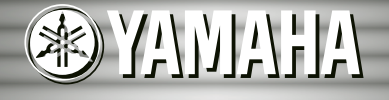

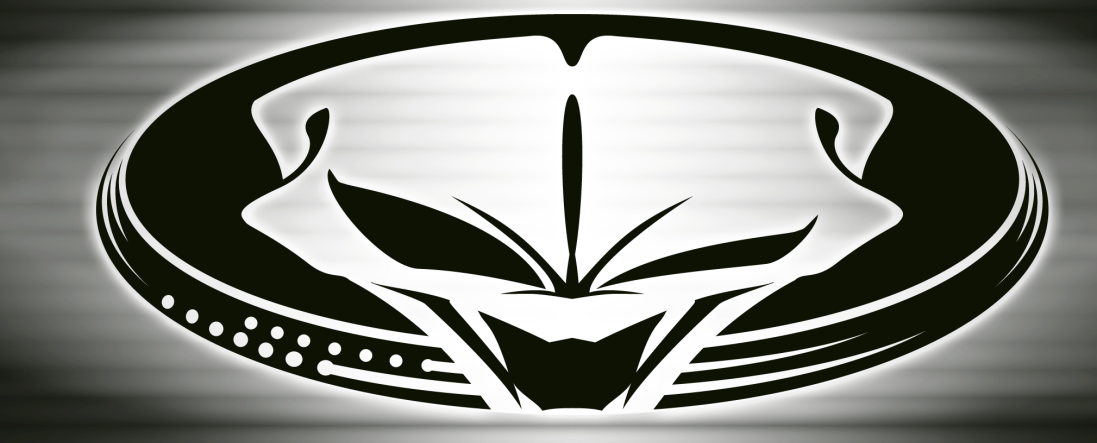

# DJRV

**Owner's Manual Owner's Manual Bedienungsanleitung Bedienungsanleitung Mode d'emploi Mode d'emploi Manual de instrucciones Manual de instrucciones**

FRANÇAIS

ESPAÑOL

# **SPECIAL MESSAGE SECTION**

This product utilizes batteries or an external power supply (adapter). DO NOT connect this product to any power supply or adapter other than one described in the manual, on the name plate, or specifically recommended by Yamaha.

**WARNING:** Do not place this product in a position where anyone could walk on, trip over ,or roll anything over power or connecting cords of any kind. The use of an extension cord is not recommended! IF you must use an extension cord, the minimum wire size for a 25' cord (or less ) is 18 AWG. NOTE: The smaller the AWG number ,the larger the current handling capacity. For longer extension cords, consult a local electrician.

This product should be used only with the components supplied or; a cart, rack, or stand that is recommended by Yamaha. If a cart, etc., is used, please observe all safety markings and instructions that accompany the accessory product.

#### **SPECIFICATIONS SUBJECT TO CHANGE:**

The information contained in this manual is believed to be correct at the time of printing. However, Yamaha reserves the right to change or modify any of the specifications without notice or obligation to update existing units.

This product, either alone or in combination with an amplifier and headphones or speaker/s, may be capable of producing sound levels that could cause permanent hearing loss. DO NOT operate for long periods of time at a high volume level or at a level that is uncomfortable. If you experience any hearing loss or ringing in the ears, you should consult an audiologist.

IMPORTANT: The louder the sound, the shorter the time period before damage occurs.

Some Yamaha products may have benches and / or accessory mounting fixtures that are either supplied with the product or as optional accessories. Some of these items are designed to be dealer assembled or installed. Please make sure that benches are stable and any optional fixtures (where applicable) are well secured BEFORE using.

Benches supplied by Yamaha are designed for seating only. No other uses are recommended.

#### **NOTICE:**

Service charges incurred due to a lack of knowledge relating to how a function or effect works (when the unit is operating as designed) are not covered by the manufacturer's warranty, and are therefore the owners responsibility. Please study this manual carefully and consult your dealer before requesting service.

#### **ENVIRONMENTAL ISSUES:**

Yamaha strives to produce products that are both user safe and environmentally friendly. We sincerely believe that our products and the production methods used to produce them, meet these goals. In keeping with both the letter and the spirit of the law, we want you to be aware of the following:

#### **Battery Notice:**

This product MAY contain a small non-rechargeable battery which (if applicable) is soldered in place. The average life span of this type of battery is approximately five years. When replacement becomes necessary, contact a qualified service representative to perform the replacement.

This product may also use "household" type batteries. Some of these may be rechargeable. Make sure that the battery being charged is a rechargeable type and that the charger is intended for the battery being charged.

When installing batteries, do not mix batteries with new, or with batteries of a different type. Batteries MUST be installed correctly. Mismatches or incorrect installation may result in overheating and battery case rupture.

#### **Warning:**

Do not attempt to disassemble, or incinerate any battery. Keep all batteries away from children. Dispose of used batteries promptly and as regulated by the laws in your area. Note: Check with any retailer of household type batteries in your area for battery disposal information.

#### **Disposal Notice:**

Should this product become damaged beyond repair, or for some reason its useful life is considered to be at an end, please observe all local, state, and federal regulations that relate to the disposal of products that contain lead, batteries, plastics, etc. If your dealer is unable to assist you, please contact Yamaha directly.

#### **NAME PLATE LOCATION:**

The name plate is located on the bottom of the product. The model number, serial number, power requirements, etc., are located on this plate. You should record the model number, serial number, and the date of purchase in the spaces provided below and retain this manual as a permanent record of your purchase.

**Model**

**Serial No.**

**Purchase Date**

# **PLEASE KEEP THIS MANUAL**

92-BP (bottom)

# **PRÉCAUTIONS D'USAGE**

### *PRIÈRE DE LIRE ATTENTIVEMENT AVANT DE PROCÉDER A TOUTE MANIPULATION*

\* Ranger soigneusement ce livret de mises en gardes pour pouvoir le consulter dans la suite.

# *ATTENTION*

**Toujours observer les précautions élémentaires énumérées ci-après pour éviter de graves blessures, voire la mort, causées par l'électrocution, les courts-circuits, dégâts, incendie et autres accidents. La liste des précautions données ci-dessous n'est pas exhaustive.**

- Ne pas ouvrir l'instrument, ni tenter d'en démonter les éléments internes, ou de les modifier de quelque façon que ce soit. Aucun des éléments internes de l'instrument ne prévoit d'intervention de l'utilisateur. Si l'instrument donne des signes de mauvais fonctionnement, le mettre imédiatement hors tension et le donner à réviser au technicien Yamaha.
- Eviter de laisser l'instrument sous la pluie, de l'utiliser près de l'eau, dans l'humidité ou lorsqu'il est mouillé. Ne pas y déposer des récipients contenant des liquides qui risquent de s'épancher dans ses ouvertures.
- Si le cordon de l'adaptateur CA s'effiloche ou est endomagé ou si l'on constate une brusque perte de son en cours d'interprétation, ou encore si l'on décèle

une odeur insolite, voire de la fumée, couper immédiatement l'interrupteur principal, retirer la fiche de la prise et donner l'instrument à réviser par un technicien Yamaha.

- Utiliser seulement l'adaptateur spécifié (PA-5B, PA-5C ou un adaptateur équivalent conseillé par Yamaha). L'emploi d'un mauvais adaptateur risque d'endommager l'instrument ou de le surchauffer.
- Toujours retirer la fiche de la prise du secteur avant de procéder au nettoyage de l'instrument. Ne jamais toucher une prise électrique avec les mains mouillées.
- Vérifier périodiquement et nettoyer la prise électrique d'alimentation.

# *PRÉCAUTION*

**Toujours observer les précautions élémentaires ci-dessous pour éviter à soi-même et à son entourage des blessures corporelles, de détériorer l'instrument ou le matériel avoisinant. La liste de ces précautions n'est pas exhaustive.**

- Ne pas laisser l'adaptateur CA d'alimentation à proximité des sources de chaleur, telles que radiateurs et appareils chauffants. Eviter de tordre et plier excessivement le cordon, ou de l'endommager de façon générale, également de placer dessus des objets pesants, ou de le laisser traîner là où l'on marchera dessus ou se prendra le pied dedans; ne pas y déposer d'autres câbles enroulés.
- Toujours saisir la prise elle-même, et non le câble, pour retirer la fiche de l'instrument ou de la prise d'alimentation.
- Ne pas utiliser de connecteur multiple pour brancher l'instrument sur une prise électrique du secteur. Cela risque d'affecter la qualité du son, ou éventuellement de faire chauffer la prise.
- Débrancher l'adaptateur CA dès que vous n'utilisez plus l'instrument ou en cas d'orage électrique (éclairs et tonnerre).
- Prendre soin de respecter la polarité (+/-) lors de la mise en place des piles. La non observance de la polarité peut provoquer de l'échauffement, ou une fuite du liquide de pile.
- Toujours remplacer l'entière batterie de piles. Ne jamais utiliser de nouvelles piles avec les vieilles. Ne pas mélanger non plus les types de piles, comme les piles alcalines avec les piles au manganèse, ou des piles de marques différentes, ni même de types différents bien que du même fabricant. Tout ceci risque de provoquer de l'échauffement, incendie ou fuites de liquide de pile.
- Ne pas jeter les piles dans le feu.
- Ne pas chercher à charger une pile qui n'est pas rechargeable.
- Lorsque les piles sont épuisées ou en cas de non-utilisation de l'instrument pendant un certain temps, retirer les piles de l'instrument pour éviter toute fuite éventuelle du liquide qu'elles contiennent.
- Ne pas laisser les piles à la portée des enfants.
- En cas de fuite des piles, éviter tout contact avec le liquide qui s'en échappe. En cas de contact du liquide avec les yeux, la bouche ou la peau, rincer immédiatement à l'eau claire et consulter un médecin. Le liquide contenu dans les piles est corrosif et risque d'entraîner une baisse de l'acuité visuelle, voire une cécité, ou des brûlures chimiques.
- Avant de raccorder l'instrument à d'autres éléments électroniques, mettre ces derniers hors tension. Et avant de mettre sous/hors tension tous les éléments, toujours ramener le volume au minimum. En outre, veillez à régler le volume de tous les composants au minimum et à augmenter progressivement le volume sonore des instruments pour définir le niveau d'écoute désiré.
- Ne pas abandonner l'instrument dans un milieu trop poussiéreux, ou un local soumis à des vibrations. Eviter également les froids et chaleurs extrêmes (exposition directe au soleil, près d'un chauffage, ou dans une voiture à midi) qui risquent de déformer le panneau ou d'endommager les éléments internes.
- Ne pas utiliser l'instrument à proximité d'autres appareils électriques tels que télévisions, radios ou haut-parleurs, ce qui risque de provoquer des interférences qui dégraderont le bon fonctionnement des autres appareils.
- Ne pas installer l'instrument dans une position instable où il risquerait de se renverser.
- Débrancher tous les câbles connectés, y compris celui de l'adaptateur, avant de déplacer l'instrument.
- Utiliser un linge doux et sec pour le nettoyage de l'instrument. Ne jamais utiliser de diluants de peinture, dissolvants, produits de nettoyage, ou tampons nettoyeurs à imprégnations chimiques. Ne pas déposer non plus d'objets de plastique, de vinyle, ou de caoutchouc sur l'instrument, ce qui risque de décolorer le panneau ou le clavier.
- Ne pas s'appuyer sur l'instrument, ni y déposer des objets pesants. Ne pas manipuler trop brutalement les boutons, commutateurs et connecteurs.
- Utiliser le pied/bâti indiqué pour l'instrument. Pour la fixation du pied ou du bâti, utiliser seulement les vis fournies par le fabricant, faute de quoi l'on risque d'endommager les éléments internes ou de voir se renverser l'instrument.
- Ne pas jouer trop longtemps sur l'instrument à des volumes trop élevés, ce qui risque d'endommager durablement l'ouïe. Si l'on constate une baisse de l'acuité auditive ou des sifflements d'oreille, consulter un médecin sans tarder.

#### ■ **SAUVEGARDE DES DONNÉES UTILISATEUR**

• Sauvegarder toutes les données sur une disquette/ une carte mémoire (SmartMedia)/un dispositif externe tel que le Yamaha MIDI Data Filer MDF3 pour éviter toute perte définitive de données précieuses en cas de panne ou d'erreur de manipulation.

Yamaha n'est pas responsable des détériorations causées par une utilisation impropre de l'instrument, ou par des modifications apportées par l'utilisateur, pas plus qu'il ne peut couvrir les données perdues ou détruites.

Toujours laisser l'appareil hors tension lorsqu'il est inutilisé. Veiller à éliminer les piles usées selon les règlements locaux.

161

# *Toutes nos félicitations pour l'achat de votre clavier portable Yamaha DJX-II !*

*Le DJX-II est une station de travail « dance music » complète pouvant être utilisée à la fois comme un instrument traditionnel pour des performances en temps réel et comme un puissant outil de production musicale. Son interface intuitive rend toute prestation en temps réel exceptionnellement facile, que vous ayez une expérience de DJ ou pas ! Nous vous conseillons de consulter ce mode d'emploi pour tirer le meilleur parti des nombreuses fonctions de votre nouveau DJX-II.*

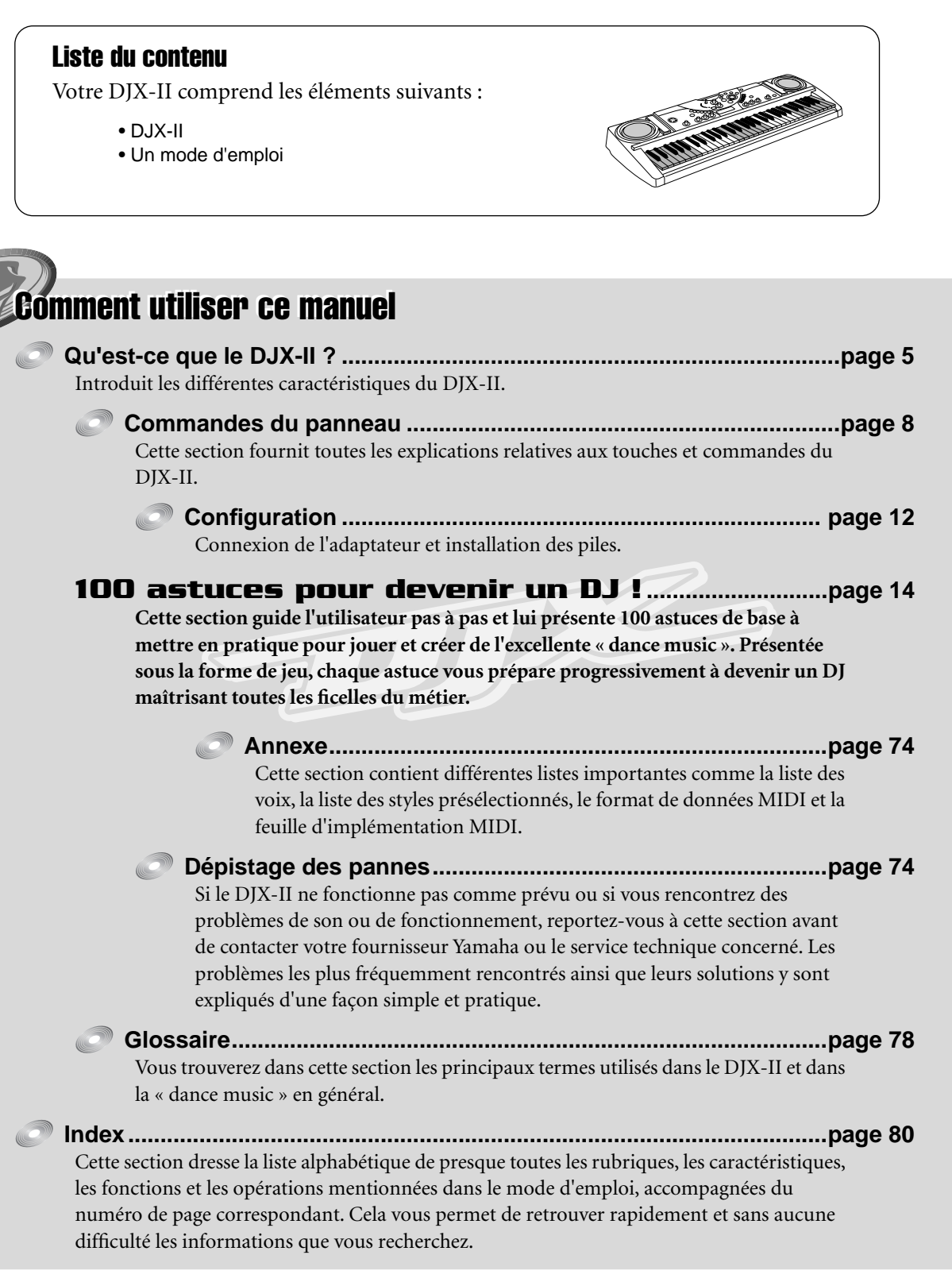

Les illustrations et les représentations figurant dans ce mode d'emploi ont un but purement explicatif et peuvent différer de celles de votre instrument.

# Qu'est-ce que le DJX-II ? Qu'est-ce que le DJX-II ?

# *Le nouveau DJX-II est une station DJ numérique !*

*Si vous rêvez de créer et jouer un style de « dance music » branché, personnel et très funky, vous avez fait le bon choix... Le DJX-II est un équipement DJ entièrement numérique — un nouvel instrument révolutionnaire qui allie fiabilité et pureté du son numérique grâce à des commandes similaires à des commandes de type analogique faciles à utiliser et hautement performantes.*

# *Aucune connaissance ou expérience musicale n'est nécessaire !*

*Si vous avez un morceau génial en tête, mais n'avez pas les connaissances pour le traduire en musique, cet équipement vous offre l'opportunité de le faire ! Nul besoin de connaître les accords ou le solfège ni de savoir jouer d'un instrument pour interpréter un morceau. Il suffit d'un bon sens du rythme et le DJX-II peut même vous aider à le développer !*

# *Laissez–vous guider par le DJX-II pour devenir un DJ professionnel !*

*Que vous soyez un débutant ou un génie de la platine et du mixage, le DJX-II peut vous aider à parfaitement maîtriser l'instrument. Grâce à la section « 100 astuces », vous découvrez pas à pas les trucs et astuces des joueurs et créateurs professionnels de « dance music ». Présentée sous la forme de jeu, chaque astuce vous prépare petit à petit à devenir un DJ maîtrisant toutes les ficelles du métier.*

Jetons maintenant un coup d'œil aux caractéristiques et aux fonctions du DJX-II.

- ● **Pattern Player (Lecteur de motifs) .......................................................page 14** Le DJX-II comporte 70 motifs rythmiques dynamiques, parfaitement adaptés à vos créations DJ. Chaque motif présente 10 variations différentes.
- ● **Activator (Activateur) ............................................................................page 18** Le DJX-II contient 52 kits ou programmes Activator (Activateur), chacun proposant une variété de boucles, d'effets sonores et de phrases musicales uniques pouvant être déclenchés lors d'une performance, tout en jouant le motif choisi.
- ● **Effets spéciaux performants ................................................................page 22** Le DJX-II offre une impressionnante variété de fonctionnalités de commandes sonores et un large éventail d'effets fantastiques modifiables en temps réel. Utilisez l'interrupteur à bascule et les boutons pour la mise au point, la distorsion et la déformation des sons en cours d'interprétation.
- ● **Audio bpm (Temps par minute audio) .................................................page 67** Vous pouvez très facilement intégrer un de vos rythmes préférés stockés sur CD ou vinyle au DJX-II ! Le DJX-II « capte » le rythme (à partir d'un lecteur CD connecté, d'un lecteur Mini-Disque, etc.) et l'intègre automatiquement en ajustant le temps par minute du motif du DJX-II.
- ● **Des voix uniques, de très haute qualité ..............................................page 28** Le DJX-II comporte également une très grande variété de sons décoiffants et dynamiques, avec 180 voix, 23 kits de percussion et une voix d'échantillonnage spéciale pour vos propres échantillons.
- ● **Échantillonneur......................................................................................page 53** Le DJX-II est doté d'une fonction d'échantillonnage puissante qui vous permet d'enregistrer votre voix au micro ou n'importe quel son provenant d'un lecteur CD ou MD (Mini-Disque) et de reproduire cet enregistrement à partir des SAMPLE PADS (pads d'échantillons) ou du clavier. Cela vous donne la possibilité de créer des effets sonores, des boucles et des phrases originaux et personnalisés.
- ● **Performance Recorder (Enregistreur de performance) .....................page 56** Le DJX-II vous permet d'enregistrer vos performances originales (jusqu'à six performances) dans la mémoire, et de développer ainsi le potentiel de vos morceaux live joués en direct.
- Compatibilité MIDI pour une performance DJ fantastiquement **accrue .....................................................................................................page 97** Créez vos propres motifs ! Grâce à la technologie MIDI, vous pouvez connecter un ordinateur au DJX-II et transmettre les motifs que vous avez créés sous la forme de données de motif. Amusez-vous ensuite à jouer ces nouveaux motifs avec votre DJX-II !

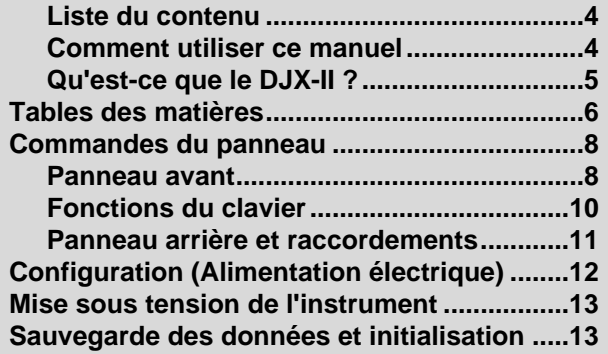

#### *100 astuces*

#### *pour devenir un DJ ! 14*

#### *Chapitre 1*

#### *Les bases de Pattern Player (Lecteur de motifs).................. 14*

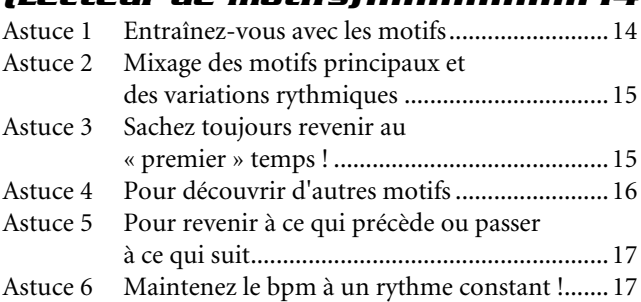

#### *Chapitre 2*

#### *Les bases d'Activator .............. 18* Astuce 7 Entraînez-vous avec Activator .........................18

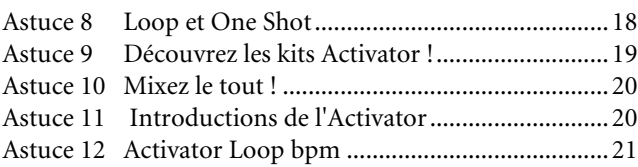

#### *Chapitre 3*

#### *Les bases de Live Effector (Effecteur d'effets directs) ......22*

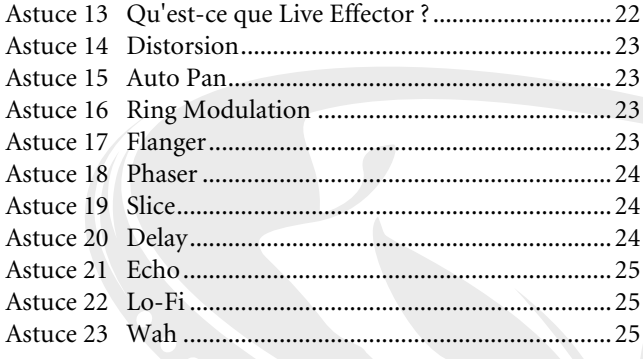

#### *Chapitre 4*

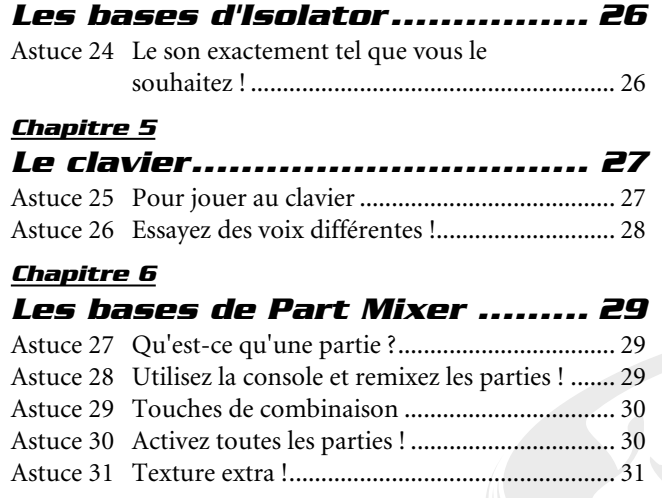

#### *Chapitre 7 Part Selector*

#### *(Sélecteur de partie)............... 32* Astuce 32 Choisissez un motif et modifiez-le ! ................ 32 Astuce 33 Touches de combinaison ................................. 32 Astuce 34 Réglez le son de l'Activator ! ............................ 33 Astuce 35 Sélectionnez toutes les parties et modifiez-les ! ................................................ 33

#### *Chapitre 8 Part Controller*

#### *(Contrôleur de partie) ............. 34* Astuce 36 Coupure et Résonance ..................................... 34 Astuce 37 Réglage du volume de la partie ........................ 35 Astuce 38 Réglage de la coupure....................................... 35

### *Chapitre 9*

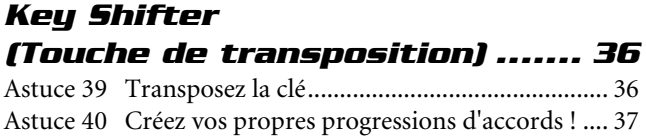

#### *Chapitre 10 Ribbon Controller*

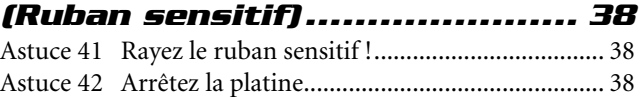

#### *Chapitre 11*

#### *Les bases de BPM/Tap (Temps par minute/Tapotement).......... 39* Astuce 43 Modification du bpm ....................................... 39 Astuce 44 Restauration du bpm par défaut...................... 39

# *Chapitre 12*

#### *Astuces spéciales de Pattern Player .................................... 40* Astuce 45 Jouez un nouveau motif et une nouvelle variation en même temps !............................... 40

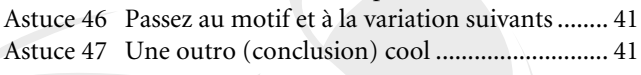

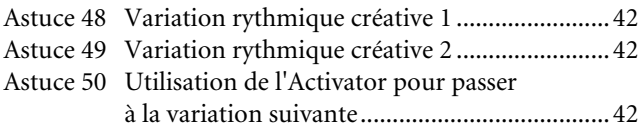

#### *Astuces pour utiliser*

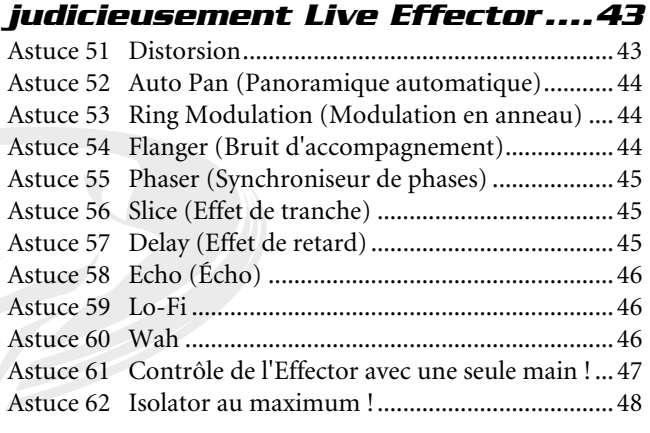

#### *Chapitre 14*

#### *Astuces pour utiliser judicieusement Part Mix (Mixeur de partie) .................. 49*

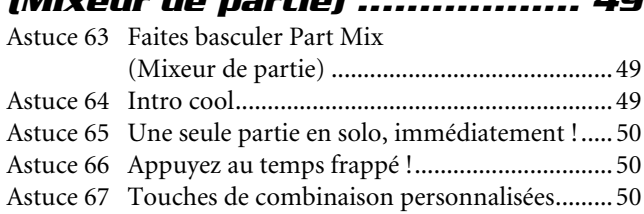

#### *Chapitre 15*

#### *Astuces pour utiliser judicieusement Part Controller (Contrôleur de partie) .............. 51*

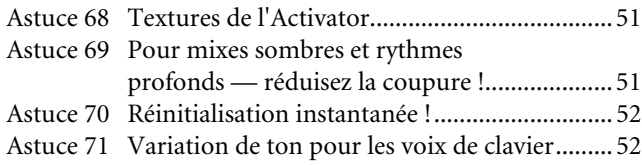

#### *Chapitre 16*

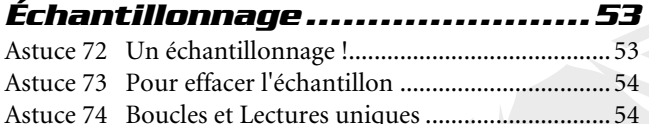

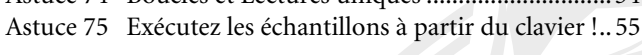

#### *Chapitre 17*

#### *Performance Recorder*

#### *(Enregistreur de performance) .56*

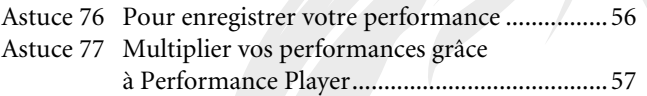

#### *Chapitre 18*

#### *Astuces pour utiliser*

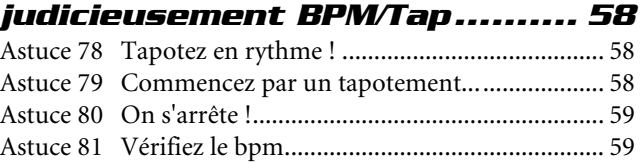

#### *Chapitre 19*

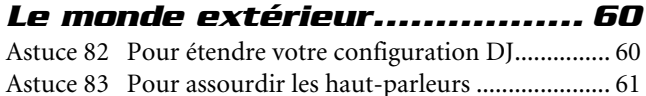

#### *Chapitre 20*

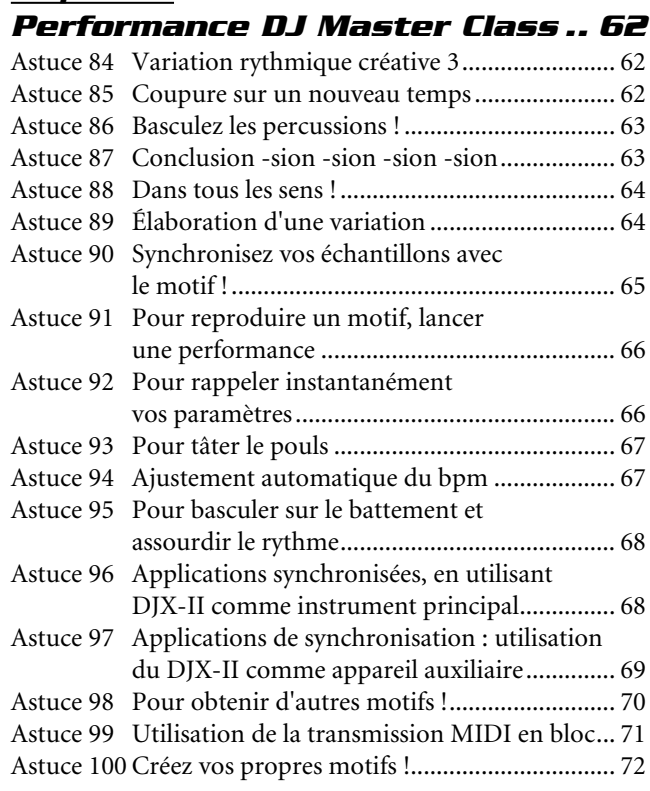

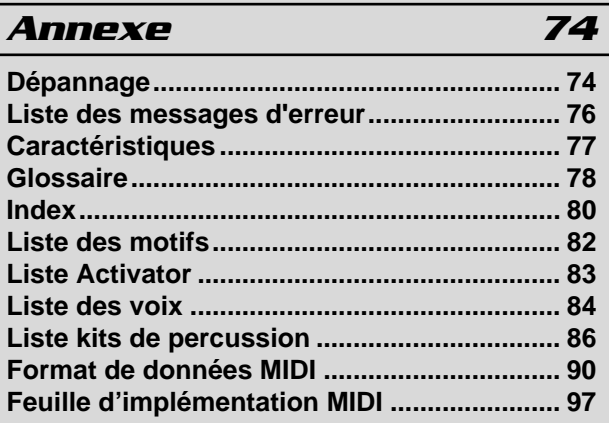

# Panneau avant

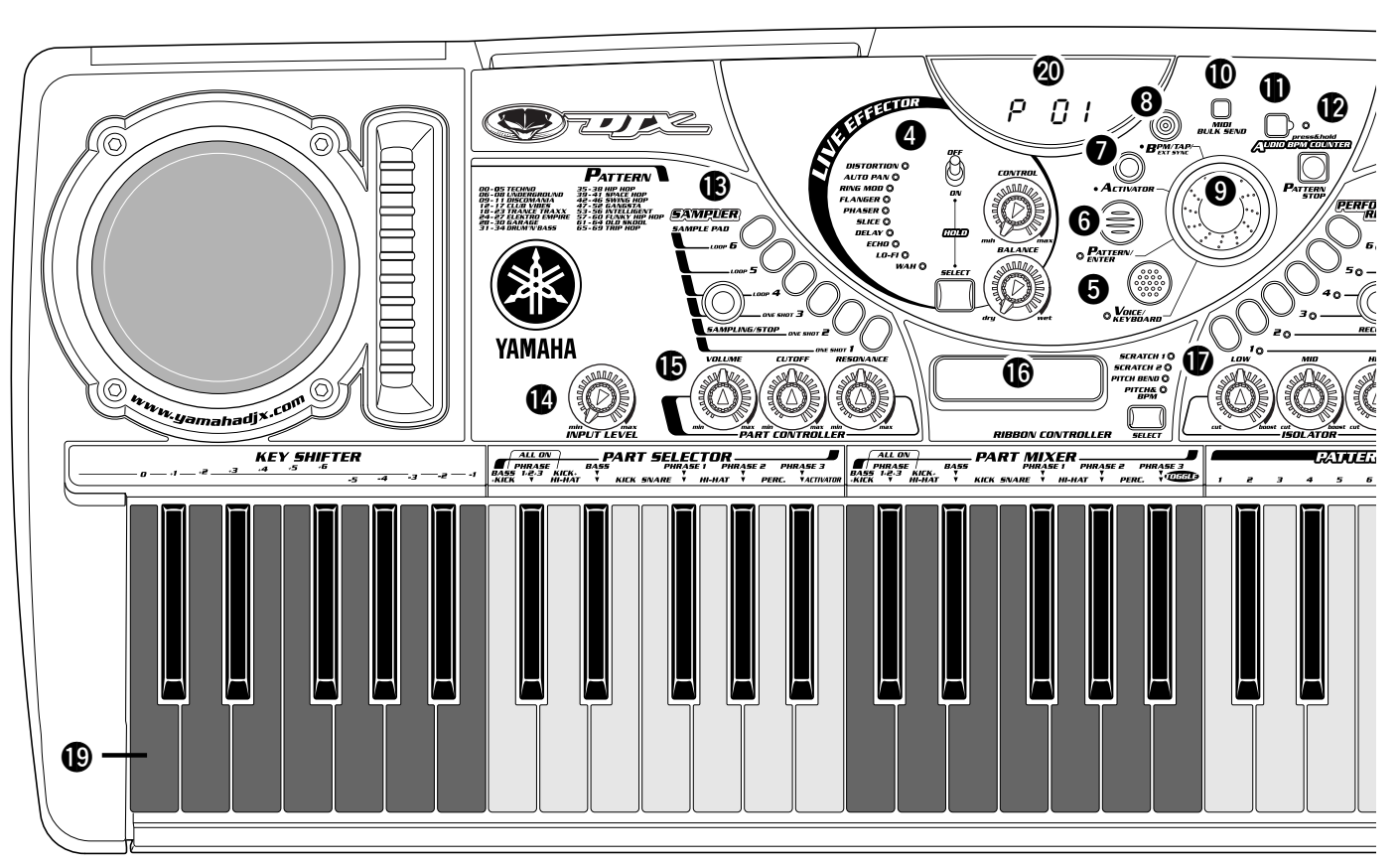

#### q **STANDBY/ON (Interrupteur**

**Veille / marche) .................................................13** Appuyez ici pour allumer ou éteindre l'instrument. (L'appareil est allumé lorsque l'interrupteur est enfoncé).

#### **@ MASTER VOLUME (Volume général) ..............13**

Ceci permet de régler le volume général du DJX-II.

#### **<sup>6</sup>** Touche [DEMO]

Cette touche permet de reproduire des morceaux de démonstration illustrant l'exceptionnelle richesse d'expression du DJX-II.

Appuyez sur cette touche lancer ou arrêter la reproduction des morceaux de démonstration.

Pour sélectionner un des morceaux de démonstration, maintenez-en la touche enfoncée et tournez simultanément le cadran de données.

#### **<sup>4</sup>** LIVE EFFECTOR (Effecteur d'effets

**en direct) .....................................................22, 43** Le DJX-II possède une grande variété d'effets intégrés capables de transformer complètement le son du DJX-II et pouvant être activés en temps réel. Utilisez le bouton SELECT (Sélectionner) pour choisir l'un des dix effets proposés, puis réglez les boutons pour varier la profondeur et l'intensité de l'effet.

### $\bullet$  Touche VOICE/KEYBOARD

**(Voix / Clavier).............................................10, 27** Lorsque vous appuyez sur cette touche, vous modifiez le

clavier du DJX-II et le faites fonctionner en mode Voice (Voix). Lors de la mise sous tension du DJX-II, le mode Pattern (Motif) est activé par défaut. Appuyez sur cette touche pour activer le mode Voice.

### **<sup>6</sup>** Touche PATTERN/ENTER

**(Motif / Valider)............................................10, 16** Cette touche permet de choisir le mode Pattern (Motif). Le mode Pattern est activé par défaut lors de la mise sous tension de l'instrument.

#### **1** Touche [ACTIVATOR] (Activateur)

Utilisez cette touche pour sélectionner l'activateur.

#### **<sup>6</sup>** Touche BPM/TAP (Temps par

**minute / Tapotement) .................................39, 58** Utilisez cette touche pour modifier le bpm ou temps par minute (tempo) du motif ou de l'activateur sélectionné. Chaque motif du DJX-II a été programmé avec un bpm (tempo) par défaut ou standard. Vous pouvez toutefois changer le bpm et le définir sur n'importe quelle valeur comprise entre 32,0 et 280,0 temps par minute. Cette touche indique si le DJX-II se règle sur sa propre horloge interne ou s'il utilise l'horloge MIDI à partir du connecteur MIDI IN.

o **Cadran de données..........................................16** Ceci est utilisé pour modifier les valeurs et les paramètres concernant le numéro de motif, le numéro de l'activateur, le temps par minute ou bpm (tempo) et le numéro de voix.

!9**Clavier ...............................................................27** Le DJX-II est doté d'un clavier multi-fonctions extraordinaire qui prend en charge différentes opérations. Vous pouvez bien sûr l'utiliser comme un clavier traditionnel et jouer des mélodies et des accords. Mais il est surtout conçu pour faciliter l'utilisation des puissantes fonctions DJ car il dispose de toutes les touches nécessaires pour l'activation et le contrôle des différents motifs et sons de l'instrument.

#### @0**Affichage**

Vous trouverez ici des informations importantes concernant un certain nombre de paramètres et valeurs du DJX-II.

*9*

d'échantillonnage qui vous permet d'enregistrer votre propre voix à l'aide d'un micro, ou bien d'enregistrer tout autre son reproduit par un CD ou un Mini-Disque, et de reproduire ces enregistrements à partir des SAMPLE PADS (pads d'échantillons) ou du clavier.

Commandes du panneau

Utilisez la touche SAMPLING/STOP pour enregistrer (échantillonner) le son souhaité, puis lancez le nouvel échantillon en appuyant sur l'une des touches SAMPLE PADS (1 à 6) ou en jouant au clavier.

#### !4**Bouton INPUT LEVEL (Niveau d'entrée) ........53**

Utilisez ce bouton pour ajuster le niveau d'entrée de la source audio externe. Il permet de modifier le niveau de micro ou de ligne lorsque vous utilisez la fonction Échantillonnage et modifie également le niveau audio lorsque vous utilisez la fonction Audio bpm Counter (Compteur temps par minute audio) (page 67).

#### $\bullet$  **Boutons PART CONTROLLER (Contrôleur de partie) ................................34, 51**

Ces boutons sont utilisés pour ajuster le volume, la coupure de filtre et la résonance de filtre pour les parties individuelles des motifs.

!6**RIBBON CONTROLLER (Ruban sensitif).......38** Cet outil très expressif vous permet de contrôler et de modifier le son reproduit par le DJX-II en déplaçant simplement votre doigt le long de la surface. Utilisez la touche SELECT pour sélectionner l'effet que vous souhaitez contrôler, puis faites glisser votre doigt le long du ruban pour modifier le son.

!7**Boutons ISOLATOR (Isolateur) .......................26** Utilisez ces boutons pour modifier le timbre ou la tonalité du son et ajustez le niveau de chaque plage de fréquence : basse, moyenne et haute. Lorsque vous tournez tous les boutons à droite, le niveau à cette fréquence augmente. En tournant les boutons vers la gauche, le niveau diminue.

#### !8**Touche PERFORMANCE RECORDER**

**(Enregistreur de performance)........................56** Le DJX-II vous permet d'enregistrer des performances originales sous la forme de données numériques offrant une puissance « live » encore plus spectaculaire. Vous pouvez enregistrer séparément jusqu'à six performances. Utilisez pour cela les touches RECORD de 1 à 6. Pour réécouter les performances enregistrées, appuyez simplement sur la touche correspondante : de 1 à 6.

!2**Touche [PATTERN STOP] (Arrêter le motif) .. 14** Cette touche arrête la reproduction de motifs et des séquences en boucle de l'activateur. Lancez le motif du DJX-II en appuyant sur l'une des touches PATTERN PLAYER

(Lecteur de motifs) et arrêtez-le en appuyant sur la touche PATTERN STOP.

!3**Touche SAMPLER (Échantillonneur)............. 53** Le DJX-II dispose d'une puissante fonction

### !0**Touche MIDI BULK SEND (Transmission**

Le DJX-II vous permet de transmettre les données contenues dans l'enregistreur de performance et l'échantillonneur à un périphérique MIDI sous la forme de blocs de données afin de les stocker et de les utiliser ultérieurement. Lorsque vous appuyez sur cette touche le bloc de données concerné est transmis.

# **10 Touche AUDIO BPM COUNTER**

Le DJX-II dispose d'une fonction puissante et pratique permettant de synchroniser les sons provenant d'une source externe (CD ou Mini-Disque) aux motifs du DJX-II. Maintenez enfoncée cette touche et ajustez le niveau d'entrée tout en écoutant le morceau joué par le périphérique audio connecté. Le DJX-II reconnaît le temps du morceau et reproduit automatiquement le rythme en ajustant automatiquement le bmp (temps par minute) du motif DJX-II correspondant. La valeur du bpm extraite est indiquée à l'écran.

# **en bloc MIDI) .................................................... 71**

# **(Compteur audio temps par minute) ............. 67**

# 167

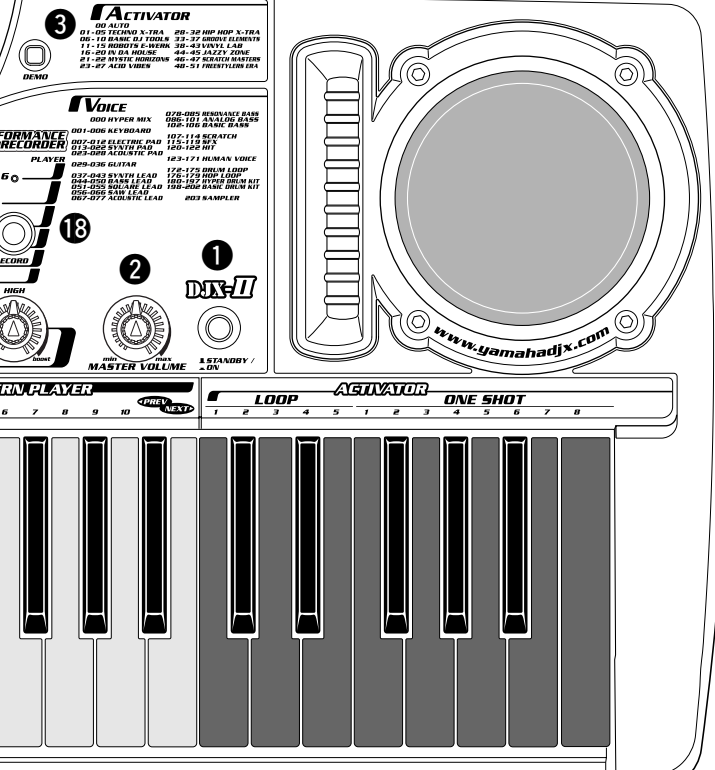

# Fonctions du clavier

Les touches du clavier d'un instrument traditionnel servent essentiellement à faire des gammes et jouer des mélodies ou des accords. Le DJX-II est, à cet égard, bien plus qu'un instrument traditionnel. Ses fonctions DJ dynamiques ont enrichi le clavier d'une série de touches servant à activer et contrôler les différents motifs et les nombreux sons de l'instrument. Le fonctionnement du clavier change en fonction du mode de sélection, comme il est expliqué ci-dessous.

■ **Mode Pattern (Motif)**........................................................Lorsque la touche PATTERN/ENTER clignote :

Il s'agit du mode par défaut lors de la mise sous tension de l'instrument. Le mode Pattern est utilisé pour sélectionner et reproduire des motifs. Lorsque vous choisissez ce mode, ne voyez pas dans le clavier une échelle de notes, mais

plutôt une série de touches, de pads et d'interrupteurs déterminant les motifs et les sons !

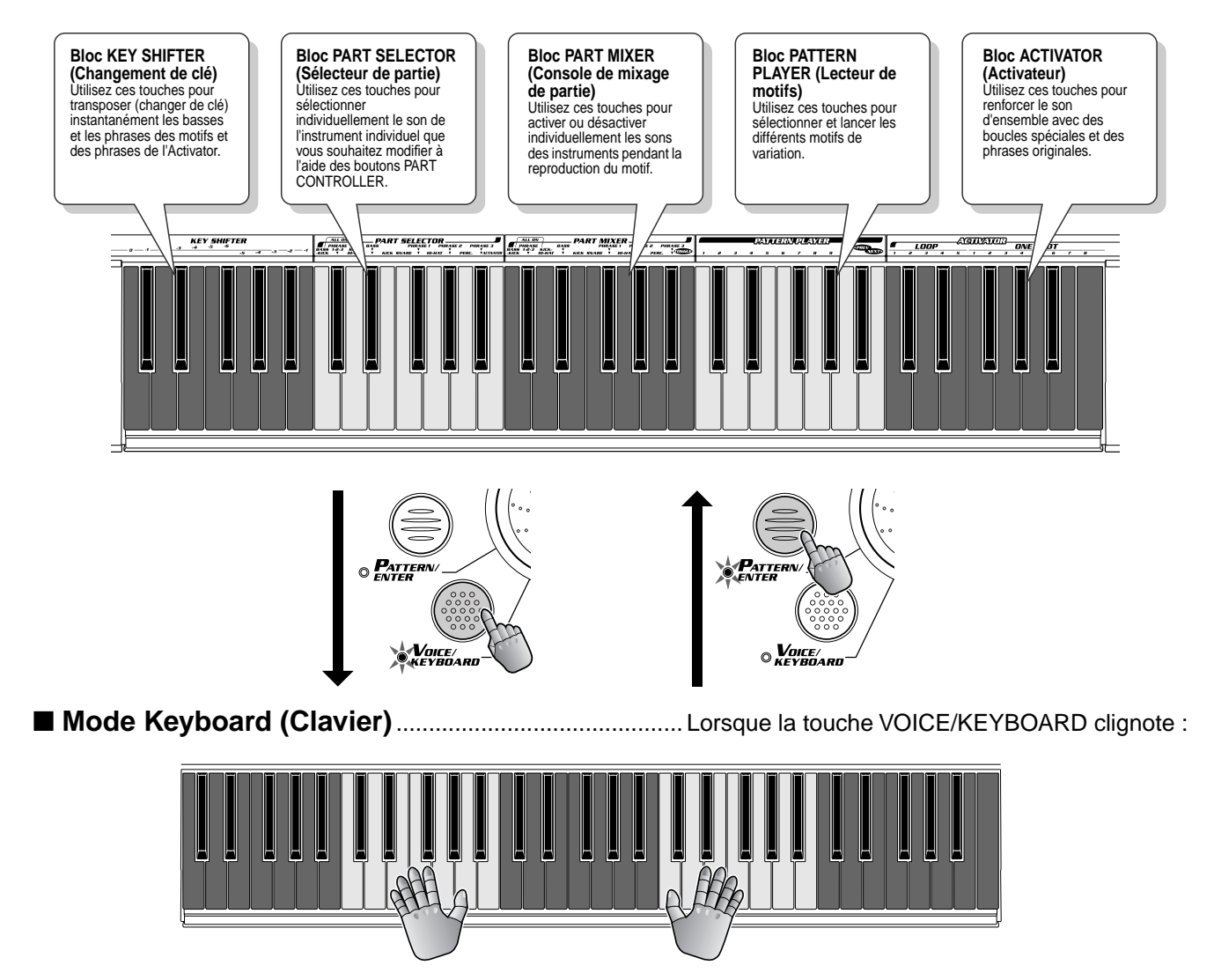

Ce mode vous permet d'utiliser le clavier de manière traditionnelle pour jouer des mélodies et des accords.

### Panneau arrière et raccordements

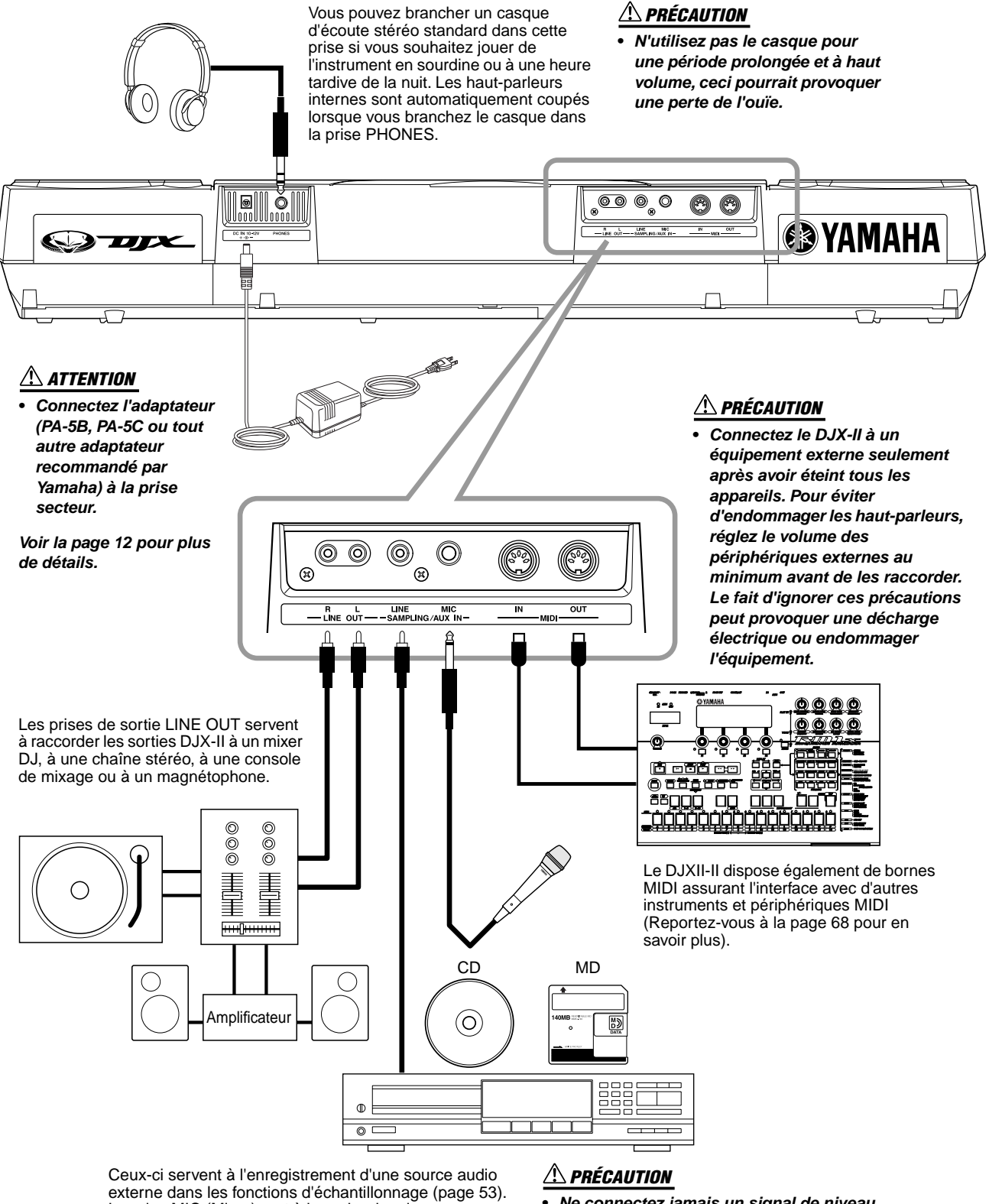

La prise MIC (Micro) sert à brancher le micro pour l'enregistrement de voix et d'instruments acoustiques. La prise d'entrée LINE IN permet de transmettre et d'enregistrer un signal de niveau, comme celui d'un lecteur CD ou d'un lecteur de cassette.

**• Ne connectez jamais un signal de niveau (lecteur de CD ou de cassette, instrument électrique, etc.) dans la prise d'entrée MIC ! Vous risqueriez d'endommager le DJX-II et ses fonctions d'échantillonnage.**

# Configuration (Alimentation électrique)

Le DJX-II fonctionne aussi bien avec l'adaptateur secteur en option qu'avec des piles. Yamaha vous recommande toutefois d'utiliser l'adaptateur car il est moins nocif pour l'environnement. Suivez les instructions ci-dessous selon la source d'alimentation que vous souhaitez utiliser.

Les piles doivent être utilisées comme une source d'alimentation auxiliaire pour la sauvegarde de données (page 13).

#### ■ Utilisation de l'adaptateur secteur en option • • • • • • • •

- *1* **Assurez-vous que l'interrupteur STANDBY/ON du DJX-II est réglé sur STANDBY (Veille).**
- *2* **Connectez l'adaptateur (PA-5B, PA-5C ou tout autre adaptateur conseillé par Yamaha) à la prise de courant de l'instrument.**
- *3* **Branchez l'adaptateur à la prise secteur.**

Pour déconnecter l'adaptateur, réglez l'interrupteur STANDBY/ON sur STANDBY. Débranchez ensuite l'adaptateur de la prise secteur, puis de la prise du DJX-II.

#### **ATTENTION**

- **Utilisez UNIQUEMENT un adaptateur Yamaha PA-5B ou PA-5C (ou tout autre adaptateur spécifiquement recommandé par Yamaha) pour alimenter votre instrument. L'utilisation d'un adaptateur autre que celui préconisé peut endommager irrémédiablement l'adaptateur secteur comme le DJX-II.**
- **Débranchez l'adaptateur secteur lorsque vous n'utilisez pas le DJX-II et par temps orageux accompagné d'éclairs.**

#### ■ Utilisation des piles ••••

Le DJX-II nécessite six piles R-20, SUM-1, de format « D » de 1,5 V ou des piles équivalentes. Lorsque les piles doivent être remplacées, le volume s'affaiblit et une distorsion du son peut se produire. D'autres problèmes peuvent également apparaître. Dans ce cas, éteignez l'instrument et changez les piles.

Remplacez les piles de la manière suivante :

- *1* **Ouvrez le couvercle du logement réservé aux piles, situé sur le panneau inférieur de l'instrument.**
- *2* **Insérez six piles neuves en respectant les indications de polarité figurant à l'intérieur du compartiment.**
- *3* **Remettez le couvercle du compartiment et assurez-vous qu'il est bien verrouillé.**

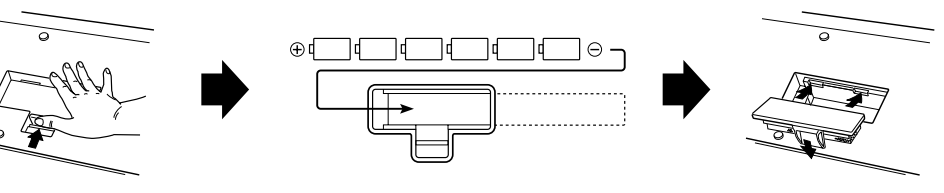

#### **PRÉCAUTION**

- **Lorsque les piles sont déchargées, remplacez-les par un jeu complet de six piles neuves. Ne mélangez JAMAIS piles usagées et piles neuves.**
- **N'utilisez pas différents types de piles (par exemple piles alcalines et piles au manganèse) en même temps.**
- **Si vous n'utilisez pas l'instrument pendant une longue période, retirez-en les piles pour éviter toute fuite du liquide des piles.**

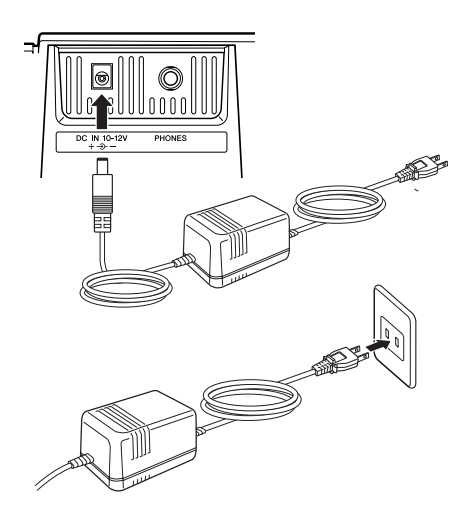

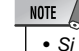

- Si vous branchez ou débranchez l'adaptateur secteur alors que les piles sont installées, les valeurs par défaut du DJX-II seront reconfigurées.
- Si vous réglez le volume du DJX-II au maximum lors de l'utilisation des piles, la durée de vie de ces dernières en sera d'autant plus écourtée.

# Mise sous tension de l'instrument

Après avoir configuré le DJX-II, mettez-le sous tension.

Assurez-vous que les commandes de volume principal et de niveau sonore de votre système et du DJX-II sont réglés au minimum avant d'allumer l'instrument.

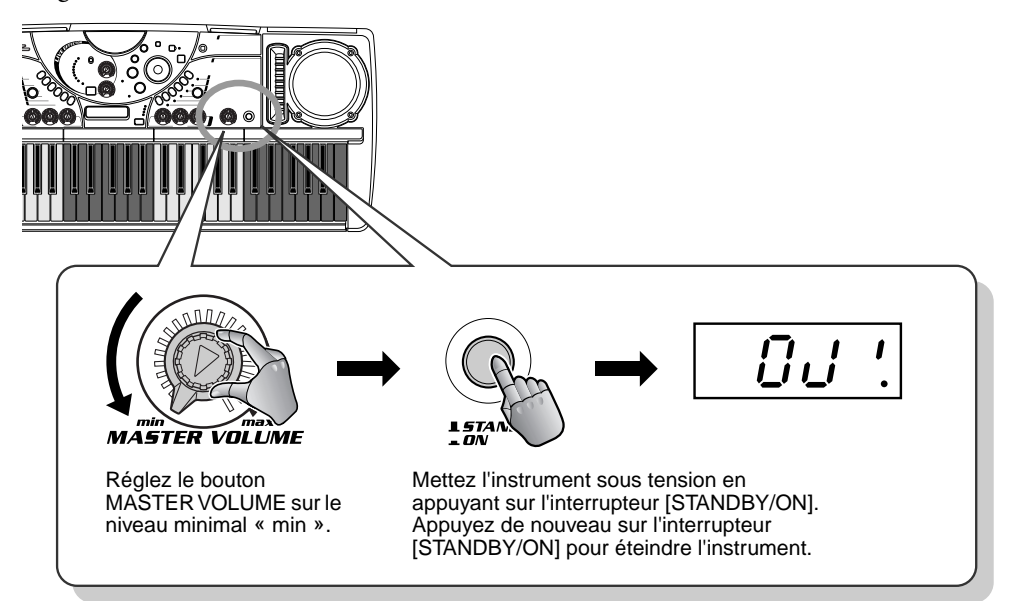

#### **PRÉCAUTION**

**• Notez que lorsque l'interrupteur est en position « STANDBY » (Veille), une très faible quantité de courant électrique circule quand même dans l'instrument. Si le DJX-II n'est pas utilisé pendant une longue période, veillez à débrancher l'adaptateur de la prise secteur et/ ou à retirer les piles de l'instrument.**

Sauvegarde des données et initialisation

À l'exception des données listées ci-dessous, tous les paramètres de panneau du DJX-II reviennent à leurs valeurs respectives par défaut à chaque mise sous tension de l'instrument. Les données listées ci-dessous sont sauvegardées, c'est-à-dire conservées en mémoire, tant que l'adaptateur secteur est raccordé ou qu'un jeu de piles est installé.

- Données motif utilisateur ..................................... page 72
- Données d'échantillonnage ................................... page 53
- Données Performance Recorder (Enregistreur de performances)............................ page 56

Toutes les données peuvent être initialisées et restaurées aux conditions programmées en usine en mettant l'instrument sous tension tout en maintenant enfoncée la touche située tout en haut, à l'extrême droite du clavier. Le message « Clr! » apparaît brièvement à l'écran.

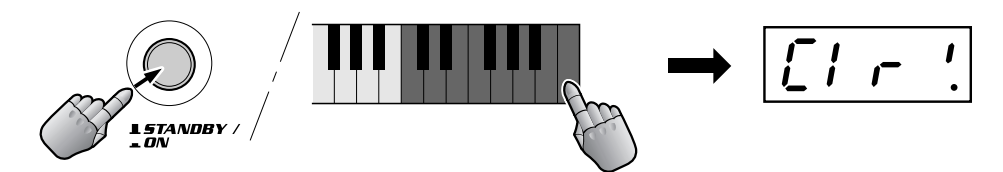

#### **PRÉCAUTION**

- **Tous les paramètres listés ci-dessous seront effacés et/ou modifiés au moment de la procédure d'initialisation des données.**
- **En cas de blocage ou d'anomalie de fonctionnement du DJX-II, utilisez la procédure d'initialisation des données pour restaurer le fonctionnement normal de l'instrument.**

*Ceci N'EST PAS un mode d'emploi comme les autres ! Mais, encore une fois, le DJX-II Ceci N'EST PAS un mode d'emploi comme les autres ! Mais, encore une fois, le DJX-II n'est pas un instrument ordinaire. Il dispose de fonctions « dance music » stimulantes n'est pas un instrument ordinaire. Il dispose de fonctions « dance music » stimulantes et simples à manier qui font de lui bien plus qu'un banal instrument traditionnel ! et simples à manier qui font de lui bien plus qu'un banal instrument traditionnel !*

*Cette collection de 100 astuces vous montre comment tirer le meilleur parti de votre Cette collection de 100 astuces vous montre comment tirer le meilleur parti de votre DJX-II en un rien de temps. C'est comme si un DJ ou un mixeur professionnel vous DJX-II en un rien de temps. C'est comme si un DJ ou un mixeur professionnel vous prenait la main et vous apprenait les ficelles du métier, en vous expliquant les trucs et prenait la main et vous apprenait les ficelles du métier, en vous expliquant les trucs et les techniques qui vous permettront de devenir un DJ chevronné ! Après avoir assimilé les techniques qui vous permettront de devenir un DJ chevronné ! Après avoir assimilé* 

*les bases, vous découvrirez progressivement les les bases, vous découvrirez progressivement les subtilités qui feront de vous très rapidement un subtilités qui feront de vous très rapidement un mixeur professionnel ! mixeur professionnel !*

*Qu'attendez-vous pour commencer ? Qu'attendez-vous pour commencer ?* 

- ◆ **Les différent niveaux pour apprendre à votre rythme !**
- .....................Fonctions de base
	- ....Fonctions intermédiaires .........Techniques et astuces avancées
	- **•••** ...Fonctions utilisateur chevronné

4

# *Les bases de Pattern Player (Lecteur de motifs) Chapitre 1*

*C'est par là que vous commencez votre formation DJ ! Les motifs sont des blocs de sons de base intégrés dans le DJX-II. Ce sont des bases rythmiques qui vont être utilisées pour n'importe quelle performance « dance » de l'instrument.*

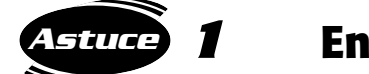

# *1* **Entraînez-vous avec les motifs**

C'est ici que tout commence !

Appuyez sur l'une des touches (de 1 à 10) dans la section PATTERN PLAYER et le motif est immédiatement lancé. En appuyant sur une autre touche vous basculez vers un motif différent (en fait une variation du motif principal).

Le DJX-II lance le motif dès que l'on appuie sur une touche, par conséquent prenez garde de bien synchroniser votre geste au rythme.

Faites plusieurs essais, il n'y a pas mieux pour assimiler le tempo et développer votre sens du rythme !

Pour arrêter le motif, appuyez sur PATTERN STOP.

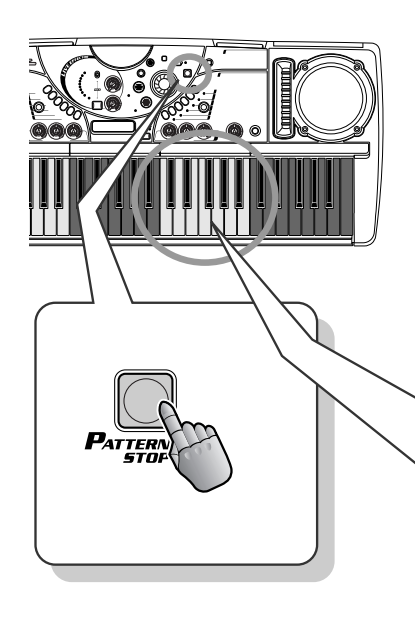

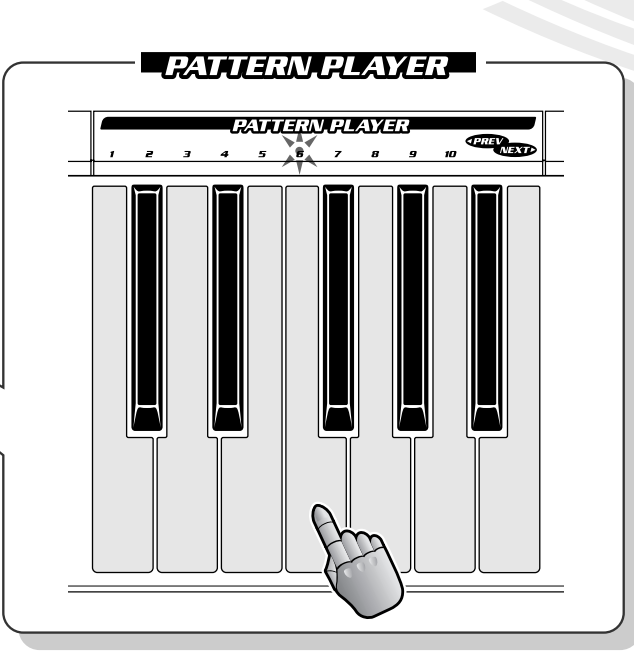

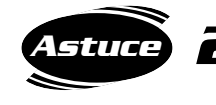

*2* **Mixage des motifs principaux et des variations rythmiques**

Essayez-vous au mixage !

Chaque motif DJX-II possède dix variations rythmiques différentes. Reproduisez le motif principal à l'aide des touches grises et les variations rythmiques à l'aide des touches noires. (Les motifs Fill-in sont en général utilisés pour créer des cassures rythmiques ou des transitions).

En général, plus le numéro de la variation augmente (de 1 à 10), plus l'intensité et la complexité du motif s'accentuent.

Écoutez attentivement chaque motif et essayez de les retenir, puis reproduisez-les l'un après l'autre pour créer une performance originale !

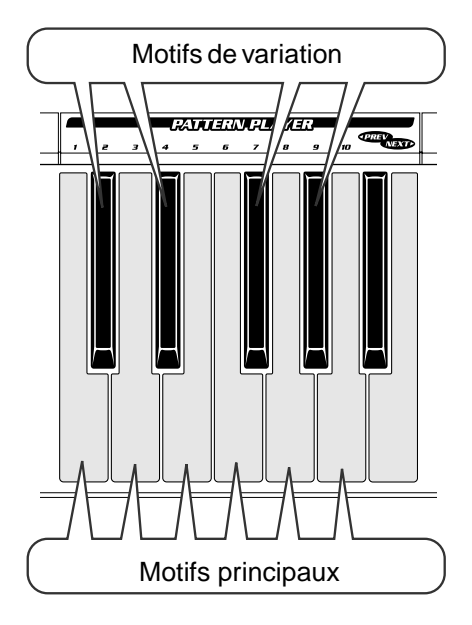

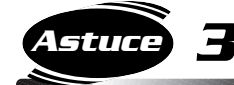

# *3* **Sachez toujours revenir au « premier » temps !**

Pour créer un bon rythme, il faut savoir capter le « premier » temps. Le « premier » temps est celui qui ouvre un motif à quatre temps. Pour donner la mesure, vous pouvez également vous baser sur les temps frappés (il y en a quatre par motif). Avec le DJX-II, cela devient tellement facile !

#### Vérifiez ceci :

pendant que vous écoutez le motif, le point sur l'écran bpm (Temps par minute) clignote en rythme. Si l'écran bpm ne s'affiche pas, appuyez sur BPM/TAP (Temps par minute/Tapotement). Chaque clignotement indique un temps frappé.

Essayez d'appuyer sur différentes touches Pattern pour le premier temps frappé. Vous saurez tout de suite lorsque vous aurez trouvé la bonne touche !

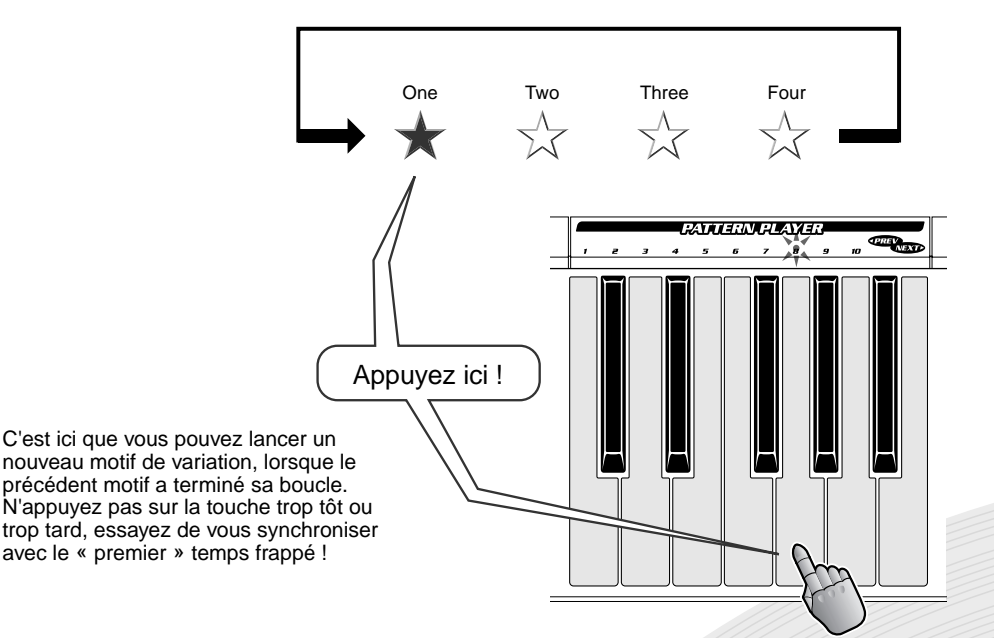

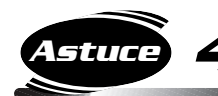

# *4* **Pour découvrir d'autres motifs**

Essayez d'autres motifs maintenant, le DJX-II vous en propose une grande variété !

Pour changer de motif, appuyez d'abord sur PATTERN/ENTER puis tournez le cadran.

Vérifiez à l'écran ce que vous venez de sélectionner. Les deux numéros à gauche indiquent le numéro du motif actuellement sélectionné et les numéros à droite le nouveau motif.

Attention ! Le nouveau motif ne démarre que lorsque vous appuyez à nouveau sur la touche PATTERN/ENTER ! Attendez que la boucle du motif précédent se termine, puis appuyez sur PATTERN/ENTER sur le « premier » temps frappé (voir Astuce n˚3). Le motif change immédiatement !

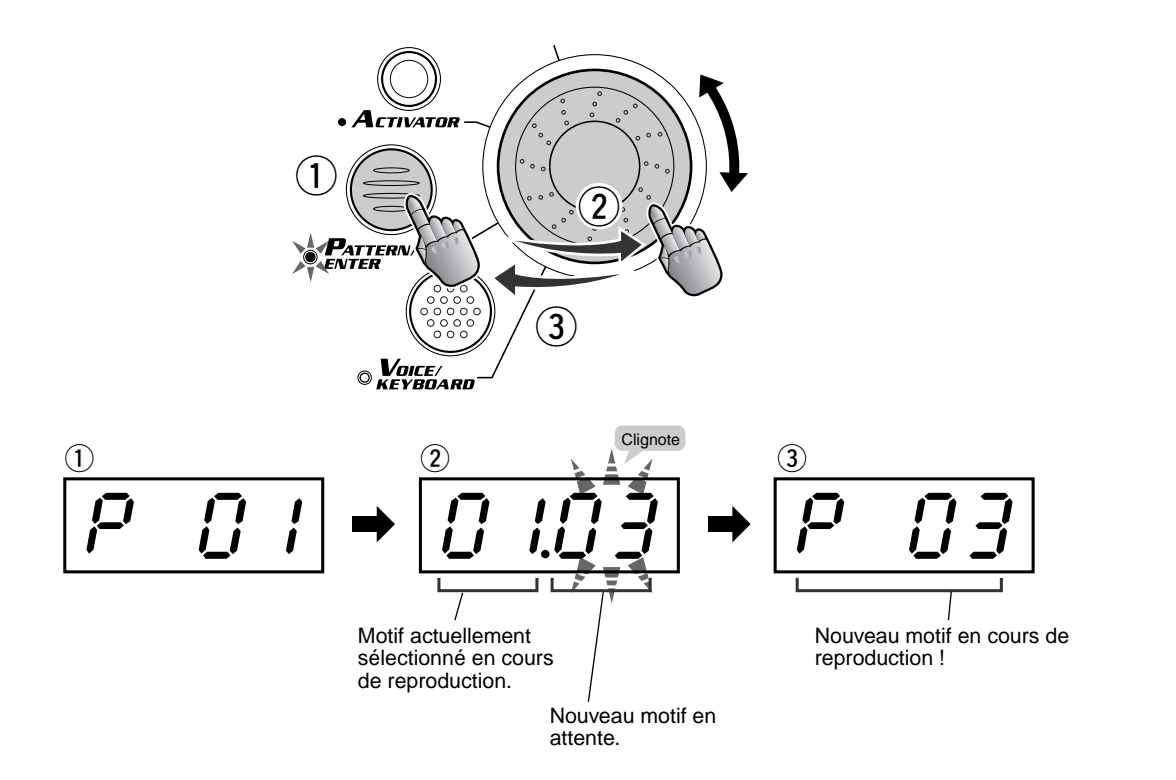

#### ● **Pour découvrir d'autres motifs**

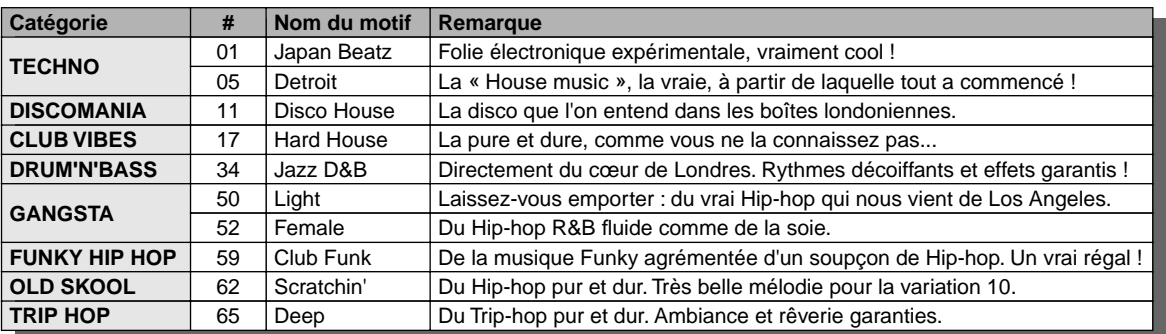

#### *5* **Pour revenir à ce qui précède ou passer à ce qui suit Astuce**

Les touches NEXT (Suivant) et PREV (Précédent) vous permettent de sélectionner le numéro du motif qui va suivre ou qui précède. Appuyez sur la touche PREV pour revenir au numéro du motif précédent. Appuyez sur NEXT pour passer au numéro du motif suivant.

Surveillez le tempo... Le DJX-II change de motif aussitôt que vous appuyez sur la touche !

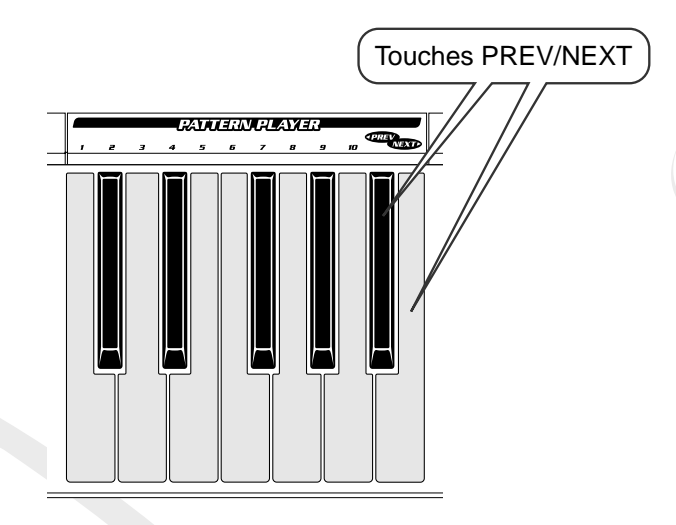

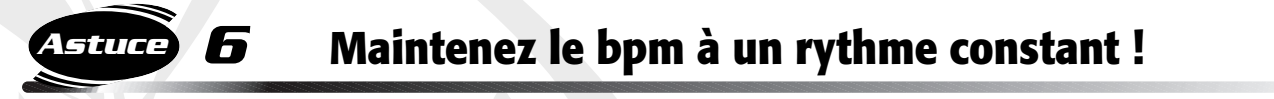

Une fois le motif lancé, il est préférable de le reproduire à un rythme constant, à moins que vous ne cherchiez à obtenir des effets spéciaux et des changements de tempo soudains.

En fait, le DJX-II se charge de cette opération automatiquement ! Si vous changez de motif en cours de reproduction, le bpm reste inchangé. Cependant, si vous arrêtez le motif et en lancez un autre, le bpm est automatiquement réglé pour s'adapter au mieux au nouveau motif sélectionné.

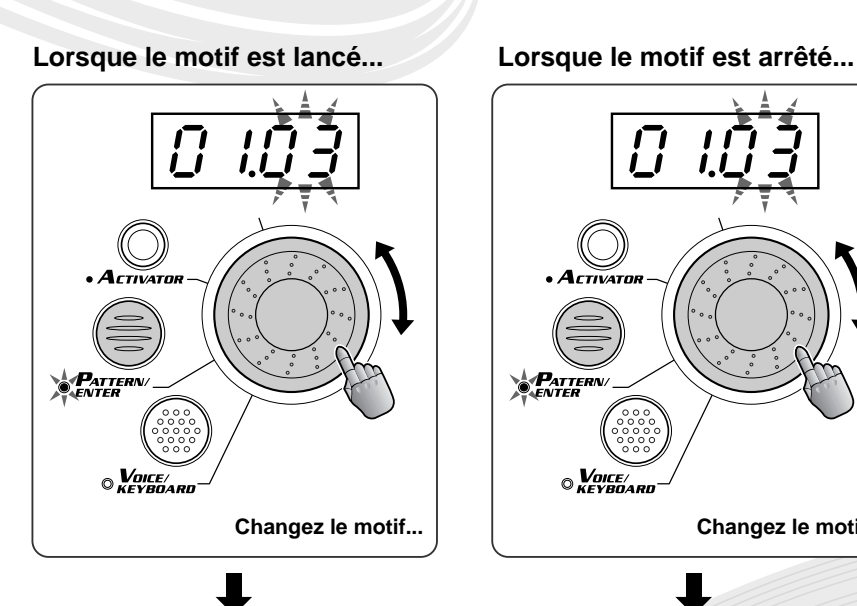

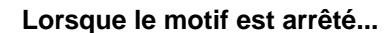

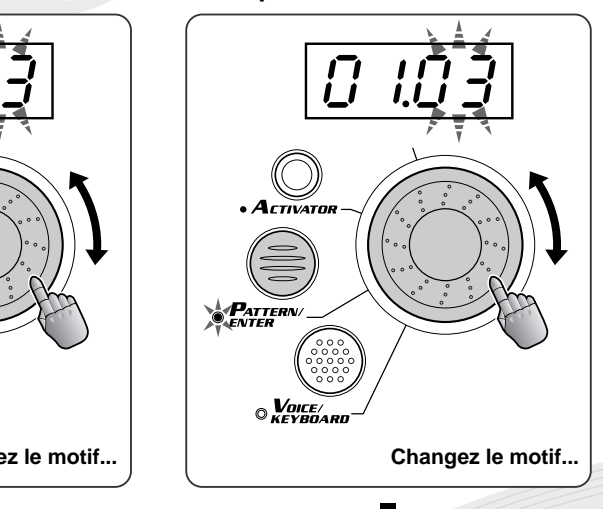

**... et le bpm reste inchangé. ... et le bpm est réglé pour s'adapter au mieux au motif sélectionné.**

# *Les bases d'Activator*

*La section Activator (Activateur) permet d'obtenir des motifs plus puissants. Elle propose une nouvelle série de rythmes et de sons que vous pouvez utiliser pour accentuer, compléter et « pimenter » les rythmes de base du DJX-II.*

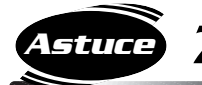

# *7* **Entraînez-vous avec Activator**

À vous de jouer maintenant ! Appuyez sur la touche One Shot 1 (Lecture unique 1) dans la section Activator pour mettre en marche l'activateur. Lorsque vous appuyez sur la touche Loop 1 (Boucle 1) vous lancez l'exécution d'une phrase spéciale. Pour arrêter la phrase manuellement, appuyez sur la même touche une nouvelle fois ou appuyez sur PATTERN STOP.

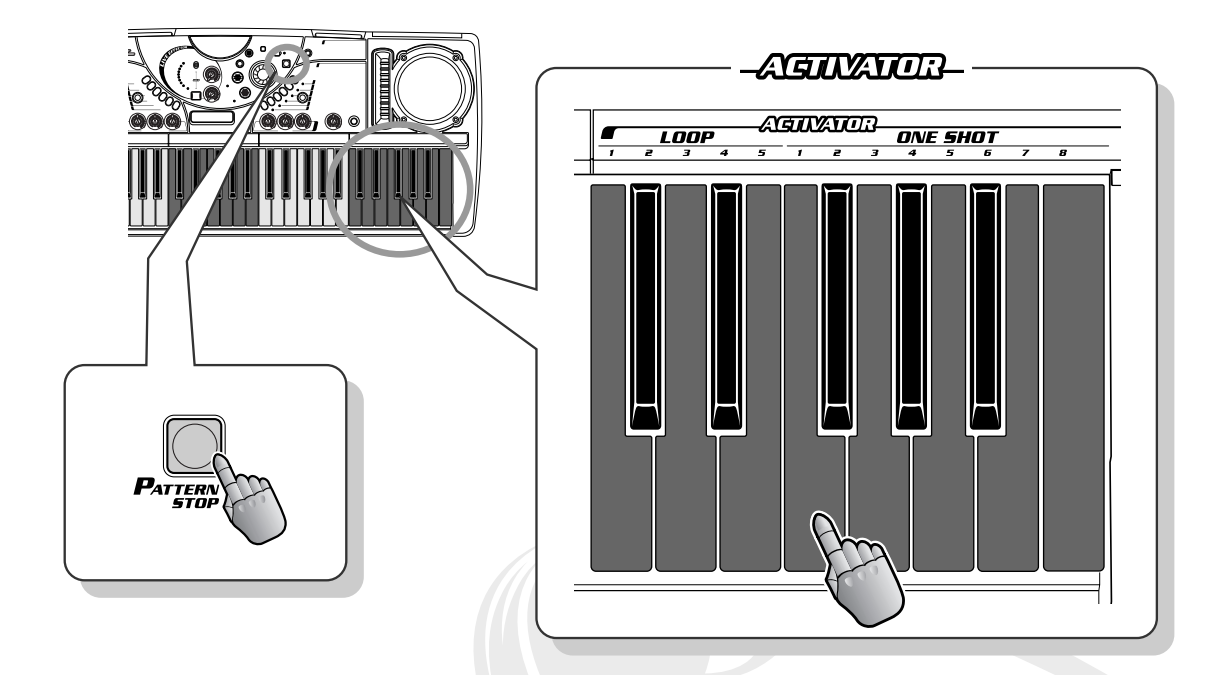

Chaque touche est doté d'un rythme ou son différents. Vous pouvez naturellement ajouter ces sons au motif en cours de reproduction. Improvisez pendant l'exécution du motif en appuyant sur des touches différentes pour créer des sons personnalisés.

Le DJX-II possède 52 kits Activator différents, chacun disposant de cinq Loops (Boucles) et de huit One Shots (Lectures uniques). Passez à l'astuce suivante pour en savoir plus à ce sujet !

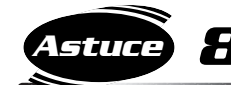

# *8* **Loop et One Shot**

Le DJX-II est doté de deux types de sons Activator : Loop (Boucle) et One Shot (Lecture unique). Vous devinerez aisément à partir de leur nom le type d'effet qu'ils entraînent. La **boucle** est activée lorsque vous appuyez sur l'une des touches Loop (de 1 à 5), et le son est joué en boucle indéfiniment jusqu'au moment où la même touche est appuyée à nouveau. La **lecture unique** (de 1 à 8) est activée uniquement pendant le temps où vous maintenez enfoncée la touche et n'est reproduite qu'une seule fois, à moins que la touche ne soit enfoncée à répétition. Vous pouvez arrêter toutes les lectures en boucle simultanément en appuyant sur PATTERN STOP.

Créez votre son phrase par phrase et découvrez les différentes boucles et lectures uniques en cours de reproduction de motif !

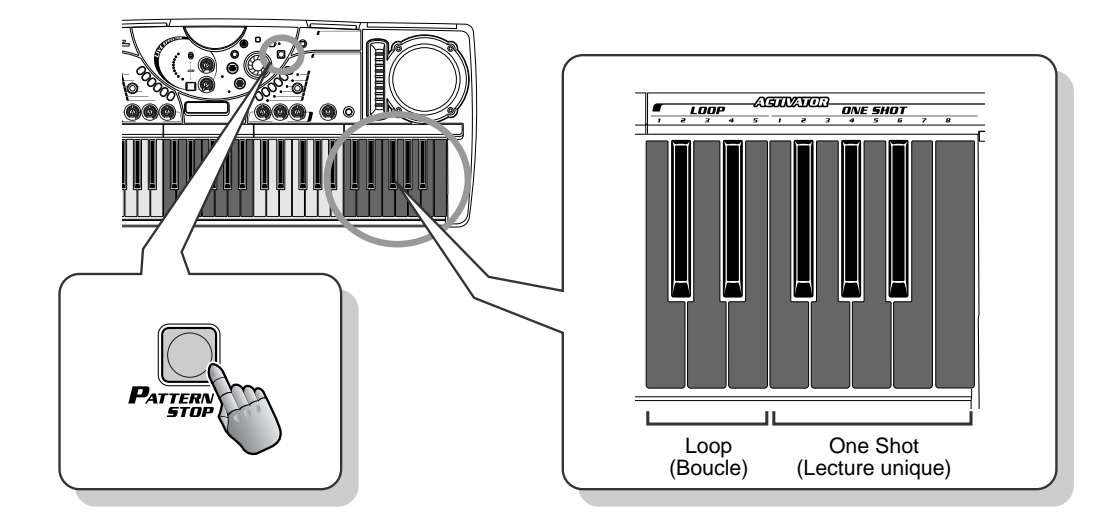

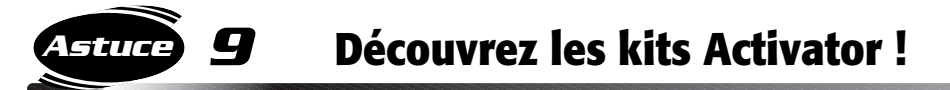

Comme nous l'avons déjà souligné, le DJX-II est fourni avec une grande variété de kits Activator. Sélectionnez-en quelques-uns et découvrez leurs sonorités. Appuyez sur ACTIVATOR (l'affichage indique « A 00 ») et tournez le cadran pour modifier le numéro de l'Activator.

L'Activator numéro 00 est un kit spécial appelé « Auto ». Lorsque Auto est sélectionné, l'Activator change automatiquement avec le motif. Le nouveau kit Activator est celui qui s'adapte le mieux au motif sélectionné et à ses variations.

*Dans le rappel des astuces, « Pattern x » est abrégé en « P x », « Variation x » en « V x » et « Activator x » en « A x ».*

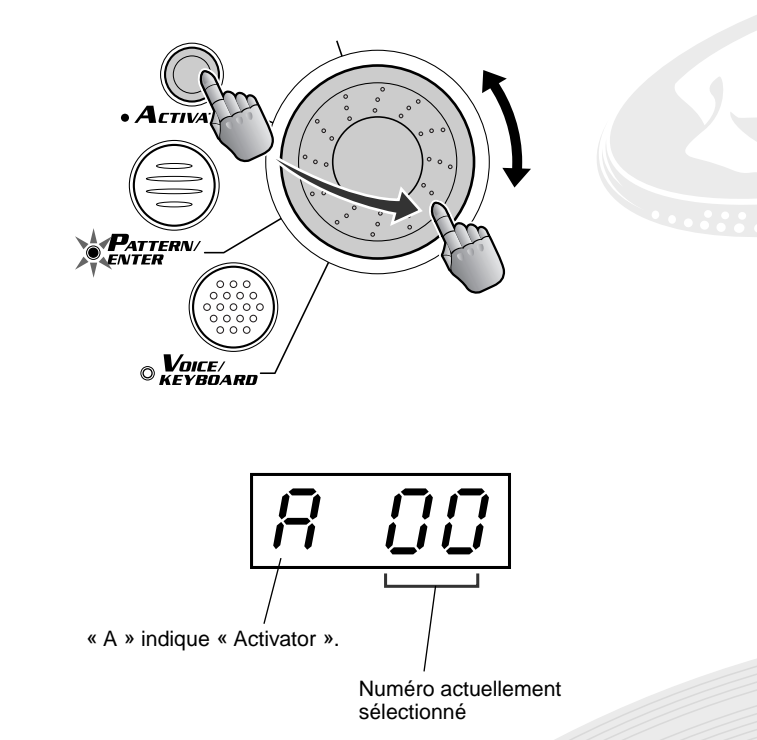

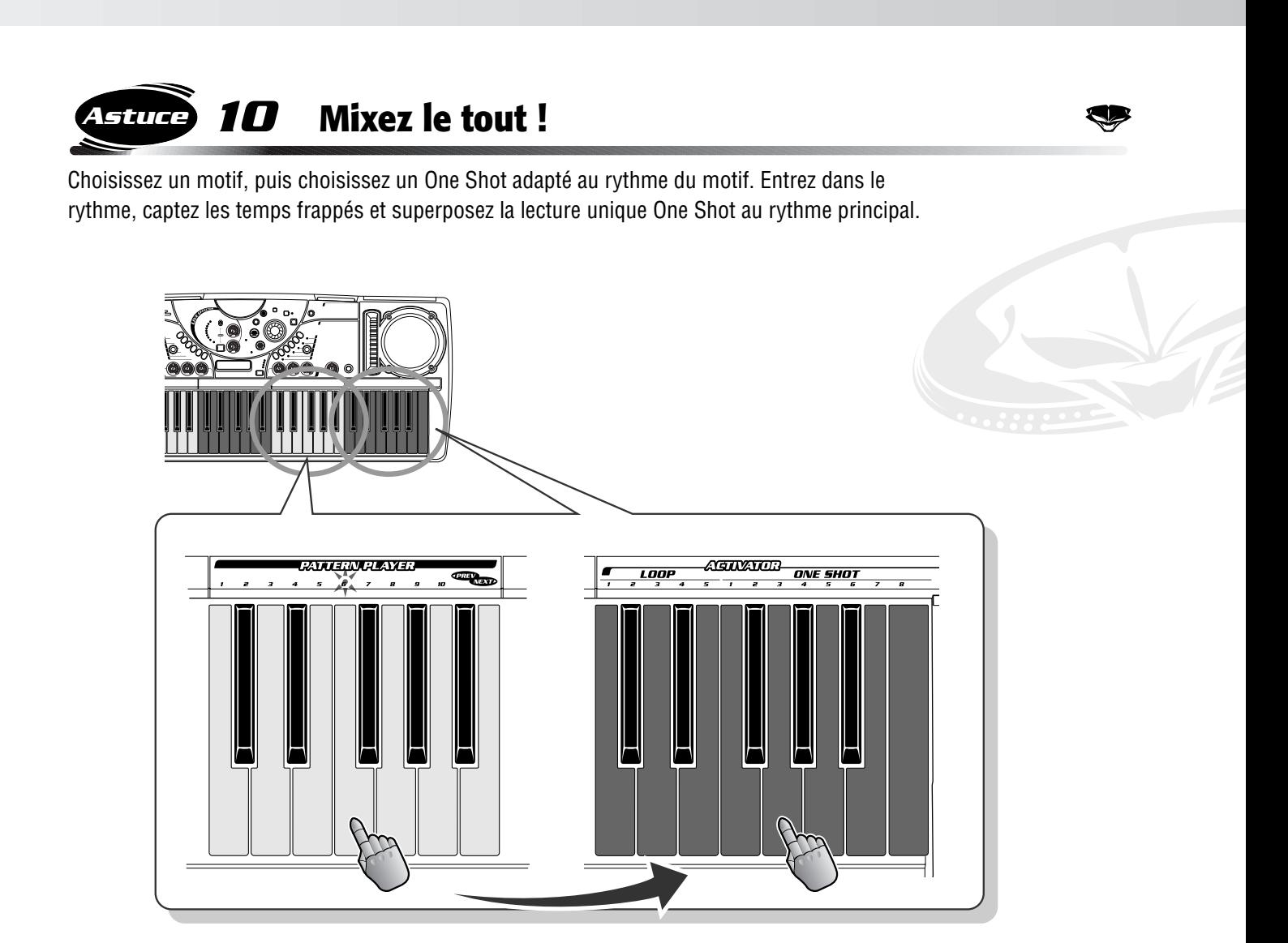

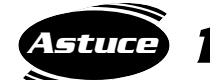

# *11* **Introductions de l'Activator**

Le succès d'un morceau dépend en grande partie de son introduction. Le DJX-II vous permet de créer des introductions originales qui vous entraînent sur la piste de danse dès les premières notes !

Essayez cette introduction ! Vous obtiendrez une variation de percussion dans le motif principal.

Sélectionnez P09 et A05 pour commencer, puis appuyez sur Activator Loop1. Laissez reproduire Activator Loop pendant deux barres (huit temps), arrêtez la boucle et lancez le motif (V1) dans le même temps. Pour ce faire, appuyez simultanément sur la même touche Loop et sur la touche de motif.

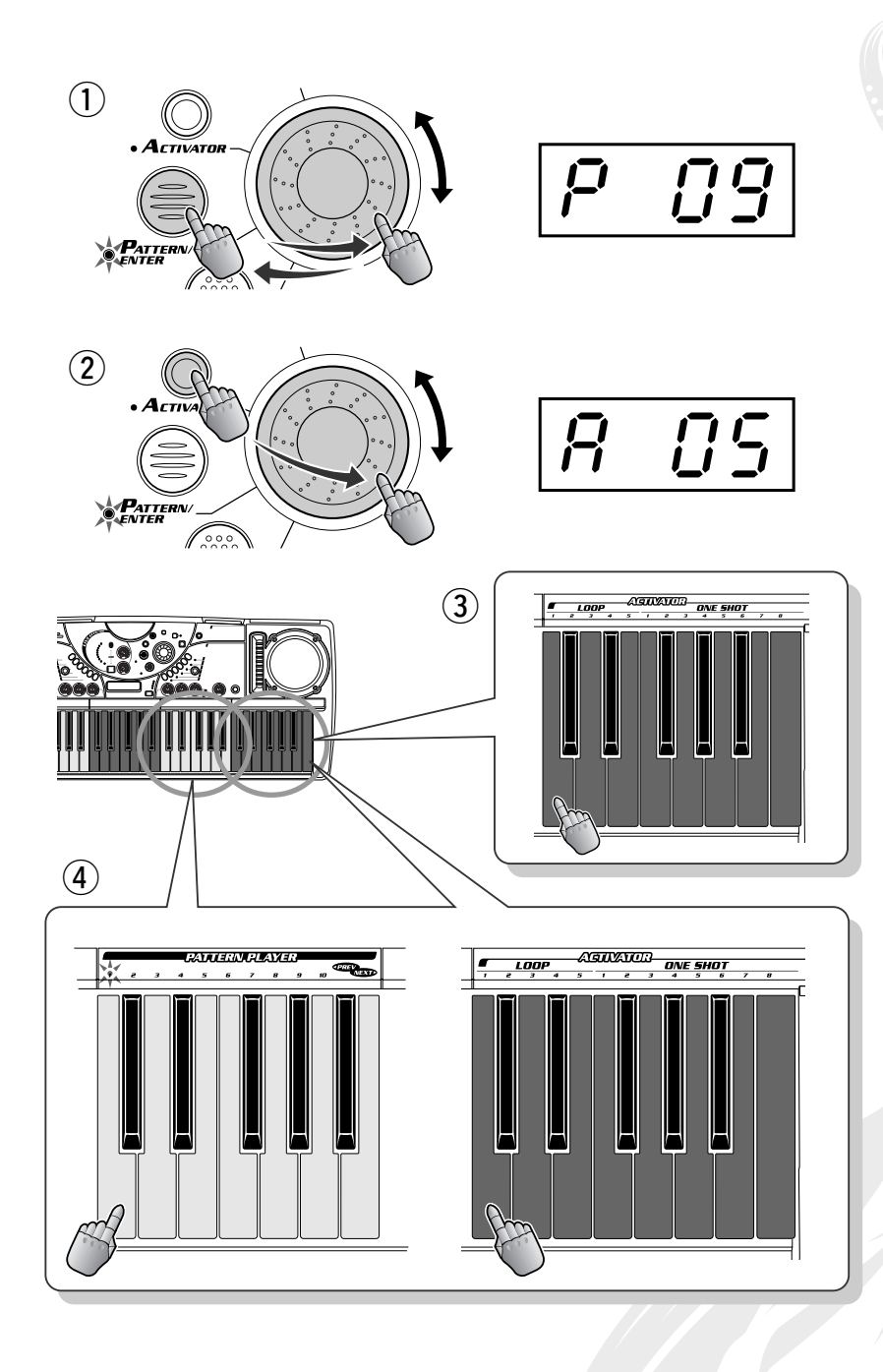

*12* **Activator Loop bpm Astuce**

Voici une fonction très pratique ! Vous n'aurez plus à vous soucier de la synchronisation du tempo de la boucle. Le DJX-II règle automatiquement le tempo des boucles au tempo du motif.

Toutefois, le DJX-II ne peut pas synchroniser les boucles si vous n'êtes pas en rythme au moment où vous les introduisez ! Essayez de lancer la boucle au bon moment, comme vous l'avez appris avec les motifs.

# *Les bases de Live Effector (Effecteur d'effets directs)*

*Les effets du DJX-II ne sont pas de simples accessoires mais bien de puissants outils pouvant transformer complètement les sons et les rythmes et donner une nouvelle impulsion à vos morceaux !*

*13* **Qu'est-ce que Live Effector ? Astuce**

Ici vous pourrez véritablement vous imprégner du tempo pour avoir le rythme dans la peau !

Live Effector (Effecteur d'effets directs) offre une grande variété d'effets en temps réel vous permettant de distordre et de déformer le son d'une manière complètement nouvelle et inattendue. Tous les sons du DJX-II, qu'il s'agisse d'un motif, d'un son Activator ou d'un échantillon ( $\rightarrow$  page 53) peuvent être transformés de mille manières différentes grâce à ces effets multiples. Vous pouvez activer ou désactiver les effets en synchronisation avec l'accompagnement rythmique et régler le paramètre de l'effet pré-programmé ainsi que son équilibrage (profondeur) en temps réel, pendant que le motif est joué.

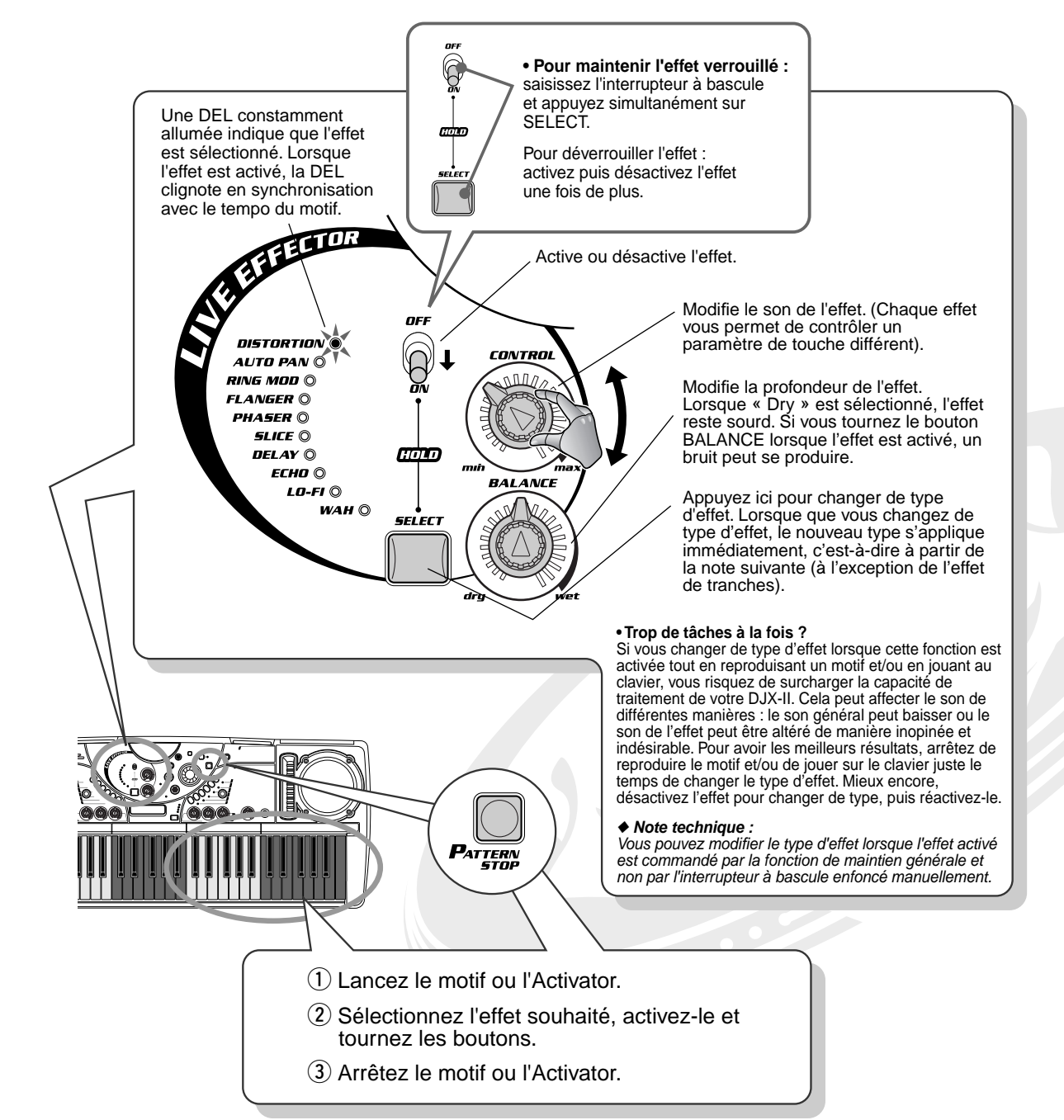

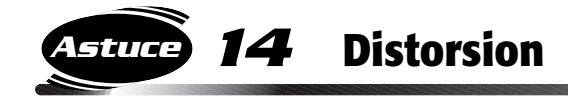

Cet effet très recherché vous permet de distordre le son et de transformer un style Grunge soft en un violent assaut au timbre métallique. Tournez le bouton CONTROL vers la droite pour obtenir un son plus cassant et agressif.

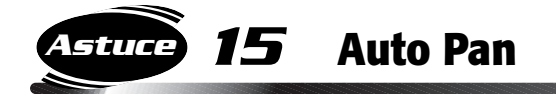

Faites évoluer vos sonorités dans l'espace ! Cet effet stéréo fait passer le son alternativement de gauche à droite. Le réglage du bouton CONTROL à la vitesse maximale renforce la fonction panoramique de telle façon que le son acquiert un effet modulé, comme sur un synthétiseur !

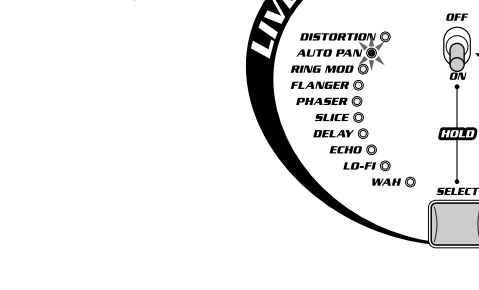

DISTORTION C AUTO PAI

**SLICI** 

NISTORTI AUTO P

> slice O **DELAY** O

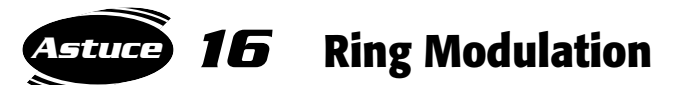

Voici un effet très cool tiré directement d'un synthétiseur analogique ! L'effet Ring Modulation ou modulation en anneau modifie radicalement le son en « saturant » l'oscillateur réglé par le bouton CONTROL. La hauteur de ton originelle du son est complètement bouleversée et une série de hauteurs et d'harmoniques entièrement nouvelles est générée, créant un son métallique extrêmement dynamique. Utilisez le bouton CONTROL pour modifier la fréquence de l'oscillateur.

À utiliser avec modération ! Réservez cet effet transcendant et puissant pour créer des gradations ascendantes dans votre performance, et transportez littéralement votre public !

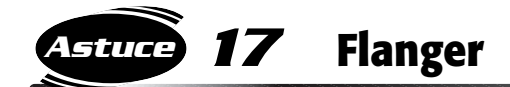

Cet effet, basé sur la modulation, produit un « battement d'air » ou un son de « tunnel ». En modifiant la vitesse de la modulation à l'aide du bouton CONTROL, vous obtenez un bruit de sifflement métallique, caractéristique des avions au moment du décollage.

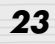

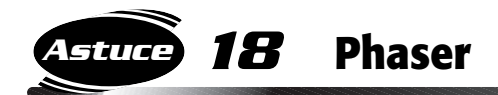

L'effet Phaser est semblable à l'effet Flanger (voir astuce 17 ci-dessous) mais il est plus subtil et moins spectaculaire. Il est très utile pour ajouter au son la chaleur d'un mouvement ou d'une animation. Utilisez le bouton CONTROL pour modifier la vitesse de modulation.

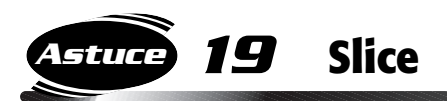

Cet effet découpe le rythme en tranches transformant complètement la sensation rythmique ! Utilisez le bouton CONTROL avec cet effet très surprenant pour modifier les motifs « tranchés » et découvrez de nouveaux rythmes !

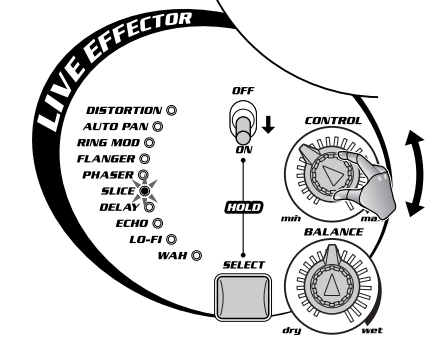

**ATTELIOR** 

AUTO PA

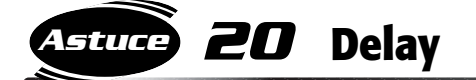

Delay ou l'effet de retard est très utilisé pour répéter le son de manière rythmique. (Il existe un effet Echo correspondant, voir astuce 21 ci-dessous). Essayez, ce n'est pas sorcier ! Le DJX-II synchronise automatiquement le temps de retard au temps par minute ou bpm actuellement sélectionné. Il n'est donc pas nécessaire de régler le bouton, même lorsque le bpm est modifié. Utilisez le bouton CONTROL pour varier le temps de retard afin de le faire correspondre à l'effet rythmique que vous recherchez. Le DJX-II se synchronise aux valeurs des notes — double croches, croches, 4ème, triolets, etc.

◆ **Attention !** Lorsque vous modifiez le temps de retard (à l'aide du bouton *CONTROL ou en changeant le bpm) un bruitage peut se produire.*

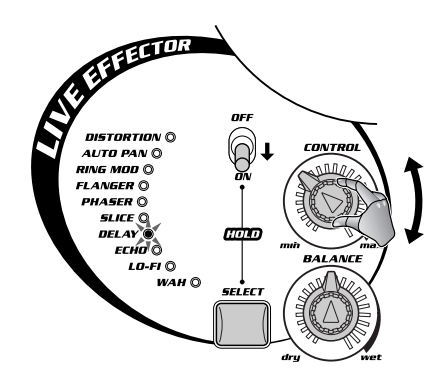

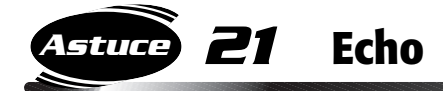

Comme l'effet de retard (voir astuce 20 qui précède), l'effet Echo produit des sons répétés pour créer un effet rythmique. Toutefois ici, le bouton CONTROL est utilisé pour modifier le nombre de répétitions (également appelées « feedback »). Naturellement, le DJX-II synchronise automatiquement cet effet au bpm du motif.

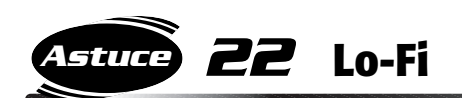

Si vous voulez obtenir un son Grunge et vous trouvez la distorsion trop exagérée, cet effet vous permet d'intégrer un son rétro à résonance basse à votre tempo, comme pour le Hip-hop, le Tri-hop et autres styles musicaux. L'effet Lo-Fi donne au son un caractère légèrement « imparfait » et vous permet d'ajouter une touche de vécu à votre performance.

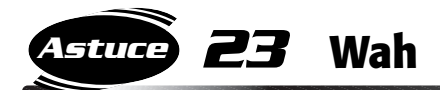

L'effet Wah est un effet filtre changeant capable de créer une sensation Funky. Utilisez le bouton CONTROL pour modifier la vitesse de déplacement du filtre. Si vous réglez le bouton au maximum, vous obtiendrez un tremblement.

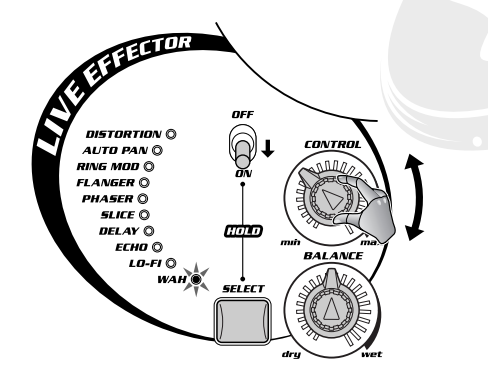

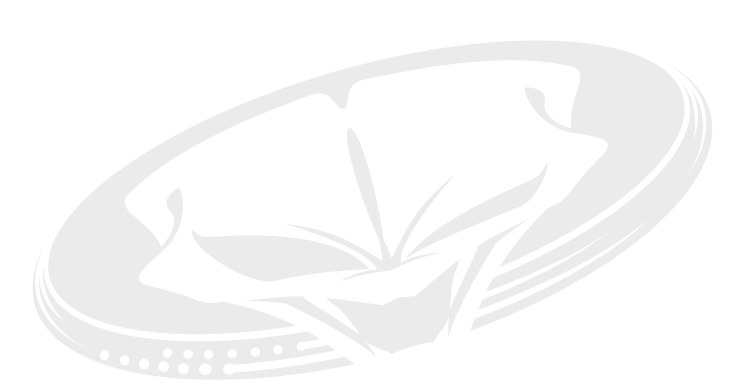

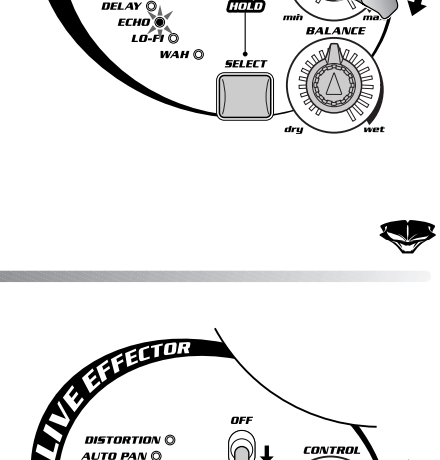

**RAFFICER** 

DISTORTIO<br>AUTO PAN un<mark>g moo</mark> C **FLANGER** 

51.ICL

183

# *Les bases d'Isolator*

*Encore plus de contrôle sonore ! L'outil Isolator vous permet de façonner le son à votre choix : plein et rond, aigu et pur ou bien fort et éclatant !*

#### *24* **Le son exactement tel que vous le souhaitez ! Astuce**

Vous voulez un motif de fin musclé avec basses ? Ou bien un style pur et cristallin en intro ? Utilisez ces boutons comme vous le sentez et obtenez le son exact que vous recherchez ! Tournez les boutons Low (Basse) et High (Haute) de Isolator un peu plus à droite pour donner plus de vigueur à la note. Ajoutez d'autres paramètres pour obtenir le son voulu !

Ces boutons renforcent ou réduisent la bande de fréquence générale du son. Techniquement, la plage de chaque bouton va de -12 décibels à +12 décibels.

◆ *Attention, lorsque le volume principal est au maximum ou presque au maximum, le fait de renforcer la fréquence pourrait produire des distorsions désagréables !*

◆ *Conseil utile : Évitez dans la mesure du possible d'augmenter la fréquence. Par exemple, si vous voulez accentuer les aigus et les basses, ajouter plutôt une coupure moyenne en douceur.*

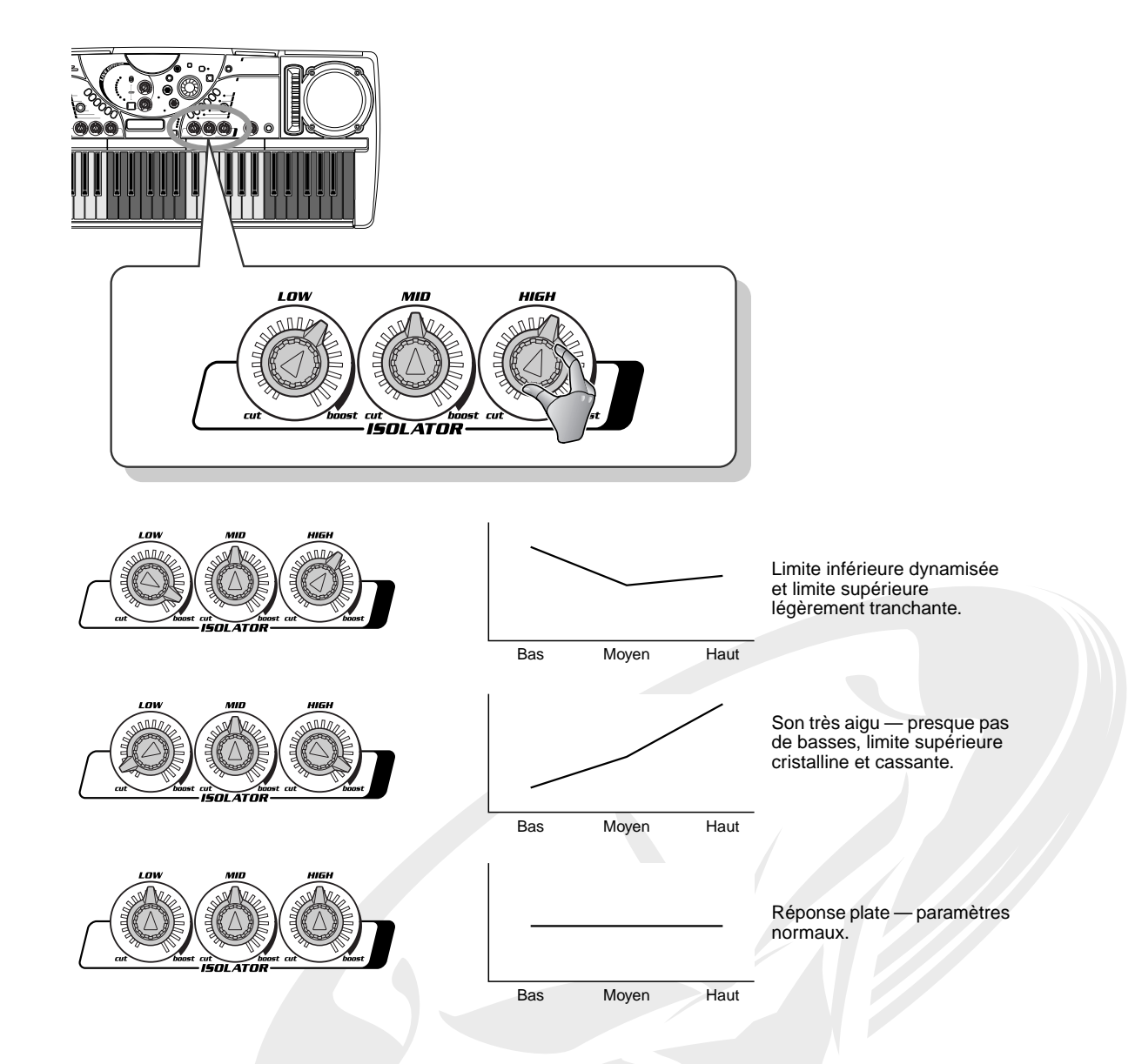

# *Le clavier*

*Dans l'attirail très complet du DJX-II, il ne pouvait manquer (surprise, surprise !) un clavier traditionnel.*

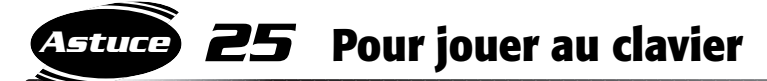

Vous ne l'avez peut-être pas remarqué, mais le DJX-II dispose également d'un clavier ordinaire, qui vient s'ajouter au clavier de motifs DJ.

Appuyez simplement sur la touche VOICE/KEYBOARD pour activer le mode Keyboard (Clavier) et utilisez les touches normalement. Pour revenir aux fonctions DJ, autrement dit au mode Pattern Control (Commande de motifs), appuyez sur PATTERN/ENTER.

Naturellement, vous pouvez passer à tout moment du mode Keyboard au mode Pattern Control et inversement même lorsque les fonctions Pattern et Activator sont activées.

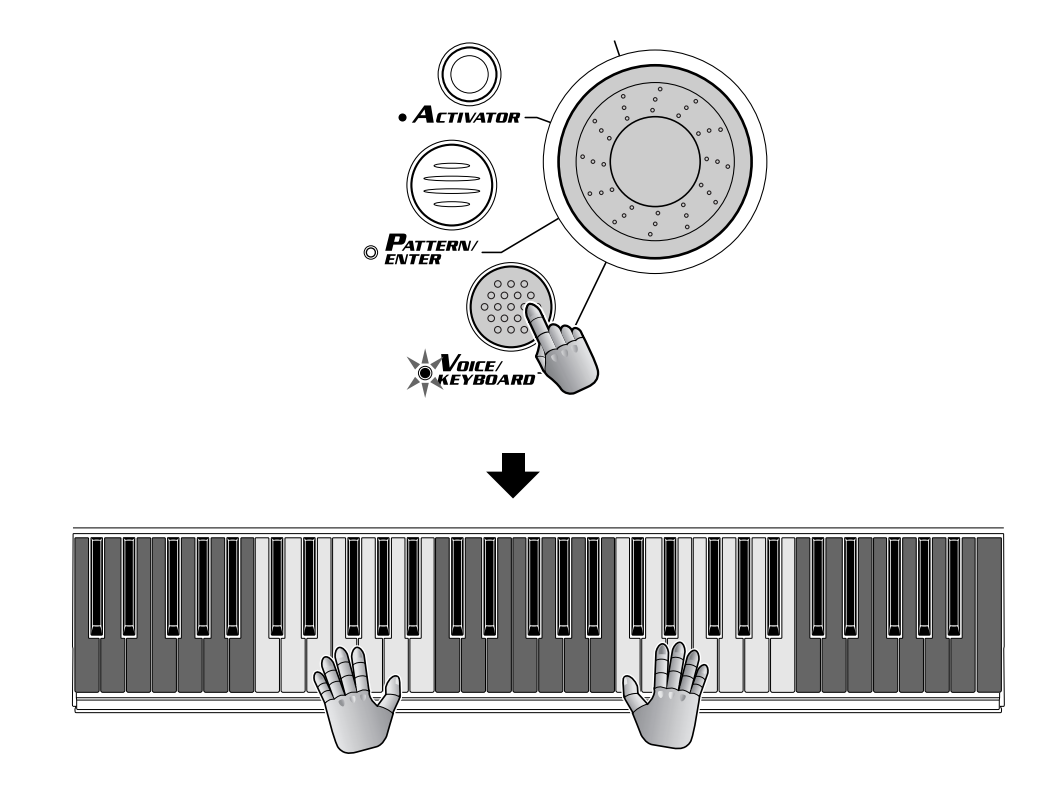

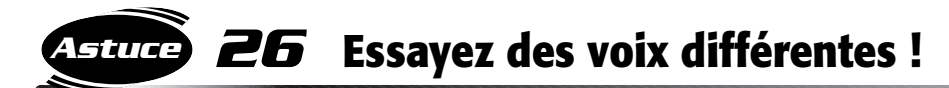

Le DJX-II dispose d'une étonnante variété de voix dynamiques. Découvrez-les dès à présent !

Pour appeler les voix et les écouter, appuyez sur VOICE/KEYBOARD (l'affichage indique « Vxxx »), puis tournez le cadran.

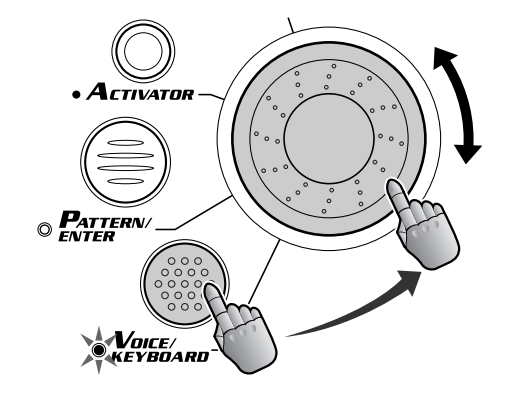

U003

Indique la voix actuellement sélectionnée.

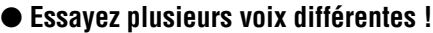

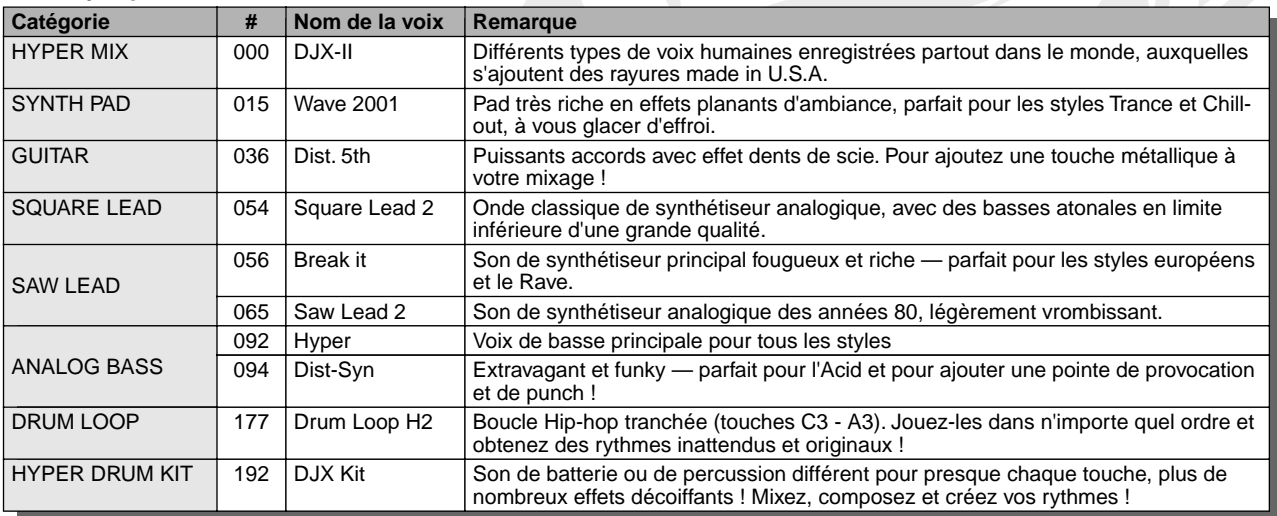

186

# *Les bases de Part Mixer*

*Maintenant que vous avez appris à décomposer vos rythmes et que vous maîtrisez quelque peu les techniques DJ, il est temps de travailler sur les parties ! Ce chapitre et les deux suivants vous donnent tous les conseils nécessaires pour créer des arrangements et des textures musicales intéressantes, sans oublier les effets de piste cinglants et ébouriffants !*

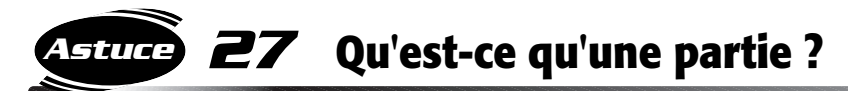

Les motifs du DJX-II sont constitués de huit parties instrumentales différentes : Kick, Snare, Hi-Hat, Percussion, Bass et Phrases 1 - 3. Chaque partie possède sa propre fonction et son propre son dans le rythme.

Part Mixer vous permet de devenir un véritable producteur, en vous autorisant à intégrer et supprimer des parties instantanément, en temps réel, et en vous permettant de créer des arrangements de manière très intuitive !

Les kits de batterie (Kick, Snare, Hi-Hat et Percussion) sont affectés aux touches grises et les sons avec hauteur de ton (Bass, Phrases 1 - 3) aux touches noires.

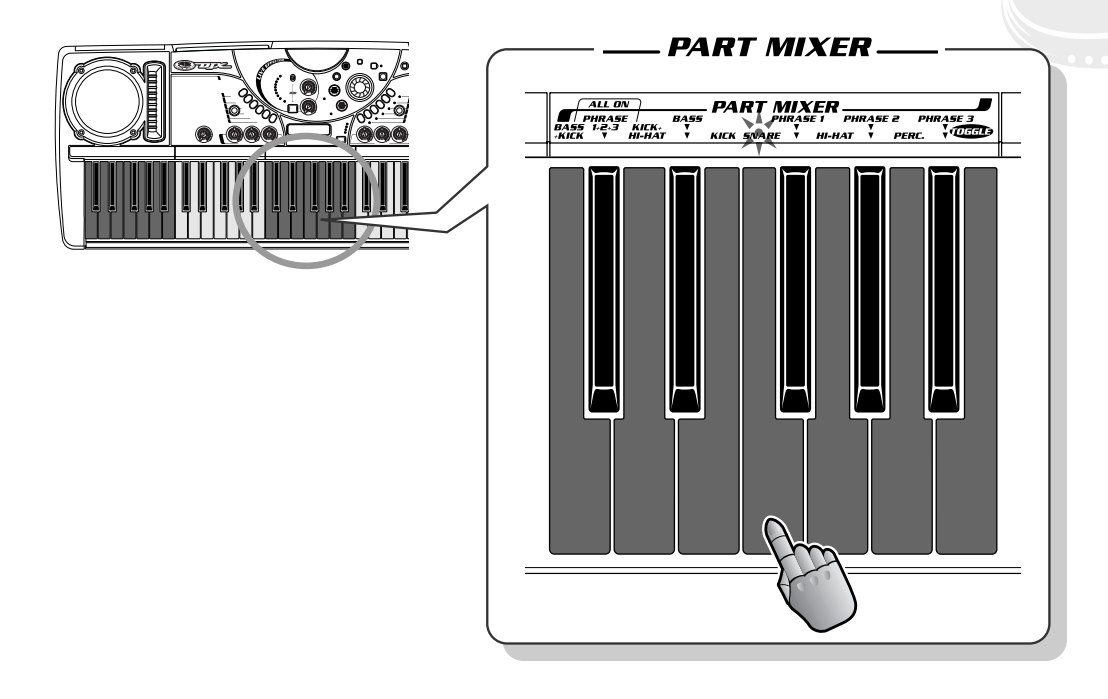

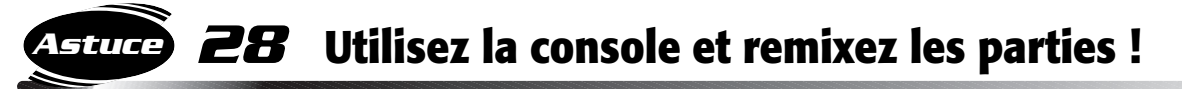

Servez-vous du mixeur et commencez à jongler avec les arrangements ! Dans la section Part Mixer, chaque fois que vous appuyez sur une touche, vous jouez ou assourdissez l'instrument correspondant.

Pendant la reproduction du motif, le témoin situé au-dessus de la touche clignote pour indiquer que la partie en question est activée. Lorsque vous désactivez l'instrument (ou l'assourdissez), le témoin s'éteint. Cette fonction est extrêmement facile à utiliser et vous sera très utile lors de vos performances en direct, car vous saurez d'un simple coup d'œil quelle partie est active.

Lancez-vous maintenant ! Appuyez sur l'une des touches. Activez et désactivez les parties et écoutez le son de chacune d'entre elles séparément puis avec les autres.

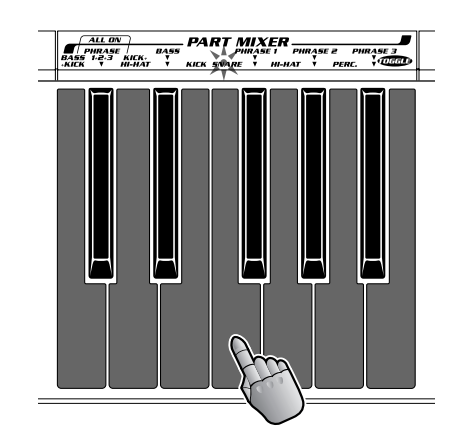

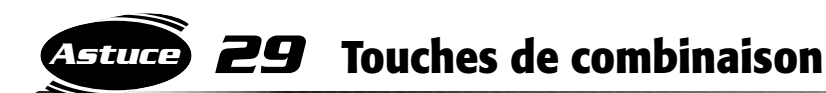

Il peut vous arriver de souhaiter assourdir un son ou un groupe de parties en même temps . Au lieu d'appuyer simultanément sur plusieurs touches à la fois, vous pouvez utiliser des touches dites de combinaison pour activer ou désactiver l'ensemble des parties instantanément !

Les touches de combinaison sont les suivantes : BASS+KICK, PHRASE1+2+3, et KICK+HI-HAT. Par exemple, lorsque vous appuyez sur BASS+KICK, les parties Bass et Kick s'activent et toutes les autres parties se désactivent. Utilisez ces touches d'arrangement très pratiques lorsque vous créez votre propre performance pour obtenir des coupures dynamiques !

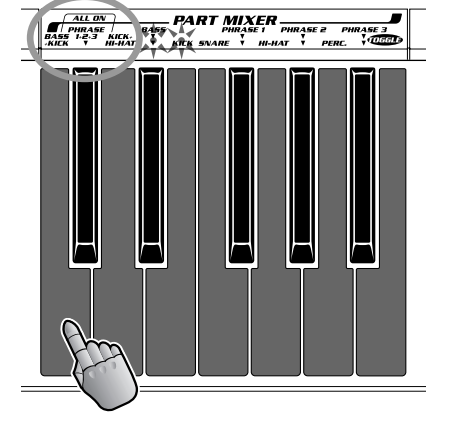

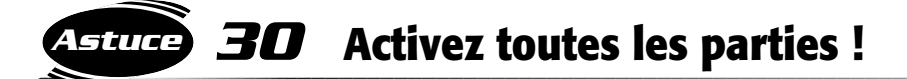

Voici une astuce particulièrement utile ! Vous pouvez activer toutes les parties instantanément en appuyant simultanément sur BASS+KICK, PHRASE1+2+3 et KICK+HI-HAT.

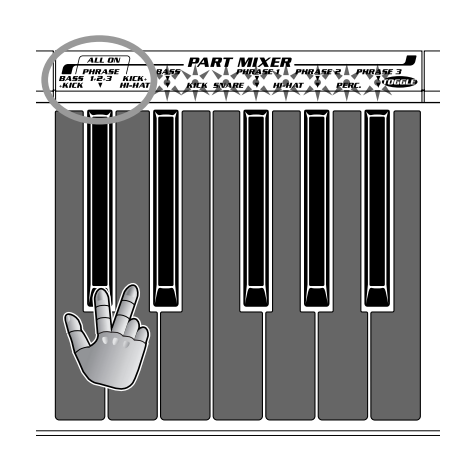

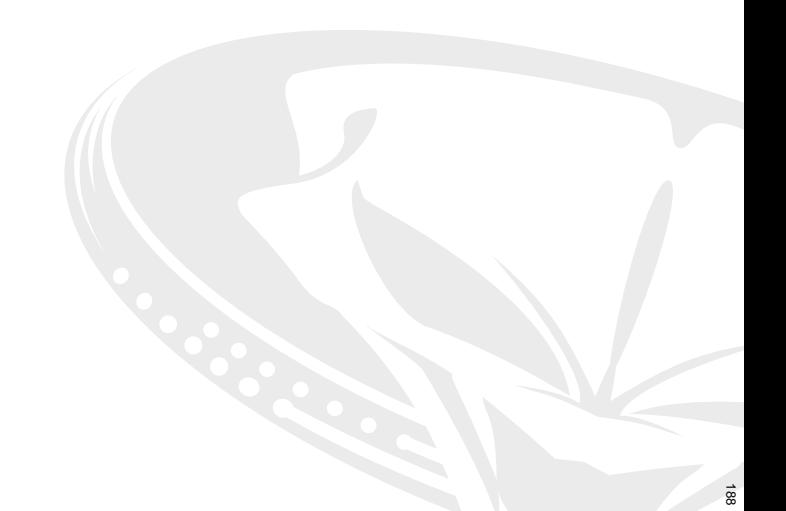

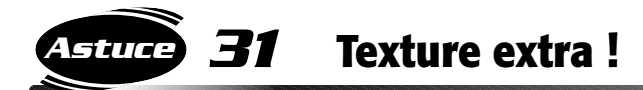

Travaillez les textures de votre instrument Tous les professionnels du mixage le font ! Pourquoi ? Parce que ça marche à merveille !

Essayez d'éteindre toutes les parties, exceptée la partie BASS, puis sélectionnez P05 et lancez V1.

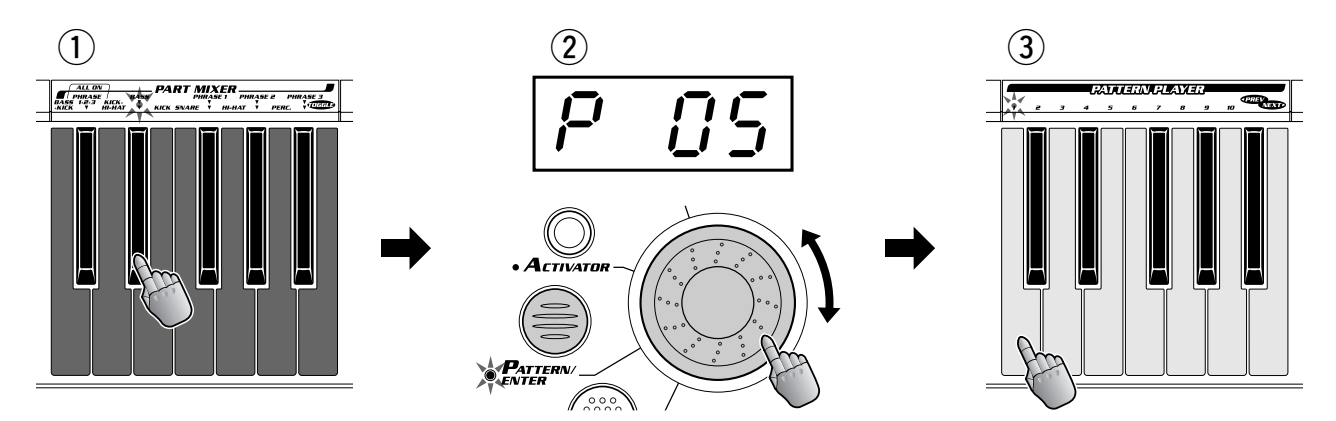

Faites exécuter la Bass un petit moment. Lancez ensuite Kick. Laissez ces deux instruments se fondre pendant quelques instants, puis introduisez Hi-Hat. Ajoutez Snare pour obtenir un rythme puissant, puis Percussion pour relever le tout. Enfin, laissez toutes les parties jouer et reproduisez le motif obtenu.

Expérimentez d'autres combinaisons et ordres avec des instruments différents et laissez votre oreille juger du résultat... bref, éclatez-vous ! C'est de cette façon que les professionnels produisent leurs meilleurs sons.

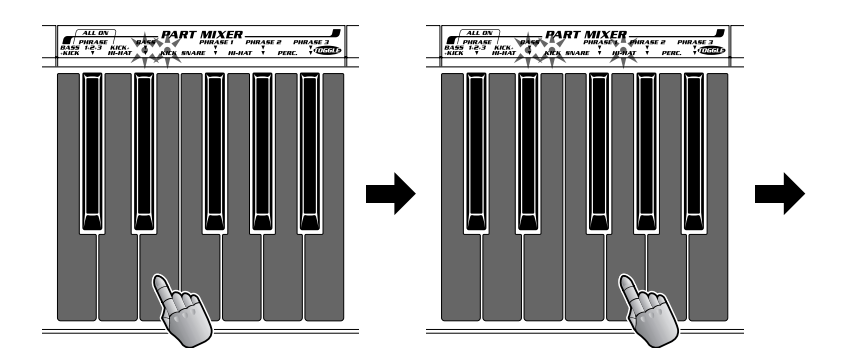

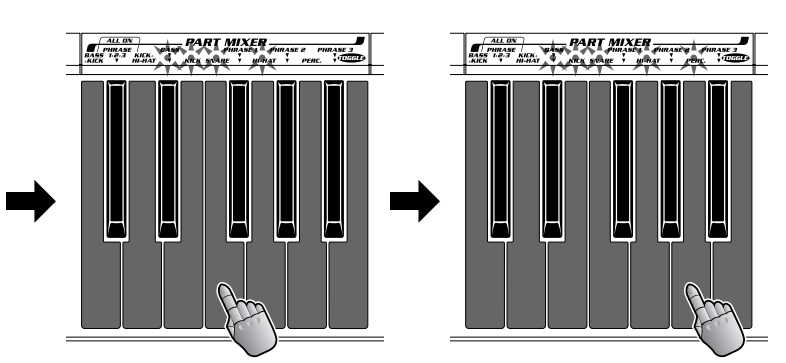

# *Part Selector (Sélecteur de*

*partie)*

*Maintenant que vous savez ce que sont les parties et comment les utiliser, découvrons ensemble quels résultats magiques vous pouvez obtenir...*

*32* **Choisissez un motif et modifiez-le ! Astuce**

Si vous pensez que les effets obtenus précédemment sont extraordinaires (astuces 13 à 23 qui précèdent), vous n'avez encore rien vu. C'est ici que vous tirerez le plus grand plaisir de votre instrument !

Présentation de Part Selector et de Part Controller. Part Selector (Sélecteur de partie) en soi ne produit aucun son. Il vous permet simplement de sélectionner la partie que vous allez modifier à l'aide de Part Controller (Contrôleur de partie).

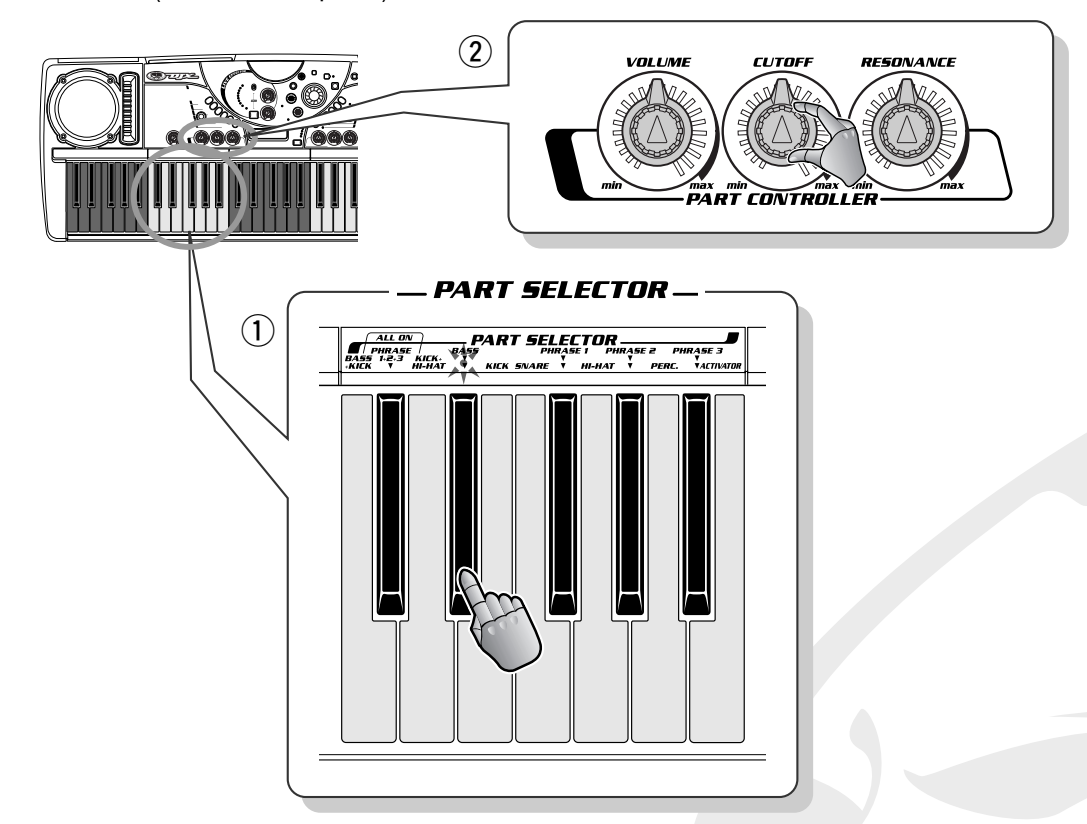

Par exemple, si vous sélectionnez BASS à l'aide des touches Part Selector et tournez le bouton CUTOFF (Coupure), seule la partie Bass sera concernée par la coupure. De même, si vous sélectionnez Hi-Hat et tournez le bouton VOLUME, seul le volume de Hi-Hat subira un changement.

Notez que cette fonction ne peut être utilisée que pour une partie à la fois. Sélectionnez une partie, tournez le bouton : seule cette partie est modifiée. Si vous appuyez sur l'une des touches Part Selector standard (BASS, KICK, SNARE, etc.), seule la partie concernée est contrôlée et toutes les autres sont ignorées.

#### *33* **Touches de combinaison Astuce**

Nous venons de vous dire que vous ne pouvez contrôler qu'une seule partie à la fois ? Nous sommes vraiment désolés ! En fait, Part Selector dispose de trois touches de combinaison vous permettant d'appeler plusieurs parties à la fois pour les modifier.

Par exemple, appuyez sur la touche BASS+KICK, puis utilisez les boutons de Part Controller pour modifier simultanément les parties Bass et Kick. Naturellement, les touches PHRASE1+2+3 et KICK+HI-HAT fonctionnent de manière similaire pour les parties combinées.

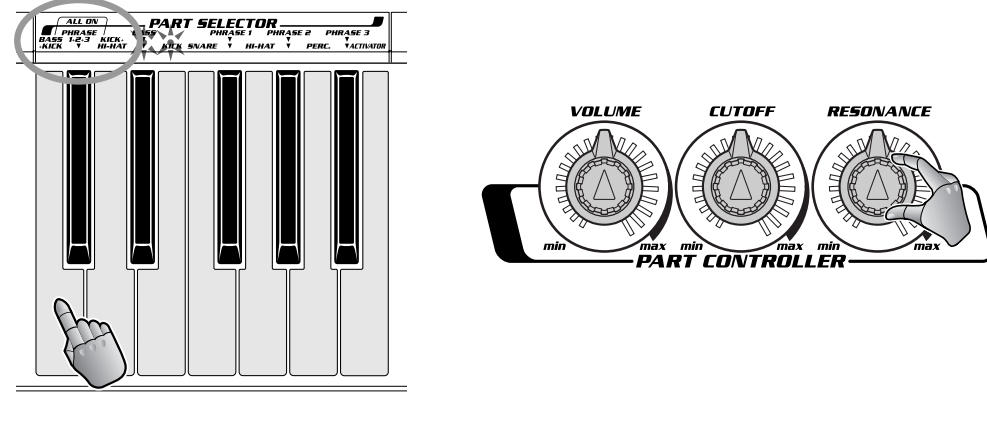

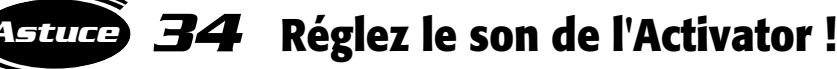

Devinez quoi ? Activator peut également être utilisé avec Part Controller ! Lorsque vous appuyez sur la touche ACTIVATOR dans la section Part Selector, vous appelez tous les sons de l'Activator qui deviennent dès lors susceptibles d'être modifiés. En d'autres termes, Part Controller peut gérer TOUTES les touches d'Activator simultanément.

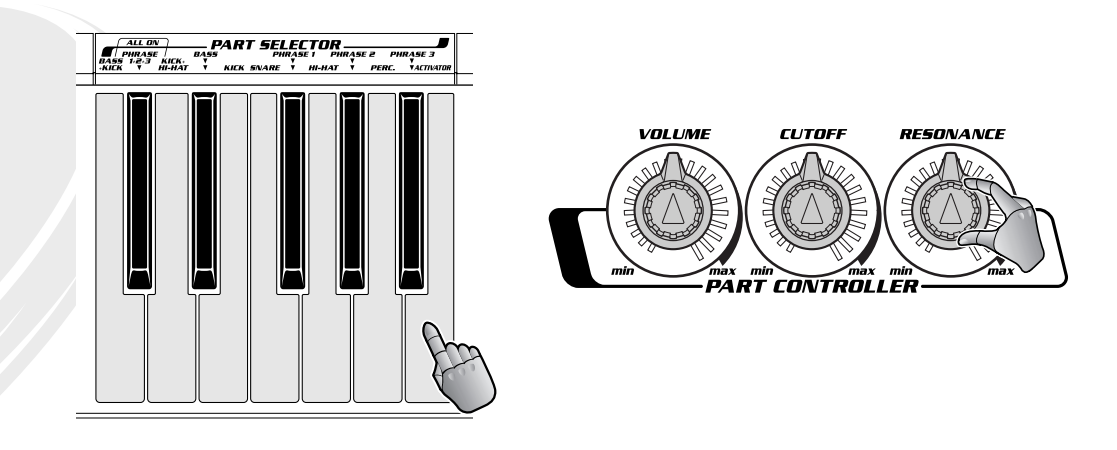

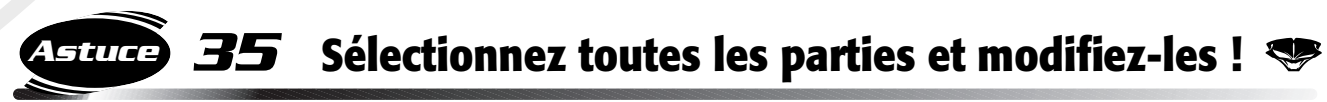

C'est là que les choses deviennent corsées ! Appuyez simultanément sur les trois touches BASS+KICK, PHRASE1+2+3 et KICK+HI-HAT en même temps que toutes les parties et les sons de l'Activator sont sélectionnées. Tournez le bouton CUTOFF ou n'importe quel autre bouton et écoutez le son d'ensemble se transformer radicalement. Cela se produit parce que les voix des parties et celles de l'Activator sont commandées simultanément par les boutons.

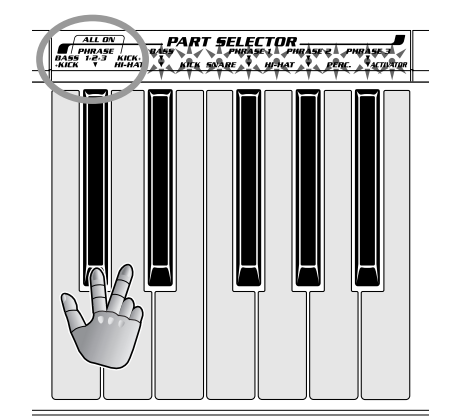

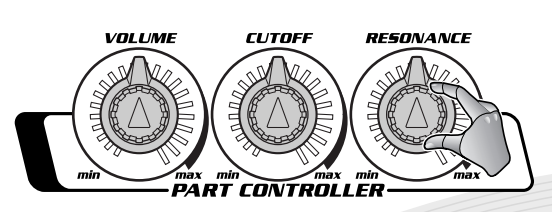

# *Part Controller (Contrôleur de partie)*

*Dans le dernier chapitre, vous avez testé la modification des parties. Il est temps maintenant d'approfondir le sujet et d'explorer la section Part Controller. Ces petits boutons peuvent véritablement donner une toute nouvelle dimension à votre son !*

#### *36* **Coupure et Résonance Astuce**

Les boutons CUTOFF (Coupure) et RESONANCE (Résonance) contrôlent les effets de filtre. Vous vous demandez peut-être ce qu'est un « effet de filtre » ? Et bien, les filtres sont depuis longtemps utilisés dans les synthétiseurs analogiques pour dynamiser et animer des sons statiques et monotones.

Tournez le bouton CUTOFF vers la gauche pour obtenir un son plus atténué ou assourdi. Tournez-le vers la droite pour obtenir un son plus vif. Le bouton RESONANCE contrôle la variation de la crête du filtre. Tournez le bouton RESONANCE vers la droite pour une crête plus saillante et plus prononcée. Tournez-le vers la gauche pour aplatir la crête du filtre.

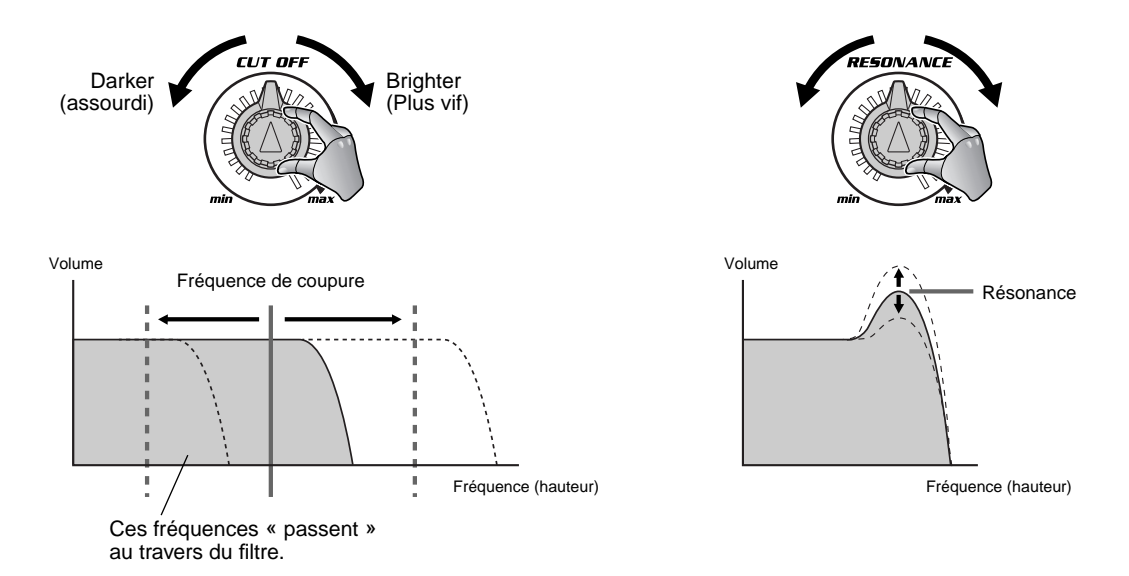

Essayez de régler le bouton CUTOFF alors que le bouton RESONANCE est en position indiquant 2 ou 3 heures (voir ci-dessous). Le filtre devient plus saillant et vous pouvez même entendre le bruit du mouvement de la crête en fonction de la position du bouton CUTOFF.

On ne peut pas vraiment décrire cet effet. À vous d'en faire l'expérience pour découvrir un effet des plus sensationnels pour votre musique !

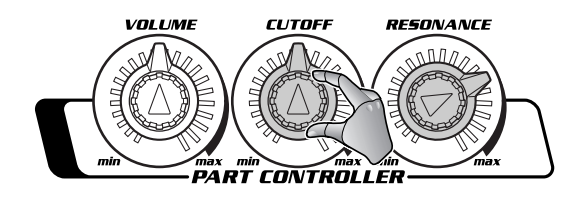

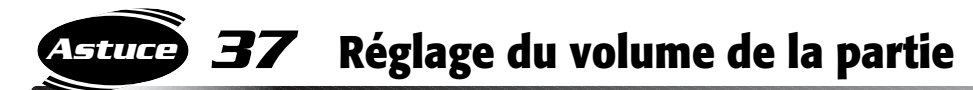

Le bouton VOLUME n'est qu'une simple commande pour régler le niveau sonore mais il peut vous offrir bien plus. En réglant le volume de chaque partie individuellement, vous pouvez obtenir à votre gré des effets d'arrangements très différents, comme par exemple des fondus sonores de début ou de fin s'intégrant au mixage d'ensemble, et tout ceci en cours de reproduction de motif !

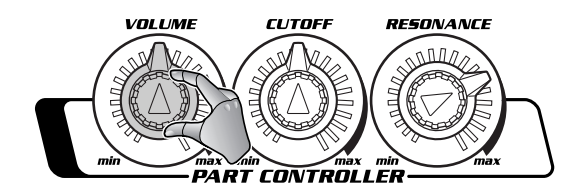

#### *38* **Réglage de la coupure Astuce**

Positionnez le bouton RESONANCE sur 2 ou 3 heures, puis sélectionnez PHRASE1+2+3 avec PART SELECTOR. Tournez doucement le bouton CUTOFF pour créer un effet de balayage. Déplacez le bouton rapidement d'avant en arrière pour créer un effet de tremblement similaire à l'effet Wah.

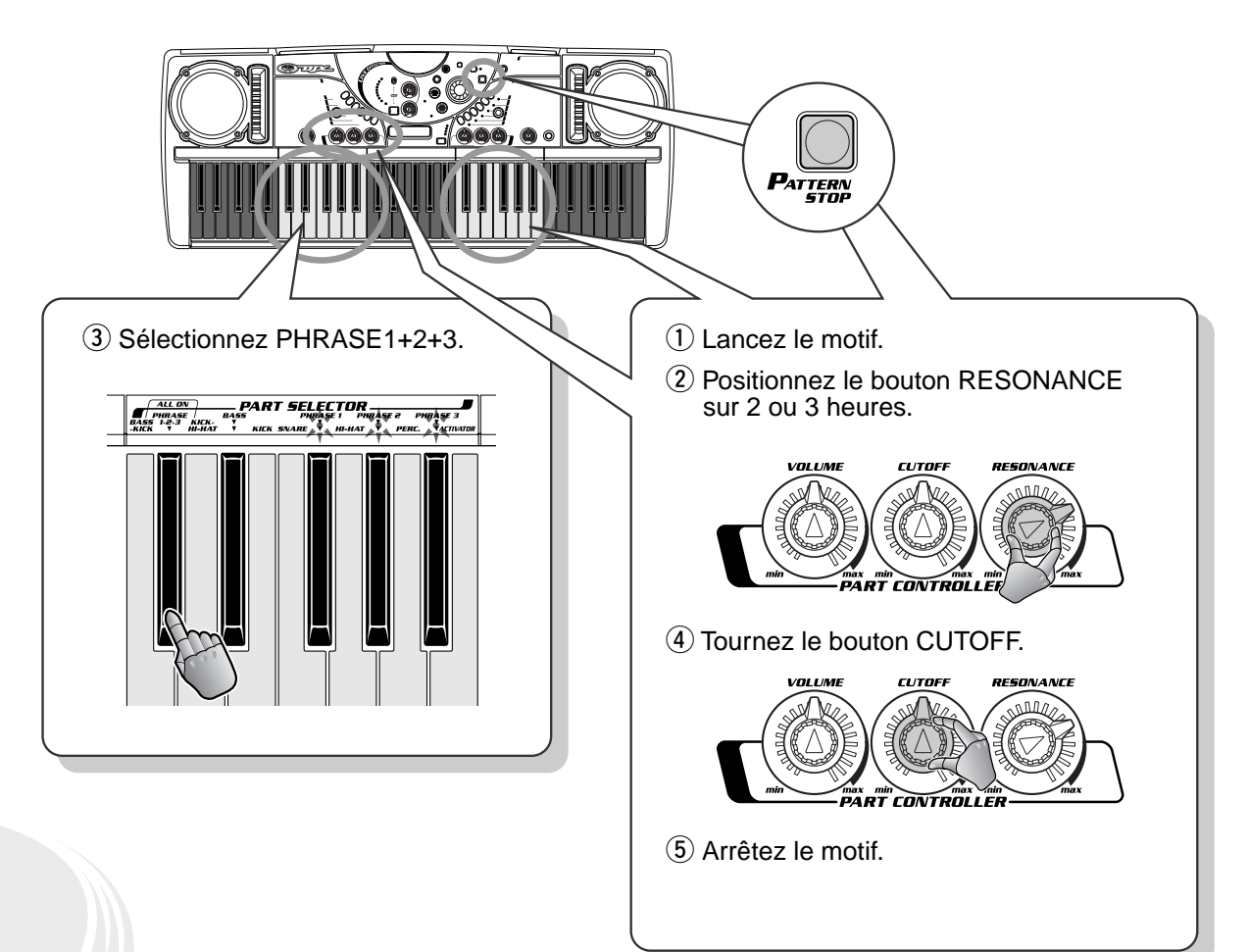

# *Key Shifter (Touche de transposition)*

*Comme tout équipement servant à produire de la dance music, le DJX-II excelle dans la création rythmique. Mais il dispose également d'une importante base harmonique. On peut y accéder, entre autres, à l'aide de Key Shifter.*

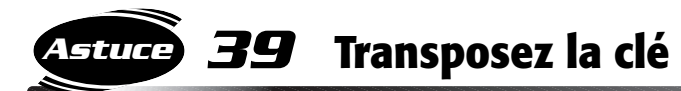

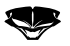

La section Key Shifter du DJX-II vous permet de sélectionner la hauteur (ou « clé ») du son d'ensemble et de transposer ce dernier vers un ton plus haut ou plus bas, instantanément !

Cela peut vous paraître incroyable mais lorsque vous changez la clé du son d'ensemble, vous obtenez de subtiles mais radicales modifications de la nature même du son. Utilisez les touches les plus hautes (+1 à +6) pour intensifier le son ou le rendre plus vif et utilisez les touches les plus basses (-1 à -5) pour obtenir un son plus atténué et adouci.

Key Shifter convient tout spécialement lorsque vous utilisez le DJX-II avec une source sonore externe, tel un CD ou un vinyle. Cela vous permet alors de faire correspondre la clé du motif à la clé de la source externe.

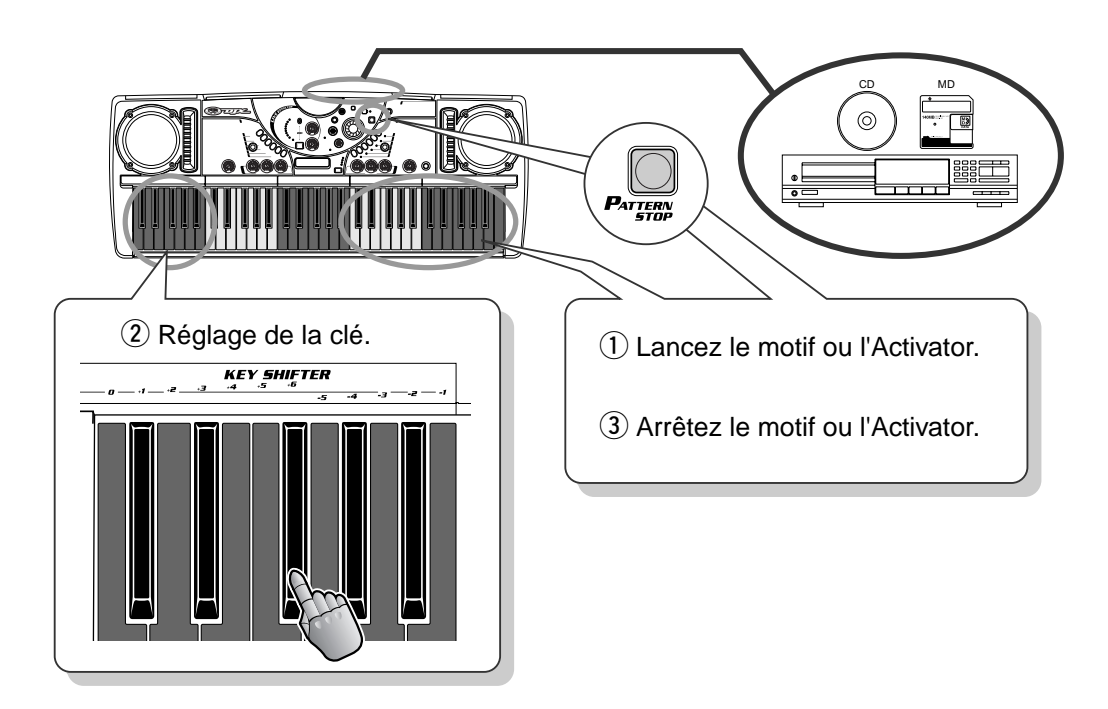

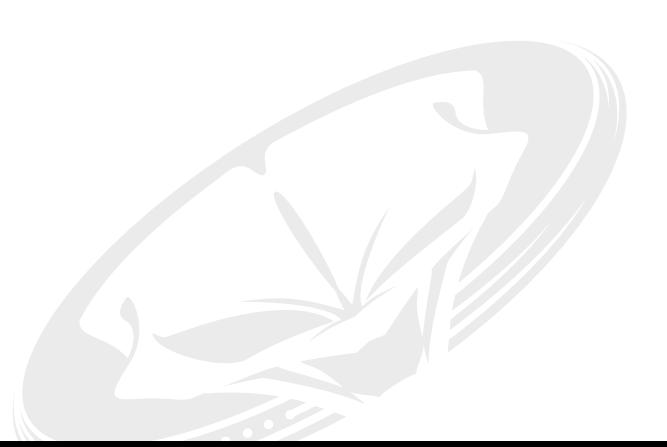
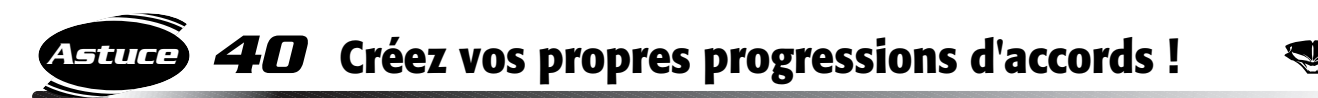

Naturellement, vous pouvez utiliser Key Shifter pour modifier les accords à votre gré et créer une progression d'accords originale, pendant la performance !

Essayez. Sélectionnez par exemple P08 et lancez V1. Puis appuyez sur les touches Key Shifter comme indiqué ci-dessous. N'oubliez pas de respecter le rythme !

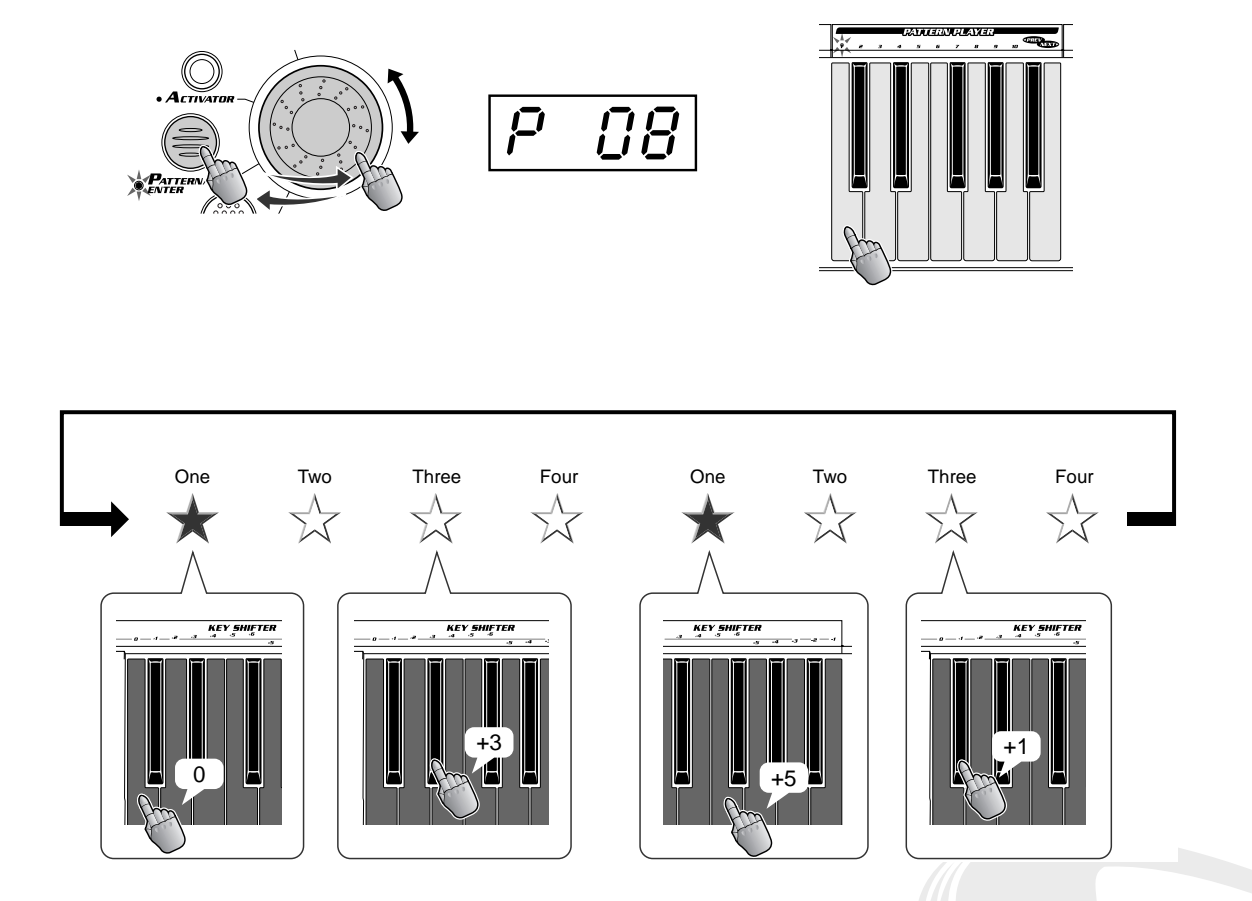

La majorité des motifs du DJX-II disposent d'une progression d'accords pré-programmée. Par conséquent, lorsque vous changez de clé en milieu de motif, il peut en résulter des effets inattendus ou des déformations. Faites-en l'expérience ! Essayez différents motifs. Utilisez deux clés en alternance à chaque changement de barre. Modifiez la clé toutes les quatre barres seulement, particulièrement avec les motifs pour lesquels les accords changent plusieurs fois au cours du cycle de quatre barres. Cette fonctionnalité, qui paraît pourtant simple, vous ouvre les portes d'un univers de possibilités musicales !

## *Chapitre 10*

# *Ribbon Controller (Ruban sensitif)*

 *Le DJX-II dispose d'un grand nombre de boutons de contrôle, de pads, d'interrupteurs et de cadrans qui vous permettent de modifier le son manuellement. Mais il existe un outil encore plus expressif qui vous met la musique véritablement à portée de mains !*

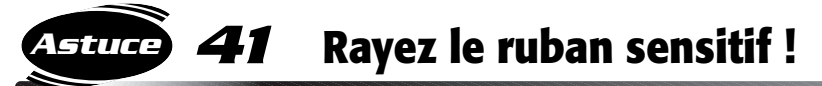

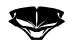

Essayez la fonction Ribbon Controller, le résultat vous surprendra ! Le son produit est similaire à celui que l'on obtient en faisant rayer une platine traditionnelle, la seule différence étant que cet outil prend beaucoup moins de place !

Sélectionnez Scratch 1 (appuyez sur le bouton SELECT). Touchez ensuite le ruban Ribbon Controller et faites reproduire le « bruit » caractéristique du disque en vinyle. Puis faites glisser votre doigt le long du ruban pour rayer le son. Pour obtenir différents sons rayés, utilisez Scratch 2.

Comme toujours, pensez à travailler en rythme !

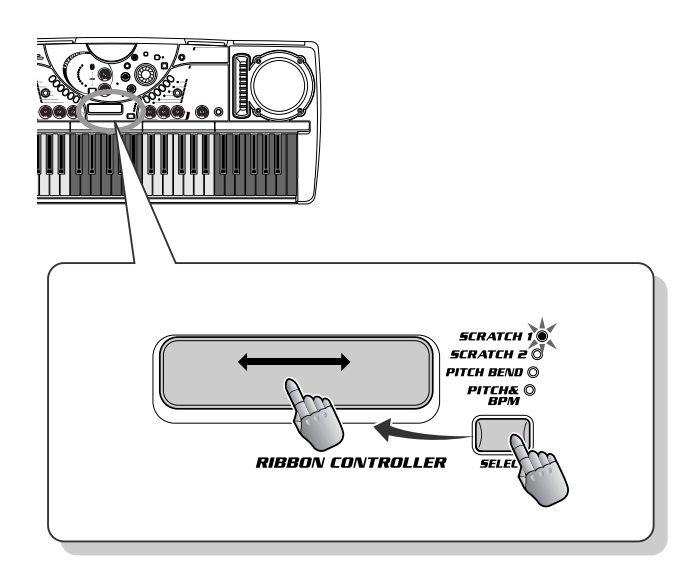

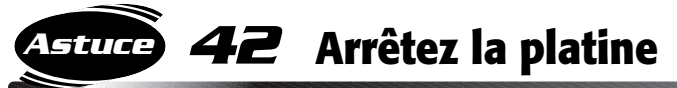

L'effet que vous venez d'entendre est dû à la diminution de hauteur de la piste et au ralentissement progressif jusqu'à l'arrêt total ! Et bien, vous pouvez obtenir exactement la même chose avec votre DJX-II et aussi contrôler le son avec votre doigt !

Sélectionnez Pitch&BPM (appuyez sur le bouton SELECT) et les interrupteurs du ruban sensitif pour contrôler la hauteur de ton et le bpm simultanément. Placez votre doigt au centre du ruban, faites-le glisser doucement à gauche et écoutez la hauteur diminuer et le bpm ralentir. Si vous glissez votre doigt à l'extrême gauche, le son s'écrase et s'arrête, comme si vous aviez éteint la platine !

Recommencez à faire bouger votre doigt sur le ruban pour relancer la « platine ». Le motif démarre à une faible hauteur de ton et un bpm lent et gagne progressivement en vitesse. C'est un effet impressionnant qui excitera d'autant plus votre curiosité !

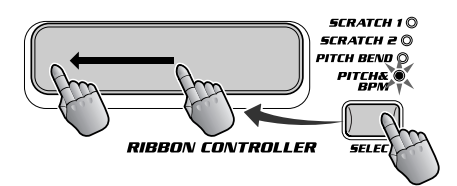

### *Chapitre 11*

# *Les bases de BPM/Tap (Temps par minute/Tapotement)*

*Contrôler le bpm (temps par minute) revient à contrôler la piste de danse ! Les mixeurs les plus chevronnés sont passés maîtres en la matière. Suivez nos conseils pour vous lancer dans l'exploration et la création de nouveaux tempos.*

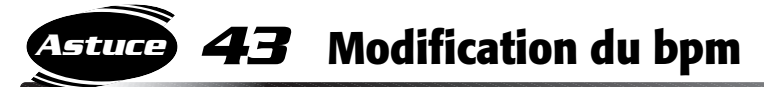

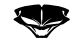

Si vous voulez que ça bouge, il n'y a pas de secret : suivez le tempo… et le bpm. Augmentez le bpm et chauffez l'ambiance !

Appuyez sur le bouton BPM/TAP une seule fois et tournez le cadran. Pour les techniciens du rythme, la plage bpm est de 32,0 – 280,0. Essayez de lancer le motif à une vitesse bpm inférieure à la normale, puis augmentez-la progressivement pour faire décoller le Groove !

◆ **Attention !** Lorsque vous tournez le cadran au-delà de 280,0 alors que le motif est arrêté, le *message « Sync » apparaît à l'écran et le DJX-II se met en mode Sync (voir page 69). Pour sortir de ce mode, tournez simplement le cadran vers la gauche, jusqu'à la réapparition à l'écran de la valeur bpm.*

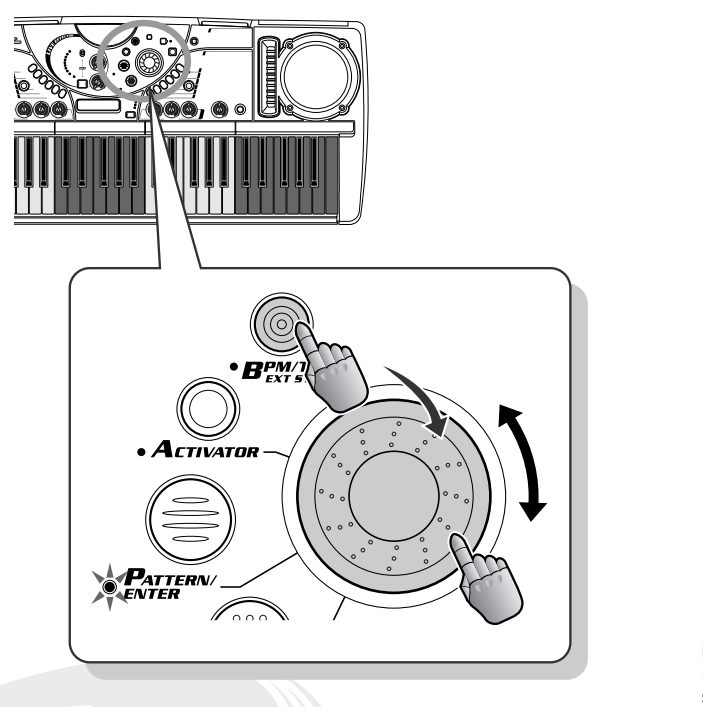

Mode Sync (Synchronisation) (page 69). (Ne peut être sélectionné que lorsque le motif est arrêté).

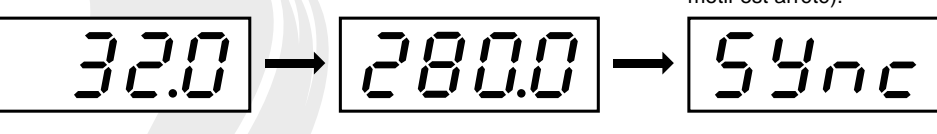

# *44* **Restauration du bpm par défaut**

Si vous voulez revenir au bpm pré-programmé, il vous suffit de maintenir enfoncé le bouton BPM/ TAP et le tempo du motif actuellement sélectionné revient automatiquement à sa vitesse d'origine.

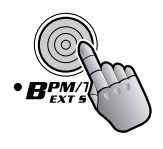

**Astuce**

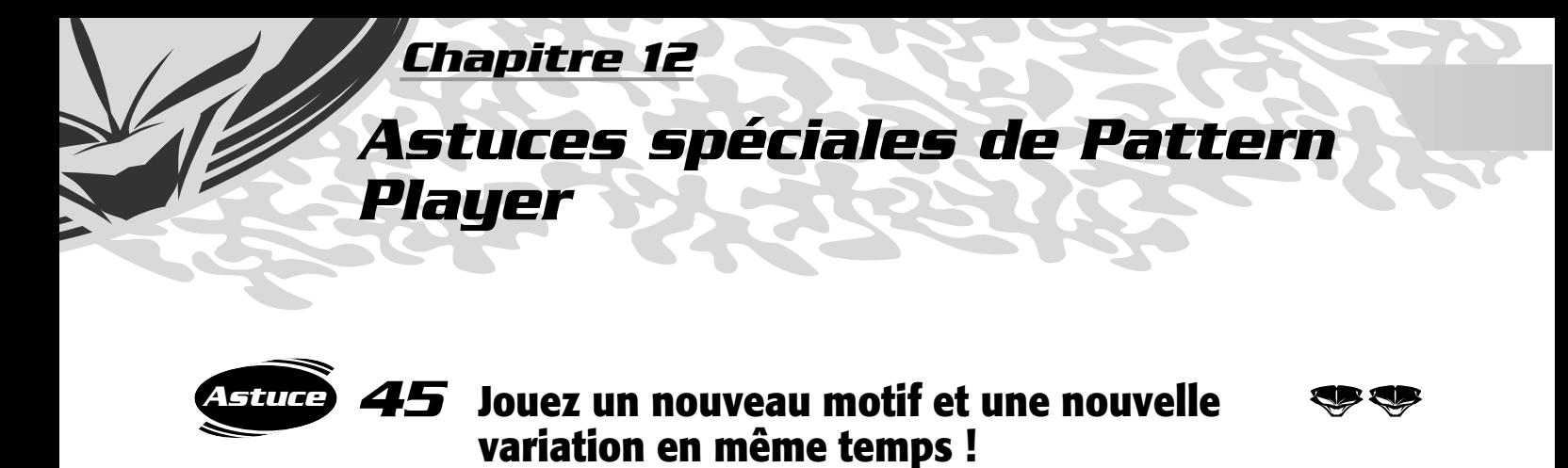

Il se peut que vous ayez un jour envie de créer non seulement un nouveau motif mais aussi une variation spécifique et ceci simultanément. Voici comment vous y prendre !

Appuyez d'abord sur la touche PATTERN/ENTER et tournez le cadran pour appeler le nouveau numéro de motif. Puis, pendant la reproduction du premier motif, appuyez sur la touche Variation souhaitée. Le numéro du motif et le numéro de la variation changent simultanément.

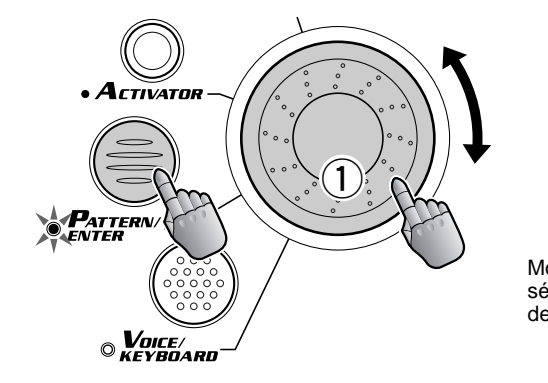

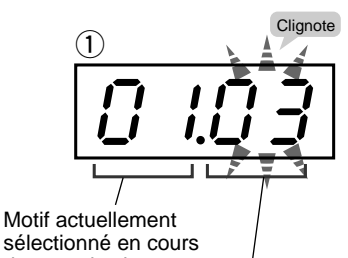

de reproduction.

Nouveau motif en attente.

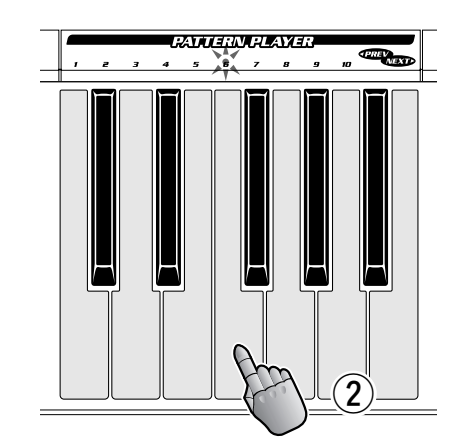

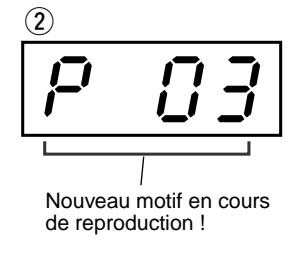

*40*

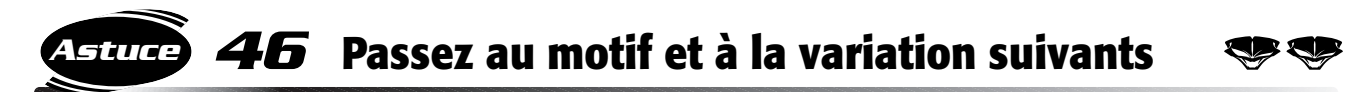

Il s'agit ici d'une variation relative à l'astuce 45 qui précède. Elle vous permet de sélectionner le numéro de motif suivant et l'une de ses variations par la même occasion. Appuyez sur NEXT (Suivant) et sur la touche Variation choisie dans Pattern Player. Le numéro du motif et le numéro de la variation changent simultanément.

Naturellement, vous pouvez effectuer l'opération dans l'autre sens à l'aide de la touche PREV (Précédent).

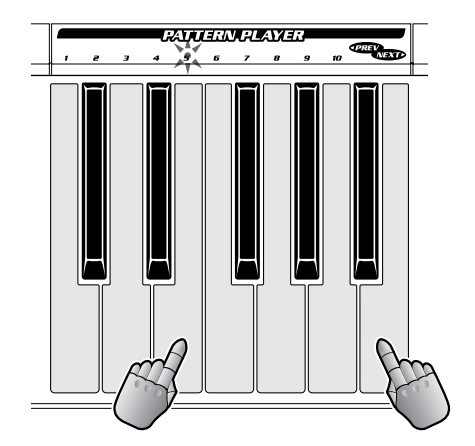

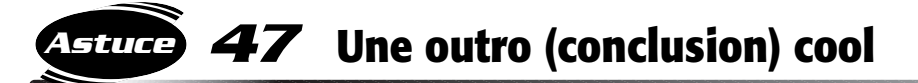

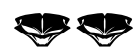

Vous pouvez vous servir de cette astuce pour créer des motifs finaux professionnels !

Pendant la reproduction du motif, appuyez sur PHRASE1+2+3 de Part Mixer pour désactiver les parties de rythme et de percussion de base. Laissez jouer les parties de phrases pendant une ou deux barres, puis appuyez sur PATTERN STOP immédiatement après la fin du motif, juste avant le « premier » temps de la mesure suivante.

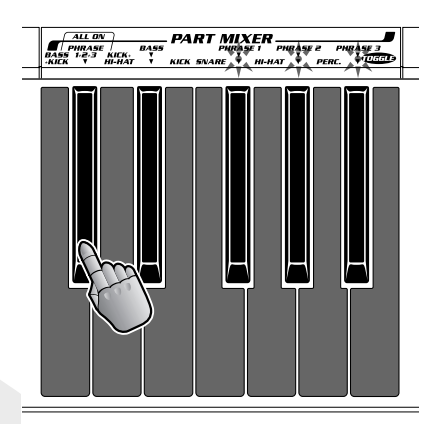

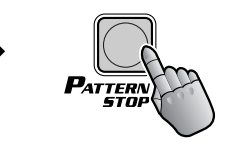

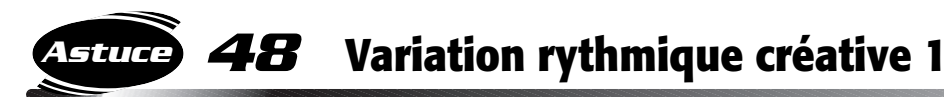

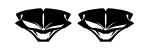

Sélectionnez P03 et commencez par V1. Puis, appuyez sur la touche V1 en respectant le rythme suivant.

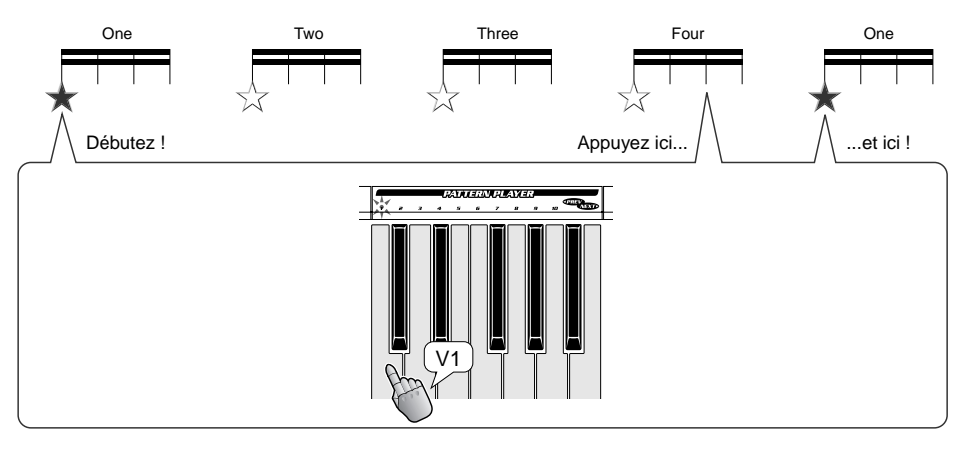

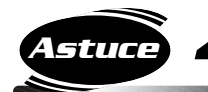

## *49* **Variation rythmique créative 2**

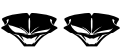

Sélectionnez P03 et commencez par V2. Appuyez sur la touche V2 plusieurs fois en respectant le rythme suivant, puis appuyez sur la touche V3 au « premier » temps pour changer de motif !

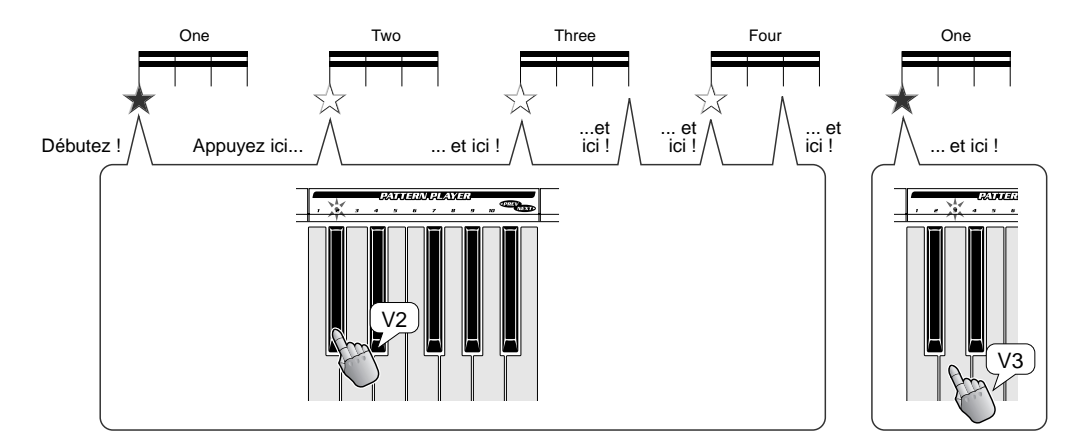

### *50* **Utilisation de l'Activator pour passer à la variation suivante Astuce**

Cette technique est très appréciable pour créer une transition ou un fondu sonore avec la variation de motif suivante. Elle permet de faire évoluer habilement le rythme sans casser le flux sonore !

Sélectionnez P06 et A02. Lancez V1 et Activator Loop 1 pendant la reproduction du motif. Dès que Loop 1 s'exécute pendant une barre ou deux, arrêtez la boucle et introduisez la nouvelle variation en appuyant sur les touches Loop 1 et V5 simultanément.

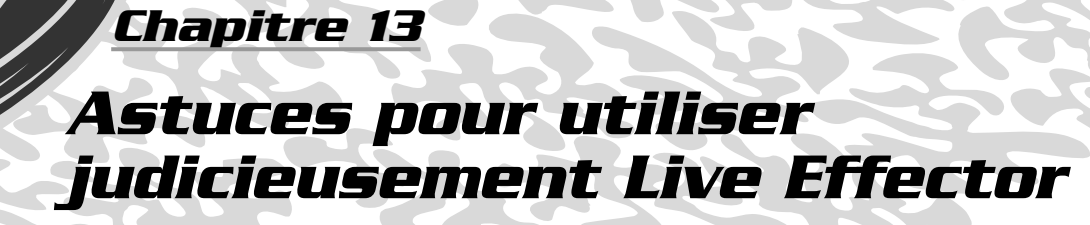

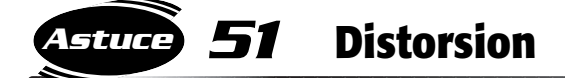

Cette petite astuce peut vous servir à faire exploser vos pistes ! Utilisez l'effet de distorsion de manière sélective, pour ne l'appliquer qu'à certains temps du motif, là où vous voulez ajouter un accent, comme par exemple sur le 2ème ou 3ème temps de la mesure de la barre. Ceci produit un son massif, décoiffant — juste sur le rappel de temps. Votre rythmes sont alors propulsés vers un tout autre niveau !

Pour varier cette technique, appliquez une distorsion de façon répétée et rythmique. Ceci introduit de nouveaux accents dans le motif et vous permet, grâce à un traitement adapté, de créer un motif totalement nouveau ! Cette technique fonctionne extrêmement bien avec certains autres effets, comme Ring Mod (Modulation en anneau), Flanger (Bruit d'accompagnement) et Phaser (Synchroniseur de phases). Vous pouvez, bien entendu, enregistrer votre morceau sur Performance Recorder (Enregistreur de performances) (page 56) et utiliser le nouveau motif comme variation — en temps réel, sans avoir à exécuter à nouveau les passages difficiles !

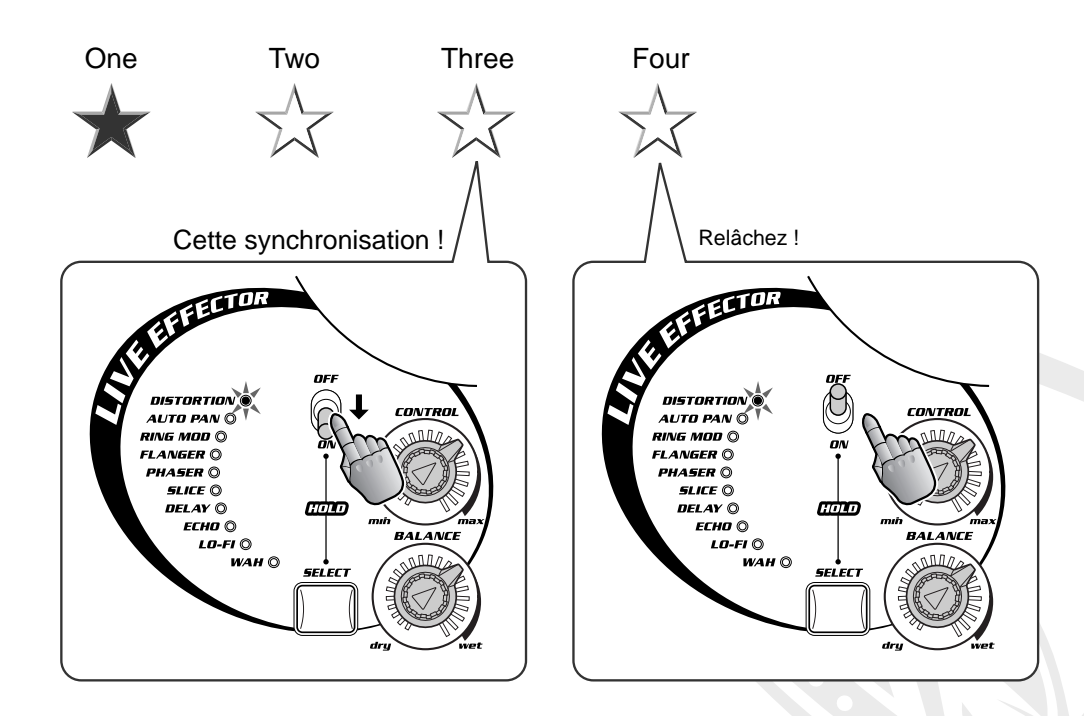

### *52* **Auto Pan (Panoramique automatique) Astuce**

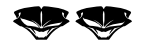

Tournez le bouton jusqu'à atteindre le point auquel le panoramique automatique entre en synchronisation avec les bpm et émet l'effet rythmique que vous attendiez.

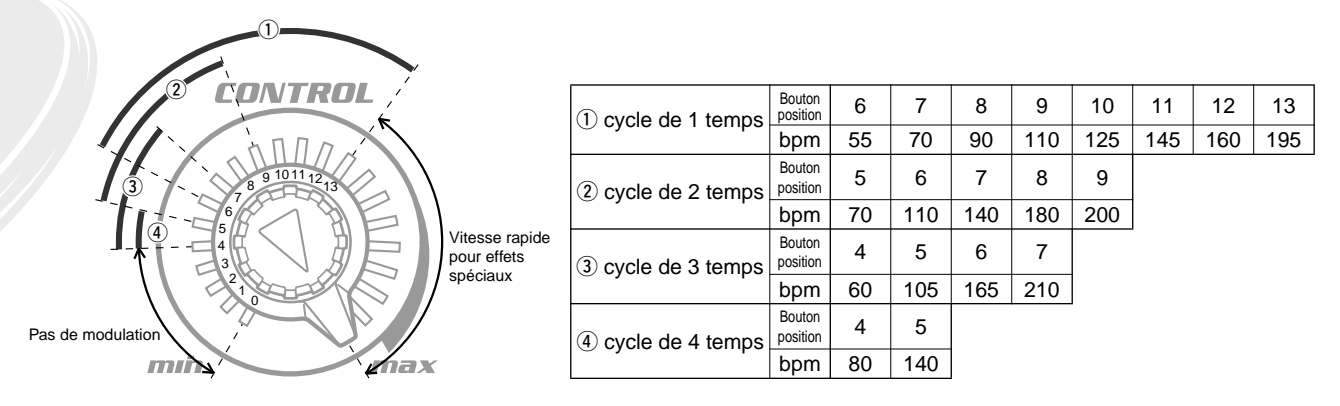

### ◆ *Astuce technique :*

*Les positions du bouton et les lectures bmp correspondantes, affichées ici sont approximatives ; laissez vos oreilles être seuls juges !*

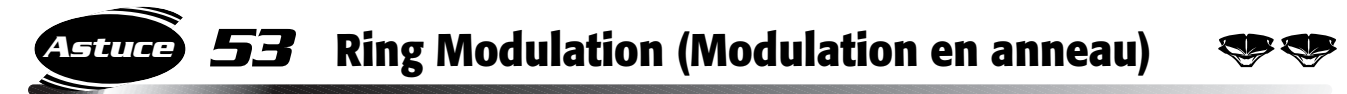

Comme nous l'avons indiqué dans l'astuce 16, cet effet est très puissant. Vous pourrez l'enregistrer pour réaliser des introductions géantes, massives, ainsi que des transitions et des conclusions. Voici comment utiliser la modulation en anneau pour construire un mouvement culminant :

Tout d'abord, réglez les commandes — CONTROL sur minimum et BALANCE sur maximum. Puis maintenez l'effet (ou verrouillez-le, comme indiqué à l'astuce 13), tout en déplaçant, très doucement, le bouton CONTROL vers son maximum. Utilisez l'effet pour amener une montée en puissance, puis, au point culminant, juste avant le « premier » temps, arrêtez l'effet et passez à un nouveau motif ou à une nouvelle variation.

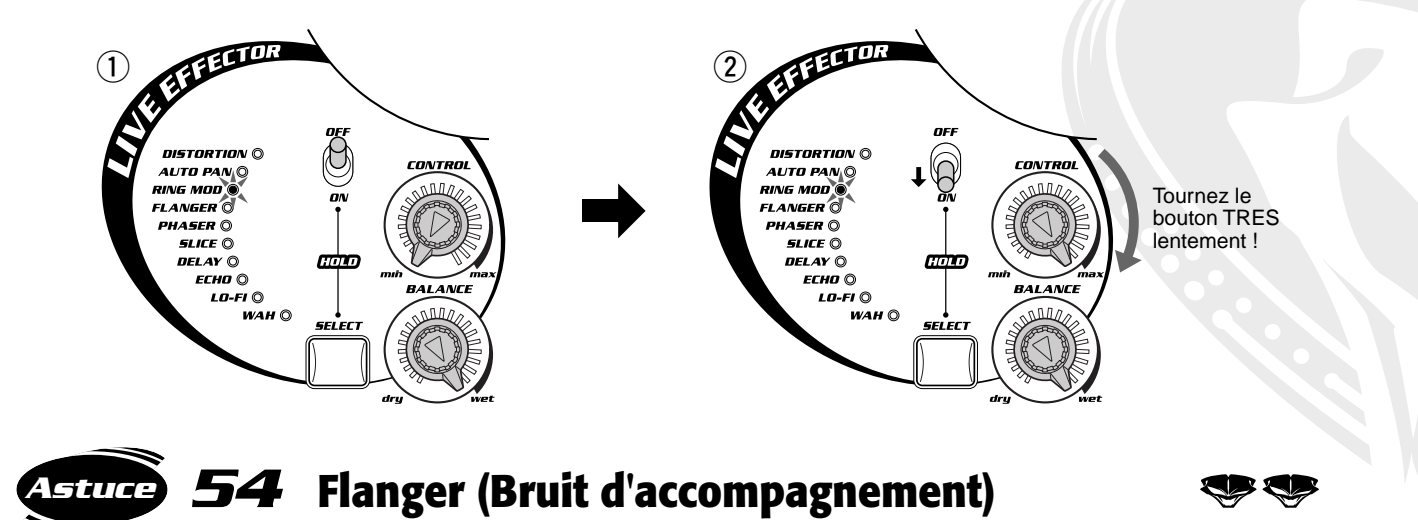

Tournez le bouton jusqu'à atteindre le point où le cycle de modulation du Flanger est synchronisé avec les bpm et émet l'effet rythmique que vous attendiez (consultez l'illustration de l'astuce 52 pour les détails sur la correspondance des réglages de boutons et de bpm).

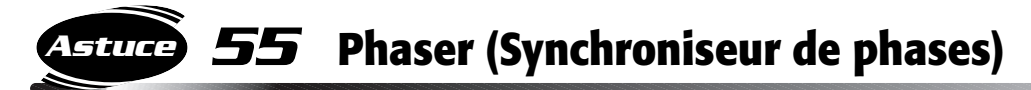

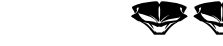

Tournez le bouton jusqu'à atteindre le point auquel le cycle de modulation du Phaser (Synchroniseur de phases) entre en synchronisation avec les bpm et émet l'effet rythmique que vous attendiez (reportez-vous à l'illustration de l'astuce 52 pour les détails sur la correspondance des réglages de boutons et de bpm).

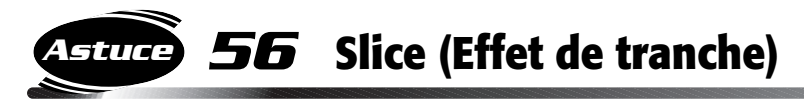

Les différentes sensations rythmiques produites par l'effet Slice (Effet de tranche) varient selon le motif sélectionné et le réglage du bouton CONTROL. Testez-les, vous verrez bien ! Essayez les différents motifs et écoutez les morphismes créés lorsque vous modifiez le réglage du bouton CONTROL. Déplacez ce dernier lentement, puis décidez du réglage que vous préférez.

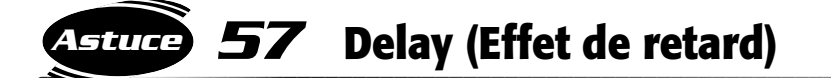

L'utilisation pertinente de l'effet de retard constitue la pierre angulaire de plusieurs styles de musique adaptés à la danse, en particulier le « dub ». Pour obtenir un avant-goût de « dub », réglez le bouton BALANCE sur une position indiquant 2 ou 3 heures et n'activez l'effet que sur certains temps. Amusez-vous à essayer cela. Cherchez à atteindre le point précis où l'effet de retard s'intègre parfaitement pour produire le son désiré !

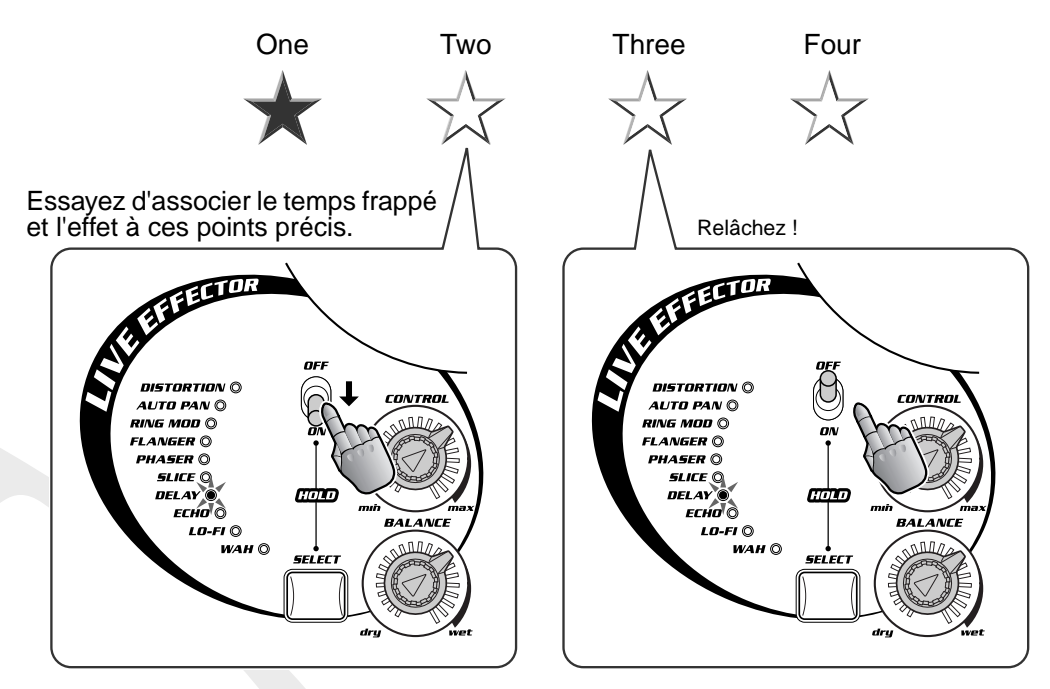

◆ *Position du bouton CONTROL et temps de l'effet de retard La position du bouton détermine la division rythmique (en valeurs de notes) de Delay (Effet de retard) et synchronise automatiquement l'effet de retard et les bpm.*

De nombreux styles de dance music utilisent des effets d'écho de façon unique et surprenante. L'effet d'écho du DJX-II vous permet d'utiliser l'effet de retard du Ω de temps, très apprécié pour l'élaboration de variations et modèles rythmiques spectaculaires. Il vous offre également des textures d'écho fascinantes à utiliser dans les transitions et les conclusions.

Voici une petite astuce à utiliser dans vos compositions ! Sélectionnez P08 et démarrez V1 avec la partie Kick uniquement. Réglez CONTROL sur la position de 2 heures environ et BALANCE approximativement sur 12 heures (au centre). Activez l'effet, puis arrêtez le motif et laissez Kick se répéter jusqu'à l'arrêt. Juste avant la disparition de Kick, lancez le motif avec toutes les parties activées !

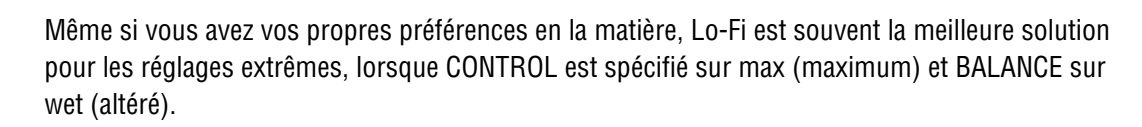

Pour obtenir un son radio AM encore plus authentique, réglez les boutons LOW et HIGH de Isolator sur le minimum. Activez ces commandes en rythme et essayez de ramener le son à sa position normale sur le « premier » temps frappé en désactivant l'effet et en amenant les boutons LOW et HIGH au centre, aussi rapidement que possible !

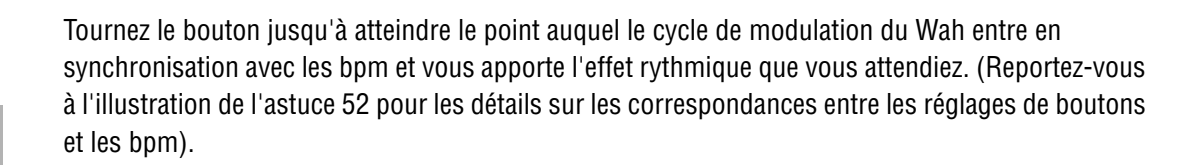

### *58* **Echo (Écho) Astuce**

*59* **Lo-Fi**

**Astuce**

**Astuce**

*60* **Wah**

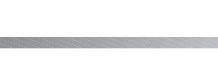

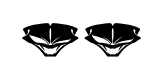

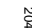

### *61* **Contrôle de l'Effector avec une seule main ! Astuce**

Cette technique vous demandera peut-être un peu de pratique et de dextérité numérique, mais lorsque vous la maîtriserez et pourrez la pratiquer sans aucune peine, vous serez sur le point de devenir un véritable magicien DJ !

Saisissez le bouton Control avec l'index et le pouce, et utilisez le majeur ou l'annulaire pour activer et désactiver l'interrupteur d'effet. Cela vous permet de travailler l'effet en rythme tout en ayant la main droite libre pour changer de motif ou déclencher les boucles et les lectures uniques de l'Activator. Vous pouvez aussi utiliser votre main droite pour déformer le son grâce aux boutons de l'Isolator ou de Part Controller !

Comme toujours, maintenez un rythme régulier, c'est la cadence qui fait le DJ !

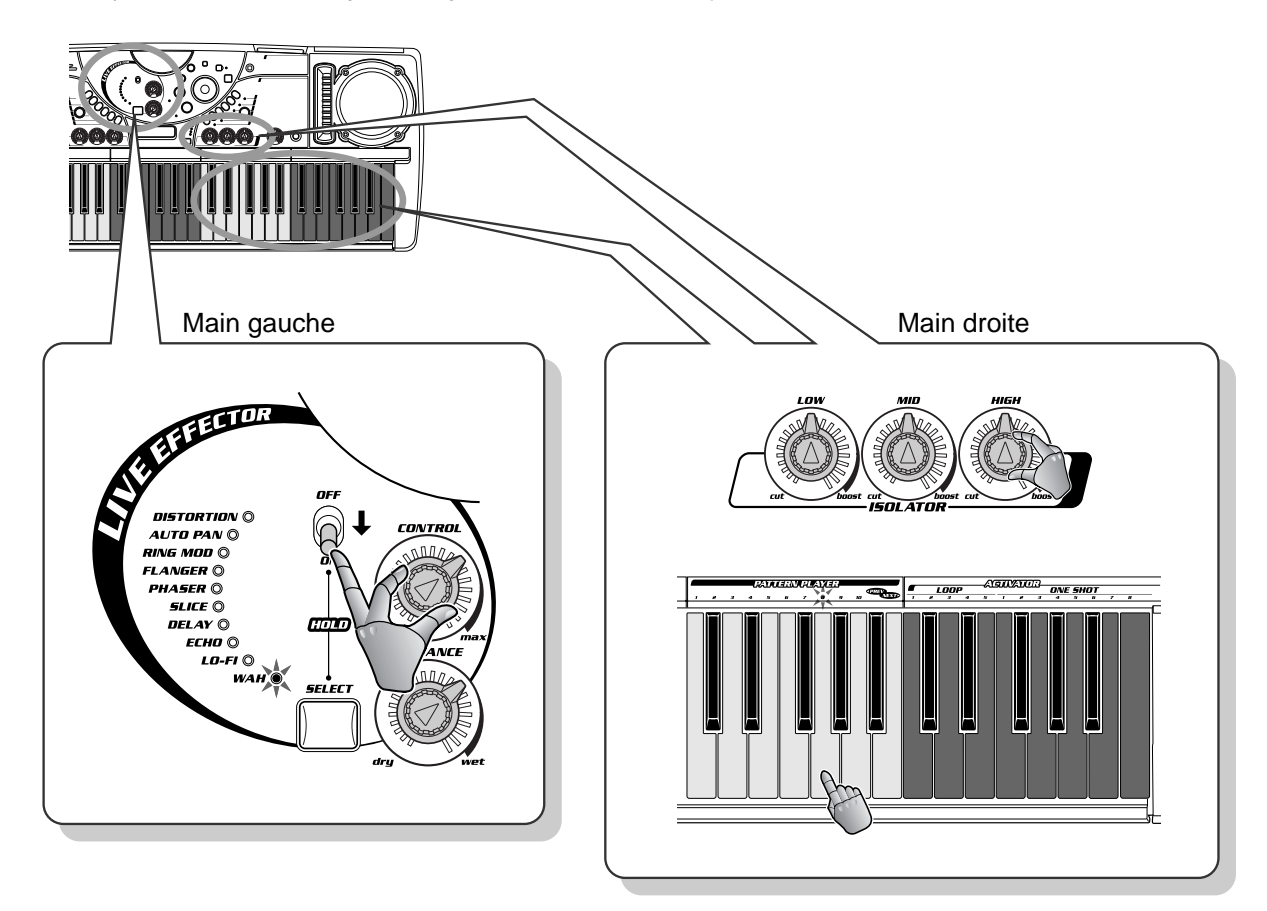

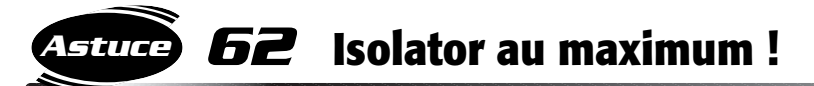

Reproduisez l'Isolator en temps réel ! Lancez le motif, puis spécifiez les boutons sur les réglages extrêmes afin d'obtenir des modifications radicales du son, au gré de l'impulsion du moment !

Par exemple, essayez de ramener Low et Mid à zéro et spécifiez High à son maximum, pour obtenir un petit son réellement perçant. Vous pouvez aussi lancer Low à son maximum tout en ramenant Mid et High au plus bas, pour obtenir un son assourdi, de basse uniquement. Recherchez un son de radio AM en réglant Mid au maximum et en diminuant le plus possible Low et High.

Puisque l'effet des commandes de l'Isolator dépend en partie du motif choisi, vous devez vous y exercer un peu. Concentrez-vous sur un motif et quelques-unes de ses variations, puis testez l'Isolator pour découvrir quelques réglages tendances.

Pour obtenir un effet spectaculaire maximal, faites ces modifications aussi rapidement que possible, en augmentant ou en diminuant brusquement les boutons, instantanément si possible. En outre, n'oubliez pas que le rythme est le seul maître à bord. Placez donc vos mouvements sur le temps frappé, en mesure ! Entraînez-vous à exécuter adroitement vos mouvements et lorsque ces derniers seront au point, vous pourrez manipulez les sons pendant que vous jouez !

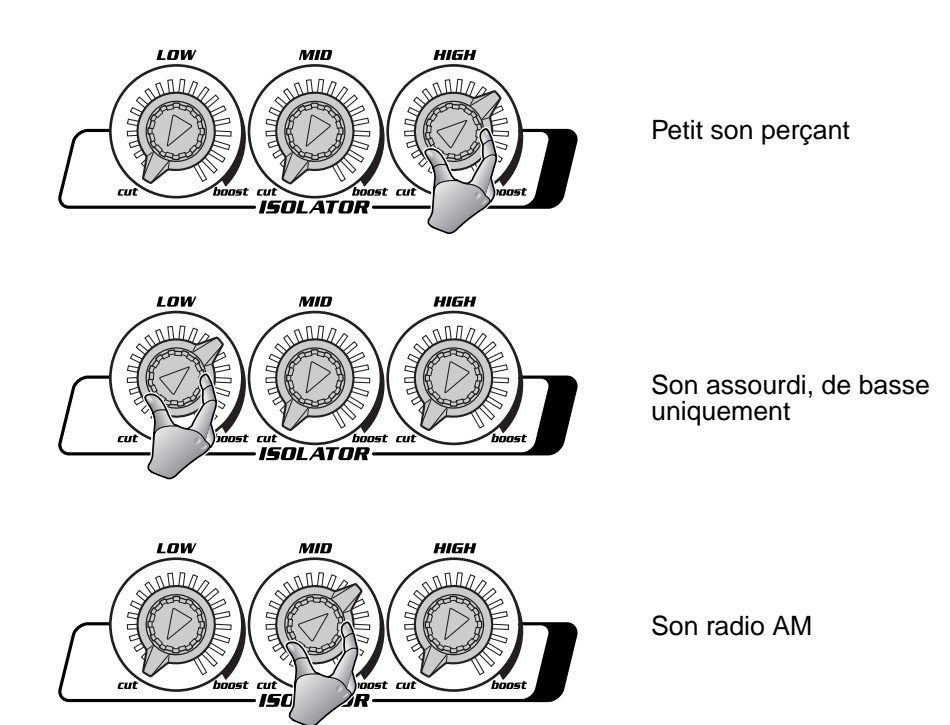

206

# *Astuces pour utiliser judicieusement Part Mix (Mixeur de partie)*

*63* **Faites basculer Part Mix (Mixeur de partie) Astuce**

Voici une méthode rapide et très performante pour casser le rythme ! La touche Toggle (Bascule) vous permet de passer d'un arrangement rythmique à son opposé.

*Chapitre 14*

Par exemple, si la partie Bass est désactivée et toutes les autres parties activées, le fait d'appuyer sur la touche de bascule fait instantanément commuter les motifs, de sorte que seule Bass soit activée et toutes les autres parties désactivées. Quelle méthode géniale pour jouer avec le son !

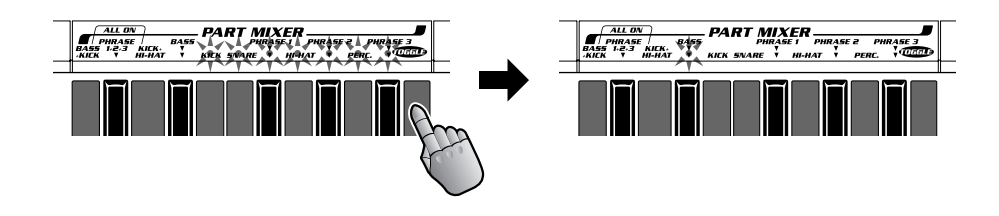

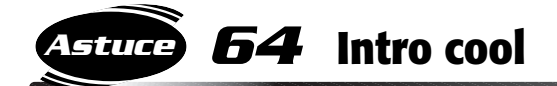

Voici un exemple spécifique pour vous aider à commencer à arranger vous-même vos pistes !

Sélectionnez P07 et lancez V6, puis réglez Part Mixer de sorte que seules les Phrase 1, 2 et 3 soient jouées. Puis essayez d'ajouter les parties Kick, Bass, Hi-Hat et Snare une à une jusqu'à ce que la totalité du motif soit exécuté. Testez cette technique d'arrangement « partie par partie » sur d'autres motifs également.

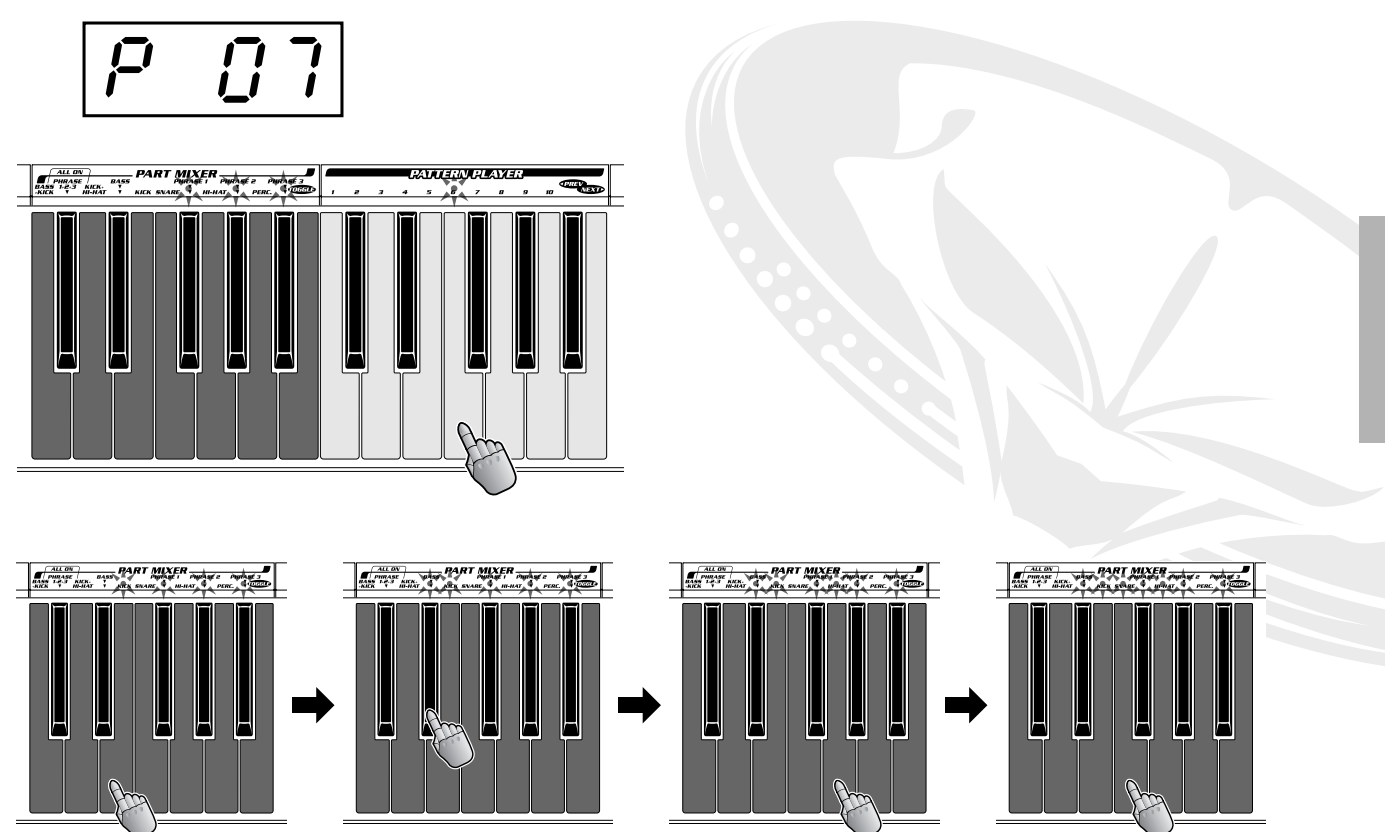

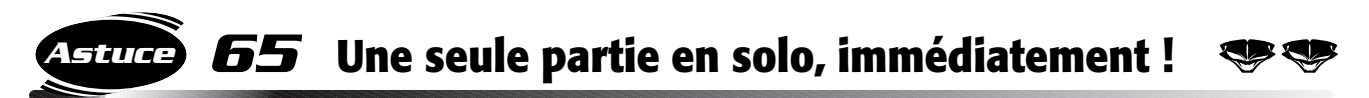

Voici une autre astuce utile pour le mixage et l'arrangement ! Utilisez ceci après une partie puissante, pour ramener la totalité du son sur un seul instrument, comme la partie Bass ou l'une des Phrases. Voici comment faire : lorsque toutes les parties sont activées, appuyez sur l'une des touches Part et sur la touche Toggle (Bascule) simultanément. Ceci désactive toutes les parties à l'exception de celle qui est sélectionnée, plaçant immédiatement en solo la partie choisie !

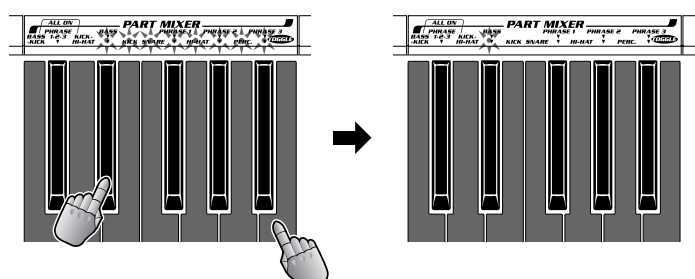

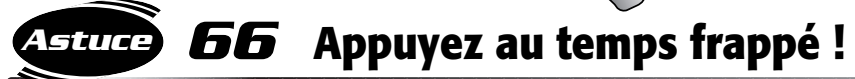

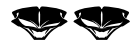

Nous l'avons déjà dit et nous le répéterons, n'oubliez pas le rythme ! Cela signifie que vos interventions au niveau des touches doivent toujours se faire en synchronisation avec le temps de la mesure, de sorte que le rythme d'ensemble de votre musique puisse évoluer en cadence.

Il est vrai qu'il n'est pas toujours facile d'appuyer sur les touches sur le temps frappé. En fait, lorsque vous activez une partie, vous devez appuyer sur la touche une fraction de seconde avant le temps frappé pour que tout s'écoule de manière fluide et reste en bon ordre. La désactivation d'une partie est en réalité beaucoup plus simple et moins contraignante. Vous pouvez donc le faire dès que vous le souhaitez ou en ressentez le besoin !

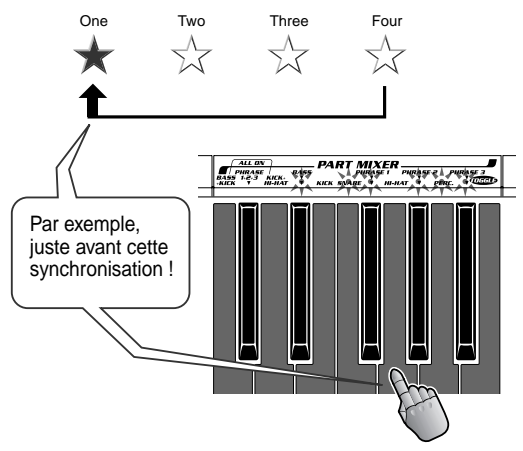

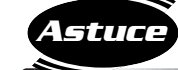

### *67* **Touches de combinaison personnalisées**

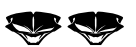

Lorsque les touches de combinaison ne sont pas correctement réglées, vous pouvez leur ajouter les parties nécessaires. Par exemple, pour activer les parties Bass, Kick et Hi-Hat, appuyez d'abord sur BASS+KICK, puis immédiatement après sur la touche HI-HAT. Si vous êtes suffisamment rapide, les trois parties devraient démarrer simultanément, et sans heurts !

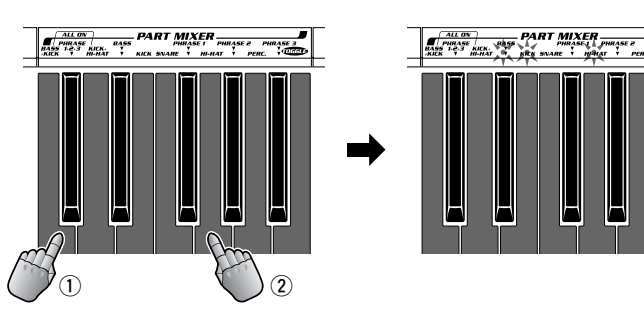

# *Astuces pour utiliser judicieusement Part Controller (Contrôleur de partie)*

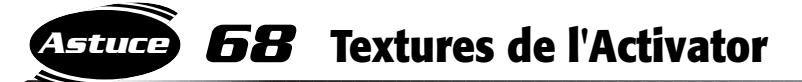

*Chapitre 15*

Voici une touche qui vous fournira des textures fluides et changeantes que vous entendez dans tous les mixages professionnels !

Sélectionnez la touche de l'Activator (l'Activateur) dans Part Selector (Sélecteur de partie) et ramenez le volume de Part Controller (Contrôleur de partie) sur zéro. Lors de la reproduction du motif, déclenchez l'une des boucles de l'Activator et augmentez-en progressivement le volume. Vous entendrez la boucle de l'Activator s'introduire doucement dans le mix, ce qui ajoute une nouvelle texture au son. Baissez à nouveau le bouton du Volume, et la boucle de l'Activator disparaît progressivement.

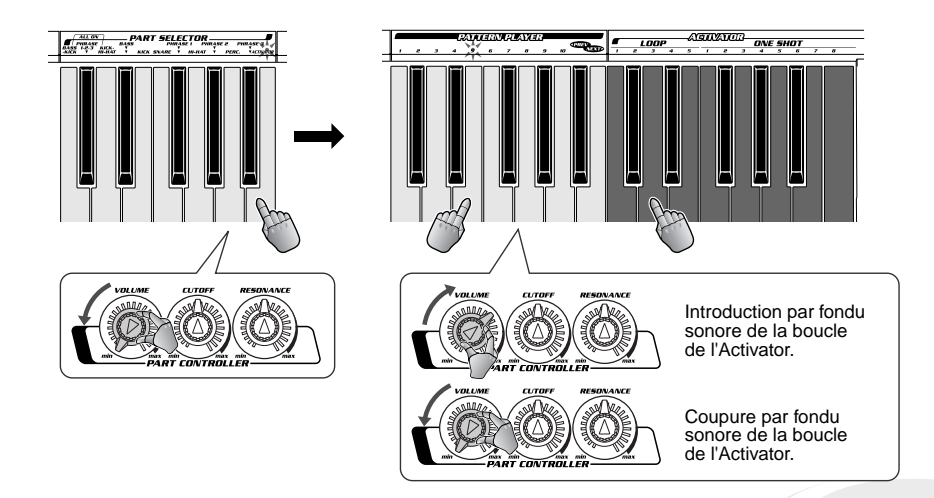

## *69* **Pour mixes sombres et rythmes profonds — réduisez la coupure !**

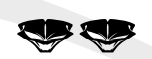

Voici une astuce puissante pour assombrir vos morceaux, lorsque vous le désirez. C'est aussi génial pour obtenir un son lourd et soutenu !

Sélectionnez toutes les parties à l'aide de Part Selector, puis réglez Cutoff (coupure) et Resonance (résonance) sur zéro. Vous remarquerez que la limite supérieure disparaît du son, et il ne vous reste que des pulsations de basses ! Vous accentuerez encore cet effet en poussant le bouton Low de l'Isolator à son maximum et en réglant les boutons Mid et High au minimum.

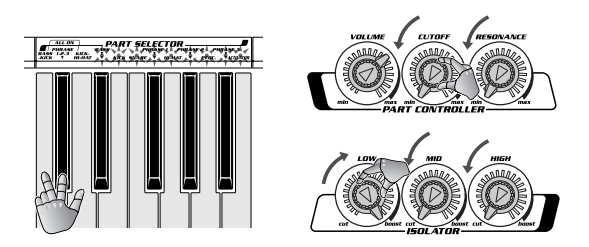

À partir de ce moment-là, essayez de ramener la résonance au maximum. Puis jouez avec le bouton Cutoff en cadence avec le rythme pour insérer des effets surprenants de balayage de filtre. C'est une méthode géniale pour introduire progressivement les parties rythmiques par fondu sonore, et obtenir des textures de top niveau !

Pour ramener les paramètres au réglage normal, tournez les boutons Cutoff et Resonance sur leurs positions centrales. Et n'oubliez pas, toujours sur le premier temps de la mesure !

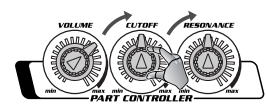

**Astuce**

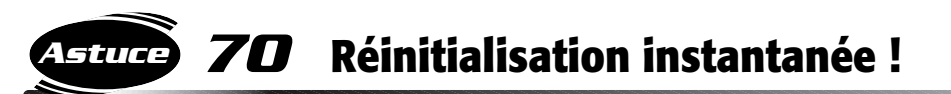

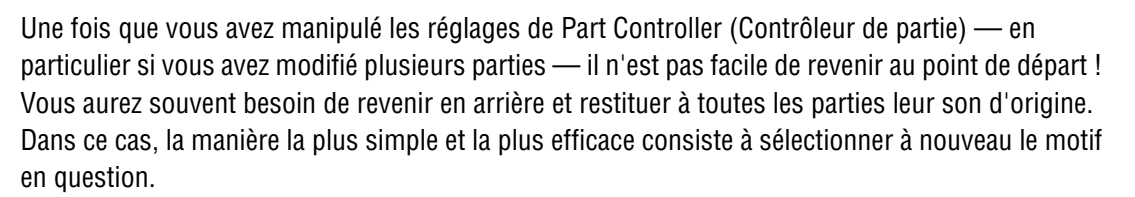

Appuyez sur PATTERN/ENTER (Motif / Valider) afin que le numéro du motif apparaisse dans l'affichage. Puis avancez le cadran d'un cran (+1) et reculez-le d'un cran (-1) pour revenir au motif actuellement sélectionné. Enfin, appuyez à nouveau sur PATTERN/ENTER. Cette manœuvre trompe le DJX-II qui considère que vous venez de sélectionner un nouveau motif ! Cependant, cela permet effectivement de démarrer le même motif avec ses paramètres d'origine, la touche Shifter (Changement) est donc réglée de nouveau sur « 0 ». Vous êtes revenu au point de départ !

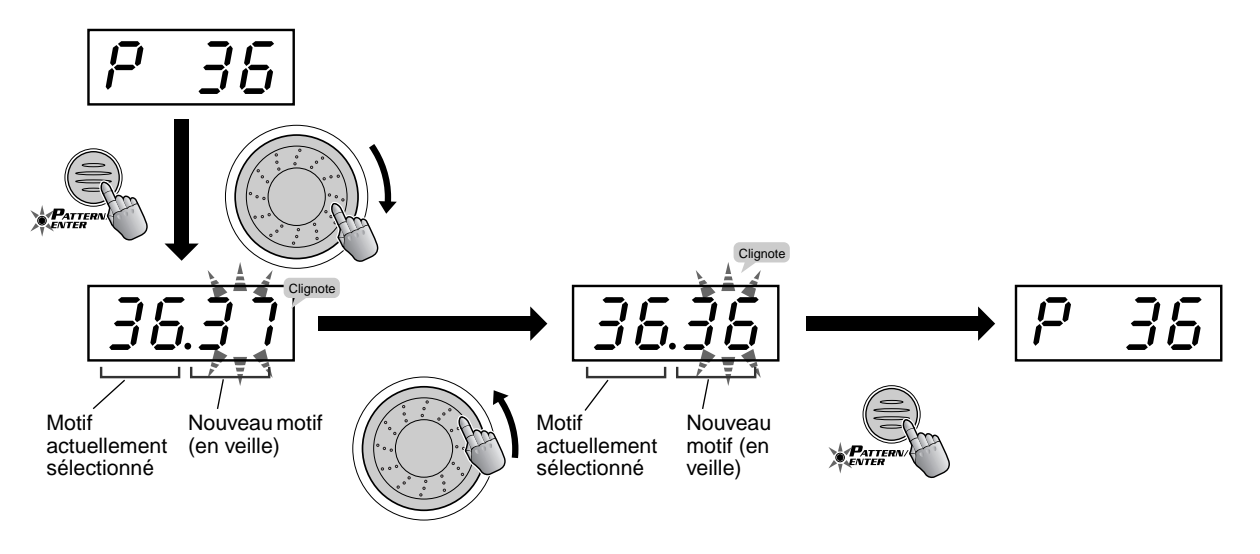

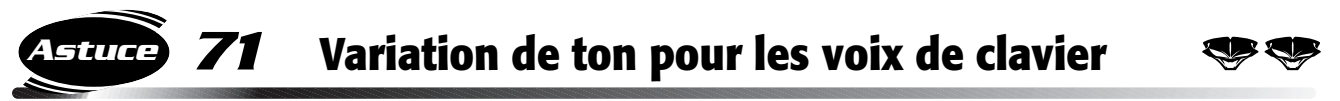

Jouez quelques-unes des voix Synth Lead du DJX-II et travaillez sur la variation de ton !

Réglez Ribbon controller (Ruban sensitif) sur PITCH BEND et utilisez ce dispositif expressif pour donner à votre jeu plus de chaleur et de dynamisme ! Naturellement, la variation de ton peut être utilisée sur n'importe quelle voix. À vous de l'expérimenter sur certaines d'entre elles ! Notez cependant qu'elle est particulièrement efficace avec Synth Lead.

Pour les adeptes de la technique, la gamme de variation du ton est de +/- deux demi-tons. Lorsque vous relâchez le ruban, le ton revient au centre.

Essayez d'utiliser la variation de ton pour obtenir des effets extrêmes ou drôles sur des voix humaines (V123 - V171) ou sur des échantillons de votre propre voix (V203) (Pour plus d'informations sur l'échantillonnage de votre voix, consultez la section suivante, Astuce 72 !).

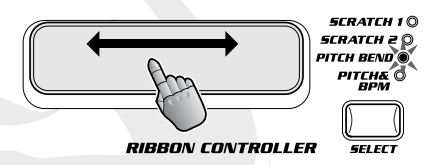

### *Chapitre 16*

# *Échantillonnage*

*L'échantillonnage est devenu un outil de création extrêmement important, dans presque tous les styles de musique moderne. Les fonctions d'échantillonnage du DJX-II vous permettent d'appliquer cette technique à votre propre musique !*

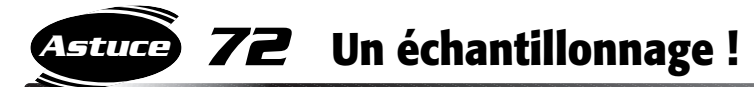

Créez vos propres échantillons ! Grâce au DJX-II, vous pouvez enregistrer n'importe quelle source audio — comme un CD ou un lecteur de mini-disque, ou même votre propre voix avec un microphone — puis créer et reproduire vos propres échantillons originaux. C'est très simple ! Il vous suffit de suivre ces quelques étapes, et en avant !

### **1 Réglez la source.**

Reliez la source audio externe (lecteur CD, lecteur mini-disque, platine cassette, microphone, etc.) à la borne appropriée sur le panneau arrière du DJX-II.

### **PRÉCAUTION**

**• Ne reliez jamais un signal de niveau de ligne (lecteur CD, platine cassette, instrument électronique, etc.) à la borne d'entrée MIC au risque d'endommager le DJX-II et ses fonctions d'échantillonnage.**

Commencez à reproduire la source audio. Si celle-ci dispose d'une commande de niveau du volume, vérifiez qu'elle est correctement réglée. Ajustez également le bouton INPUT LEVEL du DJX-II de sorte que son niveau soit suffisamment élevé pour enregistrer correctement, mais pas trop pour ne pas entraîner de distorsion.

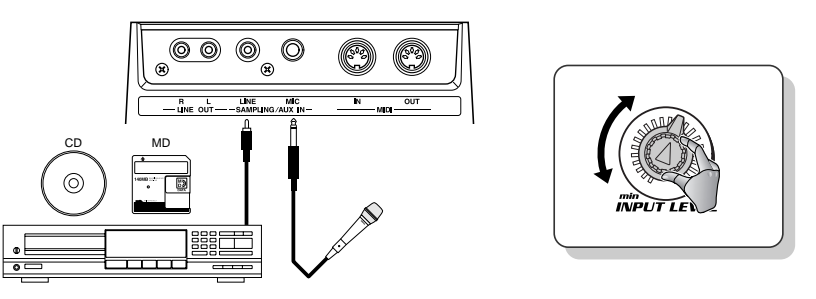

### ◆ *Astuce utile :*

*Lorsque vous reproduisez la source audio au cours de la configuration, lancez l'un des motifs du DJX-II, de préférence celui que vous envisagez d'utiliser avec l'échantillon. Après avoir réglé le Volume principal sur le niveau voulu, vous pouvez définir le niveau de son extérieur pour qu'il soit correctement retransmis sous forme d'échantillon.*

### **2 Réglez l'échantillonnage sur veille.**

Arrêtez la source audio, puis maintenez le bouton SAMPLING/STOP enfoncé tout en appuyant sur l'un des SAMPLE PADS (1 - 6). Vous êtes maintenant prêt à enregistrer !

### ◆ *Indications pour l'échantillonnage*

*Notez que lorsque vous maintenez enfoncée la touche SAMPLING/STOP (Arrêter l'échantillonnage), le niveau du signal s'affiche sur l'écran. Quand vous réglez Sampling sur STANDBY (Veille), les lettres « Samp » clignotent et lorsque l'enregistrement de l'échantillon commence, elles restent allumées.*

### **3 Début/arrêt de l'enregistrement**

Allumez la source audio ou chantez dans le micro, l'échantillonnage démarre automatiquement ! Le temps maximum réservé à un échantillon sur un pad est de trois secondes et le temps maximum réservé à l'échantillon pour tous les pads est de six secondes. Pour arrêter l'enregistrement (lorsque votre échantillon est inférieur à trois secondes), appuyez à nouveau sur SAMPLING/STOP.

### **4 Reproduisez l'échantillon.**

Appuyez simplement sur le pad d'échantillon approprié pour reproduire l'échantillon. Le DJX-II vous propose six pads pour réaliser vos enregistrements.

#### ◆ *Attention !*

*Évitez d'appuyer sur trois ou plusieurs boutons de panneau en même temps (par exemple, en essayant de reproduire trois échantillons à la fois etc.). Cela risque d'entraîner un fonctionnement capricieux du DJX-II.*

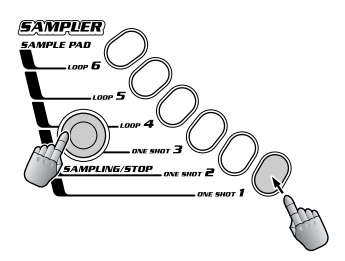

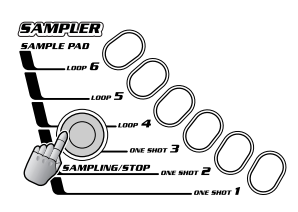

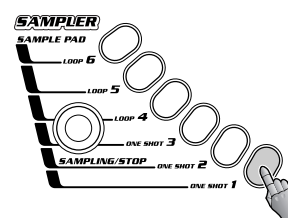

### *73* **Pour effacer l'échantillon Astuce**

Vous souhaitez effacer un échantillon pour repartir de zéro ? Il n'y a rien de plus simple ! Maintenez le bouton SAMPLING/STOP enfoncé et appuyez sur le pad d'échantillon choisi (celui qui contient l'échantillon à supprimer). Après environ trois secondes, les données de l'échantillon sont effacées.

Lorsque la voix échantillonnée est sélectionnée pour être jouée (Astuce 75), vous ne pouvez pas supprimer l'échantillon.

# *74* **Boucles et Lectures uniques** Le DJX-II dispose de deux types de Pads d'échantillons, One Shot (Lecture unique) et Loop

**Astuce**

Lorsque vous enregistrez un échantillon sur un Pad de lecture unique, l'échantillon s'exécute une seule fois puis s'arrête, d'où son nom de « Lecture unique ». Si vous l'enregistrez sur un Pad de boucle, il se reproduit de manière répétée (en boucles), jusqu'à ce que vous l'arrêtiez en appuyant à nouveau sur le même Pad.

(Boucle), qui vous permettent de reproduire les échantillons selon deux méthodes différentes.

Les Pads de lecture unique sont utiles pour les morceaux courts comme les effets sonores, les coups de cymbales, les bruits d'orchestre ou les fragments de sons de voix que vous ne souhaitez pas répéter. Les Pads de boucle sont destinés aux passages sonores que vous désirez répéter, en particulier pour obtenir un effet rythmique particulier, comme les batteries et les percussions ou les phrases d'arpèges. Les Pads de boucles sont également utiles pour le maintien de sons que vous voulez prolonger indéfiniment .

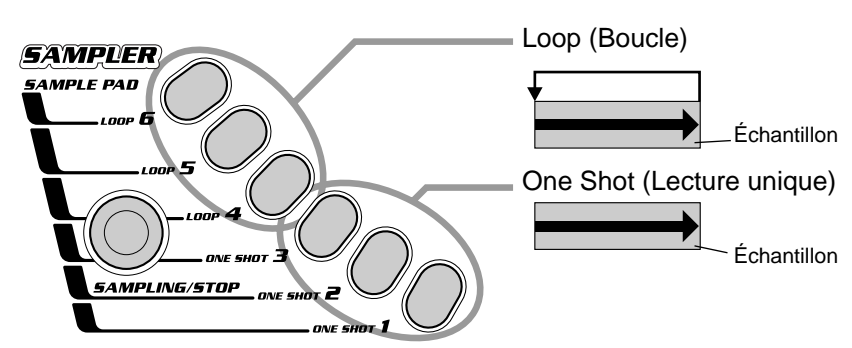

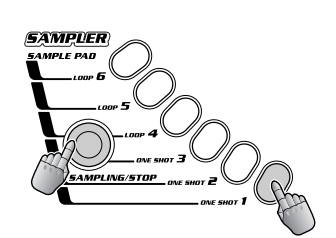

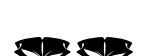

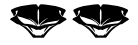

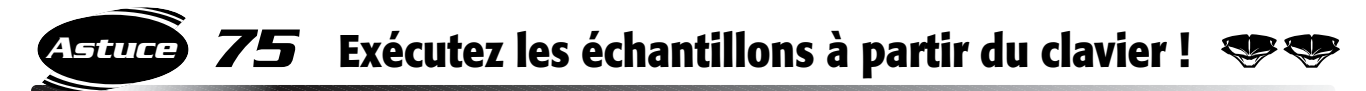

Vous pouvez créer des mélodies à l'aide de vos échantillons d'origine. il vous suffit de réglez la hauteur de ton à un niveau bas et ralentir la vitesse d'exécution. Il vous est également possible au contraire d'augmenter la hauteur de ton ainsi que la vitesse de reproduction. Ou bien encore reproduire plusieurs échantillons à la fois, sous forme d'accord. Vous pouvez même jouer des rythmes complexes et les entrecouper de différents motifs.

Tout ceci, et bien plus encore, peut être réalisé par la reproduction d'échantillons à partir du clavier. Pour ce faire, basculez simplement en mode Keyboard (Clavier) et sélectionnez V203.

La reproduction d'un échantillon à partir de l'un des Pads d'échantillon se fait selon la même hauteur de ton de l'original. Lorsque vous jouez ce même échantillon à partir du clavier, il se voit appliquer un nouveau ton (et une autre vitesse) en fonction de la touche que vous enfoncez. Vérifiez ceci par vous-même et découvrez toutes les créations qui peuvent en découler !

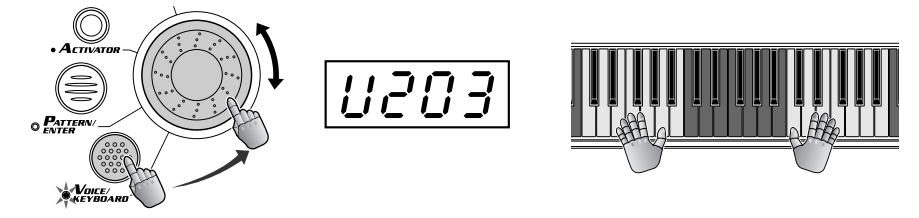

#### ◆ *Jargon*

*Les échantillons enregistrés sont affectés au clavier en fonction de quelques règles simples :*

- *Le son original du Pad est affecté à la touche centrale F (Fa). Les touches plus basses produisent des tons inférieurs; les touches plus hautes produisent des tons supérieurs.*
- *Si tous les Pads disposent d'échantillons enregistrés, l'échantillon de chaque Pad occupe une octave complète (12 touches), à l'exception du Pad 6, qui est attribué à la seule touche restante.*
- *Lorsqu'un seul Pad dispose d'un échantillon enregistré, il se voit attribuer la totalité du clavier.*
- *Lorsque deux des cinq Pads disposent d'échantillons enregistrés, ou si un ou plusieurs Pads ont été effacés, l'affectation de chaque Pad est décalée de sorte à utiliser « l'espace inoccupé » du Pad adjacent.*
- *Les changements apportés à Key Shifter touchent également la hauteur de ton et l'affectation de clé des échantillons en cours de reproduction. Par exemple, lorsque Key Shifter est réglé sur « +1 », tous les échantillons sont reproduits un demi-ton plus bas que la normale. Dans ce cas, le son est exécuté sur E (Mi) et non plus sur F (Fa).*
- **Lorsque tous les Pads ont été enregistrés...**

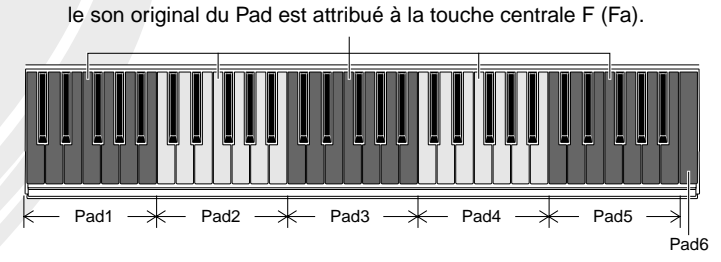

**• Lorsqu'un seul Pad a été enregistré...**

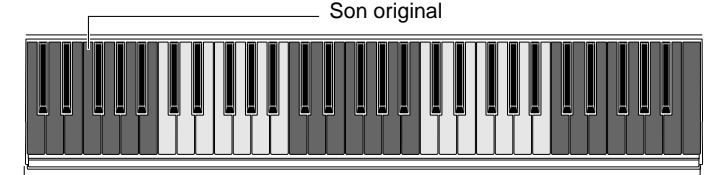

toutes les touches sont disponibles pour le Pad enregistré.

**• Lorsque certains Pads ont été enregistrés...**

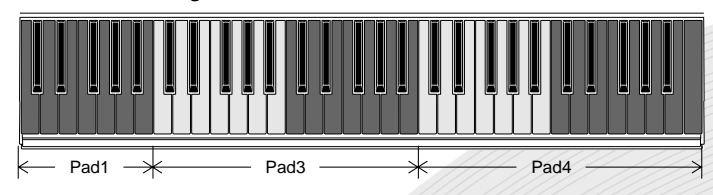

### *Chapitre 17*

# *Performance Recorder (Enregistreur de performance)*

*Vous avez maintenant bien progressé pour devenir maître DJ. En fait, vous avez probablement un tas d'idées très tendances et des compilations sympas que vous aimeriez enregistrer pour léguer à la postérité. Le Performance Recorder ou l'Enregistreur de performance, c'est ce qu'il vous faut !*

#### *76* **Pour enregistrer votre performance Astuce**

Voici une autre fonction puissante du DJX-II que vous allez adorer ! Enregistrez tous vos manipulations DJ sur cet incroyable Performance Recorder (Enregistreur de performance) et vous pourrez ensuite les reproduire à tout moment ! Les six boutons du Performance Recorder vous offrent l'espace d'enregistrement nécessaire à six morceaux. Et en plus, c'est extrêmement simple à utiliser ! Voici comment faire :

### **1 Activez l'enregistrement.**

Maintenez enfoncé le bouton RECORD et appuyez simultanément sur l'un des pads PLAYER (1 à 6). Vous êtes alors prêt à enregistrer !

### **2 Lancez l'enregistrement.**

Commencez à jour sur le DJX-II — l'enregistrement démarre automatiquement ! N'importe quelle fonction peut être utilisée pour le démarrage : vous pouvez appuyer sur un motif ou sur une touche de l'Activator (L'activateur) ou sur un pad d'échantillon, rayer Ribbon Controller ou le Ruban sensitif (avec Scratch 1 ou 2), ou même tapoter quatre fois sur le bouton BPM/TAP (voir Astuce 79).

### **3 Arrêtez l'enregistrement.**

Pour arrêter l'enregistrement, appuyez sur PATTERN STOP ou sur RECORD. Performance Recorder enregistre les performances suivantes.

- Statut mode (motif ou clavier)
- Performance au clavier (mode Keyboard)
- Numéro de voix
- Paramètres et performance de Pattern Player (mode Pattern)
- 
- 
- 
- Paramètres et performance de l'Activator (mode Pattern)
- Numéro de motif Paramètres et performance de Live Effector
- bpm (y compris performance BPM/TAP) Paramètres et performance de Sample Pad
	- Paramètres et performance de Ribbon Controller<br>• Paramètres et performance de Part Controller
- Si vous enregistrez un pad alors que l'horloge externe est réglée sur « Sync », la valeur en bpm n'est pas enregistrée. Cela signifie que lorsque vous reproduisez la performance, elle est jouée à la valeur bpm sélectionnée et pas nécessairement à celle que vous souhaitiez.

#### ◆ *Astuce technique :*

- *La longueur de votre morceau enregistré est quantifiée sur le temps frappé suivant. Ceci garantit la continuité du rythme, même si vous arrêtez un motif entre deux temps frappés. Attention, toutefois ! Essayez toujours d'arrêter légèrement avant le temps frappé, faute de quoi le morceau enregistré continuera sur le temps suivant !*
- *Un maximum de 2 500 événements (pour les six Pads) peuvent être enregistrés sur Performance Recorder. Les éléments qui constituent un « événement » dépendent de la commande utilisée. Par exemple, le fait d'appuyer sur un bouton ou une touche constitue un événement simple, mais le fait de tourner un bouton ou d'utiliser le Ruban sensitif fait appel à des douzaines d'événements à la fois.*

### **4 Reproduisez la performance.**

Appuyez simplement sur le Pad PLAYER approprié pour reproduire le morceau enregistré. Le DJX-II vous propose six Pads pour six morceaux différents.

La reproduction continue jusqu'à ce que vous appuyiez sur PATTERN STOP.

Pendant la reproduction d'un pad, si vous réappuyez sur ce même pad, vous ramenez l'enregistrement de la performance au point de départ. En appuyant sur un pad différent, vous arrêtez sa reproduction et démarrez celle du pad sur lequel vous venez d'appuyer.

Naturellement, vous pouvez enregistrer la totalité du morceau sur un bouton. Il vous est également possible de diviser votre morceau en plusieurs parties et enregistrer chacune séparément, une à une. Ceci vous permet de modifier l'ordre de reproduction à votre guise et de répéter les morceaux individuels autant de fois que vous voulez, puis de les enchaîner dans

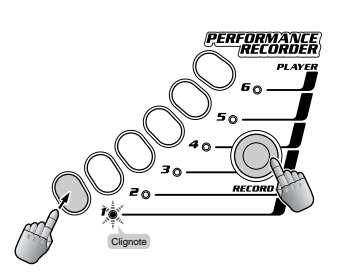

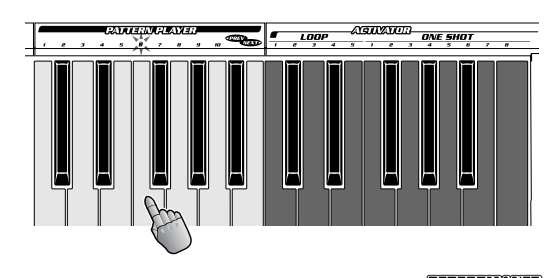

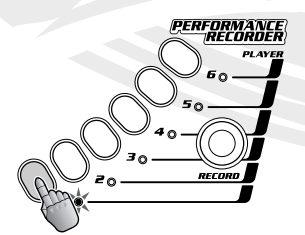

**ou**

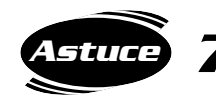

## *77* **Multiplier vos performances grâce à Performance Player**

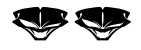

Ca alors ! On dirait que vous avez quatre mains, et même plus, pour vous assister pendant votre concert !

Laissez Performance Player (Lecteur de performance) prendre en charge les fonctions de base. Pendant ce temps, vous pouvez travailler sur L'Activator (Activateur) ou effectuer des arrangements en direct grâce à Part Mixer (Mixeur de partie), ou bien encore manipuler le son à l'aide de Part Controller (Contrôleur de partie) ou Live Effector (Effecteur d'effets directs). On va croire qu'il y a une armée de DJ qui s'activent sur une seule machine !

Prenons un exemple : vous voulez reproduire différents motifs et variations à la suite, complétés par des mouvements de coupure et de résonance et une manipulation des commandes de l'Effecteur d'effets directs. Essayez de faire tout cela simplement avec une seule paire de mains ! Ce serait très difficile, voire impossible de le réaliser tout seul !

Toutefois, si vous enregistrez la reproduction du motif, ainsi que la coupure et la résonance sur Performance Recorder à l'avance, vous pourrez lancer les commandes de Live Effector en direct autant de fois que vous le désirez, pendant que le DJX-II reproduit votre morceau enregistré !

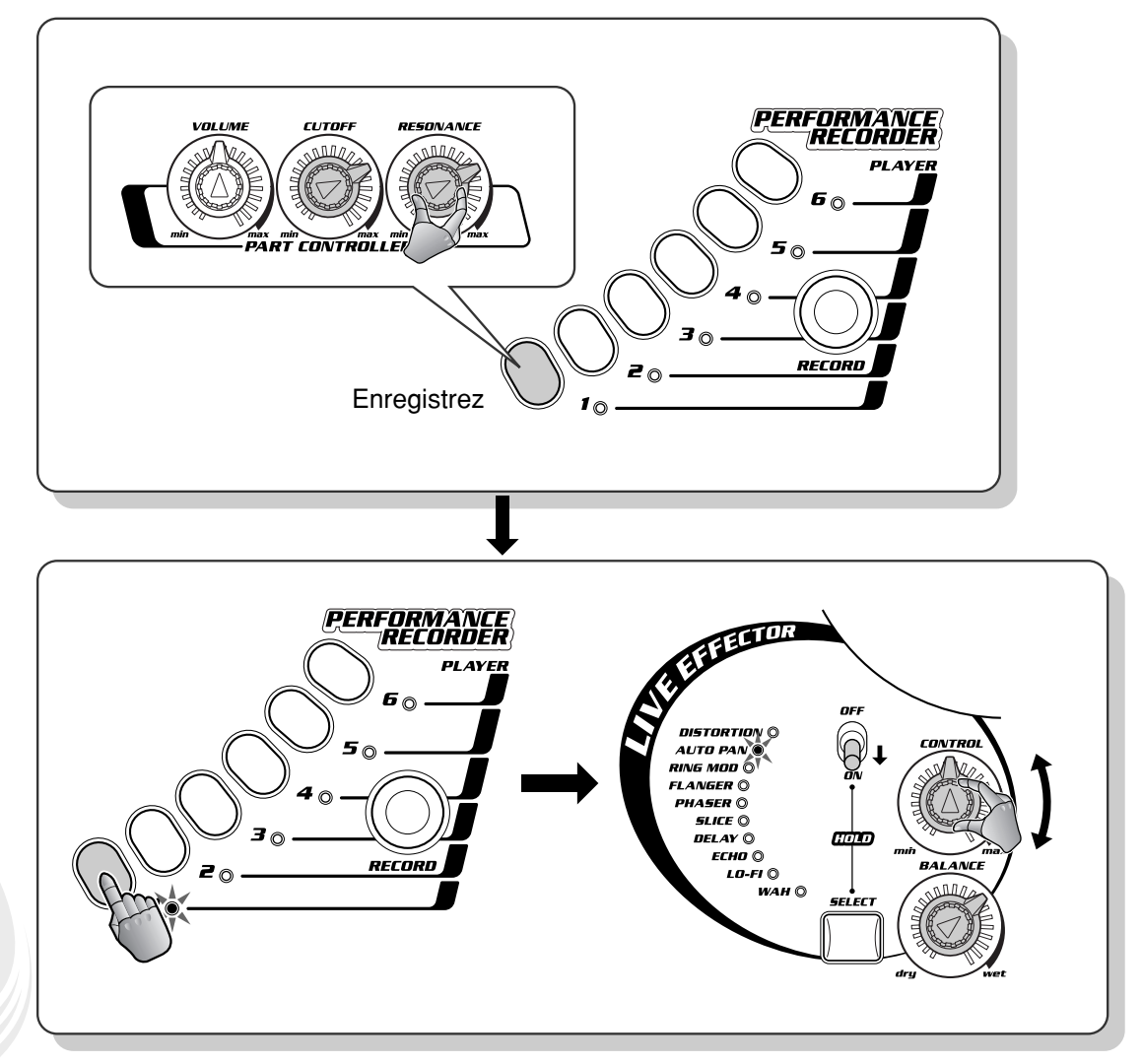

#### ◆ *NOTE :*

*Pour effacer la performance enregistrée, maintenez la touche RECORD enfoncée et appuyez simultanément sur le Pad PLAYER adéquat (celui contenant la performance que vous souhaitez effacer). Les données de performance sont effacées au bout de trois secondes.* 

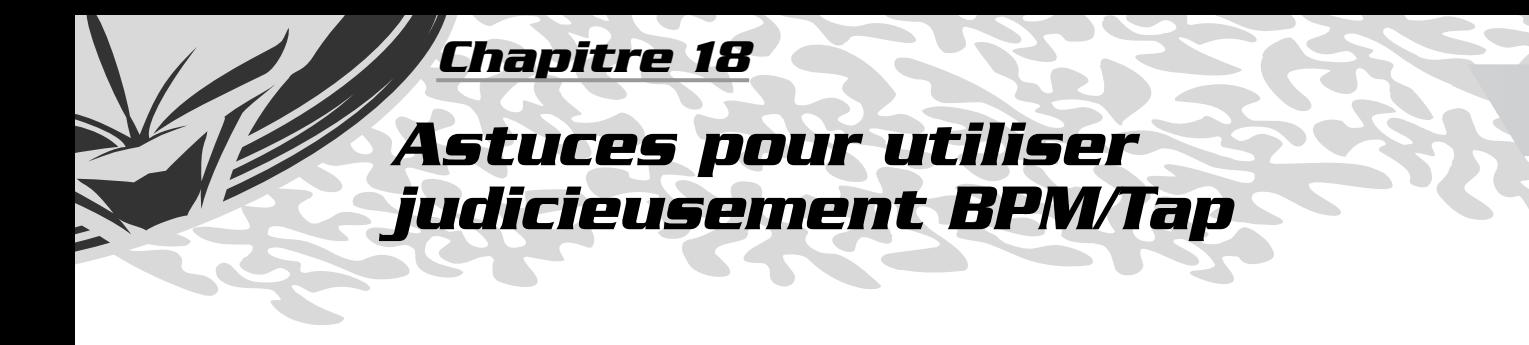

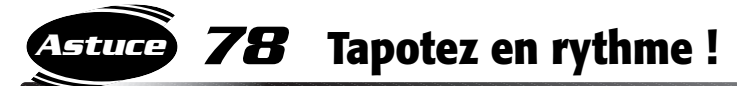

$$
\mathbf{Q} \mathbf{Q}
$$

Modifiez les bpm (temps par minute) en temps réel ! Tapotez sur le bouton BPM/TAP deux fois en rythme, lorsque le motif est lancé, et les bpm passent automatiquement à la vitesse tapotée. Commencez par un tapotement…

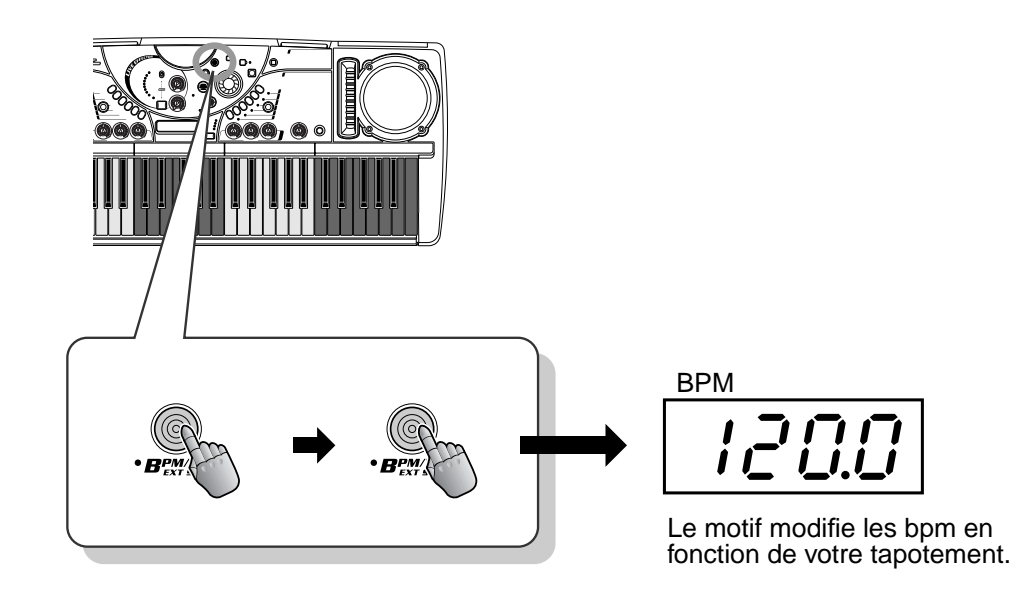

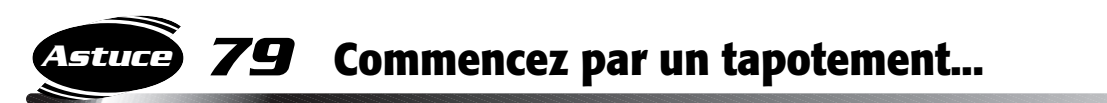

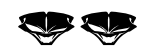

Vous pouvez également poursuivre le motif, à la vitesse de votre choix, simplement en l'indiquant par tapotement. Choisissez un motif, puis, au lieu d'en sélectionner un sur Pattern Player, tapez sur le bouton BPM/TAP quatre fois en rythme, et le motif démarre automatiquement au bpm que vous venez de tapoter.

Tout en tapotant, l'affichage montre chacun des quatre tapotements, puis affiche le bpm qui en résultent.

#### ◆ *Remarque technique*

*Vous avez besoin d'uniquement deux taps pour démarrer le motif 42, puisque ce motif est en 2/4 de temps.*

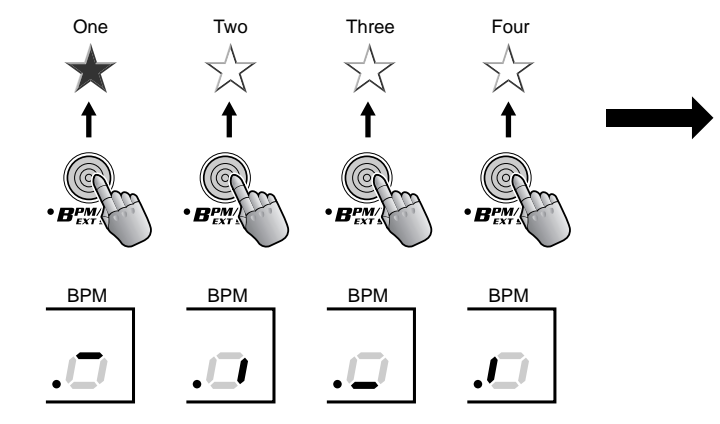

Le motif démarre au bpm qui résulte de votre tapotement.

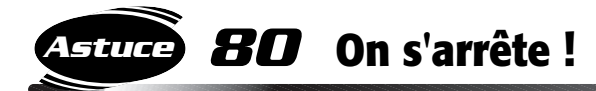

Dans l'astuce 42, vous avez appris à recréer le son d'une platine qui s'arrête en grinçant. Voici une variation sur cette astuce qui ralentit le motif sans en modifier le ton.

Lorsque le motif est lancé et que l'affichage du bpm est actif (appuyez sur BPM/TAP), tournez le cadran pour ralentir graduellement le bpm. Lorsque la valeur du bpm a atteint la vitesse souhaitée, attendez le temps frappé approprié, puis appuyez sur PATTERN STOP pour arrêter le motif.

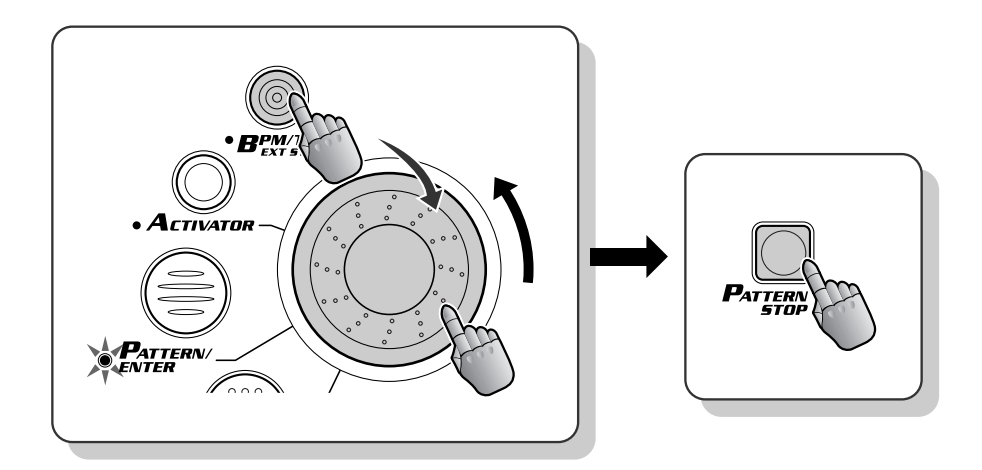

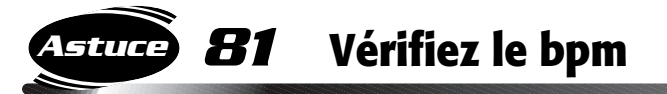

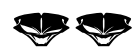

Vous voulez connaître le bpm d'un titre particulier sur CD ou sur vinyle ? Voici un outil pratique ! Il vous suffit simplement de tapoter le rythme de la musique tout en l'écoutant et le DJX-II affiche le bpm pour vous, automatiquement ! (Vérifiez que vous avez baissé MASTER VOLUME (Volume principal) pour assourdir le motif du DJX-II).

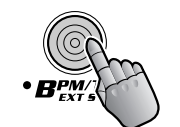

120.0

## *Chapitre 19*

# *Le monde extérieur*

*Voici quelques astuces pour vous permettre de combiner le DJX-II avec du matériel externe. En avant, et faites entendre au monde vos sonorités !*

*82* **Pour étendre votre configuration DJ Astuce**

Le DJX-II peut facilement remplir deux rôles dans le cadre d'une configuration DJ plus étendue. Par exemple, vous pouvez connecter les prises de sortie LINE OUT à deux entrées d'un mixeur DJ. Branchez une platine aux autres canaux du mixeur DJ et vous obtenez une configuration de production de danse complète qui ne dénotera pas face aux professionnels ! De cette manière, vous pouvez jouer du DJX-II ainsi que vos morceaux préférés sur vinyle, puis les mixer et basculer de l'un à l'autre à l'aide des commandes d'un mixeur DJ.

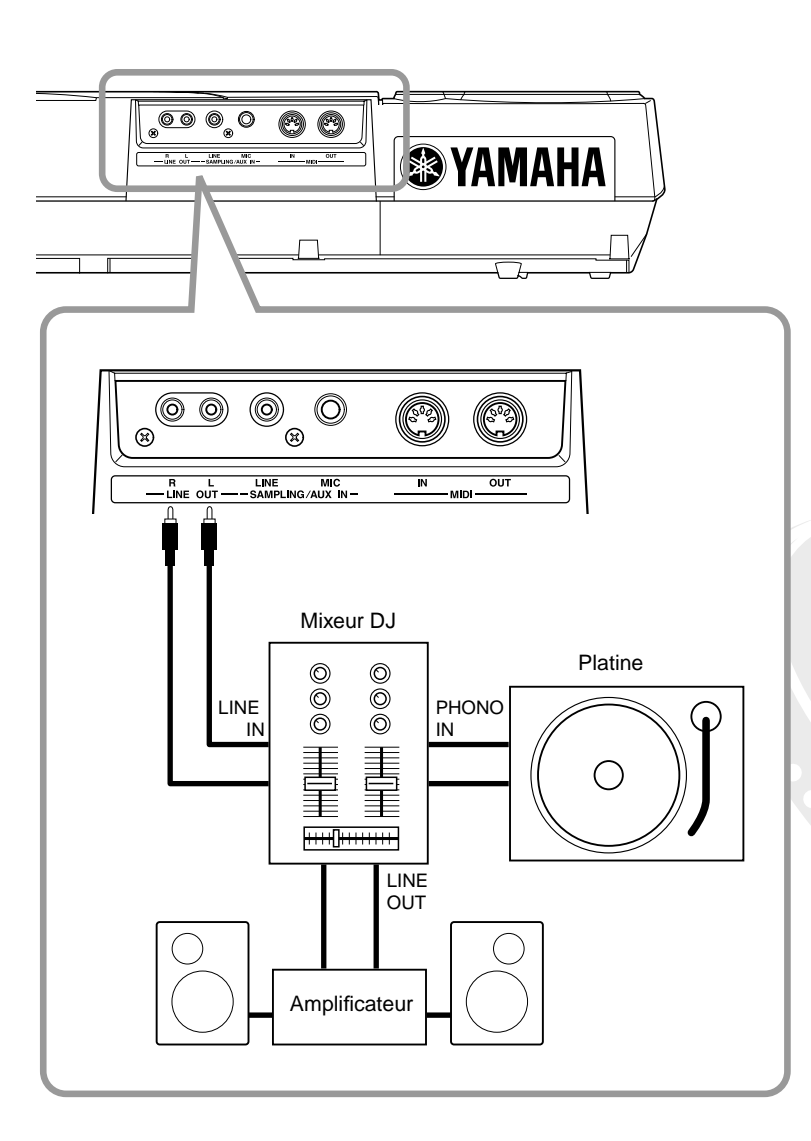

Naturellement, vous pouvez également relier votre DJX-II à un enregistreur mini-disque ou à une platine cassettes et enregistrer vos morceaux DJ sur disque ou sur cassette.

#### *83* **Pour assourdir les haut-parleurs Astuce**

Si vous acheminez le son du DJX-II vers un mixeur DJ ou un système de haut-parleur/amplificateur externe, vous voudrez peut-être couper le son des micros intégrés du DJX-II. C'est très simple ! Insérez simplement une prise micro dans la prise PHONES, ou branchez un casque d'écouteurs stéréo pour diriger le son du DJX-II.

Évidemment, même lorsque les micros intégrés sont assourdis de cette manière, le son sort toujours par les prises LINE OUT.

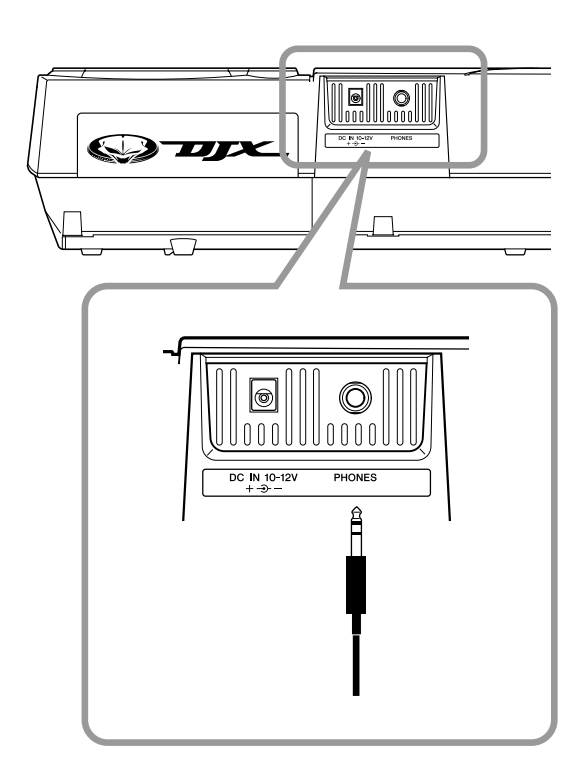

219

### *Chapitre 20*

*84* **Variation rythmique créative 3 Astuce**

*Performance DJ Master Class*

*Avancez d'un niveau ! Servez-vous de ces astuces avancées pour explorer toutes les facettes fascinantes du métier de DJ et devenez un virtuose du mixage !*

Voici une technique assez simple pour arrêter le motif et réintégrer le rythme sans discontinuité. Sélectionnez P14 et démarrez avec V1. Puis appuyez sur PATTERN STOP et sur la même variation indiquée. Vous pouvez aussi ralentir le bpm pour une meilleure qualité d'écoute au moment de reproduire vos modifications ! One - and Two - and Three - and Four - and One - and Allez-y ! Effectuez une  $\text{coupure }$  and  $\text{coupure }$  ...et revenez ici ! .<br>Davo portugal avert <u>istoria</u> V1 V1 *85* **Coupure sur un nouveau temps Astuce**

Voici une astuce qui vous permet de basculer entre deux rythmes différents. Sélectionnez P16 et A02, puis lancez V1. Laissez le motif se reproduire en boucle pendant un certain temps, puis, juste avant le premier temps frappé de la mesure que vous voulez modifier, appuyez sur PATTERN STOP pour arrêter le motif. Puis, juste sur « un », appuyez sur Loop1. Si vous y parvenez, vous entendrez une légère coupure dans le rythme, juste avant que la boucle ne démarre, sur le temps approprié ! C'est comme si vous changiez simplement de platine !

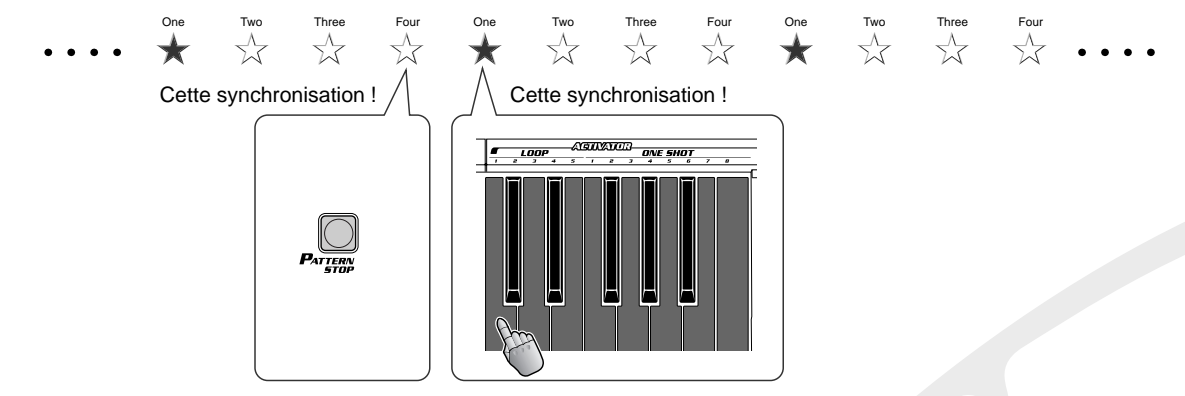

Pour retourner au motif à partir de la boucle, appuyez sur V2 et sur Loop1 simultanément, juste sur le premier temps de la mesure !

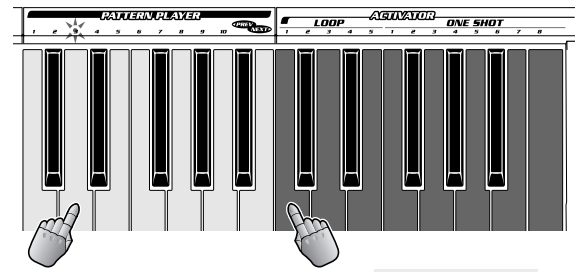

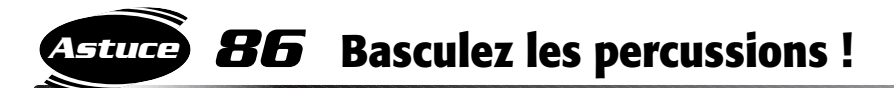

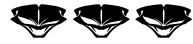

Essayez ce petit truc ! Ici, vous poursuivez la reproduction des parties Phrases du motif, mais en y glissant un rythme différent pour le soutenir. C'est une technique utilisée par les professionnels pour changer de temps, tout en maintenant le débit !

Sélectionnez P17 et A02, puis lancez V8. Sur le premier temps de la mesure, appuyez sur PHRASE1+2+3 de Part Mixer et sur Activator Loop1 simultanément. Les percussions du motif s'arrêtent et la boucle de l'Activator fait son entrée, tout ceci sur le même temps ! Pour revenir en arrière, appuyez sur ALL dans Part Mixer une fraction de seconde avant le premier temps et sur Activator Loop1 juste sur le premier temps en question.

L'astuce consiste à basculer doucement les percussions. Changez d'ambiance, mais gardez le débit !

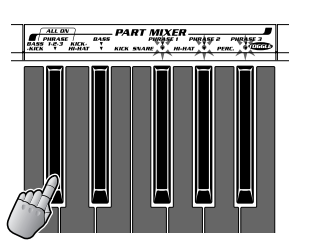

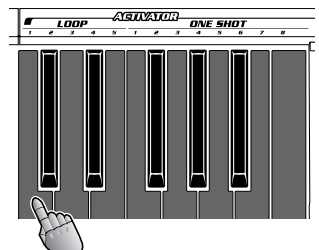

Parties Phrase du motif + Activator Drum (percussion de l'Activateur)

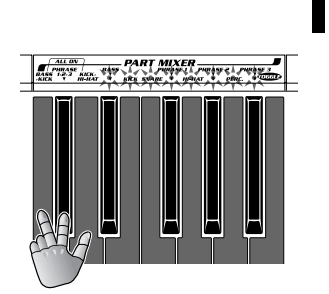

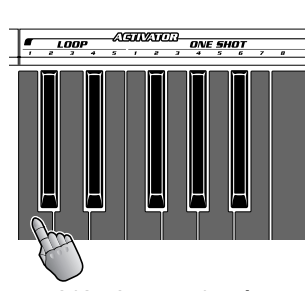

Toutes les parties du motif L'Activator s'arrête.

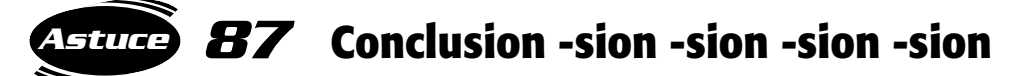

Voici une autre technique très appréciée dans la hotte d'astuces du producteur : un motif final avec écho !

Sélectionnez l'effet de retard ou d'écho. Puis, sur le tout dernier temps (ou sur les deux derniers temps) de la dernière mesure du motif, activez l'effet et maintenez-le. Puis appuyez sur PATTERN STOP une fraction de seconde avant le premier temps de la mesure suivante pour arrêter le motif. N'oubliez pas de maintenir l'effet ! Les effets de retard ou d'écho n'affectent que les dernières notes du rythme qui déclinent au cours d'une répétition retardée. Inimaginable !

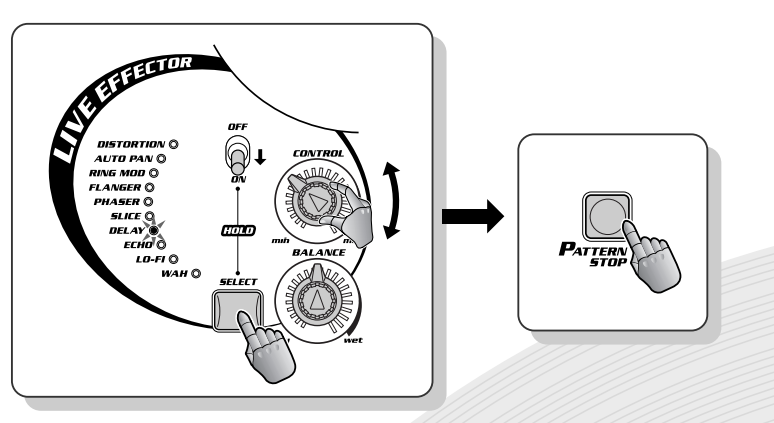

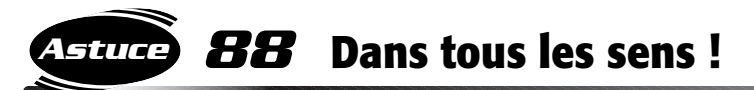

Quelquefois, lorsque vous ne jouez que certaines parties d'un motif, il est difficile de déterminer où sont les temps frappés. Et en particulier dans une introduction. Vous pouvez vous laisser abuser et attendre un temps frappé totalement différent ! Puis, lorsque la suite du rythme arrive, vous voilà complètement désemparé. Comme avec cette petite intro !

Sélectionnez P18 et réglez la partie Bass sur la reproduction (avec le Mixeur de partie). Puis lancez V1. Laissez la partie Bass s'exécuter toute seule pendant quelques mesures, puis essayez de ressentir le temps frappé. Pas d'inquiétude si vous n'y arrivez pas — les autres parties s'enchaîneront au moment voulu ! Puis activez la partie Hi-hat et laissez-la se reproduire pendant un moment. Introduisez ensuite Kick. Dès que cette dernière partie s'exécute, le battement change et vous arrivez enfin à entendre le rythme !

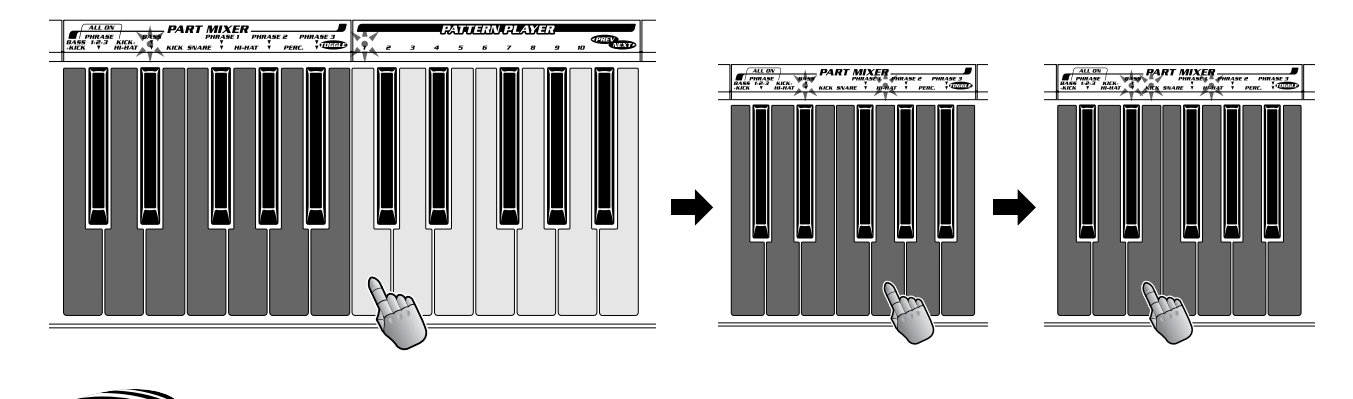

*89* **Élaboration d'une variation Astuce**

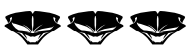

Souvenez-vous de l'astuce 64, où vous avez élaboré une introduction, partie par partie, jusqu'à ce que la totalité du rythme soit insérée. Voici une version légèrement plus avancée de cette technique. Dans ce cas, l'élaboration mène à une variation toute différente !

Sélectionnez P20 et réglez la reproduction sur BASS+KICK uniquement (avec le Mixeur de parties). Puis lancez V1. Laissez jouer Bass pendant quatre mesures, puis introduisez Snare, Hi-hat et Percussion simultanément. Laissez tout cela s'échauffer pendant quatre autres mesures. Puis, sur le premier temps de la mesure suivante, activez toutes les parties et appuyez sur V3 simultanément. C'est une manière très astucieuse de faire apparaître les textures et d'élaborer votre son, puis de les faire exploser en un rythme nouveau !

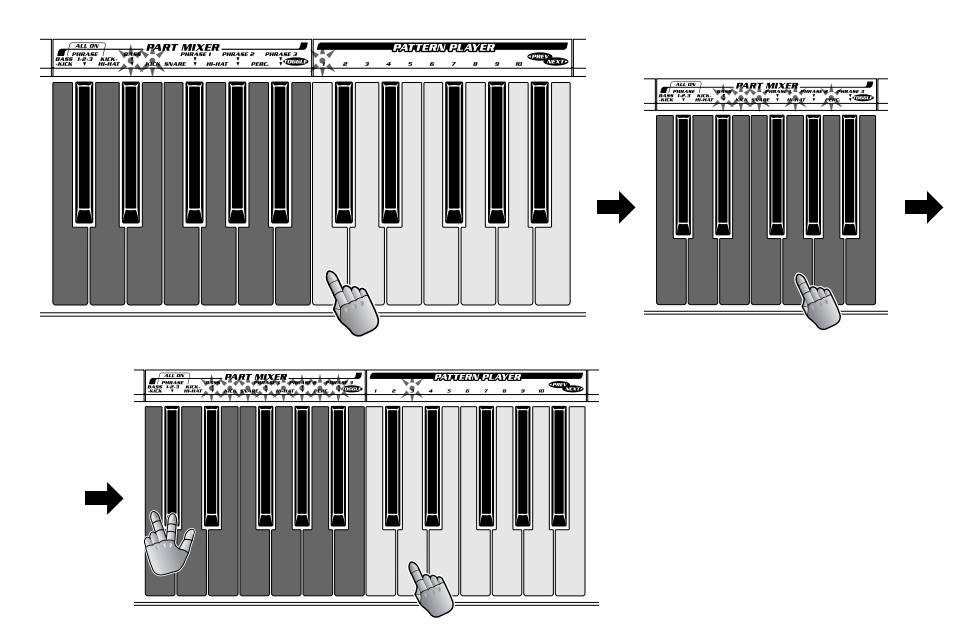

### *90* **Synchronisez vos échantillons avec le motif ! Astuce**

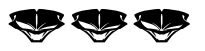

Vous avez certainement quelques bons échantillons enregistrés sur le DJX-II. Et vous mourrez d'envie de les utiliser avec les motifs. Alors, voilà comment faire… et surtout n'oubliez pas de rester synchro !

Tout en jouant l'une de vos boucles d'échantillon, écoutez-en attentivement les battements et reproduisez-les par tapotement sur le bouton BPM/TAP.

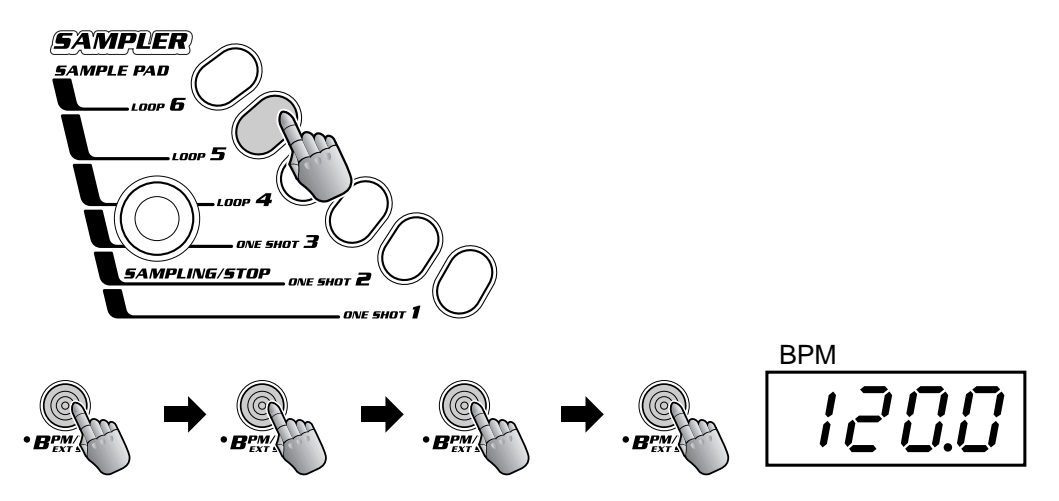

Le motif démarre automatiquement au même bpm que la boucle d'échantillon. Si la boucle et le motif ne sont plus synchrones, ajustez le bpm en conséquence et redémarrez le motif au premier temps frappé de la boucle. Vous voudrez peut-être aussi redémarrer la boucle toutes les quatre barres (ou dès que nécessaire) en double-cliquant sur Loop Pad. Mais veillez à le faire sur le premier temps de la mesure !

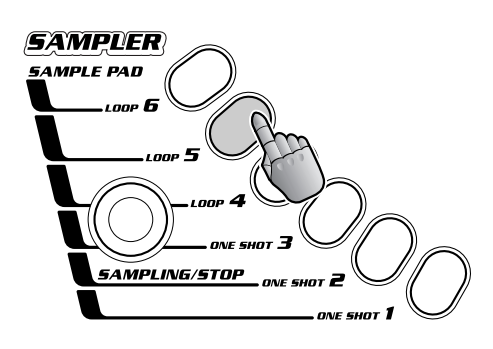

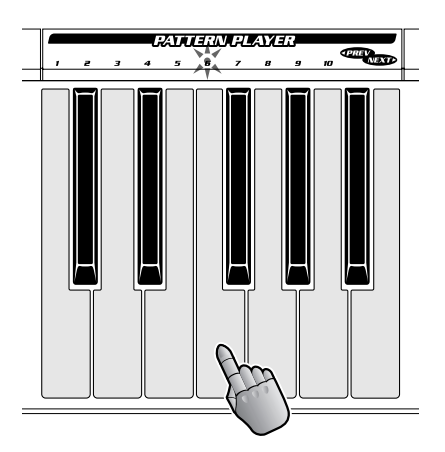

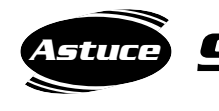

### *91* **Pour reproduire un motif, lancer une performance**

Apprenez à travailler sur Pattern Player (Lecteur de motif) et Performance Player (Lecteur de performance) en tandem pour vos mixages en direct, tous deux sont beaucoup plus efficaces lorsqu'ils sont associés que lorsqu'ils sont utilisés séparément !

Lorsque vous reproduisez un motif, appuyez sur l'un des pads du Lecteur de performance, pour basculer instantanément sur un morceau enregistré. Puis revenez immédiatement aux motifs, en appuyant simplement sur l'une des touches du Lecteur de motif.

Nous vous conseillons de conserver vos performances enregistrées chargées et prêtes à être lancées, pour les intégrer au besoin dans votre interprétation en direct ou les améliorer à l'aide du Lecteur de motif et/ou l'Activateur.

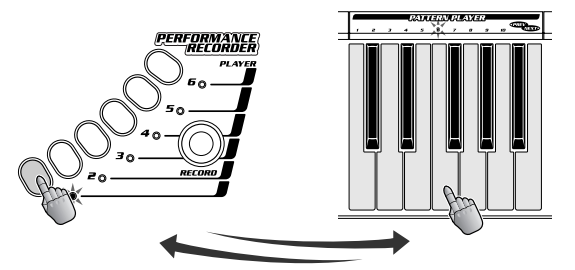

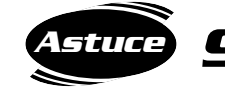

*66*

## *92* **Pour rappeler instantanément vos paramètres**

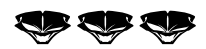

Performance Recorder (Enregistreur de performance) a un rôle double puisqu'il sert à « réinitialiser » les commandes de panneau, et vous permet de stocker vos paramètres favoris et de les rappeler instantanément !

Commencez par enregistrer sur l'un des Pads du lecteur et spécifiez tous les réglages souhaités, comme par exemple l'ajustement des boutons du Contrôleur de parties et de l'Isolateur sur des positions spécifiques, l'activation de la partie désirée dans la section du Sélecteur de partie et le choix des parties dans le Mixeur de partie. Puis, lorsque vous désirez utiliser ces réglages en cours d'interprétation, il vous suffit d'appuyer simplement sur le Pad approprié et sur l'une des touches du Lecteur de motif, et laissez faire !

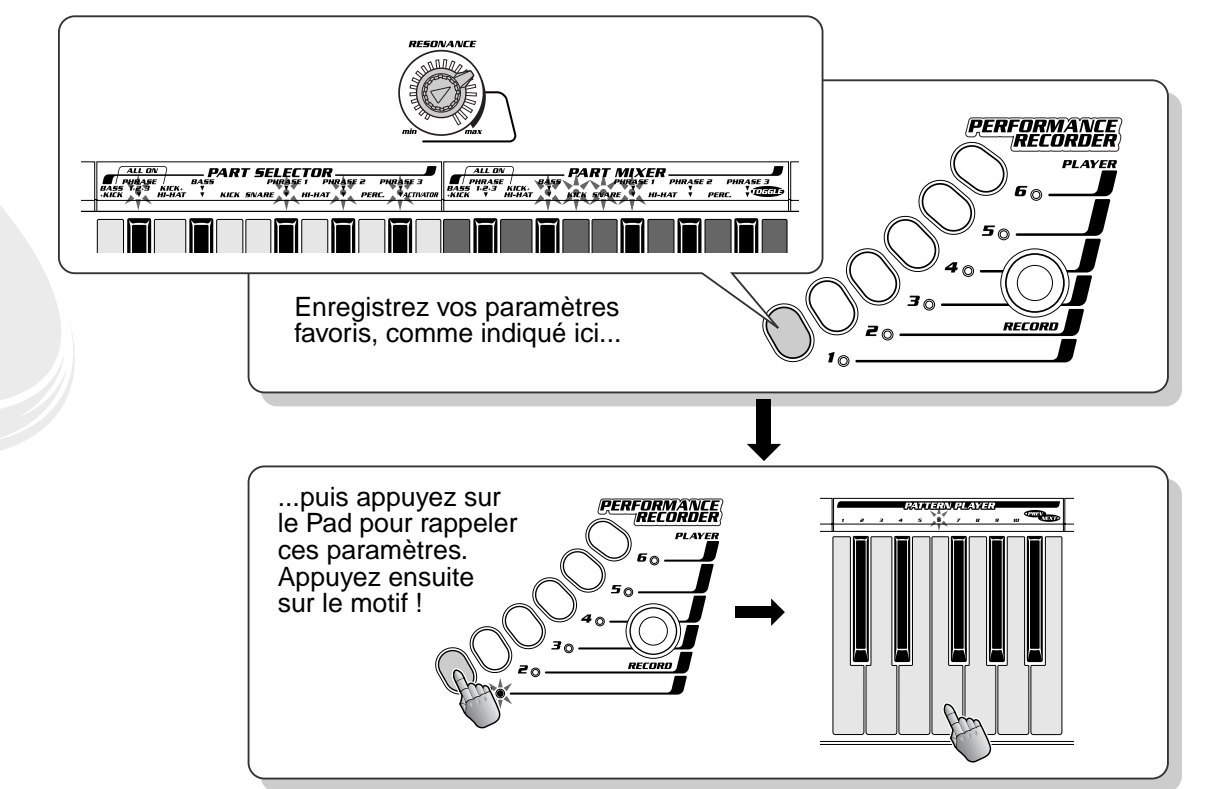

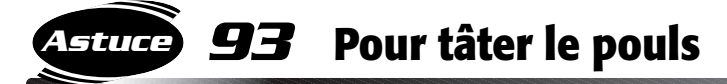

Le DJX-II dispose d'une diversité d'outils relatifs aux bpm qui vous aident à obtenir le bpm adapté, comme le tapotement (astuce 78) ou la capture des bpm à partir d'une source externe (astuce 94 ci-dessous). Vous pourrez toutefois trouver difficile quelquefois, voire impossible, d'obtenir une valeur exacte pour ce que vous recherchez. En dernier lieu, les meilleurs outils restent vos oreilles !

Utilisez AUDIO BPM COUNTER (Compteur bpm audio) ou la fonction Tap pour annuler (autant que possible) les bpm d'une source externe. Puis, pour affiner la lecture des la valeur du bpm, lancez le Lecteur de motif sur le premier temps frappé de la source musicale. Si les battements restent synchronisés pendant plusieurs mesures, vous avez les bons bpm ! Si les battements se séparent, essayez d'ajuster manuellement les bpm et redémarrez le motif sur chaque premier temps. Vous arriverez en fin de compte à déterminer le bon bpm !

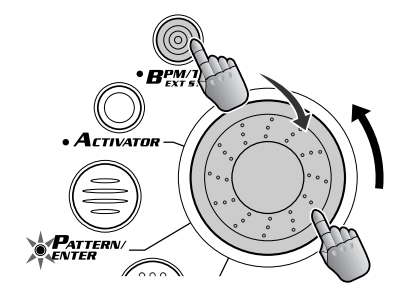

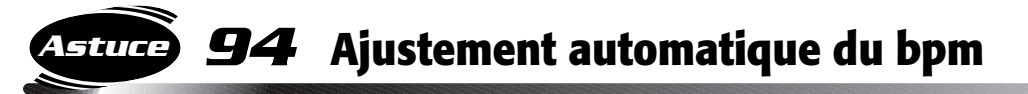

Avez-vous un rythme favori sur CD ou sur vinyle que vous désirez synchroniser avec le DJX-II ? Cette fonction puissante vous permet de le faire !

Le DJX-II « capte » le battement (d'une source sonore externe qui lui est reliée) et intègre automatiquement le rythme en ajustant automatiquement le bpm du motif en cours de reproduction.

Pour utiliser cette fonction, reliez un lecteur de CD ou une platine et un mixeur (comme indiqué) et reproduisez la source musicale. Puis maintenez le bouton AUDIO BPM COUNTER enfoncé et ajustez le cadran INPUT LEVEL jusqu'à ce que le témoin clignote. Vous obtenez le réglage optimal lorsque le témoin clignote à tous les temps frappés de la source musicale. Pour obtenir de meilleurs résultats, essayez de réduire légèrement l'écart entre les bpm, tout d'abord en les tapotant (astuce 78), puis en utilisant la fonction d'ajustement automatique.

Cette fonction est idéale pour la plupart des musiques de danse (comme la techno ou la house) qui présentent une partie principale et un son de basse uniquement sur le temps frappé. Gardez toutefois à l'esprit que certaines sources musicales risquent fort de ne pas fonctionner de cette manière. Dans ce cas-là, utilisez à nouveau la fonction Tap (astuce 78) pour verrouiller le bpm.

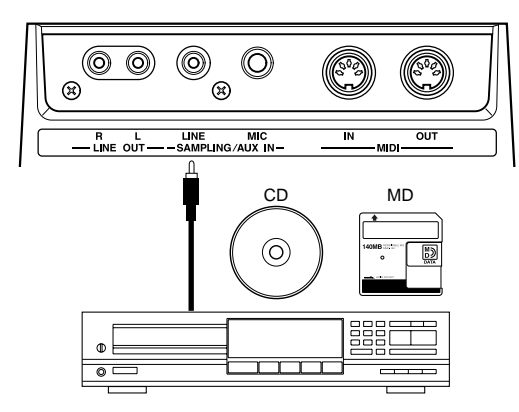

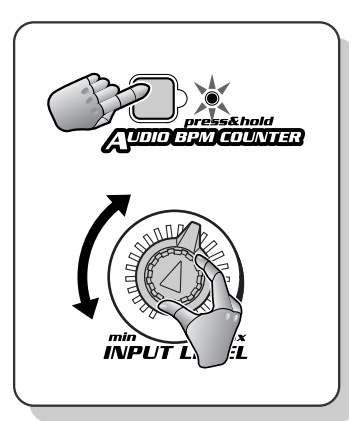

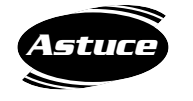

## *95* **Pour basculer sur le battement et assourdir le rythme**

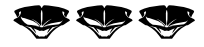

Maintenant que vous maîtrisez les manipulations rythmiques, essayez quelques manœuvres plus compliquées !

Essayez d'utiliser en rythme la touche TOGGLE (Bascule) (dans Part Mixer, le Mixeur de partie). Réglez Part Mixer de sorte que seules les Phrase 1, 2 et 3 soient reproduites, puis actionnez la touche TOGGLE sur chaque temps du motif, afin que les parties alternent en rythme. Essayez de jouer d'autres motifs, par exemple en appuyant sur TOGGLE deux fois à chaque temps (croches), ou en jouant des rythmes syncopés qui sont encore plus compliqués.

Pour obtenir une sortie simple à la fin d'une barre de mesure, arrêtez brusquement le Volume principal sur le quatrième temps et ramenez-le sur le premier temps instantanément (ou une fraction de seconde plus tôt).

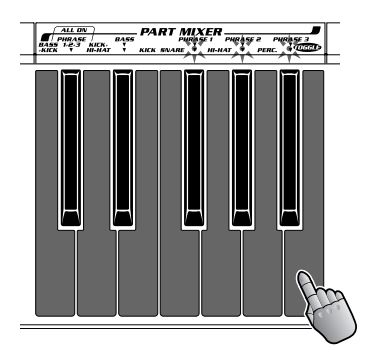

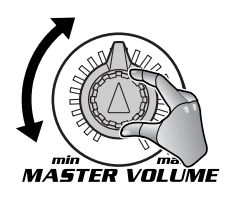

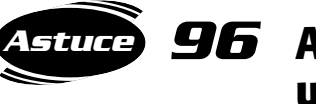

## *96* **Applications synchronisées, en utilisant DJX-II comme instrument principal**

Les fonctions de synchronisation avancées du DJX-II vous permettent de verrouiller le rythme et le bpm d'un autre matériel, comme un DJX-IIB, un autre DJX-II ou un séquenceur externe. Pas de déviation, ni de désynchronisation, les deux appareils restent parfaitement accordés ! Et ce n'est que l'un des énormes avantages de la musique numérique. Essayez de synchroniser deux platines, et vous comprendrez ce dont nous parlons !

Même s'il ne s'agit que d'une seule fonction, nous l'avons divisée en deux astuces séparées : l'utilisation du DJX-II comme instrument principal et son utilisation comme instrument auxiliaire (voir astuce 97 ci-après). Si vous possédez un deuxième appareil, testez les deux méthodes ! Lorsque le DJX-II est utilisé comme appareil principal, vous pouvez jouer ses motifs et verrouiller les motifs et la musique en séquence sur un séquenceur externe dans les bpm du DJX-II.

### **1 Réglez le DJX-II et l'appareil externe.**

Utilisez un câble MIDI standard pour relier les deux appareils, comme indiqué.

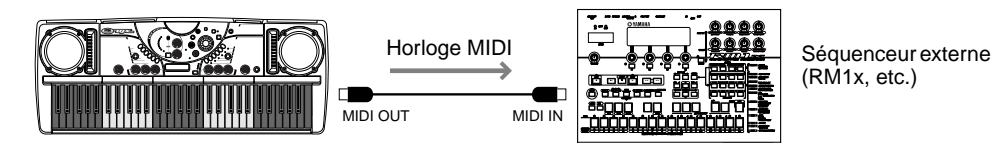

(RM1x, etc.)

### **2 Réglez l'appareil externe sur « external sync ».**

Pour obtenir des instructions spécifiques sur la modification des réglages de synchronisation, reportez-vous au mode d'emploi de l'appareil externe.

### **3 Jouez du DJX-II.**

Lorsque vous démarrez et arrêtez les motifs du DJX-II, les chansons ou les motifs de l'appareil externe démarrent et s'arrêtent au même moment. De même, la modification des bpm sur le DJX-II modifie automatiquement les bpm de l'appareil externe. Toutes les opérations de reproduction fonctionnent en synchronisation parfaite entre les deux machines, lorsque le DJX-II fonctionne comme appareil principal.

### *97* **Applications de synchronisation : utilisation du DJX-II comme appareil auxiliaire Astuce**

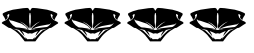

Nous allons maintenant réaliser l'inverse de l'astuce 96 ci-dessus. Cette application sophistiquée vous permet de jouer des motifs et des chansons en séquence sur un séquenceur externe et de verrouiller les motifs du DJX-II dans les bpm de ce dispositif.

### **1 Réglez le DJX-II et l'appareil externe.**

Utilisez un câble MIDI standard pour relier les deux appareils, tel qu'indiqué.

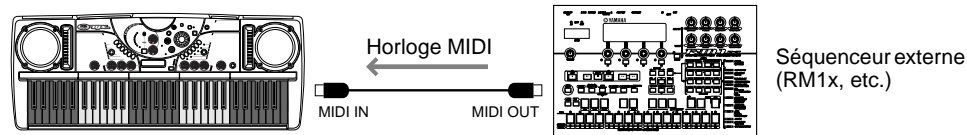

(RM1x, etc.)

### **2 Réglez le DJX-II sur « external sync ».**

Simultanément, maintenez BPM/TAP enfoncé et tournez le cadran dans le sens des aiguilles d'une montre, de deux tours après le maximum de 280,0, jusqu'à ce que « Sync » apparaisse sur l'affichage.

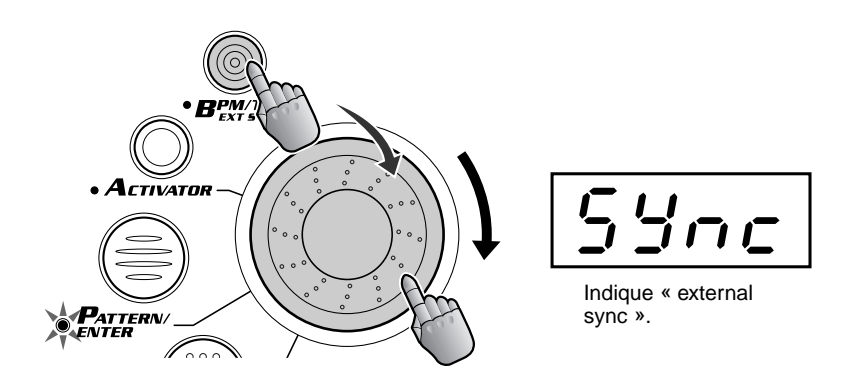

### **3 Jouez du DJX-II.**

227

Lorsque vous lancez et arrêtez le morceau ou le motif sur un appareil externe, les motifs du DJX-II démarrent et s'arrêtent au même moment. De même, le changement de bpm sur l'appareil externe modifie automatiquement les bpm du DJX-II. Toutes les opérations de reproduction fonctionnent en synchronisation parfaite entre les deux dispositifs, lorsque l'appareil externe fonctionne comme appareil principal et que le DJX-II fonctionne comme appareil auxiliaire.

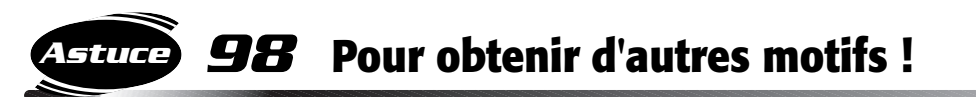

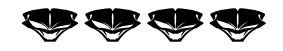

L'un des aspects les plus remarquables du DJX-II réside dans sa capacité d'adaptation ! Vous pouvez obtenir des motifs supplémentaires sur le site Internet du DJX

(**www.yamahadjx.com**) et grâce au logiciel **Pattern Launcher** téléchargeable, vous pourrez télécharger des motifs directement dans votre DJX-II !

Une fois les nouveaux motifs téléchargés, choisissez l'un des motifs U1 à U5 pour reproduire le motif désiré. (U1 à U5 n'apparaissent que lorsque les données du motif utilisateur ont été chargées dans le DJX-II). Il est possible de télécharger jusqu'à cinq motifs à la fois.

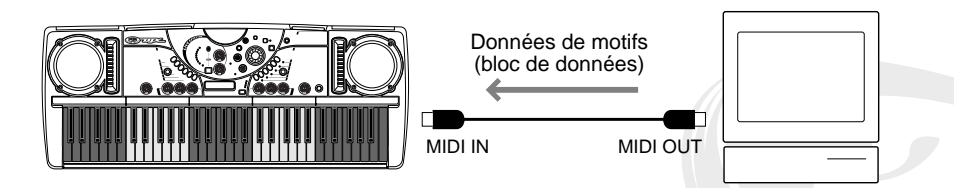

■ Connexion à un ordinateur personnel • • • • ● **Lorsqu'une interface MIDI est installée sur l'ordinateur, raccordez la borne MIDI OUT de l'ordinateur personnel à la borne MIDI IN du DJX-II.**

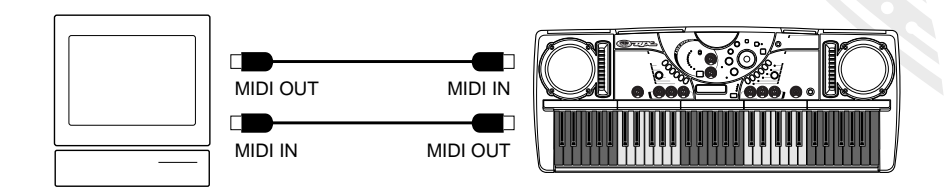

● **Lorsque vous utilisez une interface MIDI avec un ordinateur Macintosh, raccordez le port RS-422 de l'ordinateur (modem ou imprimante) à une interface MIDI, puis raccordez la borne MIDI OUT sur l'interface MIDI à la borne MIDI IN du DJX-II, comme indiqué sur le diagramme ci-dessous.** 

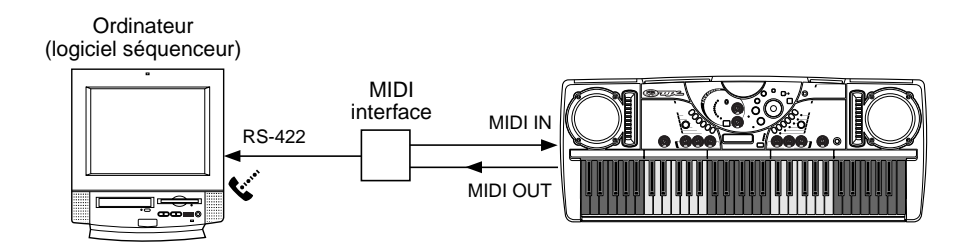

● **Lorsque l'ordinateur dispose d'une interface USB, utilisez le Yamaha UX256.** 

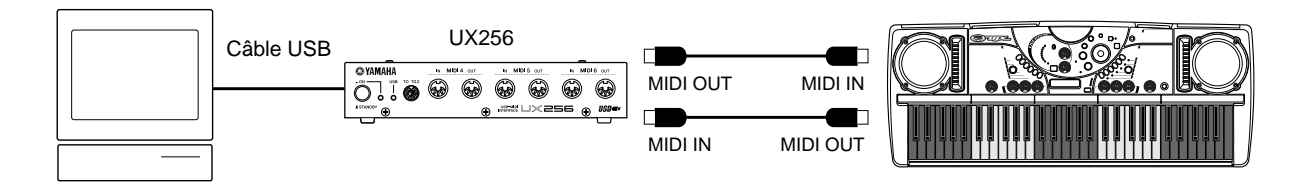

Pour obtenir des instructions sur l'utilisation du logiciel **Pattern Launcher**, reportez-vous au fichier d'aide en ligne du logiciel.

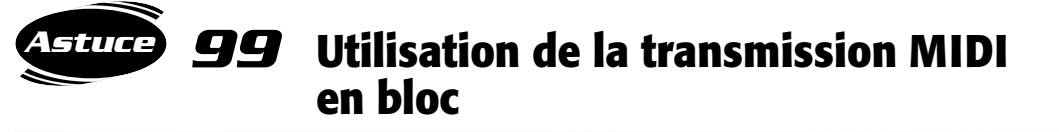

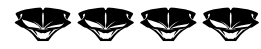

Voici une autre raison plus que valable de passer au numérique ! Grâce à l'utilisation d'un gestionnaire de données MIDI (comme le Yamaha MDF3), vous pouvez sauvegarder vos précieuses données sur Performance Recorder (l'Enregistreur de performance) et l'Échantillonneur pour les réutiliser par la suite. De plus, ceci libère en même temps de la mémoire sur le DJX-II pour permettre un enregistrement et un échantillonnage supplémentaires !

La transmission de données en bloc permet également de transférer les données du motif (avec l'aide du logiciel **Pattern Launcher**) depuis un Mac ou un ordinateur compatible Windows sur le DJX-II. (Reportez-vous à l'astuce 98 ci-dessus).

#### ■ **Transmission des données••• 1 Effectuez les réglages de l'appareil pour enregistrer les données.**

Utilisez un câble MIDI standard pour relier les deux appareils, tel qu'indiqué.

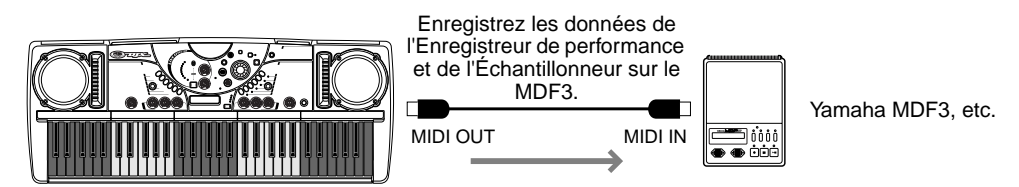

Une fois que le DJX-II est connecté à l'autre appareil, vous aurez peut-être à entreprendre d'autres manipulations pour configurer ce dernier (pour obtenir d'autres informations, reportezvous au mode d'emploi concerné).

### **2 Appuyez sur MIDI BULK SEND pour activer l'opération.**

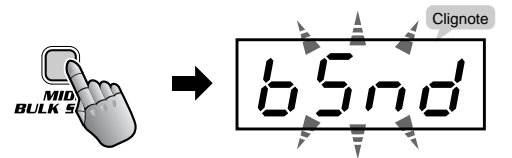

### **3 Appuyez à nouveau sur MIDI BULK SEND pour transmettre les données.**

Si vous n'êtes pas réellement prêt à transmettre les données sur l'autre appareil, vous pouvez annuler l'opération en appuyant sur PATTERN STOP.

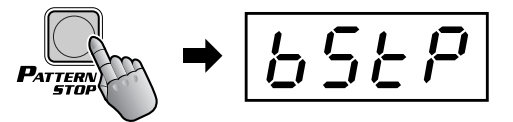

#### ■ **Réception des données ••••**

Une fois les données du DJX-II sauvegardées, vous pouvez facilement les recharger sur le DJX-II.

#### **1 Configurez l'appareil pour la transmission de données.**

229

Utilisez un câble MIDI standard pour relier les deux appareils, tel qu'indiqué.

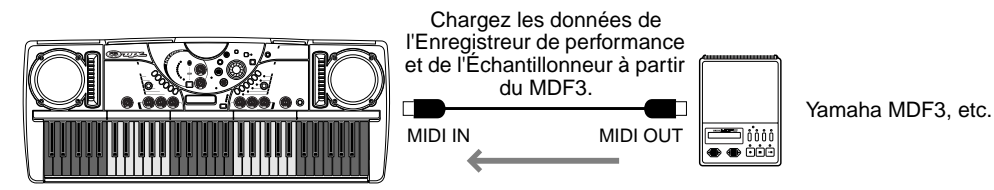

Branchez les connexions nécessaires et insérez la disquette appropriée contenant les données dans le gestionnaire de données (reportez-vous au mode d'emploi concerné pour obtenir d'autres informations, si nécessaire).

Du côté du DJX-II, vérifiez que l'appareil ne soit pas en train d'exécuter une opération, comme un enregistrement, un échantillonnage, une transmission en bloc de données MIDI, etc.

**2 Lancez la transmission des données à partir de l'appareil raccordé.** Reportez-vous au mode d'emploi concerné pour obtenir de plus amples détails. Le DJX-II reçoit automatiquement les données et les stocke à l'emplacement correct dans la mémoire.

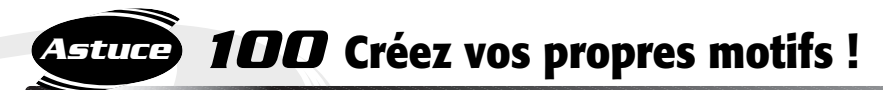

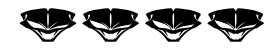

Montrez-nous ce dont vous êtes capable ! Eh oui, vous pouvez même créer vos propres motifs, déformer, transformer, broyer, brasser, bricoler les sonorités à votre guise sur le DJX-II ! Utilisez simplement un logiciel séquenceur MIDI traditionnel (comme XG Works) pour enregistrer vos motifs originaux sous forme de données MIDI, puis pour importer les données sur le DJX-II à l'aide du logiciel spécial Pattern Launcher. Vous pouvez charger jusqu'à cinq motifs (maximum 85 Ko) sur le DJX-II.

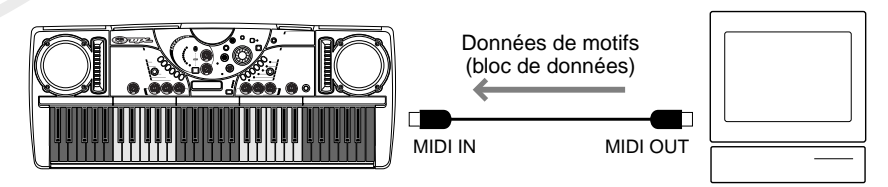

### Comment créer vos propres motifs

Comme nous l'avons indiqué précédemment, vous pouvez créer vos propres motifs originaux (sur un séquenceur MIDI externe ou un ordinateur muni d'un logiciel séquenceur) et les charger sur le DJX-II avec le logiciel **Pattern Launcher**.

#### ■ Connexions • • •

Reliez un clavier MIDI et le DJX-II à l'ordinateur ou au séquenceur, comme indiqué ci-dessous. Vous utiliserez le clavier MIDI pour entrer les données sur l'ordinateur et jouer les sons du DJX-II.

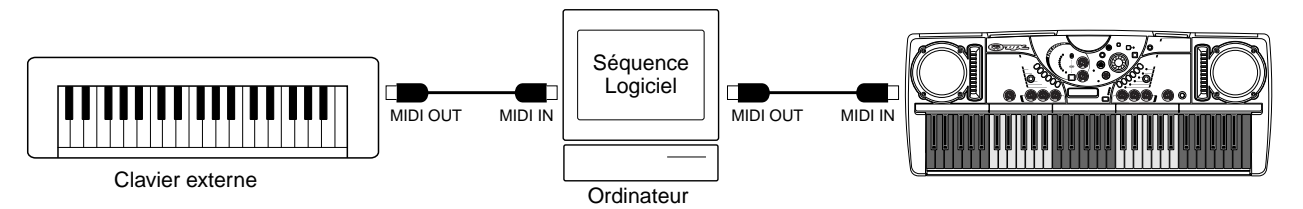

#### ■ Création de données

• La création de données constitue une procédure relativement simple. Assurez-vous toutefois de bien suivre les instructions ci-dessous pour garantir une création et un chargement corrects des données.

#### ● **Enregistrement des parties**

• Enregistrez chaque partie instrumentale sur son propre canal MIDI, tel qu'indiqué ci-dessous (le générateur de ton interne au DJX-II répond en fonction des attributions de canaux). Afin de déterminer la voix spécifique utilisée, insérez les modifications de programme adaptées pour chaque partie (reportezvous à la Liste des voix en page 84 pour les numéros de modification de programmes et les voix).

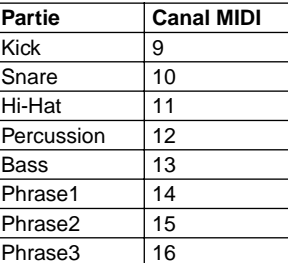

#### ● **Enregistrement de chaque variation**

• Assurez-vous de bien enregistrer les variations dans l'ordre indiqué ci-dessous. De plus, entrez un « marqueur méta-événement » au début de chaque variation exactement tel qu'indiqué.

### ◆ *REMARQUE :*

*Les indications de synchronisation de ces instructions se basent sur une résolution de 480 impulsions par noire et sont affichés au format mesure : temps : impulsion. Par exemple, « 1|1|000 » décrit l'impulsion « 000 » du premier temps de la première mesure.*

- Tapez le message suivant, spécifique au système, au tout début de la séquence (1|1|000), avant toute autre donnée :
	- F0, 43, 73, 6F, 30, 00, F7 (TG Reset)
- La première mesure (1|1|000 1|4|479) est réservée aux données de configuration initiale. La deuxième mesure (2|1|000), et ce jusqu'à la fin de la Variation 10, est utilisée pour les données du motif réel. (Voir diagramme ci-dessous).
• Les synchronisations indiquées dans le diagramme ci-dessous ne sont données qu'à titre d'exemple. La synchronisation réelle des variations et le marqueur métaévénements (commençant avec la Variation 2) dépendent de la longueur des motifs enregistrés (la longueur de chaque motif peut atteindre 256 mesures).

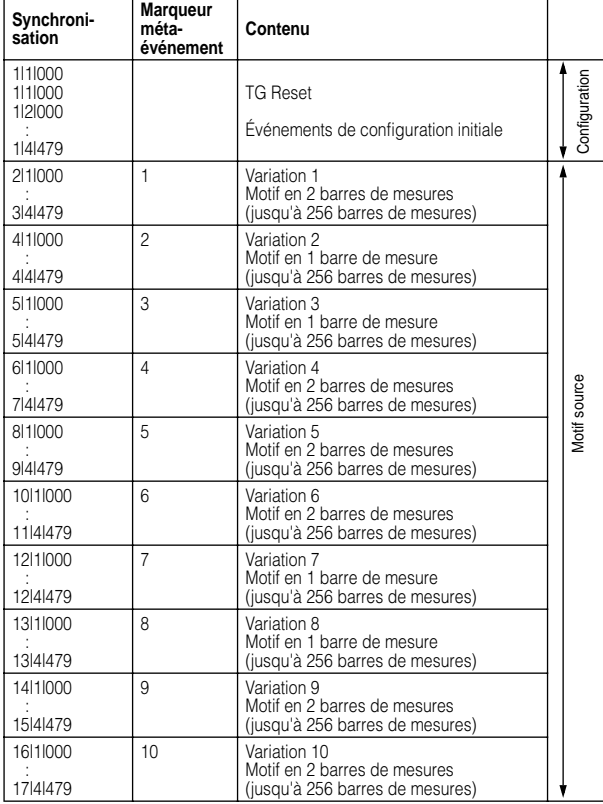

- Entrez tous les réglages de voix et d'effets sur les trois derniers temps de la zone de configuration initiale (1|2|000 - 1|4|479). N'incluez ici aucune donnée d'événement de note.
- Lancez l'enregistrement des données de la Variation 1 à partir de la deuxième mesure (2|1|000). La longueur des données peut varier de 1 à 256 mesures. Toutes les mesures doivent respecter l'une des indications de temps suivantes : 2/4, 3/4, 4/4 ou 5/4.
- La Variation 2 commence au début de la mesure qui suit directement la dernière mesure de la Variation 1. Dans le diagramme, ceci est indiqué sous la forme 4|1|000 ; toutefois, la

synchronisation réelle dépend de la longueur de la Variation 1.

• Les diagrammes suivants indiquent les événements MIDI valides pour les données de Configuration initiale et pour les données de motif. Vérifiez de ne **PAS** entrer un événement marqué par un tiret (—), ni aucun événement qui ne soit pas indiqué ici.

#### **Message de canal**

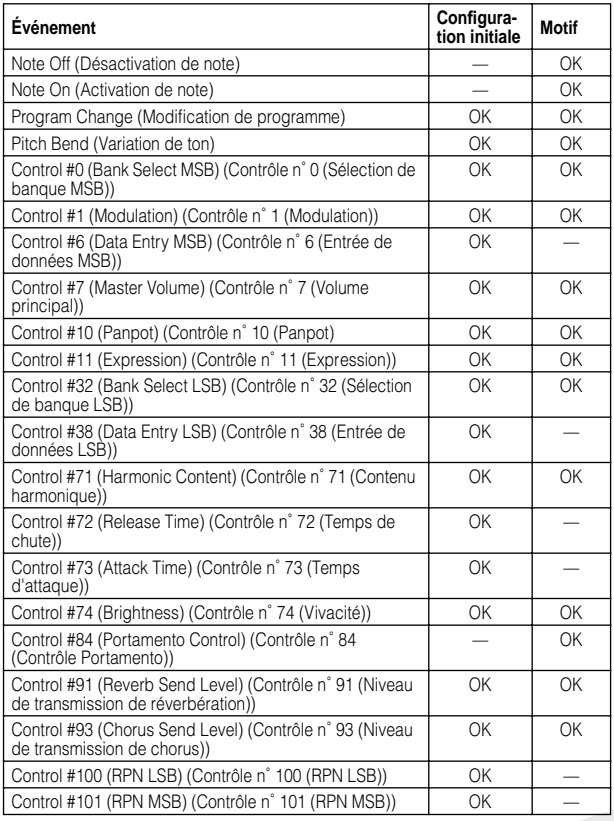

#### **RPN & NRPN**

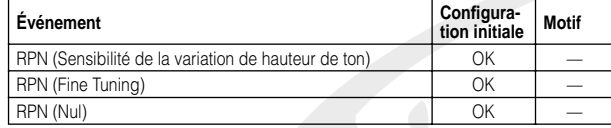

#### **Spécifiques au système**

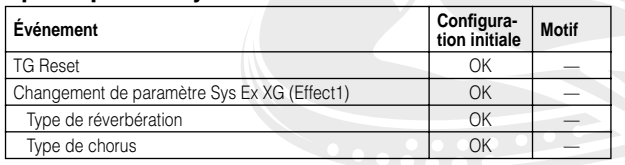

#### ■ Enregistrement et chargement des données de séquence •

• Enregistrez la séquence complétée sur votre ordinateur.

 $\tilde{\rm s}$ 

- Enregistrez le fichier à l'aide du format 0 du fichier standard MIDI et vérifiez que l'extension « .mid » est incluse dans le nom.
- Chargez le fichier de motif sur le DJX-II à l'aide du logiciel **Pattern Launcher** (reportez-vous au fichier d'aide en ligne du logiciel pour obtenir des instructions de fonctionnement spécifiques).

#### ■ À propos des données du motif utilisateur ••••••••

Lorsque vous créez vos propres motifs et que vous les UTILISER avec le DJX-II, n'oubliez pas que ces motifs utilisateurs diffèrent des motifs programmés en usine :

- l'Auto kit de l'activateur (00) ne s'applique pas aux motifs utilisateurs. Vous devez sélectionner un autre kit (de 01 à 51) pour pouvoir utiliser l'activateur avec un motif utilisateur ;
- le nombre de tapotements nécessaires pour démarrer un motif (Astuce 79) dépend de l'armure de temps du motif utilisateur. Par exemple, si un motif est créé en 3/4 de temps, tapotez trois fois sur la touche BPM/TAP (Temps par minute/Tapotement) pour démarrer le motif.

### *Annexe* Dépannage

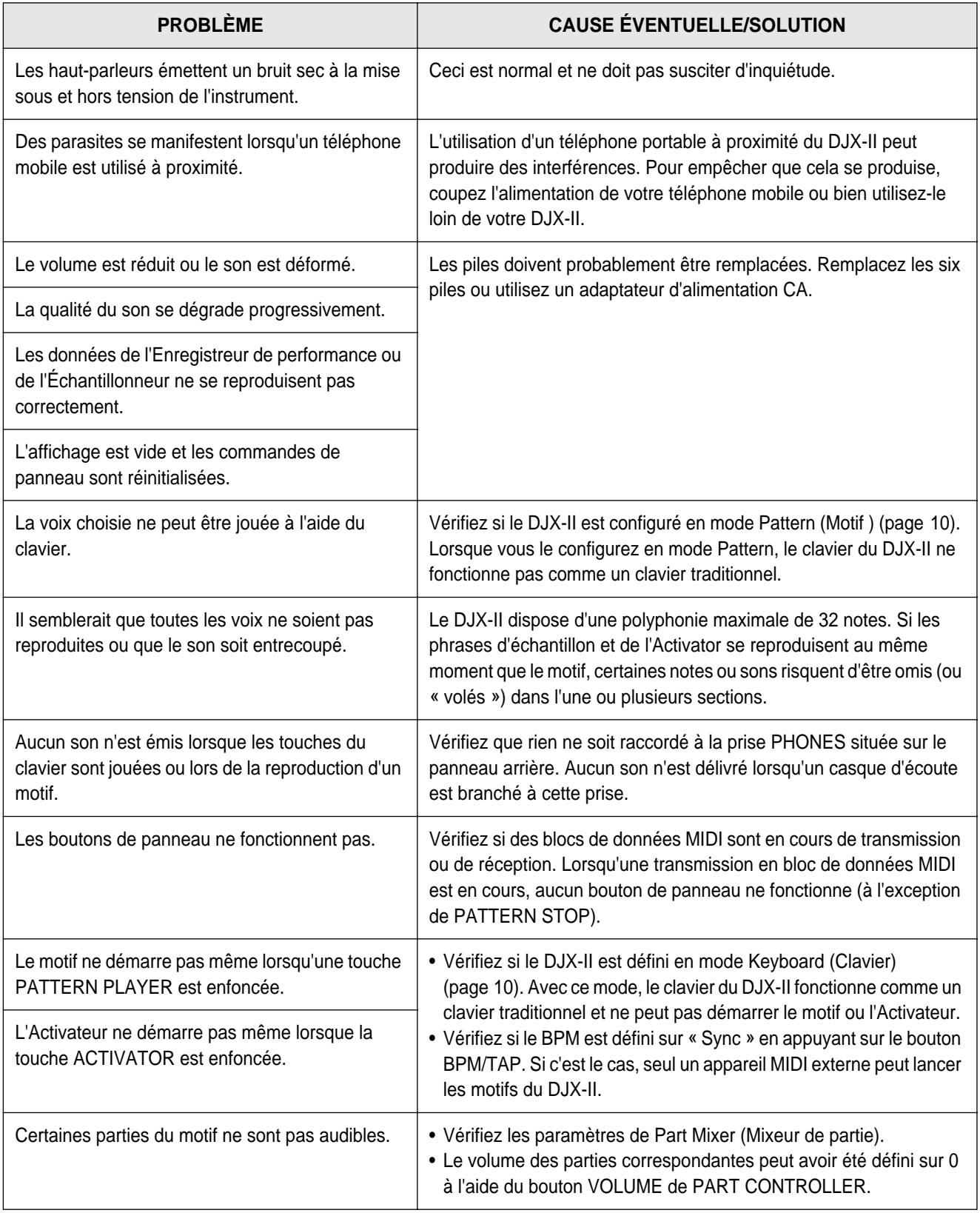

**SPACE** 

 $\leq$ 

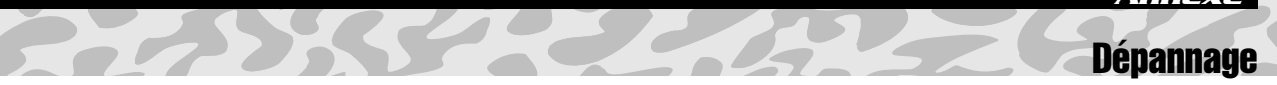

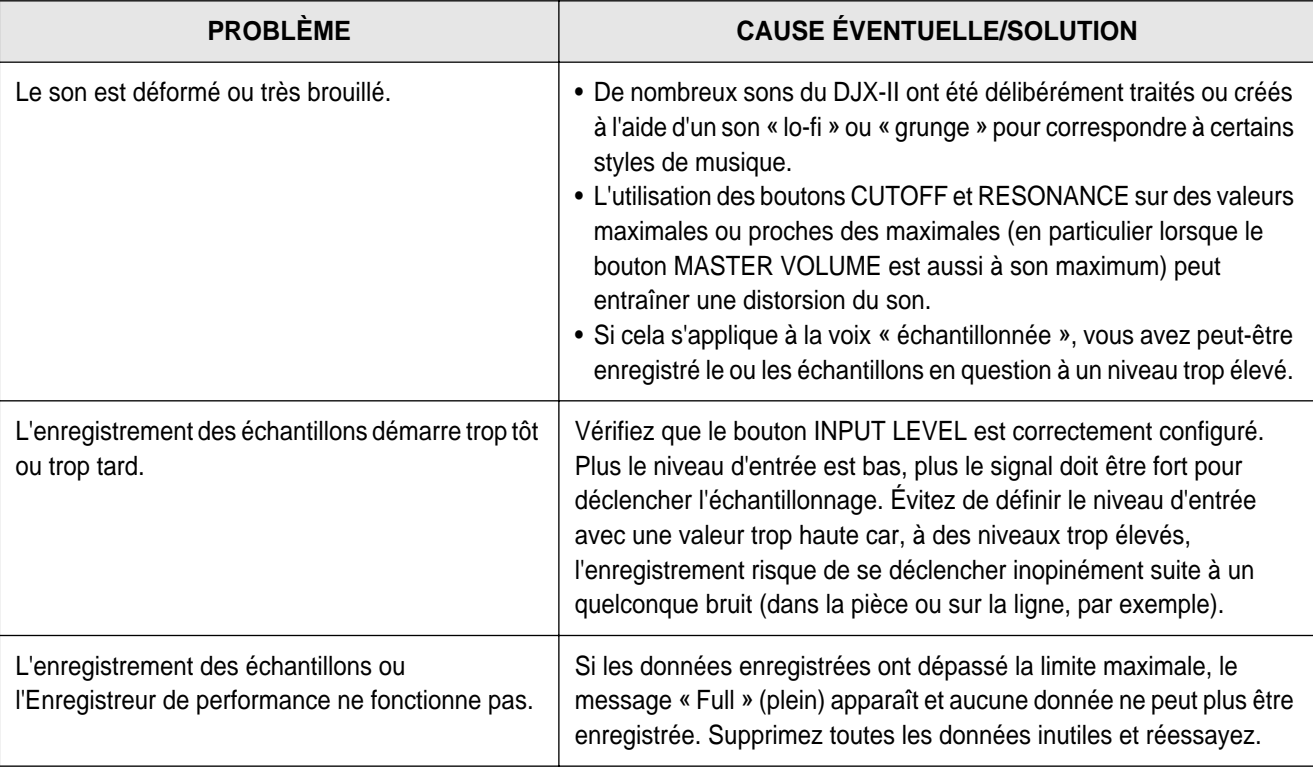

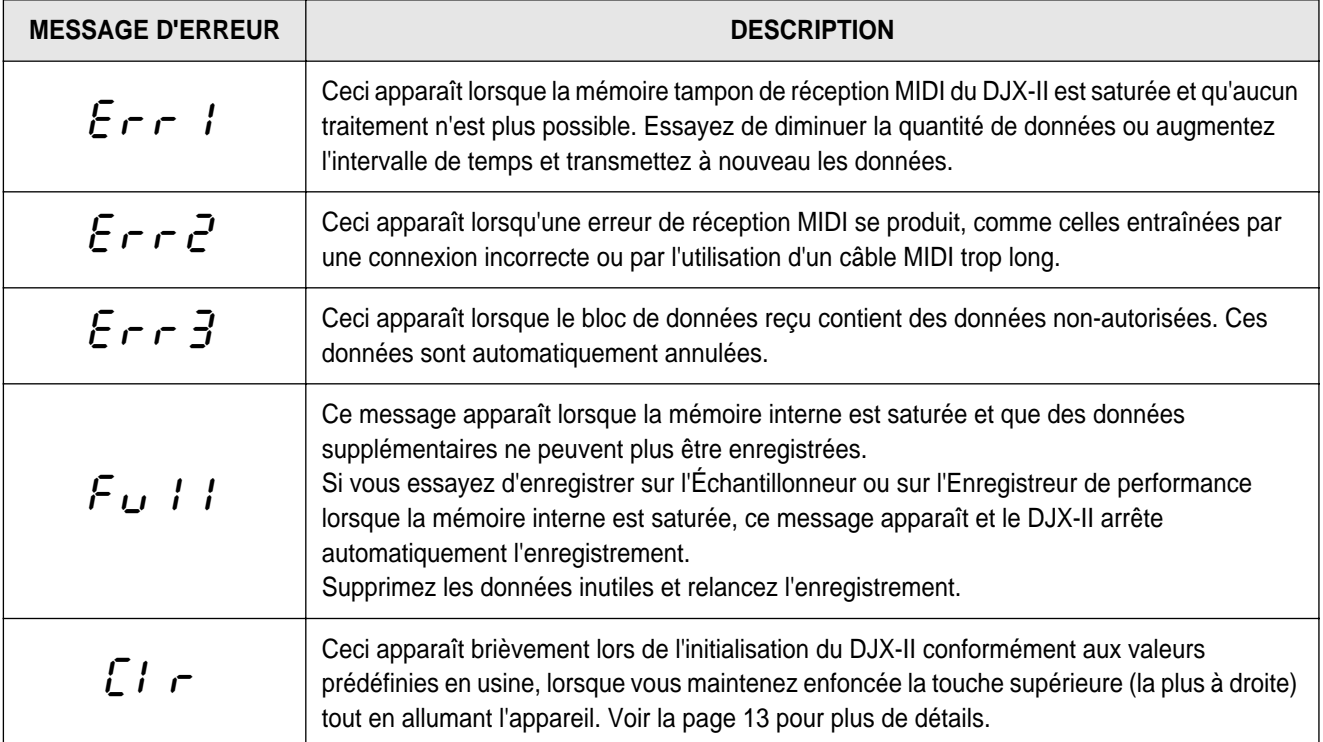

## **Caractéristiques**

**Prédéfinis** 70 motifs

**Prédéfinies** 203 ................

● **POLYPHONIE** 32 notes max.

**Variations** 10

● **ACTIVATEURS**

**Échantillons utilisateur** 1

**Effecteur d'effets** 

**3 isolateurs de bandes**

**Touche de transposition**

**BPM (Tempo)** 32~280 **Compteur BPM audio**

**Boutons de l'Isolateur**

● **CONTROLEURS**

**Mixer de partie Sélecteur de partie**

● **ECHANTILLONNEUR**

**Qualité** 22 kHz/8 bit

 $-5 - 0 - 6$ 

● **VOIX**

● **EFFETS**

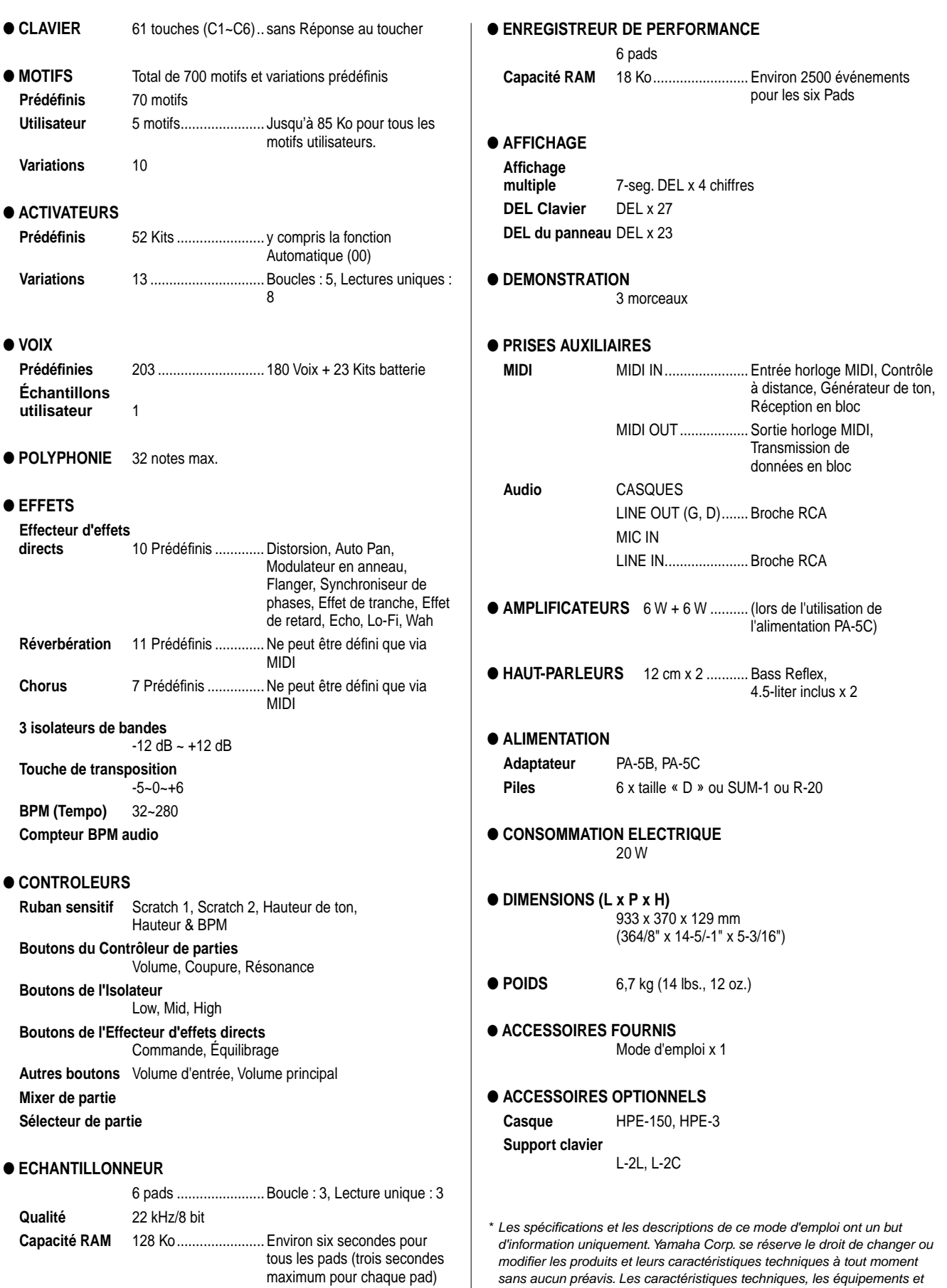

les options pouvant différer d'un pays à l'autre, adressez-vous au

distributeur Yamaha le plus proche.

### *Annexe* **Glossaire**

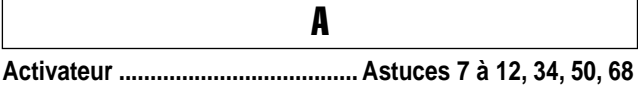

Sur le DJX-II, la section de l'Activateur contient divers rythmes et sons. Vous pouvez les utiliser pour interrompre les motifs ou pour leur ajouter des textures ou des accents.

**Audio bpm counter (Compteur bpm audio) ......... Astuce 94** Cette fonction puissante vous permet de synchroniser un son externe (CD, mini-disque ou vinyle) avec les motifs du DJX-II. Le DJX-II gère les battements de son audio et verrouille automatiquement le rythme en ajustant automatiquement le bpm du motif du DJX-II.

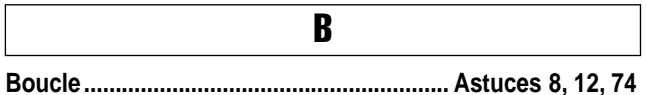

Une boucle est un passage ou une phrase sonore généralement de courte durée qui se répète à l'infini, en « boucle ». Auparavant utilisées avec les radiocassettes (boucle des cassettes), les boucles font maintenant largement partie du monde de l'échantillonnage et de la création musicale. Elles permettent parfois de créer un son soutenu. Mais, le plus souvent (et en particulier sur le DJX-II), les boucles concernent les phrases rythmiques — les rythmes de percussions et de batteries, les phrases d'arpèges, etc. Dans l'échantillonnage, la Boucle ou Loop se situe à l'opposé de ce qu'on appelle One Shot ou **Lecture unique**.

Les motifs du DJX-II sont entièrement constitués de boucles. L'**Activateur** et l'**Échantillonneur** possèdent tous deux des touches et des pads spéciaux pour les boucles qui effectuent un cycle continu, ce qui crée un motif rythmique répétitif.

**bpm ................................................ Astuces 6, 43, 44, 78 à 81** Abréviation de « temps par minute ». À l'évidence, un rythme à 120 bpm placera deux battements par seconde. La valeur en bpm détermine la vitesse du rythme ; plus le bpm est élevé, plus le rythme est rapide. C'est ce que l'on appelle aussi le « tempo ».

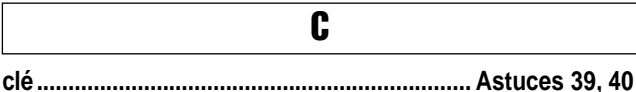

Le mot « clé » fait référence à la hauteur de base d'un morceau de musique. Il existe douze clés : Do, Réb (ou Do#), Ré, Mib (ou Ré#), Mi, Fa, Fa# (ou Solb), Sol, Lab (ou Sol#), La, Sib (ou La#) et Si. Sur le DJX-II, vous pouvez modifier la clé à l'aide du Key Shifter (il n'est pas très important de connaître le nom des clés. Sur le DJX-II, vous modifiez simplement un nombre, c'est-à-dire l'ampleur de modification de la clé).

La modification des clés (aussi appelée « transposition ») ajoute de la diversité à votre musique. Vous pouvez également modifier le caractère d'un morceau, en rendant la musique plus vive et plus forte ou plus sombre et plus effacée.

## E

**Échantillonneur............................................. Astuces 72 à 75** L'échantillonnage est une technique importante de création musicale dans laquelle des passages sonores courts enregistrés sont reproduits, généralement à partir d'un clavier ou de pads. L'échantillonneur du DJX-II vous permet d'enregistrer une source audio — comme un CD, ou avec un microphone — et de la reproduire sous forme de **Loop (Boucle)** ou de **One Shot (Lecture unique)**.

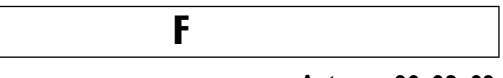

**Filtre ........................................................... Astuces 36, 38, 69** Les filtres étaient utilisés à l'origine pour traiter des sons sur des synthétiseurs analogiques. Le DJX-II utilise la même configuration basique de filtres pour traiter le son des **Parts (parties)**. Plutôt que de réaliser un simple « traitement », le filtre est capable de modifier complètement ou d'altérer radicalement le caractère du son ! Le filtre est contrôlé par les boutons CUTOFF et RESONANCE dans la section **Part Controller (Contrôleur de partie)**.

**Isolator (Isolateur)........................................... Astuces 24, 62** La section de l'Isolateur propose trois commandes séparés — Low, Mid et High — pour ajuster le ton ou le timbre du son. Tout comme les commandes des basses et des aiguës sur un amplificateur stéréo, ces dernières vous permettent de personnaliser les paramètres afin de personnaliser le son à votre goût.

I

#### L

#### **Live Effector (Effecteur d'effets**

**directs) ............................................ Astuces 13 à 23, 51 à 61**

Les effets permettent de traiter le son et de le modifier de différentes façons. Dans les studios d'enregistrement modernes, quasiment tous les sons enregistrés sont traités de la même manière. Sur le DJX-II, la section de l'Effecteur d'effets directs propose dix effets différents de grande qualité, les mêmes que ceux utilisés par les professionnels pour la création de titres très modernes.

Tous les sons du DJX-II, les **motifs**, l'**Activateur** et l'**Échantillonneur**, sont traités par ces effets. Un interrupteur à bascule vous permet d'activer et de désactiver l'effet en accord avec le rythme ; des boutons spéciaux CONTROL et BALANCE vous permettent de déformer les effets pendant la reproduction du motif.

#### M

**MIDI............................................................... Astuces 96 à 100**

L'interface MIDI (Musical Instrument Digital Interface) permet aux instruments électroniques de divers types et marques de « communiquer » entre eux. Au niveau le plus basique, l'interface MIDI vous permet de jouer les sons d'un instrument à partir des commandes ou du clavier d'un autre instrument. Des utilisations plus

**Glossaire** 

sophistiquées incluent la synchronisation de deux ou plusieurs instruments, l'échange de données entre dispositifs compatibles ou le contrôle de tout un ensemble de claviers, synthétiseurs, échantillonneurs et machines rythmiques à partir d'un seul ordinateur.

Évidemment, le DJX-II est compatible MIDI et peut être utilisé de manière efficace dans tous les scénarios ci-dessus. Vous pouvez synchroniser deux DJX-II (ou le DJX-IIB) et verrouiller les bpm des deux machines pour obtenir un jeu synchrone. À l'aide du logiciel spécial Pattern Launcher et d'un ordinateur, vous pouvez même charger des motifs nouveaux et originaux sur le DJX-II !

**Motif ..................................................... Astuces 1 à 6, 45 à 50**

Les motifs sont les éléments essentiels qui permettent de générer le son du DJX-II. Chaque motif est un passage musical ou rythmique discret, qui se répète en boucle. Les motifs contiennent différentes **Parts (Parties)** instrumentales, comme les basses, les batteries kick, les batteries snare, le hi-hat, les percussions et (en fonction du motif) d'autres instruments comme la guitare, l'orgue, les cordes, etc. Chaque motif principal dispose de dix **variations**, qui peuvent être associées pour obtenir une plus grande diversité.

Les différents motifs présentent différentes longueurs mais sont tous basés sur une durée de quatre temps appelée « mesure ». En d'autres termes, un motif peut être long de huit temps (deux mesures) ou de seize (quatre mesures) mais tous les motifs réalisent un cycle autour d'un compte de base « 1-2-3-4 ». L'astuce pour développer un bon rythme et utiliser les motifs implique la connaissance musicale de cette durée de quatre temps et la capacité à ressentir ce rythme !

**One Shot (Lecture unique)............................... Astuces 8, 74** Les One Shot ou Lectures uniques sont des échantillons audio qui sont destinées à être reproduits une seule fois puis arrêtés. Sur le DJX-II, l'**Activateur** et l'**Échantillonneur** disposent tous deux de touches et de pads One Shot (Lecture unique) qui exécutent de courtes parties sonores, comme les effets sonores, les coups de cymbales, les bruits d'orchestre et les fragments de voix. Dans l'échantillonnage, la lecture unique est opposée à ce que l'on appelle **Loop ou boucle**.

O

**Part (Partie).................... Astuces 27 à 38, 63 à 71, 86, 88, 89** Les motifs du DJX-II contiennent jusqu'à huit Part ou parties instrumentales séparées, chacune disposant de sa propre fonction et d'un son individuel dans le rythme. Il s'agit des parties suivantes : Kick, Snare, Hi-Hat, Percussion, Bass et Phrases 1 - 3.

P

En fonction du motif, chaque partie peut disposer d'un son totalement différent. Par exemple, la partie Bass sur l'un des motifs peut être une basse acoustique légère, alors qu'un autre motif pourra produire une basse de synthétiseur bourdonnante.

Le DJX-II vous offre une très grande souplesse pour utiliser, contrôler et régler les sons des différentes parties. Chaque partie peut être jouée seule ou avec presque n'importe quelle combinaison d'autres parties (à l'aide du **Part Mixer (Mixeur de partie)**). Vous pouvez isoler une

partie (avec **Part Selector (Sélecteur de partie)**) et modifier le son de cette partie pendant sa reproduction en tournant les boutons du **Part Controller (Contrôleur de partie)**.

**Rayure, rayer ........................................................... Astuce 41** R

Cette technique vient de la reproduction sur platine, dans laquelle le DJ tourne le disque en avant et en arrière, aiguille abaissée, pour créer un bruit de rayure. Sur le DJX-II, les rayures se font à l'aide du **Ribbon Controller (Ruban sensitif)**.

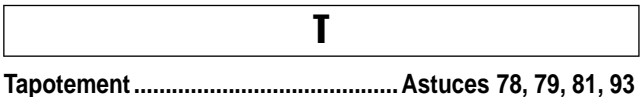

Le DJX-II dispose d'une fonction pratique de tapotement qui vous permet de modifier ou de définir les bpm de l'instrument en tapotant simplement un rythme régulier sur le bouton BPM/TAP. Cette fonction peut être utilisée pour démarrer automatiquement un motif à la vitesse tapotée ou pour modifier instantanément les bpm d'un motif en cours d'exécution.

**Transmission de données en bloc .......................Astuce 99** La transmission de données en bloc est une fonction **MIDI** qui vous permet de transférer des données importantes entre différents dispositifs MIDI. Grâce à l'utilisation du gestionnaire de données MIDI (comme le Yamaha MDF3), la transmission de données en bloc vous permet de sauvegarder les données originales de l'Enregistreur ou l'Échantillonneur du DJX-II pour pouvoir les rappeler par la suite. Ceci vous permet non seulement de conserver des archives de ces paramètres, mais libère aussi de l'espace mémoire sur le DJX-II pour augmenter la capacité d'enregistrement et d'échantillonnage. La transmission de données en bloc est aussi utilisée avec le logiciel Pattern Launcher pour le transfert des données de motif d'un ordinateur Mac ou compatible Windows sur le DJX-II.

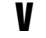

**Variation........................................... Astuces 2, 45, 46, 50, 89** Chacun des 70 **motifs** du DJX-II contient en réalité dix motifs séparés, appelés « variations ». Chaque variation, comme son nom l'indique, est une version différente du rythme de base du motif. Il existe deux types de variations, la variation principale et la variation rythmique. Les variations principales sont utilisées pour le rythme constant de la musique, alors que les variations rythmiques servent généralement de ruptures et de transitions dynamiques. En général, plus le numéro de la variation est élevé, plus le rythme devient fourni ou complexe.

**Voix................................................................... Astuces 25, 26** Lorsque le DJX-II est configuré en mode Keyboard (Clavier), les touches peuvent être utilisées de manière traditionnelle, pour jouer un seul son instrumental sur la totalité du clavier. Ces sons instrumentaux sont intitulés des « voix ». Même s'il n'est possible d'interpréter qu'une seule voix à la fois, le DJX-II est livré avec plusieurs voix différentes, comme le piano, l'orgue, la guitare, les cordes, le synthétiseur et bien d 'autres encore.

# **Annexe**

### $\mathbf{A}$

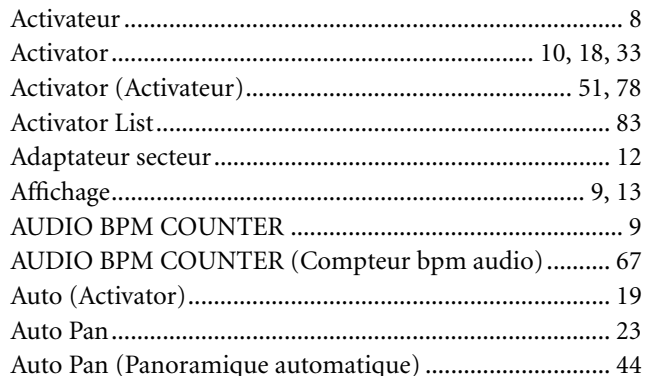

### $\overline{\mathbf{B}}$

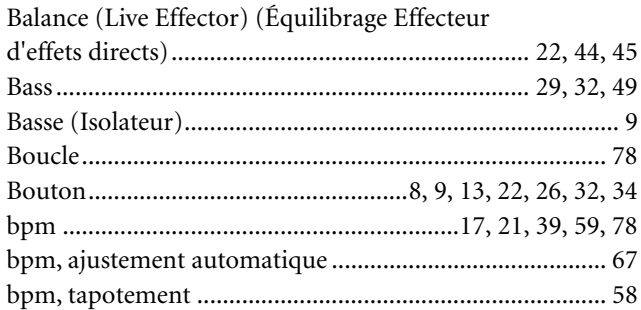

## $\mathbf{c}$

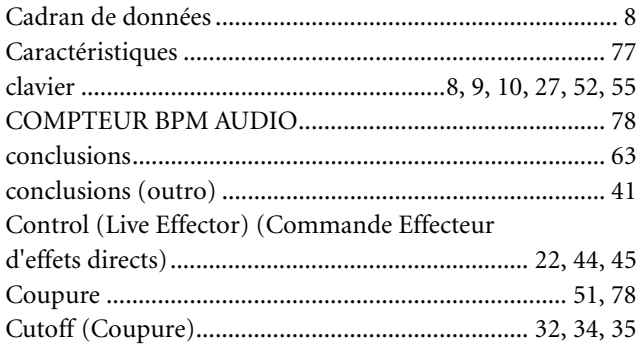

### $\begin{array}{c}\n\mathbf{D}\n\end{array}$

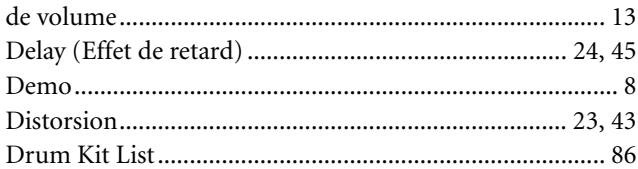

### $\overline{\mathbf{E}}$

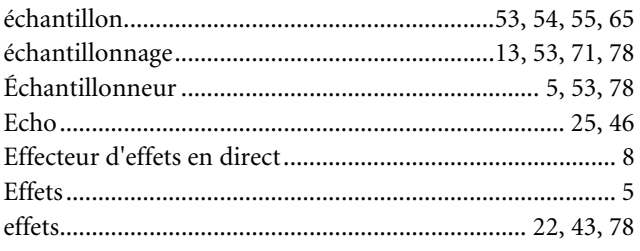

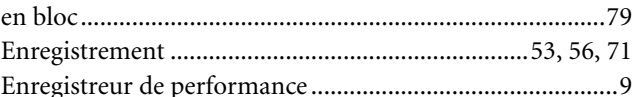

### $\overline{\mathbf{r}}$

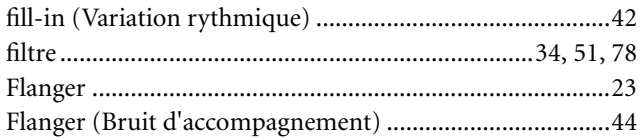

### $\mathbf{G}$

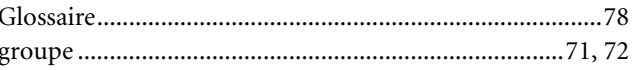

### $\mathbf H$

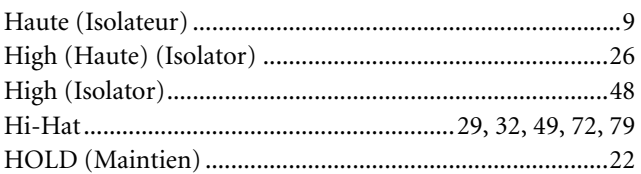

### $\overline{\mathbf{I}}$

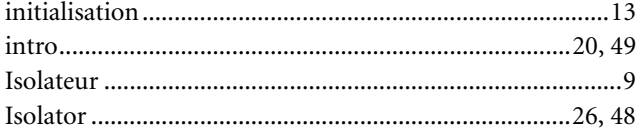

### $\mathbf K$

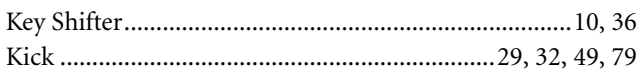

### $\mathbf{L}$

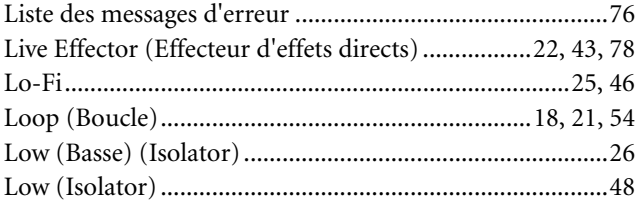

### $\mathbf M$

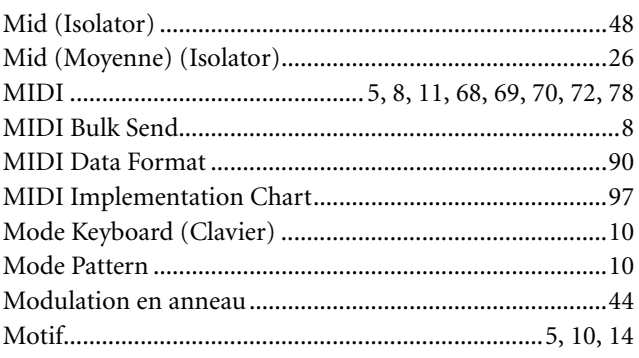

Index

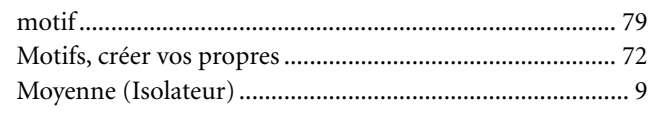

 $\overline{\phantom{a}}$ 

### $\mathbf N$

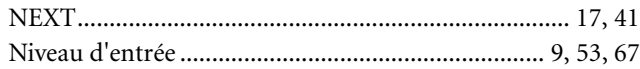

### $\mathbf{0}$

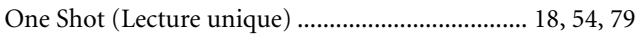

### $\mathbf{P}$

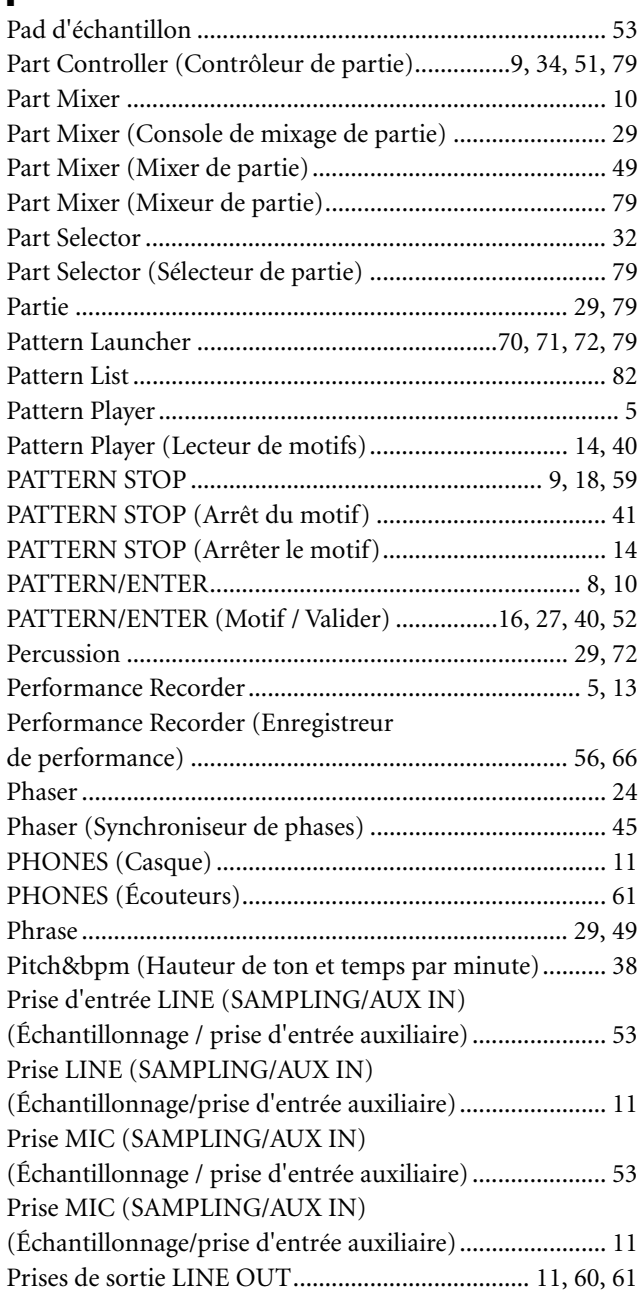

### $\mathbf R$

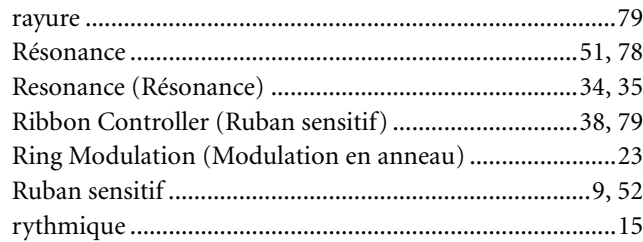

### $\boldsymbol{s}$

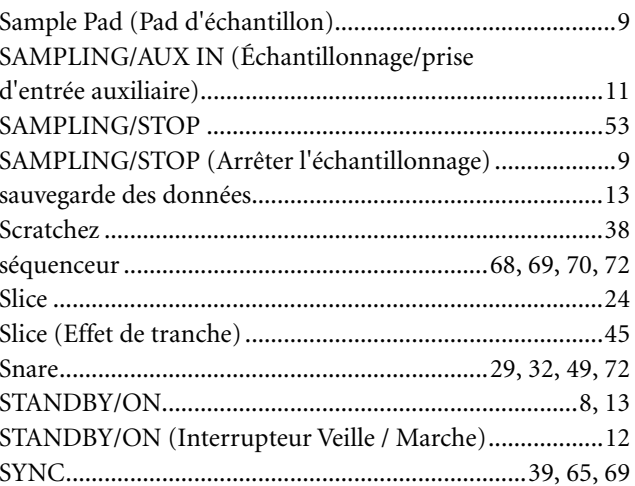

### $\overline{I}$

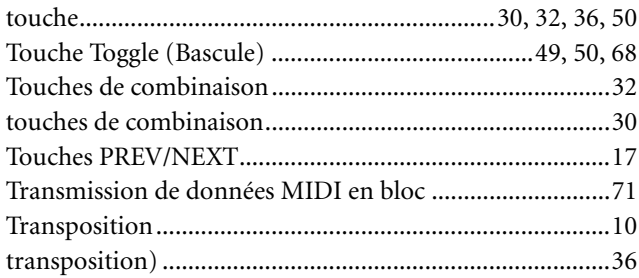

### $\mathbf{V}$

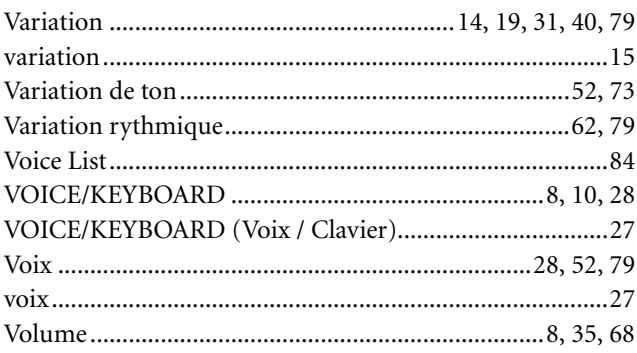

### $\mathbf W$

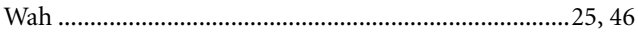

## Pattern List/Pattern-Liste/Liste des motifs/Patrones predeterminados

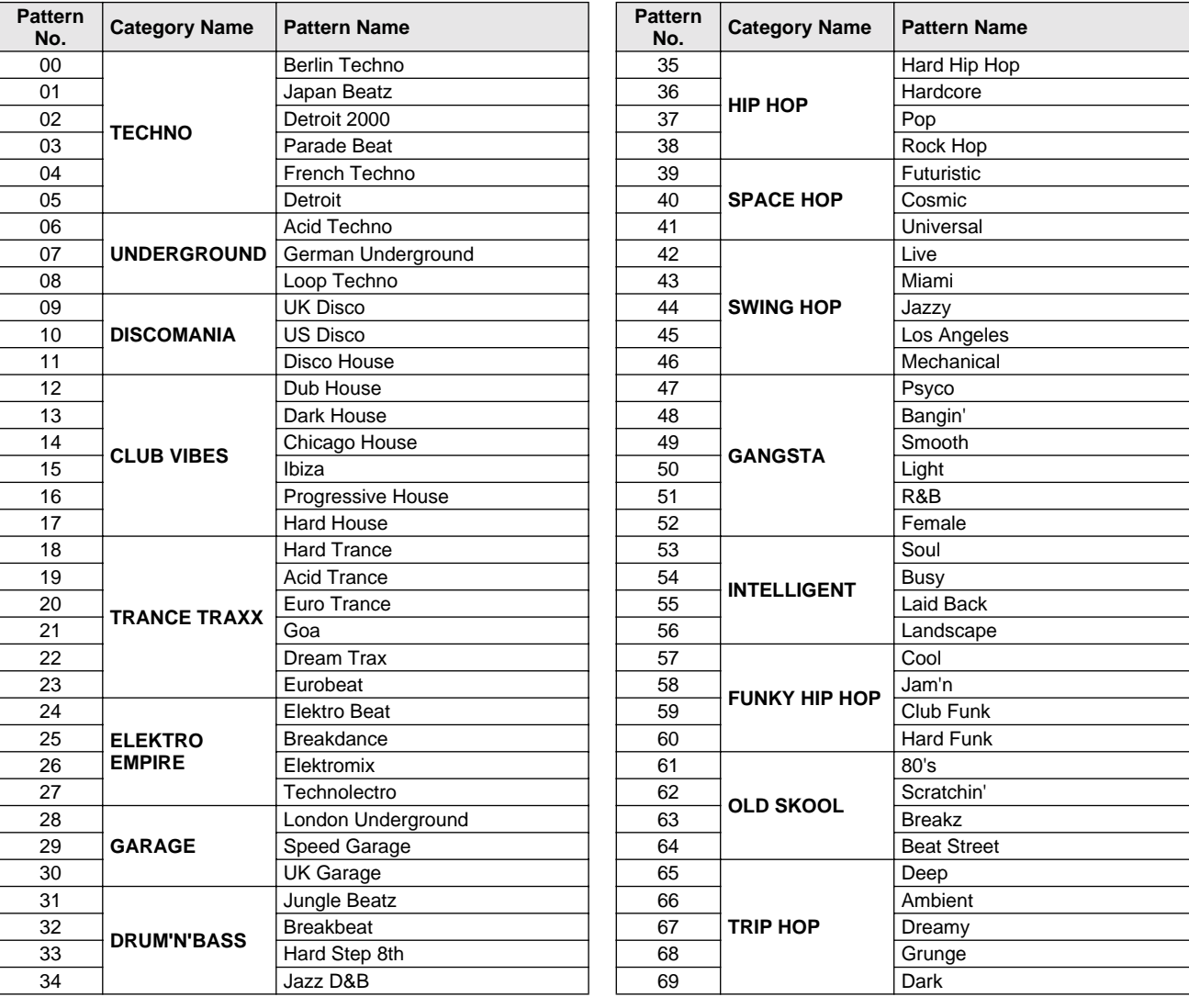

## Activator List/Activator-Liste/Liste Activator/Lista de activadores

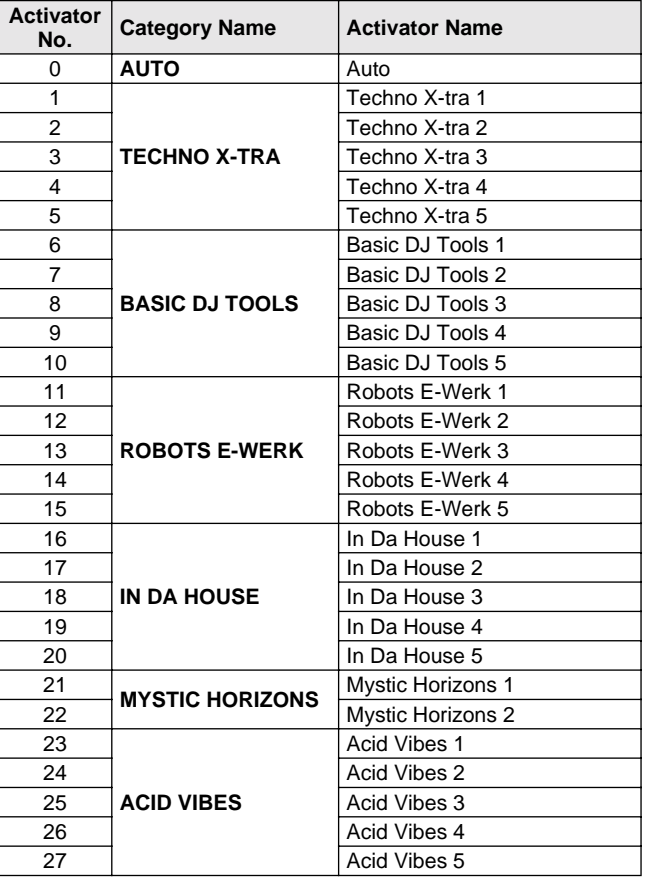

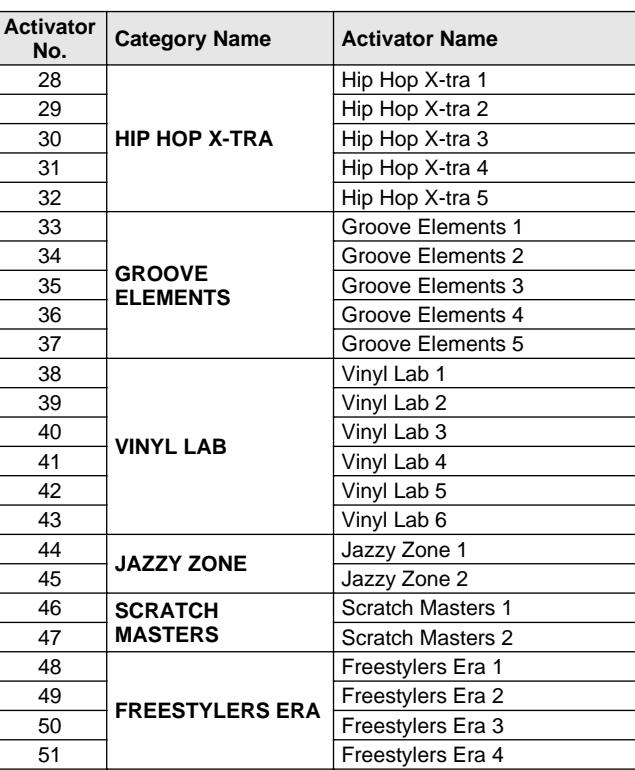

### *Appendix/Anhang/Annexe/Apéndice* Voice List/Voice-Liste/Liste des voix/Lista de sonidos

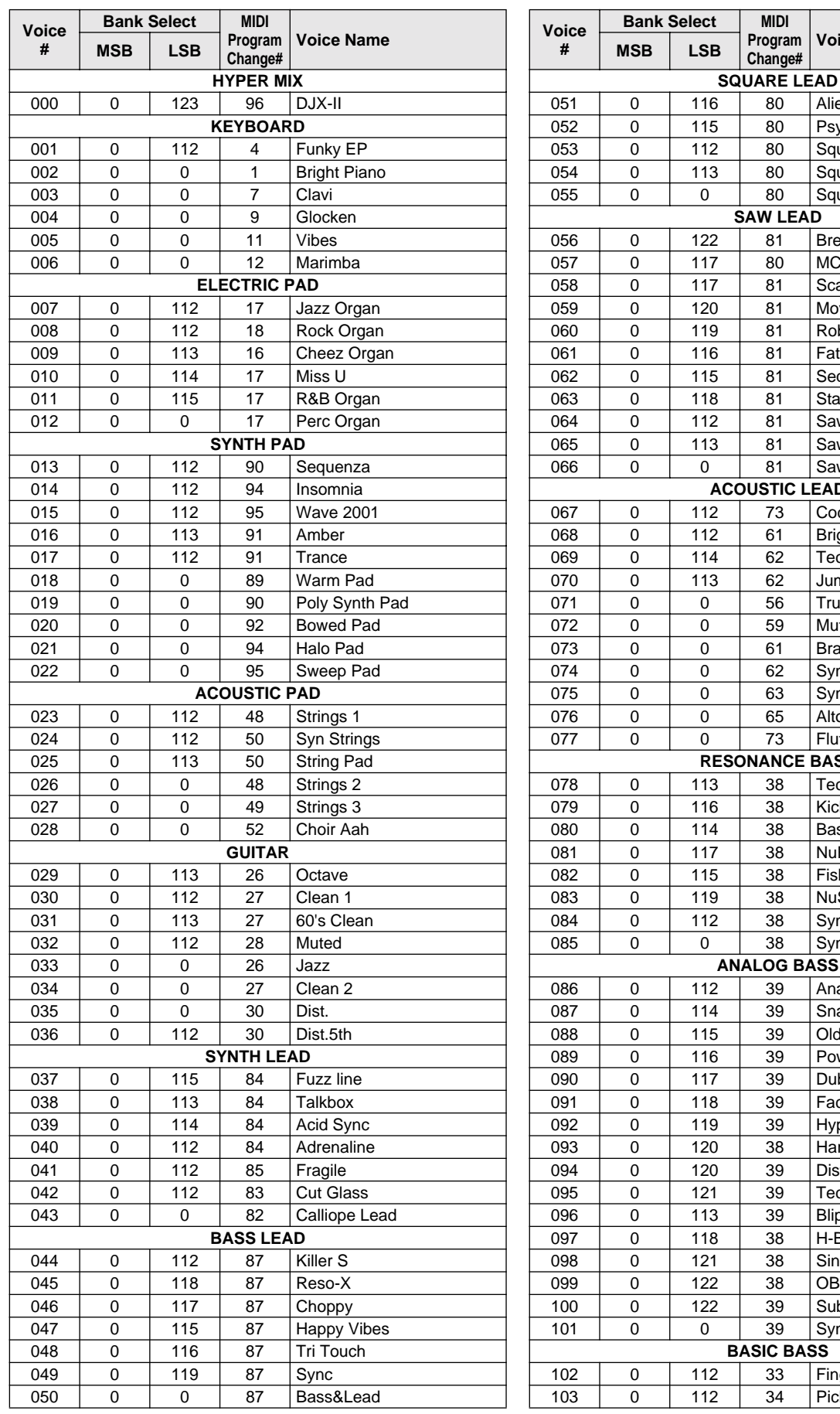

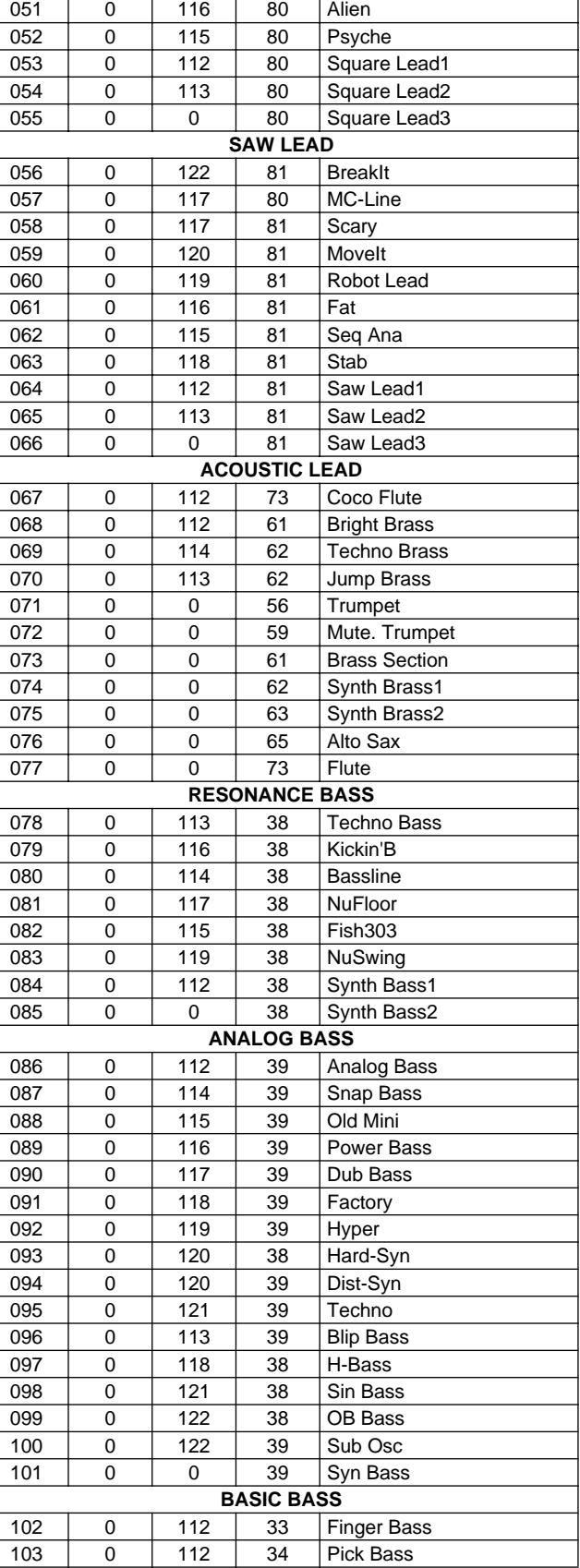

**Voice Name** 

### Voice List/Voice-Liste/Liste des voix/Lista de sonidos

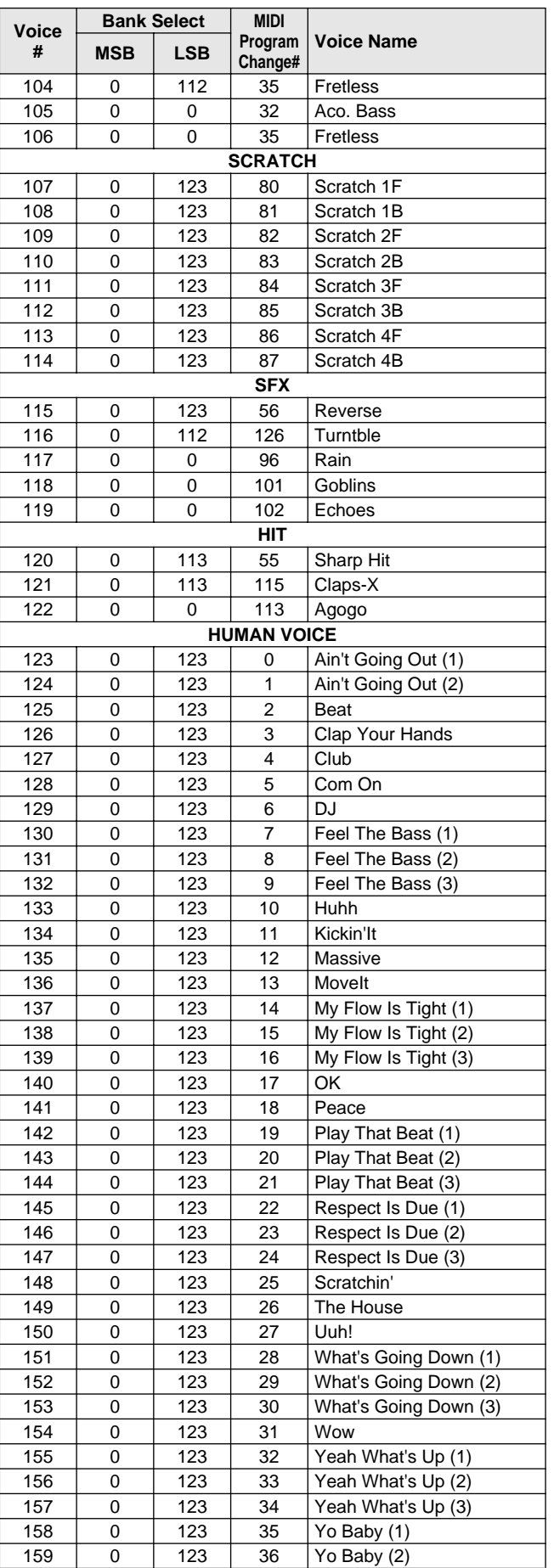

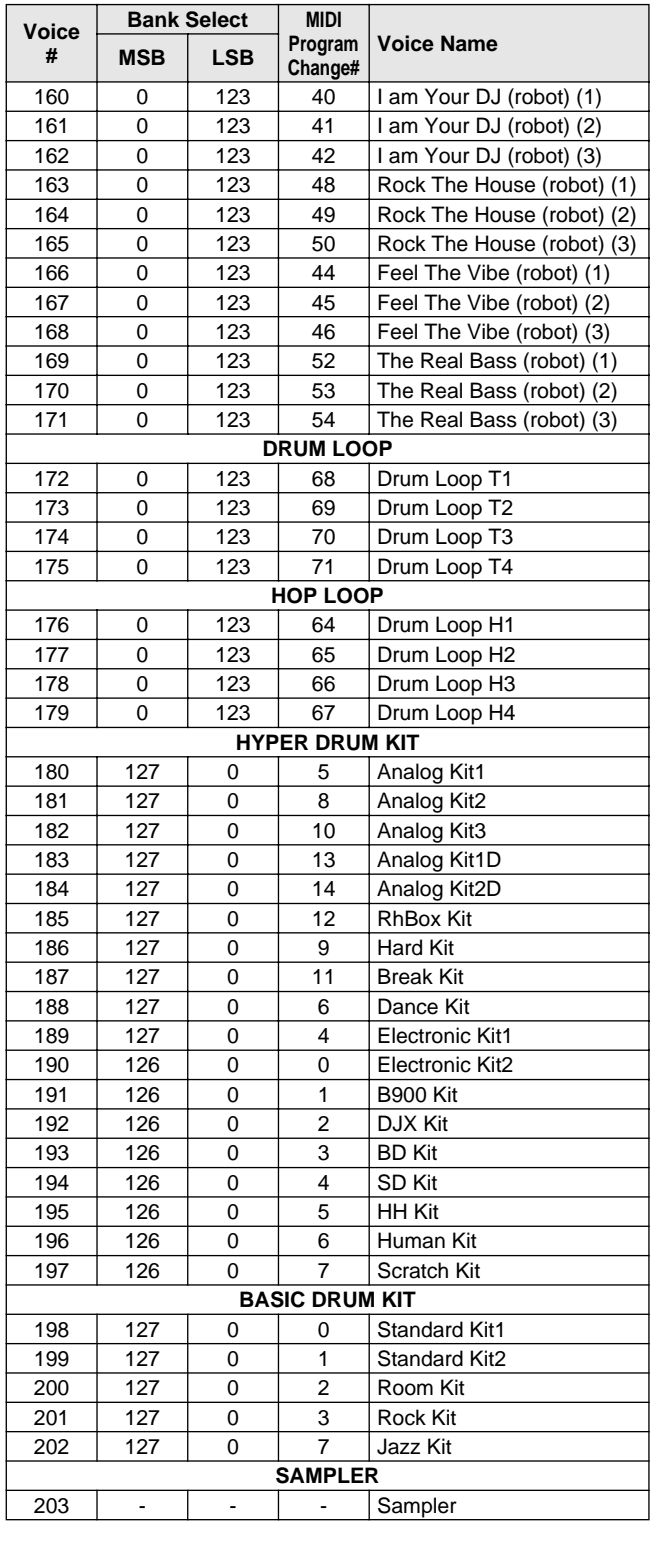

### *Appendix/Anhang/Annexe/Apéndice* Drum Kit List/Drum Kit-Liste/Liste kits de percussion/

- : Same as Standard Kit1.
- **Example 2** : Same as the kit to the immediate left.
- The Keyboard Note Numbers (#) and Note names shown in this list apply to all kits, with the exception of Voice #190 (Electronic Kit2), #191 (B900 Kit), #192 (DJX Kit), #196 (Human Kit) and #197 (Scratch Kit). • In order to properly hear Voices #190 (Electronic Kit2), #191 (B900 Kit), and
- 
- #192 (DJX Kit), play notes on the keyboard one octave lower than indicated.<br>• In order to properly hear Voices #196 (Human Kit) and #197 (Scratch Kit),<br>play notes on the keyboard one octave higher than indicated.<br>• Key Off
- MSB#=127.
- : Identisch mit Standard-Kit.
- **Example:** Identisch mit Kit unmittelbar links davon. • Die in dieser Tabelle aufgeführten Notennummern der Tastatur (#) und die Notennamen gelten für alle Kits mit Ausnahme von Stimme #190 (ElectronicKit2), #191
- (B900Kit), #192 (DJX Kit), #196 (HumanKit) und #197 (ScratchKit). Schlagen Sie auf der Tastatur die Tasten eine Oktave höher als angezeigt an, um die Stimmen #190 (ElectronicKit2), #191 (B900Kit) und #192 (DJX Kit) korrekt zu reproduzieren.
- Schlagen Sie auf der Tastatur die Tasten eine Oktave tiefer als angezeigt an, um die Stimmen #196 (HumanKit) und #197 (ScratchKit) korrekt zu reproduzieren
- Key Off & Alternate Assign : Nur anwendbar auf Kits mit Bank MSB#=127.

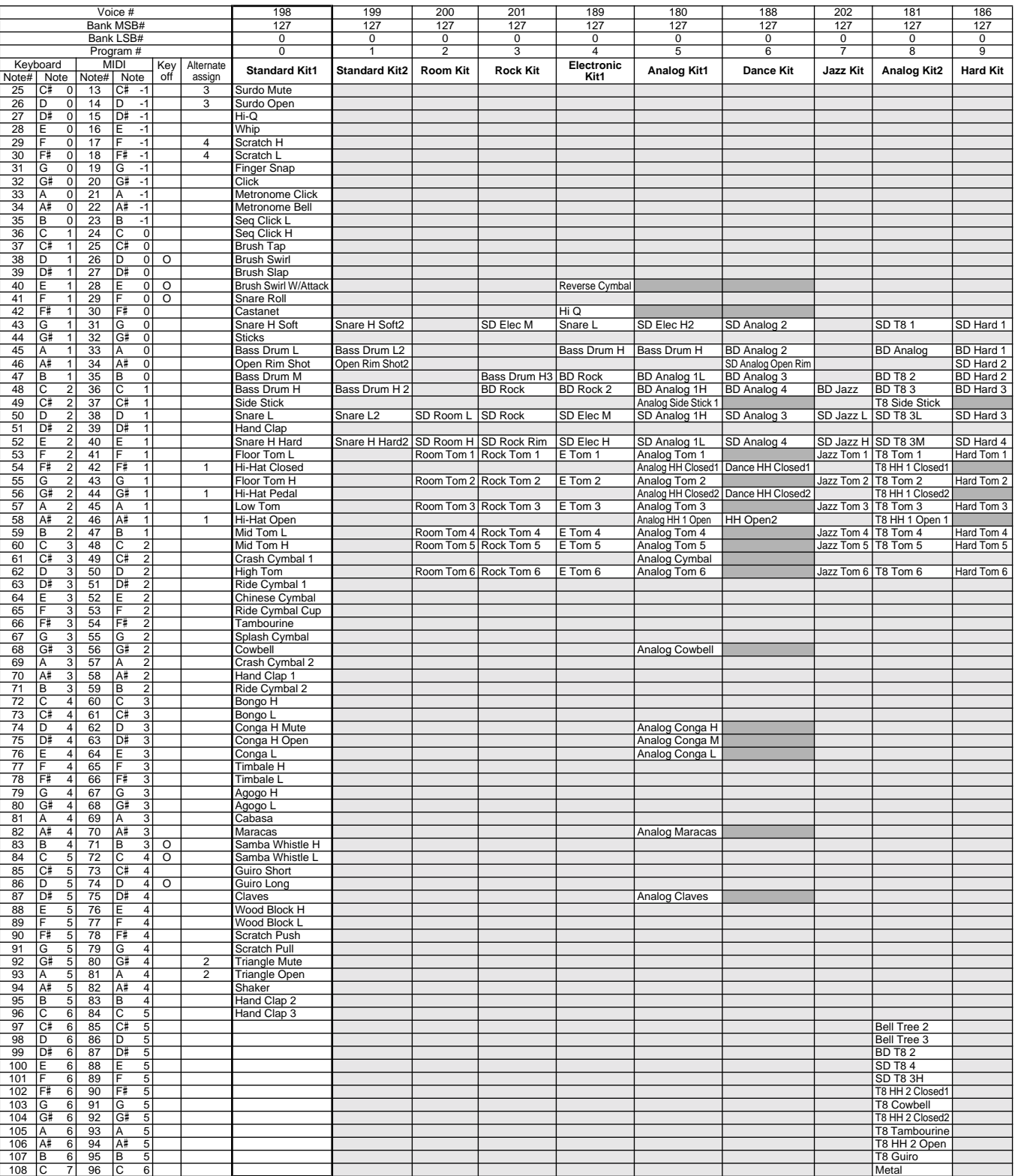

## Lista de batería

- : Identique au kit standard
	-
- I: Identique au kit de gauche<br>
 Les numéros des touches au clavier (#) et le nom des notes qui figurent dans cette<br>
liste s'appliquent à l'ensemble des kits, à l'exception des voix #190 (ElectronicKit2),<br>
#191 (B900Kit),
- (B900Kit) et #192 (DJX Kit), jouez les notes au clavier une octave plus haut que ce qui est indiqué. • Afin d'obtenir un son correct pour les voix #196 (HumanKit)et #197 (Scratch-
- 
- kit), jouez les notes au clavier une octave plus bas que ce qui est indiqué. Touche Off & Affectation alternative: applicables uniquement pour les kits dont le numéro de banque est MSB#=127.
- : Igual que el kit estándar.
- : Igual que el kit inmediatamente a la izquierda. Los números de notas del teclado (nº) y los nombres de nota que figuran en esta
- lista sirven para todos los kits, con excepción del sonido nº 190 (ElectronicKit2), del<br>191 (B900Kit), del 192 (DJX kit), del 196 (HumanKit) y del 197 (ScratchKit).<br>• Para oír correctamente los sonidos nº 190 (ElectronicK
- 192 (DJX Kit), toque las notas del teclado una octava más alta de lo anotado.<br>• Para oír correctamente los sonidos nº 196 (HumanKit) y nº 197 (ScratchKit),<br>toque las notas del teclado una octava más bajo de lo anotado.
- 
- Tecla desactivada y Asignación alterna: son aplicables únicamente para kits con nº de banco MSB = 127.

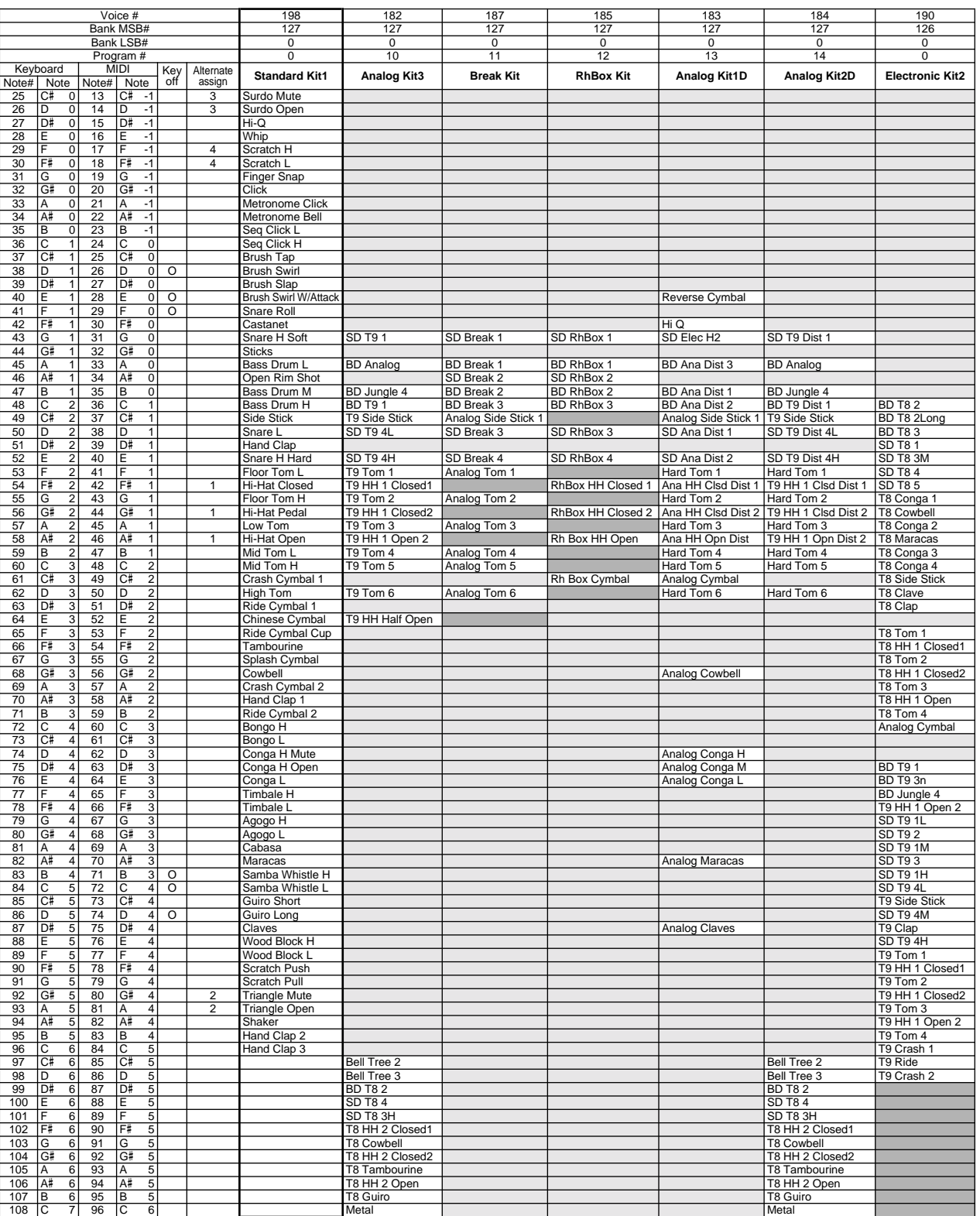

## Drum Kit List/Drum Kit-Liste/Liste kits de percussion/Lista de batería

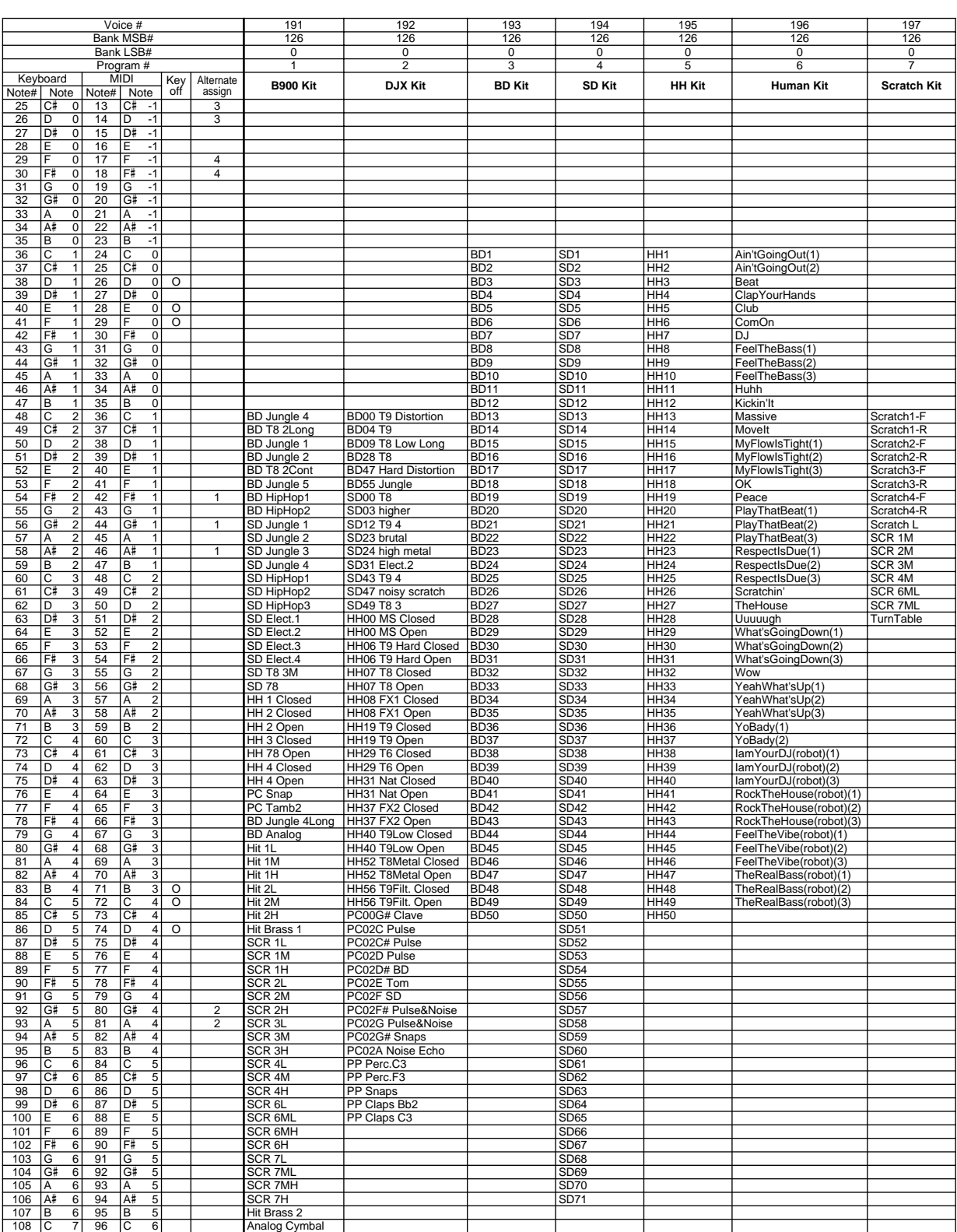

Many MIDI messages listed in the MIDI Data Format are expressed as decimal numbers, binary numbers or hexadecimal numbers. Hexadecimal numbers may include the letter "H" as a suffix. Also, "n" can freely be defined as any whole number.

To enter data/values, refer to the table below.

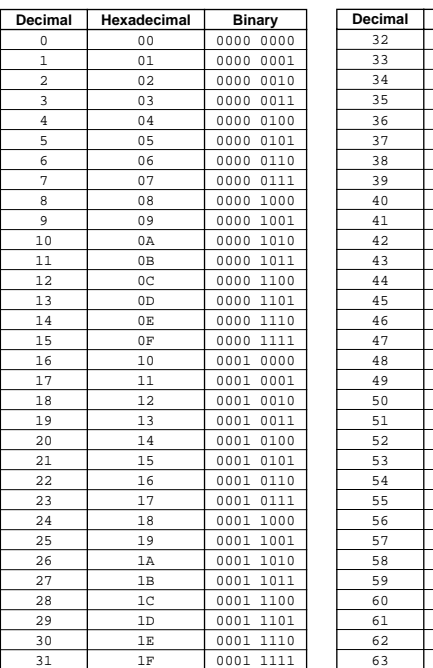

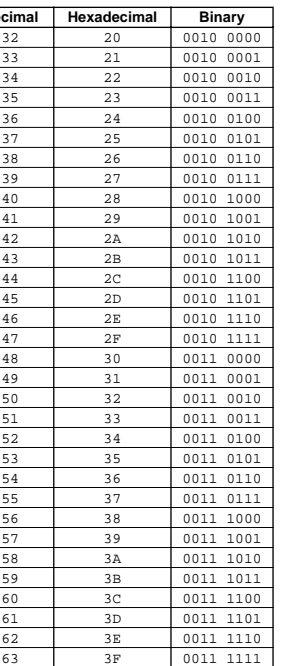

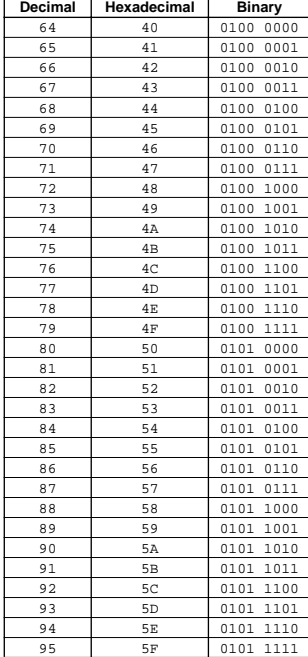

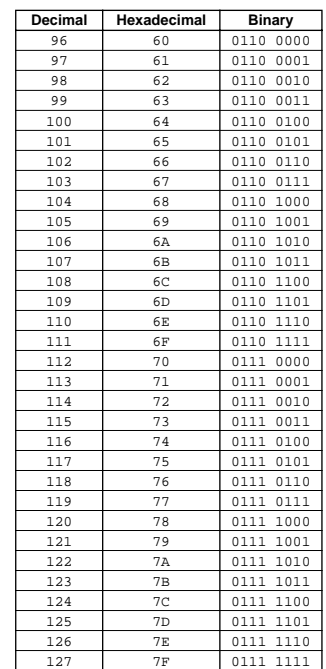

- Other messages not listed above include: 144-159(decimal)/9nH/1001 0000- 1001 1111(binary) denotes the Note On Message for each channel (1-16). 176-191/BnH/1011 0000-1011 1111 denotes the Control Change Message for each channel (1-16). 192-207/CnH/1100 0000-1100 1111 denotes the Program Change Message for each channel (1-16). 240/FOH/1111 0000 denotes the start of a System Exclusive Message. 247/F7H/1111 0111 denotes the end of a System Exclusive Message.
- aaH (hexidecimal)/0aaaaaaa (binary) denotes the data address. The address contains High, Mid, and Low.
- bbH/0bbbbbbb denotes the byte count.
- ccH/0ccccccc denotes the check sum.
- ddH/0ddddddd denotes the data/value.

#### ■ Channel/Mode/Realtime Messages

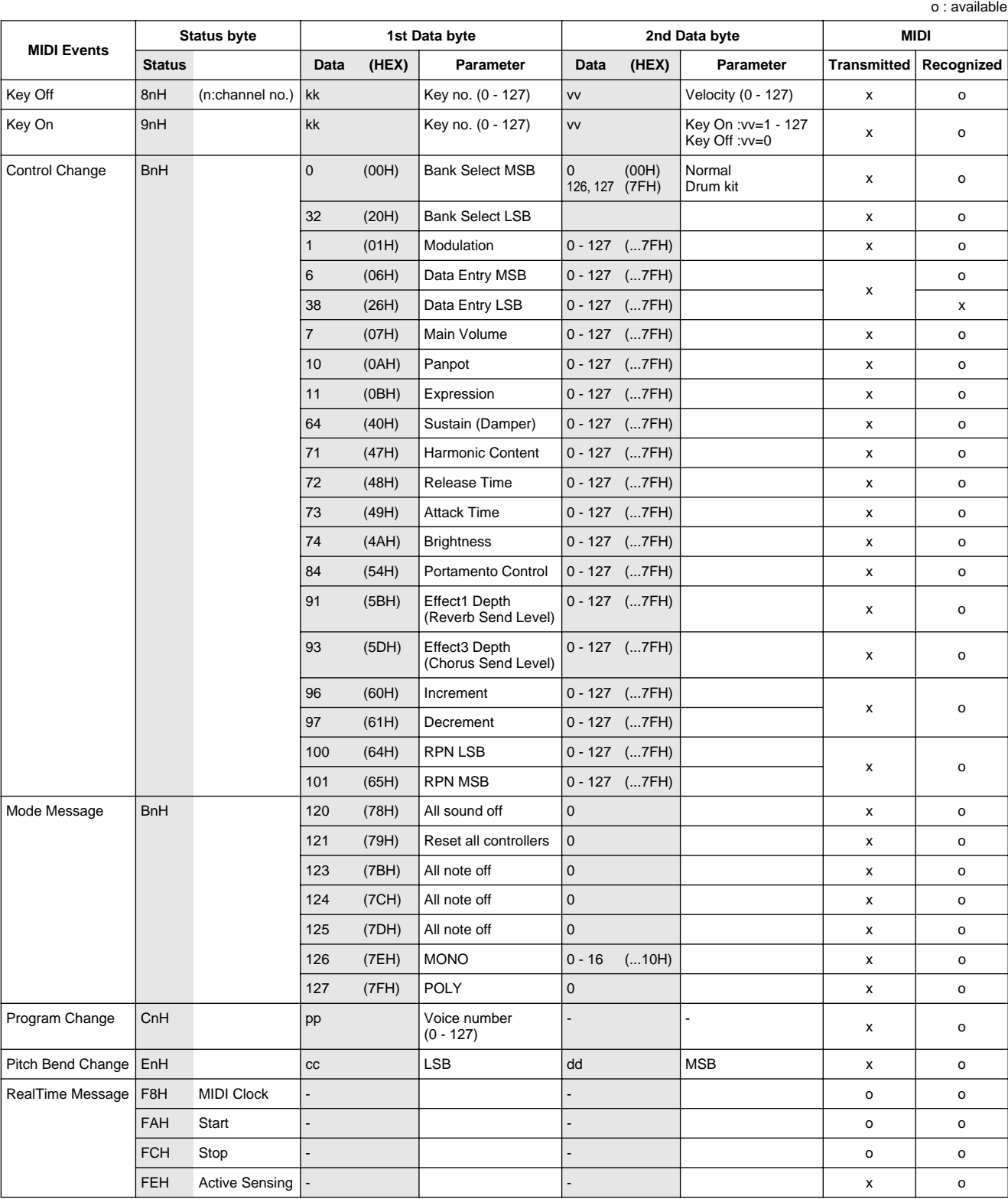

#### ■ System Exclusive Messages

#### **Universal System Exclusive o : available o : available**

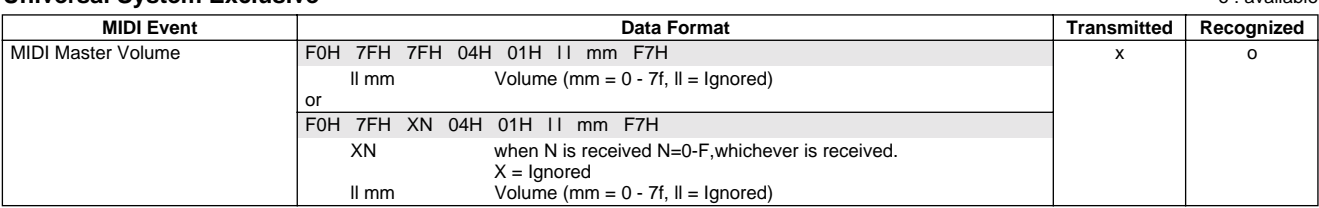

#### **XG standard**

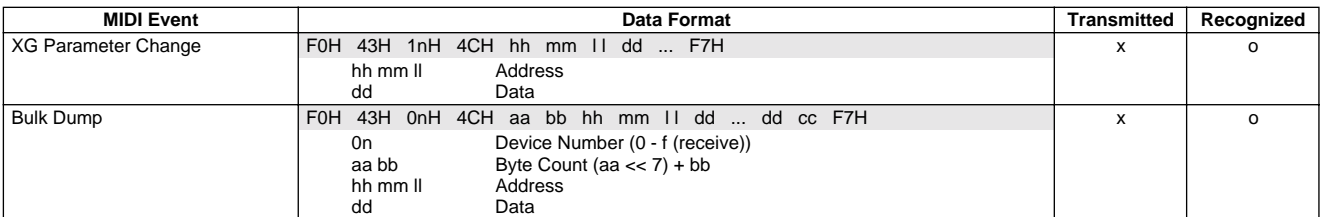

#### **Bulk dump**

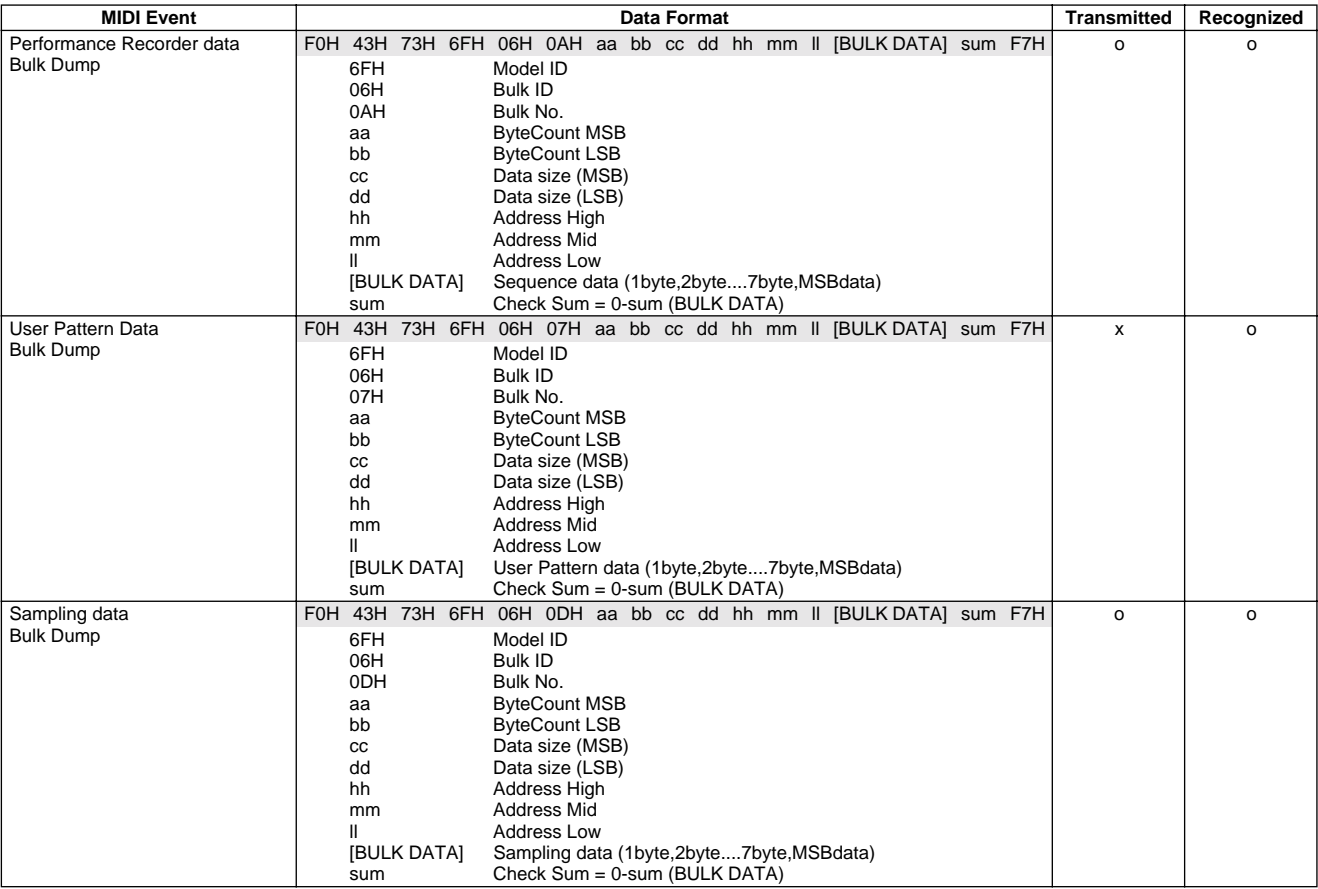

#### **Others**

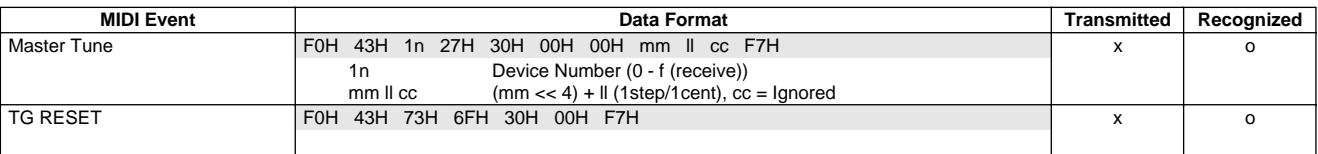

#### ■ **MIDI Parameter Change Table**

#### **MIDI PARAMETER CHANGE TABLE (EFFECT)**

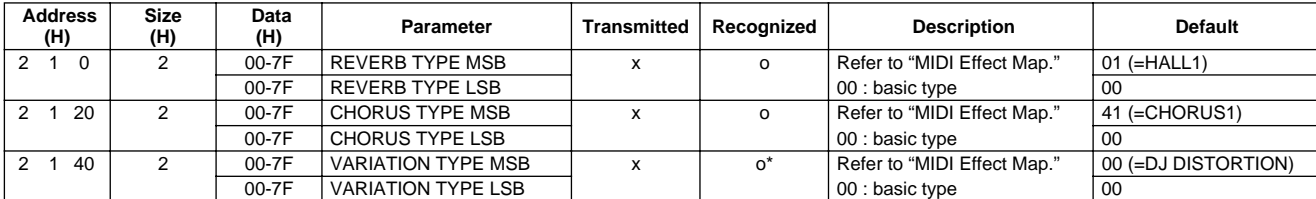

\* Between MIDI messages and panel operation (Live Effector), the last message will take priority.

### ■ Effect Map

#### **REVERB BLOCK**

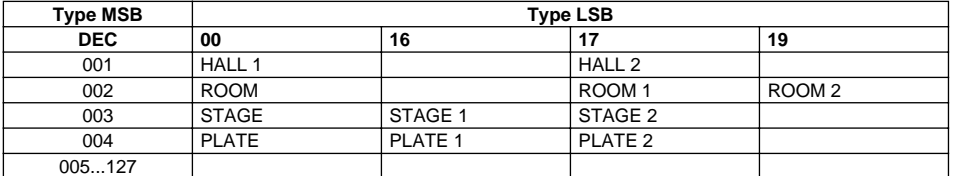

If the received value does not contain an effect type in the TYPE LSB, the LSB will be set to TYPE LSB 0.

#### **CHORUS BLOCK**

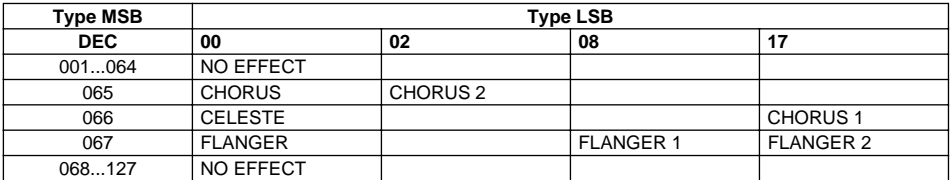

If the received value does not contain an effect type in the TYPE LSB, the LSB will be set to TYPE LSB 0.

#### **VARIATION BLOCK**

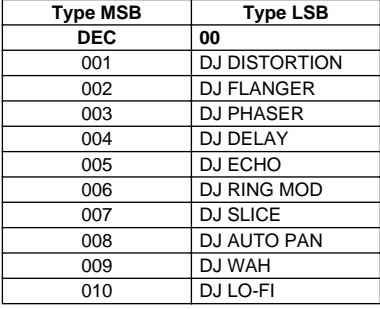

If the received value does not contain an effect type in the TYPE LSB, the LSB will be set to TYPE LSB 0.

#### ■ About MIDI remote control

#### **About MIDI IN channel and DJX-II parts**

The individual Parts of the DJX-II respond to incoming data over the MIDI channels as listed below.

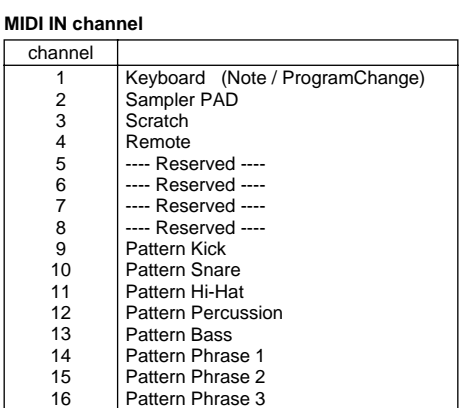

Data received over channel 4 (Remote) is used to control the various panel controls of the DJX-II.

#### **About MIDI remote control**

#### **Remote Control Data**

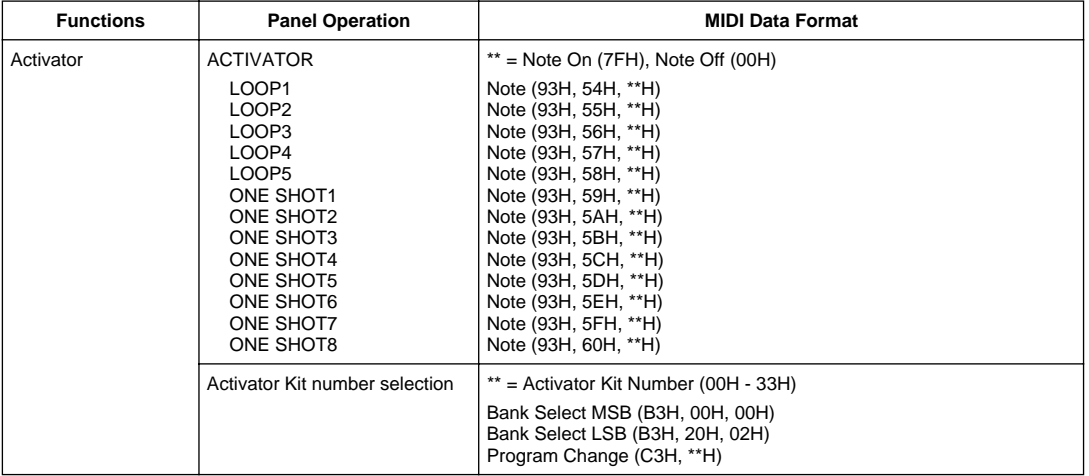

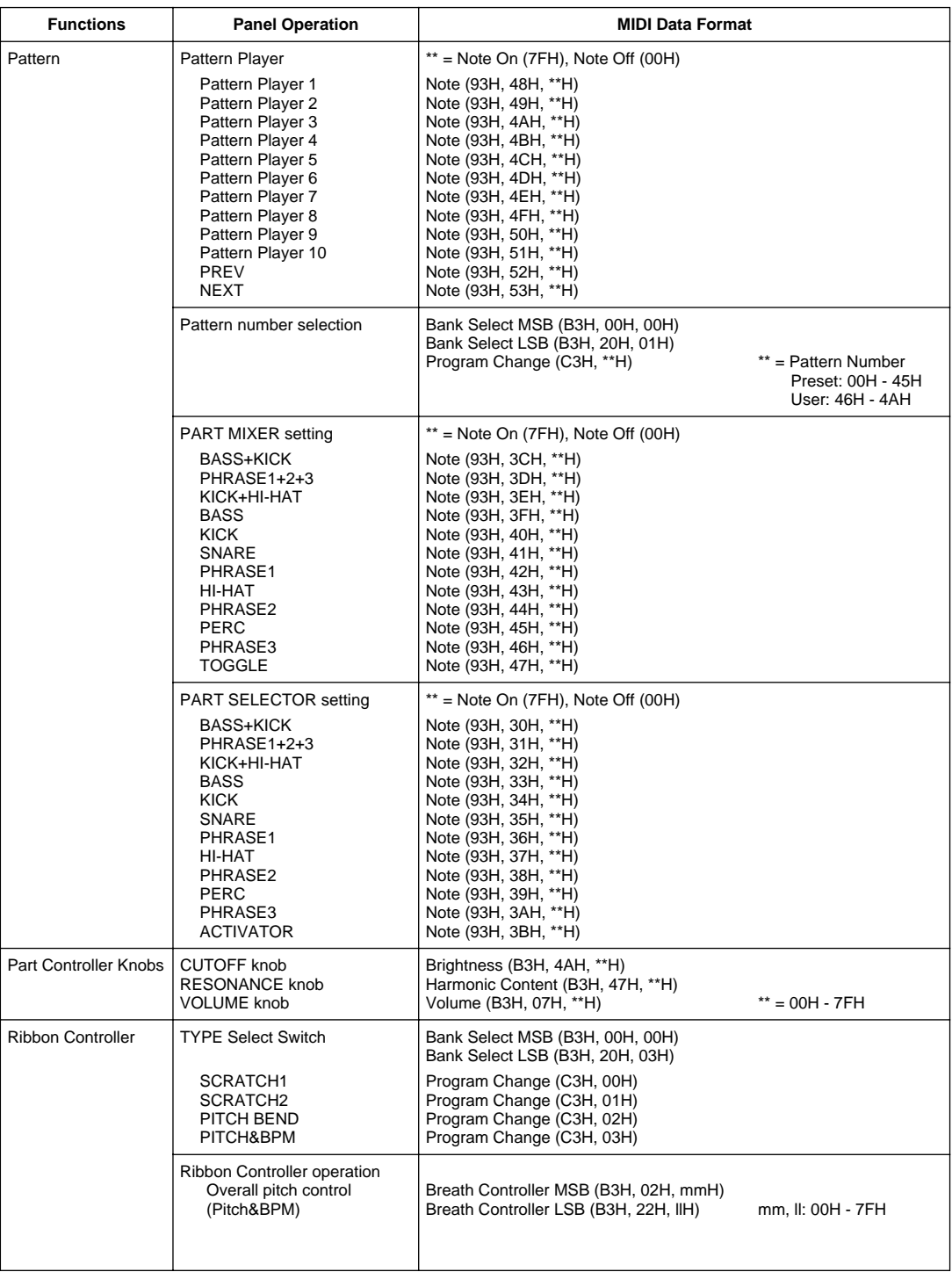

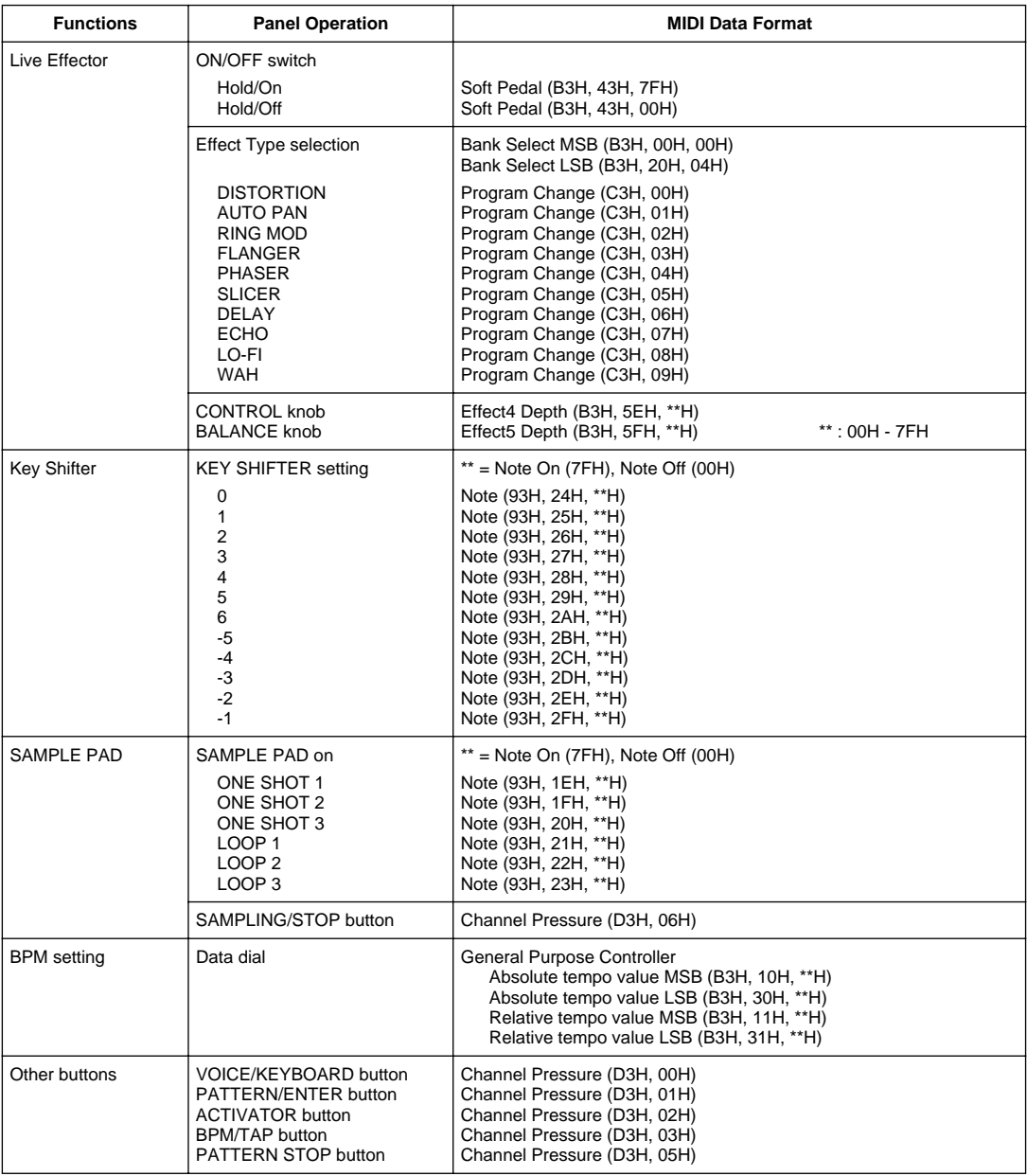

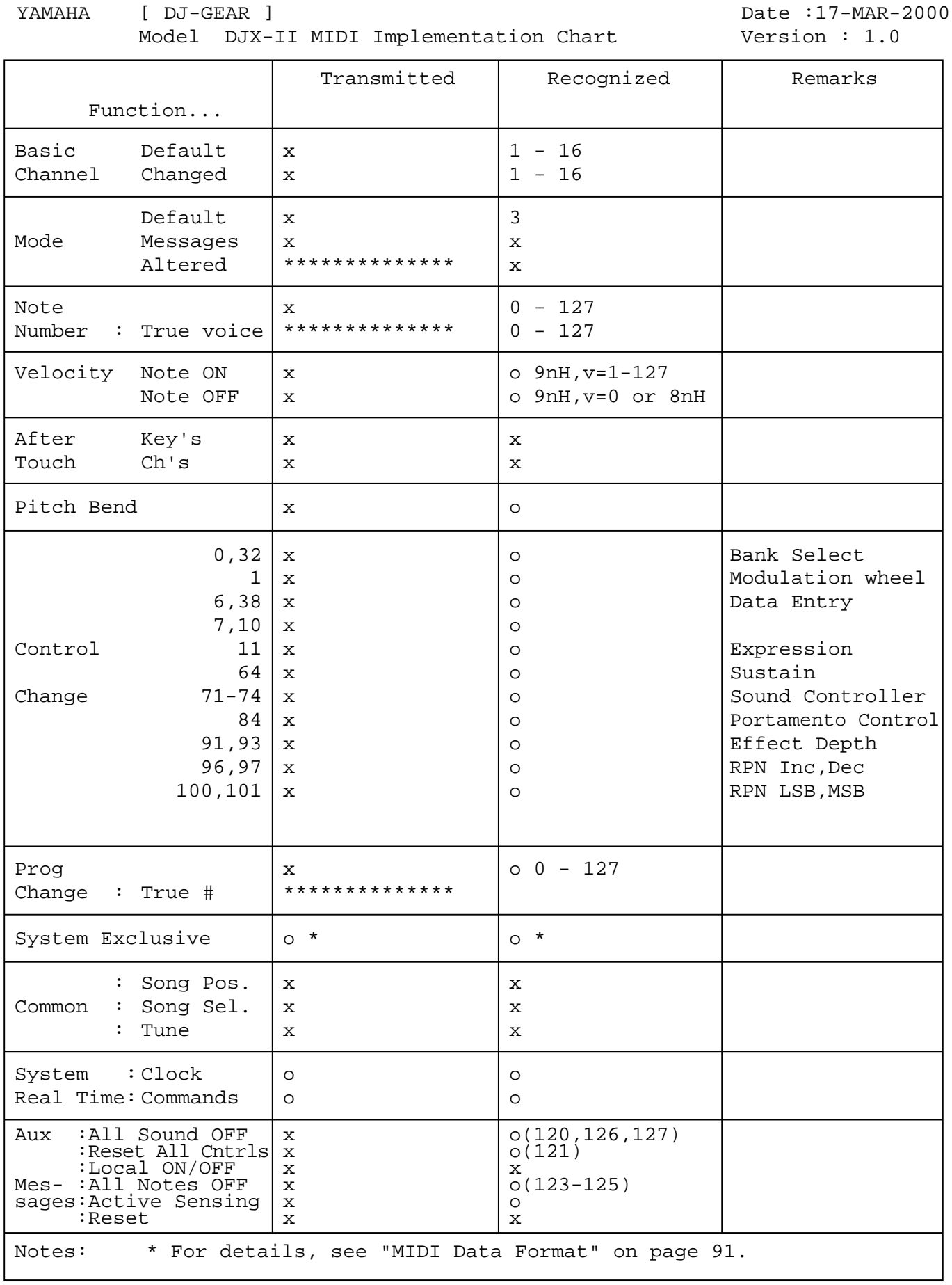

Mode 1 : OMNI ON , POLY Mode 2 : OMNI ON ,MONO o : Yes

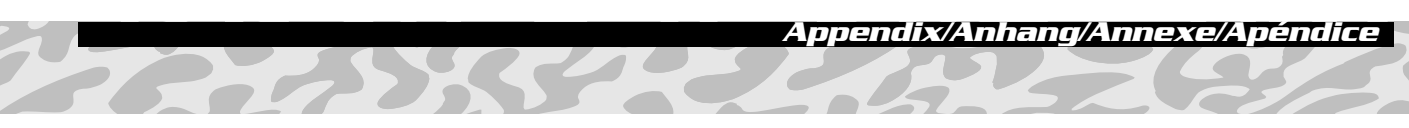

## **FCC INFORMATION (U.S.A.)**

- **1. IMPORTANT NOTICE: DO NOT MODIFY THIS UNIT!** This product, when installed as indicated in the instructions contained in this manual, meets FCC requirements. Modifications not expressly approved by Yamaha may void your authority, granted by the FCC, to use the product.
- **2. IMPORTANT:** When connecting this product to accessories and/or another product use only high quality shielded cables. Cable/s supplied with this product MUST be used. Follow all installation instructions. Failure to follow instructions could void your FCC authorization to use this product in the USA.
- **3. NOTE:** This product has been tested and found to comply with the requirements listed in FCC Regulations, Part 15 for Class "B" digital devices. Compliance with these requirements provides a reasonable level of assurance that your use of this product in a residential environment will not result in harmful interference with other electronic devices. This equipment generates/uses radio frequencies and, if not installed and used according to the instructions found in the users manual, may cause interference harmful to the operation of other electronic devices. Compliance

\* This applies only to products distributed by YAMAHA CORPORATION OF AMERICA.

with FCC regulations does not guarantee that interference will not occur in all installations. If this product is found to be the source of interference, which can be determined by turning the unit "OFF" and "ON", please try to eliminate the problem by using one of the following measures:

Relocate either this product or the device that is being affected by the interference.

Utilize power outlets that are on different branch (circuit breaker or fuse) circuits or install AC line filter/s.

In the case of radio or TV interference, relocate/reorient the antenna. If the antenna lead-in is 300 ohm ribbon lead, change the lead-in to co-axial type cable.

If these corrective measures do not produce satisfactory results, please contact the local retailer authorized to distribute this type of product. If you can not locate the appropriate retailer, please contact Yamaha Corporation of America, Electronic Service Division, 6600 Orangethorpe Ave, Buena Park, CA90620

The above statements apply ONLY to those products distributed by Yamaha Corporation of America or its subsidiaries.

(class B)

#### **OBSERVERA!**

Apparaten kopplas inte ur växelströmskällan (nätet) sá länge som den ar ansluten till vägguttaget, även om själva apparaten har stängts av.

**ADVARSEL:** Netspæendingen til dette apparat er IKKE afbrudt, sálæenge netledningen siddr i en stikkontakt, som er t endt — ogsá selvom der or slukket pá apparatets afbryder.

**VAROITUS:** Laitteen toisiopiiriin kytketty käyttökytkin ei irroita koko laitetta verkosta.

(standby)

#### **Entsorgung leerer Batterien (nur innerhalb Deutschlands)**

Leisten Sie einen Beitrag zum Umweltschutz. Verbrauchte Batterien oder Akkumulatoren dürfen nicht in den Hausmüll. Sie können bei einer Sammelstelle für Altbatterien bzw. Sondermüll abgegeben werden. Informieren Sie sich bei Ihrer Kommune.

(battery)

For details of products, please contact your nearest Yamaha or the authorized distributor listed below.

Pour plus de détails sur les produits, veuillez-vous adresser à Yamaha ou au distributeur le plus proche de vous figurant dans la liste suivante.

**NORTH AMERICA**

#### **CANADA**

**Yamaha Canada Music Ltd.** 135 Milner Avenue, Scarborough, Ontario, M1S 3R1, Canada Tel: 416-298-1311

#### **U.S.A.**

**Yamaha Corporation of America**  6600 Orangethorpe Ave., Buena Park, Calif. 90620, U.S.A. Tel: 714-522-9011

### **CENTRAL & SOUTH AMERICA**

#### **MEXICO**

**Yamaha de Mexico S.A. De C.V., Departamento de ventas** Javier Rojo Gomez No.1149, Col. Gpe Del Moral, Deleg. Iztapalapa, 09300 Mexico, D.F. Tel: 686-00-33

**BRAZIL Yamaha Musical do Brasil LTDA.** Av. Rebouças 2636, São Paulo, Brasil Tel: 011-853-1377

#### **ARGENTINA**

**Yamaha Music Argentina S.A.** Viamonte 1145 Piso2-B 1053, Buenos Aires, Argentina Tel: 1-371-7021

#### **PANAMA AND OTHER LATIN AMERICAN COUNTRIES/ CARIBBEAN COUNTRIES**

**Yamaha de Panama S.A.** Torre Banco General, Piso 7, Urbanización Marbella, Calle 47 y Aquilino de la Guardia, Ciudad de Panamá, Panamá Tel: 507-269-5311

#### **EUROPE**

#### **THE UNITED KINGDOM**

**Yamaha-Kemble Music (U.K.) Ltd.** Sherbourne Drive, Tilbrook, Milton Keynes, MK7 8BL, England Tel: 01908-366700

#### **IRELAND**

**Danfay Ltd.** 61D, Sallynoggin Road, Dun Laoghaire, Co. Dublin Tel: 01-2859177

#### **GERMANY/SWITZERLAND**

**Yamaha Europa GmbH.** Siemensstraße 22-34, 25462 Rellingen, F.R. of Germany Tel: 04101-3030

#### **AUSTRIA**

**Yamaha Music Austria** Schleiergasse 20, A-1100 Wien Austria Tel: 01-60203900

#### **THE NETHERLANDS**

**Yamaha Music Nederland** Kanaalweg 18G, 3526KL, Utrecht, The Netherlands Tel: 030-2828411

#### **BELGIUM**

**Yamaha Music Belgium** Keiberg Imperiastraat 8, 1930 Zaventem, Belgium Tel: 02-7258220

#### **FRANCE**

#### **Yamaha Musique France,**

**Division Claviers** BP 70-77312 Marne-la-Vallée Cedex 2, France Tel: 01-64-61-4000

#### **ITALY**

**Yamaha Musica Italia S.P.A., Home Keyboard Division** Viale Italia 88, 20020 Lainate (Milano), Italy Tel: 02-935-771

#### **SPAIN/PORTUGAL**

**Yamaha-Hazen Electronica Musical, S.A.** Ctra. de la Coruna km. 17, 200, 28230 Las Rozas (Madrid) Spain Tel: 91-201-0700

#### **GREECE**

**Philippe Nakas S.A.** Navarinou Street 13, P.Code 10680, Athens, Greece Tel: 01-364-7111

#### **SWEDEN**

**Yamaha Scandinavia AB** J. A. Wettergrens Gata 1 Box 30053 S-400 43 Göteborg, Sweden Tel: 031 89 34 00

#### **DENMARK**

**YS Copenhagen Liaison Office** Generatorvej 8B DK-2730 Herlev, Denmark Tel: 44 92 49 00

#### **FINLAND**

**F-Musiikki Oy** Kluuvikatu 6, P.O. Box 260, SF-00101 Helsinki, Finland Tel: 09 618511

#### **NORWAY**

**Norsk filial av Yamaha Scandinavia AB**  Grini Næringspark 1 N-1345 Østerås, Norway Tel: 67 16 77 70

#### **ICELAND Skifan HF**

Skeifan 17 P.O. Box 8120 IS-128 Reykjavik, Iceland Tel: 525 5000

#### **OTHER EUROPEAN COUNTRIES**

**Yamaha Europa GmbH.** Siemensstraße 22-34, 25462 Rellingen, F.R. of Germany Tel: 04101-3030

#### **AFRICA**

**Yamaha Corporation, International Marketing Division** Nakazawa-cho 10-1, Hamamatsu, Japan 430-8650

#### **MIDDLE EAST**

#### **TURKEY/CYPRUS**

Tel: 053-460-2312

**Yamaha Europa GmbH.** Siemensstraße 22-34, 25462 Rellingen, F.R. of Germany Tel: 04101-3030

#### **OTHER COUNTRIES**

**Yamaha Music Gulf FZE** LB21-128 Jebel Ali Freezone P.O.Box 17328, Dubai, U.A.E. Tel: 971-4-81-5868

#### Die Einzelheiten zu Produkten sind bei Ihrer unten aufgeführten Niederlassung und bei Yamaha Vertragshändlern in den jeweiligen Bestimmungsländern erhältlich.

Para detalles sobre productos, contacte su tienda Yamaha más cercana o el distribuidor autorizado que se lista debajo.

#### **HONG KONG**

**Tom Lee Music Co., Ltd.** 11/F., Silvercord Tower 1, 30 Canton Road, Tsimshatsui, Kowloon, Hong Kong Tel: 2737-7688

**ASIA**

#### **INDONESIA**

#### **PT. Yamaha Music Indonesia (Distributor) PT. Nusantik**

Gedung Yamaha Music Center, Jalan Jend. Gatot Subroto Kav. 4, Jakarta 12930, Indonesia Tel: 21-520-2577

#### **KOREA**

**Cosmos Corporation**

1461-9, Seocho Dong, Seocho Gu, Seoul, Korea Tel: 02-3486-0011

#### **MALAYSIA**

**Yamaha Music Malaysia, Sdn., Bhd.** Lot 8, Jalan Perbandaran, 47301 Kelana Jaya, Petaling Jaya, Selangor, Malaysia Tel: 3-703-0900

#### **PHILIPPINES**

**Yupangco Music Corporation** 339 Gil J. Puyat Avenue, P.O. Box 885 MCPO, Makati, Metro Manila, Philippines Tel: 819-7551

#### **SINGAPORE**

**Yamaha Music Asia Pte., Ltd.** 11 Ubi Road #06-00, Meiban Industrial Building, Singapore

Tel: 65-747-4374

#### **TAIWAN**

**Yamaha KHS Music Co., Ltd.**  10F, 150, Tun-Hwa Northroad, Taipei, Taiwan, R.O.C. Tel: 02-2713-8999

#### **THAILAND**

**Siam Music Yamaha Co., Ltd.** 121/60-61 RS Tower 17th Floor, Ratchadaphisek RD., Dindaeng, Bangkok 10320, Thailand Tel: 02-641-2951

#### **THE PEOPLE'S REPUBLIC OF CHINA AND OTHER ASIAN COUNTRIES**

#### **Yamaha Corporation, International Marketing Division**

Nakazawa-cho 10-1, Hamamatsu, Japan 430-8650 Tel: 053-460-2317

#### **OCEANIA**

#### **AUSTRALIA**

**Yamaha Music Australia Pty. Ltd.** 17-33 Market Street, South Melbourne, Vic. 3205, Australia Tel: 3-699-2388

#### **NEW ZEALAND**

**Music Houses of N.Z. Ltd.** 146/148 Captain Springs Road, Te Papapa, Auckland, New Zealand Tel: 9-634-0099

#### **COUNTRIES AND TRUST TERRITORIES IN PACIFIC OCEAN Yamaha Corporation, International Marketing Group** Nakazawa-cho 10-1, Hamamatsu, Japan 430-8650 Tel: 053-460-2312

**HEAD OFFICE Yamaha Corporation, Pro Audio & Digital Musical Instrument Division** Nakazawa-cho 10-1, Hamamatsu, Japan 430-8650 Tel: 053-460-3273

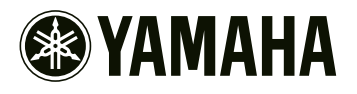

M.D.G., Pro Audio & Digital Musical Instrument Division, Yamaha Corporation © 2000 Yamaha Corporation

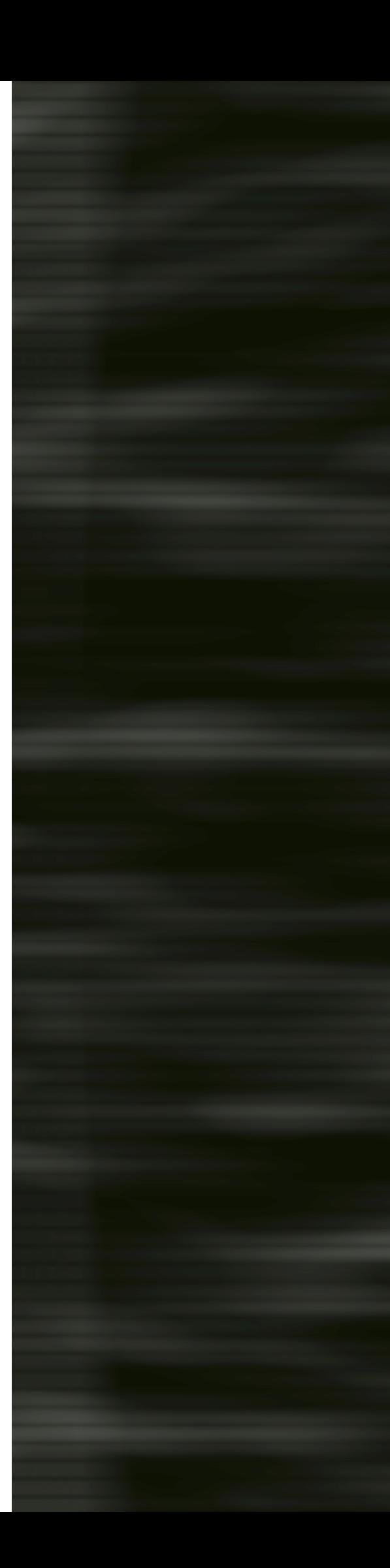